Eclipse GlassFish Application Development Guide, Release 7

## **Eclipse GlassFish**

**Application Development Guide** 

Release 7

Contributed 2018 - 2024

This Application Development Guide describes how to create and run Java Platform, Enterprise Edition (Jakarta EE platform) applications that follow the open Java standards model for Jakarta EE components and APIs in the Eclipse GlassFish environment. Topics include developer tools, security, and debugging. This book is intended for use by software developers who create, assemble, and deploy Jakarta EE applications using Oracle servers and software.

Eclipse GlassFish Application Development Guide, Release 7

Copyright © 2013, 2019 Oracle and/or its affiliates. All rights reserved.

This program and the accompanying materials are made available under the terms of the Eclipse Public License v. 2.0, which is available at http://www.eclipse.org/legal/epl-2.0.

SPDX-License-Identifier: EPL-2.0

Oracle and Java are registered trademarks of Oracle and/or its affiliates. Other names may be trademarks of their respective owners.

Intel and Intel Xeon are trademarks or registered trademarks of Intel Corporation. All SPARC trademarks are used under license and are trademarks or registered trademarks of SPARC International, Inc. AMD, Opteron, the AMD logo, and the AMD Opteron logo are trademarks or registered trademarks of Advanced Micro Devices. UNIX is a registered trademark of The Open Group.

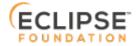

### **Preface**

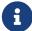

This documentation is part of the Java Enterprise Edition contribution to the Eclipse Foundation and is not intended for use in relation to Java Enterprise Edition or Orace GlassFish. The documentation is in the process of being revised to reflect the new Jakarta EE branding. Additional changes will be made as requirements and procedures evolve for Jakarta EE. Where applicable, references to Jakarta EE or Java Enterprise Edition should be considered references to Jakarta EE.

Please see the Title page for additional license information.

This Application Development Guide describes how to create and run Java Platform, Enterprise Edition (Jakarta EE platform) applications that follow the open Java standards model for Jakarta EE components and APIs in the Eclipse GlassFish environment. Topics include developer tools, security, and debugging. This book is intended for use by software developers who create, assemble, and deploy Jakarta EE applications using Eclipse GlassFishs.

This preface contains information about and conventions for the entire Eclipse GlassFish (Eclipse GlassFish) documentation set.

Eclipse GlassFish 7 is developed through the GlassFish project open-source community at <a href="https://github.com/eclipse-ee4j/glassfish">https://github.com/eclipse-ee4j/glassfish</a>. The GlassFish project provides a structured process for developing the Eclipse GlassFish platform that makes the new features of the Jakarta EE platform available faster, while maintaining the most important feature of Jakarta EE: compatibility. It enables Java developers to access the Eclipse GlassFish source code and to contribute to the development of the Eclipse GlassFish.

The following topics are addressed here:

- Eclipse GlassFish Documentation Set
- Related Documentation
- Typographic Conventions
- Symbol Conventions
- Default Paths and File Names

## **Eclipse GlassFish Documentation Set**

The Eclipse GlassFish documentation set describes deployment planning and system installation. For an introduction to Eclipse GlassFish, refer to the books in the order in which they are listed in the following table.

| Book Title                                | Description                                                                                                    |
|-------------------------------------------|----------------------------------------------------------------------------------------------------|
| Release Notes                             | Provides late-breaking information about the software and the documentation and includes a comprehensive, table-based summary of the supported hardware, operating system, Java Development Kit (JDK), and database drivers.                                                                                                    |
| Quick Start Guide                         | Explains how to get started with the Eclipse GlassFish product.                                                                                                    |
| Installation Guide                        | Explains how to install the software and its components.                                                                                                    |
| Upgrade Guide                             | Explains how to upgrade to the latest version of Eclipse GlassFish. This guide also describes differences between adjacent product releases and configuration options that can result in incompatibility with the product specifications.                                                                                                    |
| Deployment Planning Guide                 | Explains how to build a production deployment of Eclipse GlassFish that meets the requirements of your system and enterprise.                                                                                                    |
| Administration Guide                      | Explains how to configure, monitor, and manage Eclipse GlassFish subsystems and components from the command line by using the <code>asadmin(1M)</code> utility. Instructions for performing these tasks from the Administration Console are provided in the Administration Console online help.                                                                              |
| Security Guide                            | Provides instructions for configuring and administering Eclipse GlassFish security.                                                                                                    |
| Application Deployment<br>Guide           | Explains how to assemble and deploy applications to the Eclipse GlassFish and provides information about deployment descriptors.                                                                                                    |
| Application Development<br>Guide          | Explains how to create and implement Java Platform, Enterprise Edition (Jakarta EE platform) applications that are intended to run on the Eclipse GlassFish. These applications follow the open Java standards model for Jakarta EE components and application programmer interfaces (APIs). This guide provides information about developer tools, security, and debugging. |
| Add-On Component<br>Development Guide     | Explains how to use published interfaces of Eclipse GlassFish to develop add-on components for Eclipse GlassFish. This document explains how to perform only those tasks that ensure that the add-on component is suitable for Eclipse GlassFish.                                                                                                    |
| Embedded Server Guide                     | Explains how to run applications in embedded Eclipse GlassFish and to develop applications in which Eclipse GlassFish is embedded.                                                                                                    |
| High Availability<br>Administration Guide | Explains how to configure Eclipse GlassFish to provide higher availability and scalability through failover and load balancing.                                                                                                    |
| Performance Tuning Guide                  | Explains how to optimize the performance of Eclipse GlassFish.                                                                                                    |
| Troubleshooting Guide                     | Describes common problems that you might encounter when using Eclipse GlassFish and explains how to solve them.                                                                                                    |
| Error Message Reference                   | Describes error messages that you might encounter when using Eclipse GlassFish.                                                                                                    |

| Book Title                                          | Description                                                                                                    |
|-----------------------------------------------------|----------------------------------------------------------------------------------------------------|
| Reference Manual                                    | Provides reference information in man page format for Eclipse<br>GlassFish administration commands, utility commands, and related<br>concepts.                                                                               |
| Message Queue Release<br>Notes                      | Describes new features, compatibility issues, and existing bugs for Open Message Queue.                                                                                                    |
| Message Queue Technical<br>Overview                 | Provides an introduction to the technology, concepts, architecture, capabilities, and features of the Message Queue messaging service.                                                                                       |
| Message Queue<br>Administration Guide               | Explains how to set up and manage a Message Queue messaging system.                                                                                                    |
| Message Queue Developer's<br>Guide for JMX Clients  | Describes the application programming interface in Message Queue for programmatically configuring and monitoring Message Queue resources in conformance with the Java Management Extensions (JMX).                           |
| Message Queue Developer's<br>Guide for Java Clients | Provides information about concepts and procedures for developing Java messaging applications (Java clients) that work with Eclipse GlassFish.                                                                               |
| Message Queue Developer's<br>Guide for C Clients    | Provides programming and reference information for developers working with Message Queue who want to use the C language binding to the Message Queue messaging service to send, receive, and process Message Queue messages. |

#### **Related Documentation**

The following tutorials explain how to develop Jakarta EE applications:

- Your First Cup: An Introduction to the Jakarta EE Platform. For beginning Jakarta EE programmers, this short tutorial explains the entire process for developing a simple enterprise application. The sample application is a web application that consists of a component that is based on the Enterprise JavaBeans specification, a JAX-RS web service, and a JavaServer Faces component for the web front end.
- The Jakarta EE Tutorial. This comprehensive tutorial explains how to use Jakarta EE platform technologies and APIs to develop Jakarta EE applications.

Javadoc tool reference documentation for packages that are provided with Eclipse GlassFish is available as follows.

- The Jakarta EE specifications and API specification is located at https://jakarta.ee/specifications/.
- The API specification for Eclipse GlassFish 7, including Jakarta EE platform packages and nonplatform packages that are specific to the Eclipse GlassFish product, is located at <a href="https://glassfish.org/docs/">https://glassfish.org/docs/</a>.

For information about creating enterprise applications in the NetBeans Integrated Development Environment (IDE), see the NetBeans Documentation, Training & Support page.

For information about the Derby database for use with the Eclipse GlassFish, see the Derby page.

The Jakarta EE Samples project is a collection of sample applications that demonstrate a broad range of Jakarta EE technologies. The Jakarta EE Samples are bundled with the Jakarta EE Software Development Kit (SDK) and are also available from the repository (https://github.com/eclipse-ee4j/glassfish-samples).

## **Typographic Conventions**

The following table describes the typographic changes that are used in this book.

| Typeface  | Meaning                                                                     | Example                                             |
|-----------|-----------------------------------------------------------------------------|-----------------------------------------------------|
| AaBbCc123 | The names of commands, files, and directories, and onscreen computer output | Edit your .login file.  Use ls a to list all files. |
|           |                                                                             | machine_name% you have mail.                        |
| AaBbCc123 | What you type, contrasted with onscreen computer output                     | machine_name% su Password:                          |
| AaBbCc123 | A placeholder to be replaced with a real name or value                      | The command to remove a file is rm filename.        |
| AaBbCc123 | Book titles, new terms, and terms to be emphasized (note that some          | •                                                   |
|           | emphasized items appear bold online)                                        | A cache is a copy that is stored locally.           |
|           |                                                                             | Do not save the file.                               |

## **Symbol Conventions**

The following table explains symbols that might be used in this book.

| Symbol | Description                                              | Example                         | Meaning                                                                      |
|--------|----------------------------------------------------------|---------------------------------|------------------------------------------------------------------------------|
| []     | Contains optional arguments and command options.         | ls [-1]                         | The -l option is not required.                                               |
| {   }  | Contains a set of choices for a required command option. | -d {y n}                        | The -d option requires that you use either the y argument or the n argument. |
| \${ }  | Indicates a variable reference.                          | <pre>\${com.sun.javaRoot}</pre> | References the value of the com.sun.javaRoot variable.                       |
| -      | Joins simultaneous multiple keystrokes.                  | Control-A                       | Press the Control key while you press the A key.                             |

| Symbol | Description                                                  | Example                | Meaning                                                                       |
|--------|--------------------------------------------------------------|------------------------|-------------------------------------------------------------------------------|
| +      | Joins consecutive multiple keystrokes.                       | Ctrl+A+N               | Press the Control key, release it, and then press the subsequent keys.        |
| >      | Indicates menu item selection in a graphical user interface. | File > New > Templates | From the File menu, choose New.<br>From the New submenu, choose<br>Templates. |

## **Default Paths and File Names**

The following table describes the default paths and file names that are used in this book.

| Placeho<br>lder           | Description                                                                                                    | Default Value                                                                                                    |
|---------------------------|----------------------------------------------------------------------------------------------------|----------------------------------------------------------------------------------------------------|
| as-<br>install            | Represents the base installation directory for Eclipse GlassFish. In configuration files, as-install is represented as follows: \${com.sun.aas.installRoot}      | operating system, Linux operating                                                                                                    |
| as-<br>install-<br>parent | Represents the parent of the base installation directory for Eclipse GlassFish.                                                                                  | <ul> <li>Installations on the Oracle Solaris operating system, Linux operating system, and Mac operating system:     user's-home-directory/glassfish7</li> <li>Installations on the Windows operating system:     SystemDrive:\glassfish7</li> </ul> |
|                           | Represents the directory in which a domain is created by default.                                                                                                | as-install/domains/                                                                                                    |
| domain-<br>dir            | Represents the directory in which a domain's configuration is stored. In configuration files, domain-dir is represented as follows: \${com.sun.aas.instanceRoot} | domain-root-dir/domain-name                                                                                                    |
| instanc<br>e-dir          | Represents the directory for a server instance.                                                                                                    | domain-dir/instance-name                                                                                                    |

# Part I

# **Development Tasks and Tools**

## 1 Setting Up a Development Environment

This chapter gives guidelines for setting up an application development environment in the Eclipse GlassFish. Setting up an environment for creating, assembling, deploying, and debugging your code involves installing the mainstream version of the Eclipse GlassFish and making use of development tools. In addition, sample applications are available.

The following topics are addressed here:

- Installing and Preparing the Server for Development
- High Availability Features
- Development Tools
- Sample Applications

## **Installing and Preparing the Server for Development**

For more information about Eclipse GlassFish installation, see the Eclipse GlassFish Installation Guide.

The following components are included in the full installation.

- JDK
- Eclipse GlassFish core
  - Java Platform, Standard Edition (Java SE) 11 or newer
  - Jakarta EE 10 compliant application server
  - Administration Console
  - asadmin utility
  - Other development and deployment tools
  - Open Message Queue software
  - Apache Derby database
  - Load balancer plug-ins for web servers

The NetBeans Integrated Development Environment (IDE) bundles the GlassFish edition of the Eclipse GlassFish, so information about this IDE is provided as well.

After you have installed Eclipse GlassFish, you can further optimize the server for development in these ways:

- Locate utility classes and libraries so they can be accessed by the proper class loaders. For more information, see Using the Common Class Loader.
- Set up debugging. For more information, see Debugging Applications.
- Configure the Virtual Machine for the Java platform (JVM software). For more information, see "Administering the Virtual Machine for the Java Platform" in Eclipse GlassFish Administration

#### **High Availability Features**

High availability features such as load balancing and session failover are discussed in detail in the Eclipse GlassFish High Availability Administration Guide. This book describes the following features in the following sections:

- For information about HTTP session persistence, see Distributed Sessions and Persistence.
- For information about checkpointing of the stateful session bean state, see Stateful Session Bean Failover.
- For information about failover and load balancing for Java clients, see Developing Java Clients.
- For information about load balancing for message-driven beans, see Load-Balanced Message Inflow.

## **Development Tools**

The following general tools are provided with the Eclipse GlassFish:

- The asadmin Command
- The Administration Console

The following development tools are provided with the Eclipse GlassFish or downloadable from Oracle:

- The Migration Tool
- The NetBeans IDE

The following third-party tools might also be useful:

- Debugging Tools
- Profiling Tools

#### The asadmin Command

The asadmin command allows you to configure a local or remote server and perform both administrative and development tasks at the command line. For general information about asadmin, see the Eclipse GlassFish Reference Manual.

The asadmin command is located in the as-install/bin directory. Type asadmin help for a list of subcommands.

#### The Administration Console

The Administration Console lets you configure the server and perform both administrative and development tasks using a web browser. For general information about the Administration Console, click the Help button in the Administration Console. This displays the Eclipse GlassFish

online help.

To access the Administration Console, type <a href="http://`host:4848">http://`host:4848</a> in your browser. The host is the name of the machine on which the Eclipse GlassFish is running. By default, the host is localhost. For example:

http://localhost:4848

#### The Migration Tool

The Migration Tool converts and reassembles Jakarta EE applications and modules developed on other application servers. This tool also generates a report listing how many files are successfully and unsuccessfully migrated, with reasons for migration failure. For more information and to download the Migration Tool, see <a href="http://java.sun.com/j2ee/tools/migration/index.html">http://java.sun.com/j2ee/tools/migration/index.html</a>.

#### **Code Editors**

There is several advanced editors with an integration with GlassFish or generic Jakarta EE servers. Sometimes you have to install additional extensions, sometimes all you need is just some configuration.

- IntelliJ IDEA
- Eclipse IDE
- Apache NetBeans
- Microsoft Visual Studio Code

#### **Debugging Tools**

You can use several debugging tools with the Eclipse GlassFish. For more information, see Debugging Applications.

#### **Profiling Tools**

You can use several profilers with the Eclipse GlassFish. For more information, see Profiling Tools.

## Sample Applications

The samples are available from https://github.com/eclipse-ee4j/glassfish-samples.

Most Eclipse GlassFish samples have the following directory structure:

- The docs directory contains instructions for how to use the sample.
- The pom.xml file defines Maven targets for the sample.
- The src/ directory contains source code for the sample.

## 2 Class Loaders

Understanding Eclipse GlassFish class loaders can help you determine where to place supporting JAR and resource files for your modules and applications.

In a JVM implementation, the class loaders dynamically load a specific Java class file needed for resolving a dependency. For example, when an instance of java.util.Enumeration needs to be created, one of the class loaders loads the relevant class into the environment.

The following topics are addressed here:

- The Class Loader Hierarchy
- Delegation
- Using the Java Optional Package Mechanism
- Class Loader Universes
- · Application-Specific Class Loading
- Circumventing Class Loader Isolation

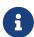

The Web Profile of the Eclipse GlassFish supports the EJB 3.1 Lite specification, which allows enterprise beans within web applications, among other features. The full Eclipse GlassFish supports the entire EJB 3.1 specification. For details, see JSR 318 (http://jcp.org/en/jsr/detail?id=318).

For information about class loader debugging, see Class Loader Debugging.

### The Class Loader Hierarchy

Class loaders in the Eclipse GlassFish runtime follow a delegation hierarchy that is illustrated in the following figure and fully described in Table 2-1.

The following table describes the class loaders in the Eclipse GlassFish.

Table 2-1 Eclipse GlassFish Class Loaders

| Class Loader | Description                                                                                                    |
|--------------|----------------------------------------------------------------------------------------------------|
| Bootstrap    | The Bootstrap class loader loads the basic runtime classes provided by the JVM software.                                                                                                    |
| Extension    | The Extension class loader loads classes from JAR files present in the system extensions directory, domain-dir/lib/ext. It is parent to the Public API class loader. See Using the Java Optional Package Mechanism.                                                    |
| Public API   | The Public API class loader makes available all classes specifically exported by the Eclipse GlassFish runtime for use by deployed applications. This includes, but is not limited to, Jakarta EE APIs and other Oracle APIs. It is parent to the Common class loader. |

| Class Loader    | Description                                                                                                    |
|-----------------|----------------------------------------------------------------------------------------------------|
| Common          | The Common class loader loads JAR files in the as-install/lib directory, followed by JAR files in the domain-dir/lib directory. Using domain-dir/lib is recommended whenever possible, and required for custom login modules and realms. It is parent to the Connector class loader. See Using the Common Class Loader.                                                                                                    |
| Connector       | The Connector class loader is a single class loader instance that loads individually deployed connector modules, which are shared across all applications. It is parent to the Applib class loader and the LifeCycleModule class loader.                                                                                                    |
| LifeCycleModule | The LifeCycleModule class loader is created once per lifecycle module. Each lifecycle module's classpath is used to construct its own class loader. For more information on lifecycle modules, see Developing Lifecycle Listeners.                                                                                                    |
| Applib          | The Applib class loader loads the library classes, specified during deployment, for a specific enabled module or Jakarta EE application; see Application-Specific Class Loading. One instance of this class loader is present in each class loader universe; see Class Loader Universes. It is parent to the Archive class loader.  When multiple deployed applications use the same library, they share the same instance of the library. One library cannot reference classes from another library. |
| Archive         | The Archive class loader loads classes from the WAR, EAR, and JAR files or directories (for directory deployment) of applications or modules deployed to the Eclipse GlassFish. This class loader also loads any application-specific classes generated by the Eclipse GlassFish runtime, such as stub classes or servlets generated by JSP pages.                                                                                                    |

In previous Eclipse GlassFish versions, the JVM options provided classpath-prefix and classpath-suffix attributes that made it possible to add JAR files or directories either in front of, or after the application server's system classpath. These options are not present in Eclipse GlassFish 6.0.

The classpath-prefix was typically used to substitute another package for one of the Eclipse GlassFish packages, for example if a newer one was available. This same result can be achieved on a per-application basis with the --libraries option for the deploy subcommand. For more information, see the deploy(1) help page. The Java Optional Package Mechanism does what classpath-suffix used to do. For more information, see Using the Java Optional Package Mechanism.

## **Delegation**

Note that the class loader hierarchy is not a Java inheritance hierarchy, but a delegation hierarchy. In the delegation design, a class loader delegates class loading to its parent before attempting to load a class itself. If the parent class loader cannot load a class, the class loader attempts to load the class itself. In effect, a class loader is responsible for loading only the classes not available to the parent. Classes loaded by a class loader higher in the hierarchy cannot refer to classes available

lower in the hierarchy.

The Java Servlet specification recommends that a web module's class loader look in the local class loader before delegating to its parent. You can make this class loader follow the delegation inversion model in the Servlet specification by setting delegate="false" in the class-loader element of the glassfish-web.xml file. It is safe to do this only for a web module that does not interact with any other modules. For details, see "class-loader" in Eclipse GlassFish Application Deployment Guide.

The default value is delegate="true", which causes a web module's class loader to delegate in the same manner as the other class loaders. You must use delegate="true" for a web application that accesses EJB components or that acts as a web service client or endpoint. For details about glassfish-web.xml, see the Eclipse GlassFish Application Deployment Guide.

For a number of packages, including java. and javax., symbol resolution is always delegated to the parent class loader regardless of the delegate setting. This prevents applications from overriding core Java runtime classes or changing the API versions of specifications that are part of the Jakarta EE platform.

## Using the Java Optional Package Mechanism

Optional packages are packages of Java classes and associated native code that application developers can use to extend the functionality of the core platform.

To use the Java optional package mechanism, copy the JAR files into the domain-dir/lib/ext directory, or use the asadmin add-library command with the --type ext option, then restart the server. For more information about the asadmin add-library command, see the Eclipse GlassFish Reference Manual.

For more information, see Optional Packages - An Overview (http://docs.oracle.com/javase/8/docs/technotes/guides/extensions/extensions.html) and Understanding Extension Class Loading (http://docs.oracle.com/javase/tutorial/ext/basics/load.html).

## Using the Endorsed Standards Override Mechanism

Endorsed standards handle changes to classes and APIs that are bundled in the JDK but are subject to change by external bodies.

To use the endorsed standards override mechanism, copy the JAR files into the domain-dir`/lib/endorsed` directory, then restart the server.

For more information and the list of packages that can be overridden, see Endorsed Standards Override Mechanism (http://docs.oracle.com/javase/8/docs/technotes/guides/standards/).

#### **Class Loader Universes**

Access to components within applications and modules installed on the server occurs within the context of isolated class loader universes, each of which has its own Applib and Archive class

loaders.

- Application Universe Each Jakarta EE application has its own class loader universe, which loads the classes in all the modules in the application.
- Individually Deployed Module Universe Each individually deployed EJB JAR or web WAR has its own class loader universe, which loads the classes in the module.

A resource such as a file that is accessed by a servlet, JSP, or EJB component must be in one of the following locations:

- A directory pointed to by the Libraries field or --libraries option used during deployment
- A directory pointed to by the library-directory element in the application.xml deployment descriptor
- A directory pointed to by the application or module's classpath; for example, a web module's classpath includes these directories:

module-name/WEB-INF/classes
module-name/WEB-INF/lib

## **Application-Specific Class Loading**

You can specify module- or application-specific library classes in one of the following ways:

- Use the Administration Console. Open the Applications component, then go to the page for the type of application or module. Select the Deploy button. Type the comma-separated paths in the Libraries field. For details, click the Help button in the Administration Console.
- Use the asadmin deploy command with the --libraries option and specify comma-separated paths. For details, see the Eclipse GlassFish Reference Manual.
- Use the asadmin add-library command with the --type app option, then restart the server. For details, see the Eclipse GlassFish Reference Manual.

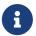

None of these alternatives apply to application clients. For more information, see Using Libraries with Application Clients.

You can update a library JAR file using dynamic reloading or by restarting (disabling and reenabling) a module or application. To add or remove library JAR files, you can redeploy the module or application.

Application libraries are included in the Applib class loader. Paths to libraries can be relative or absolute. A relative path is relative to domain-dir`/lib/applibs`. If the path is absolute, the path must be accessible to the domain administration server (DAS). The Eclipse GlassFish automatically synchronizes these libraries to all remote cluster instances when the cluster is restarted. However, libraries specified by absolute paths are not guaranteed to be synchronized.

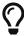

You can use application-specific class loading to specify a different XML parser

than the default Eclipse GlassFish XML parser.

You can also use application-specific class loading to access different versions of a library from different applications.

If multiple applications or modules refer to the same libraries, classes in those libraries are automatically shared. This can reduce the memory footprint and allow sharing of static information. However, applications or modules using application-specific libraries are not portable. Other ways to make libraries available are described in Circumventing Class Loader Isolation.

One library cannot reference classes from another library.

For general information about deployment, including dynamic reloading, see the Eclipse GlassFish Application Deployment Guide.

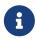

If you see an access control error message when you try to use a library, you may need to grant permission to the library in the server policy file. For more information, see Changing Permissions for an Application.

#### **Circumventing Class Loader Isolation**

Since each application or individually deployed module class loader universe is isolated, an application or module cannot load classes from another application or module. This prevents two similarly named classes in different applications or modules from interfering with each other.

To circumvent this limitation for libraries, utility classes, or individually deployed modules accessed by more than one application, you can include the relevant path to the required classes in one of these ways:

- Using the Common Class Loader
- Sharing Libraries Across a Cluster
- Packaging the Client JAR for One Application in Another Application

#### **Using the Common Class Loader**

To use the Common class loader, copy the JAR files into the domain-dir/lib or as-install/lib directory, or use the asadmin add-library command with the --type common option, then restart the server. For more information about the asadmin add-library command, see the Eclipse GlassFish Reference Manual.

Using the Common class loader makes an application or module accessible to all applications or modules deployed on servers that share the same configuration. However, this accessibility does not extend to application clients. For more information, see Using Libraries with Application Clients.

For example, using the Common class loader is the recommended way of adding JDBC drivers to the Eclipse GlassFish. For a list of the JDBC drivers currently supported by the Eclipse GlassFish, see the Eclipse GlassFish Release Notes. For configurations of supported and other drivers, see

"Configuration Specifics for JDBC Drivers" in Eclipse GlassFish Administration Guide.

To activate custom login modules and realms, place the JAR files in the domain-dir/lib directory, then restart the server.

#### **Sharing Libraries Across a Cluster**

To share libraries across a specific cluster, copy the JAR files to the domain-dir/config/cluster-config-name/lib directory.

#### Packaging the Client JAR for One Application in Another Application

By packaging the client JAR for one application in a second application, you allow an EJB or web component in the second application to call an EJB component in the first (dependent) application, without making either of them accessible to any other application or module.

As an alternative for a production environment, you can have the Common class loader load the client JAR of the dependent application as described in Using the Common Class Loader. Restart the server to make the dependent application accessible to all applications or modules deployed on servers that share the same configuration.

#### To Package the Client JAR for One Application in Another Application

- 1. Deploy the dependent application.
- 2. Add the dependent application's client JAR file to the calling application.
  - For a calling EJB component, add the client JAR file at the same level as the EJB component. Then add a Class-Path entry to the MANIFEST.MF file of the calling EJB component. The Class-Path entry has this syntax:

```
Class-Path: filepath1.jar filepath2.jar ...
```

Each filepath is relative to the directory or JAR file containing the MANIFEST.MF file. For details, see the Jakarta EE specification.

- For a calling web component, add the client JAR file under the WEB-INF/lib directory.
- 3. If you need to package the client JAR with both the EJB and web components, set delegate="true" in the class-loader element of the glassfish-web.xml file.

This changes the Web class loader so that it follows the standard class loader delegation model and delegates to its parent before attempting to load a class itself.

For most applications, packaging the client JAR file with the calling EJB component is sufficient. You do not need to package the client JAR file with both the EJB and web components unless the web component is directly calling the EJB component in the dependent application.

4. Deploy the calling application.

The calling EJB or web component must specify in its glassfish-ejb-jar.xml or glassfish-

web.xml file the JNDI name of the EJB component in the dependent application. Using an ejb-link mapping does not work when the EJB component being called resides in another application.

You do not need to restart the server.

## 3 Debugging Applications

This chapter gives guidelines for debugging applications in the Eclipse GlassFish.

The following topics are addressed here:

- Enabling Debugging
- JPDA Options
- · Generating a Stack Trace for Debugging
- · Application Client Debugging
- Open Message Queue Debugging
- Enabling Verbose Mode
- Class Loader Debugging
- Eclipse GlassFish Logging
- Profiling Tools

## **Enabling Debugging**

When you enable debugging, you enable both local and remote debugging. To start the server in debug mode, use the --debug option as follows:

```
asadmin start-domain --debug [domain-name]
```

You can then attach to the server from the Java Debugger (jdb) at its default Java Platform Debugger Architecture (JPDA) port, which is 9009. For example, for UNIX systems:

```
jdb -attach 9009
```

For more information about the jdb debugger, see the following links:

- Java Platform Debugger Architecture The Java Debugger: https://docs.oracle.com/en/java/javase/17/docs/specs/jpda/architecture.html https://docs.oracle.com/en/java/javase/17/docs/specs/jpda/jpda.html
- Java Platform Debugger Architecture Connecting with JDB: https://docs.oracle.com/en/java/javase/17/docs/specs/man/jdb.html

Eclipse GlassFish debugging is based on the JPDA. For more information, see JPDA Options.

You can attach to the Eclipse GlassFish using any JPDA compliant debugger.

You can enable debugging even when the Eclipse GlassFish is started without the --debug option. This is useful if you start the Eclipse GlassFish from the Windows Start Menu, or if you want to make sure that debugging is always turned on.

#### To Set the Server to Automatically Start Up in Debug Mode

- 1. Use the Administration Console. Select the JVM Settings component under the relevant configuration.
- 2. Check the Debug Enabled box.
- 3. To specify a different port (from 9009, the default) to use when attaching the JVM software to a debugger, specify address=port-number in the Debug Options field.
- 4. To add JPDA options, add any desired JPDA debugging options in Debug Options. See JPDA Options.

See Also

For details, click the Help button in the Administration Console from the JVM Settings page.

## JPDA Options

The default JPDA options in Eclipse GlassFish are as follows:

-Xdebug -agentlib:transport=dt\_socket,server=y,suspend=n,address=9009

For Windows, you can change dt\_socket to dt\_shmem.

If you substitute suspend=y, the JVM software starts in suspended mode and stays suspended until a debugger attaches to it. This is helpful if you want to start debugging as soon as the JVM software starts.

To specify a different port (from 9009, the default) to use when attaching the JVM software to a debugger, specify `address=`port-number.

You can include additional options. A list of JPDA debugging options is available at http://java.sun.com/javase/technologies/core/toolsapis/jpda/.

## Generating a Stack Trace for Debugging

To generate a Java stack trace for debugging, use the asadmin generate-jvm-report --type=thread command. The stack trace goes to the domain-dir`/logs/server.log` file and also appears on the command prompt screen. For more information about the asadmin generate-jvm-report command, see the Eclipse GlassFish Reference Manual.

#### **Application Client Debugging**

When the appclient script executes the java command to run the Application Client Container (ACC), which in turn runs the client, it includes on the command line the value of the VMARGS environment variable. You can set this variable to any suitable value. For example:

VMARGS=-agentlib:transport=dt\_socket,server=y,suspend=y,address=8118

For debugging an application client, you should set suspend to y so you can connect the debugger to the client before any code has actually executed. Otherwise, the client may start running and execute past the point you want to examine.

You should use different ports for the server and client if you are debugging both concurrently. For details about setting the port, see JPDA Options.

You can also include JVM options in the appclient script directly. For information about the appclient script, see the Eclipse GlassFish Reference Manual.

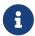

The Application Client Container is supported only in the full Eclipse GlassFish, not in the Web Profile. See Developing Java Clients.

## **Open Message Queue Debugging**

Open Message Queue has a broker logger, which can be useful for debugging Java Message Service (JMS) applications, including message-driven bean applications. You can adjust the logger's verbosity, and you can send the logger output to the broker's console using the broker's -tty option. For more information, see the Open Message Queue Administration Guide.

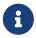

JMS resources are supported only in the full Eclipse GlassFish, not in the Web Profile. See Using the Java Message Service.

#### **Enabling Verbose Mode**

To have the server logs and messages printed to System.out on your command prompt screen, you can start the server in verbose mode. This makes it easy to do simple debugging using print statements, without having to view the server.log file every time.

To start the server in verbose mode, use the --verbose option as follows:

```
asadmin start-domain --verbose [domain-name]
```

When the server is in verbose mode, messages are logged to the console or terminal window in addition to the log file. In addition, pressing Ctrl-C stops the server and pressing Ctrl-\ (on UNIX platforms) or Ctrl-Break (on Windows platforms) prints a thread dump. On UNIX platforms, you can also print a thread dump using the jstack command (see http://docs.oracle.com/javase/8/docs/technotes/tools/share/jstack.html) or the command kill -QUIT process\_id.

## **Class Loader Debugging**

To generate class loading messages, use the following asadmin create-jvm-options command:

```
asadmin create-jvm-options -verbose\:class
```

To send the JVM messages to a special JVM log file instead of stdout, use the following asadmin create-jvm-options commands:

```
asadmin create-jvm-options -XX\:+LogVMOutput
asadmin create-jvm-options -XX\:LogFile=${com.sun.aas.instanceRoot}/logs/jvm.log
```

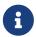

These -XX options are specific to the OpenJDK (or Hotspot) JVM and do not work with the JRockit JVM.

To send the Eclipse GlassFish messages to the Administration Console instead of stderr, start the domain in verbose mode as described in Enabling Verbose Mode.

## **Eclipse GlassFish Logging**

You can use the Eclipse GlassFish's log files to help debug your applications. Use the Administration Console. Select the Stand-Alone Instances component, select the instance from the table, then click the View Log Files button in the General Information page. Or select the Cluster component, select the cluster from the table, select the Instances tab, select the instance from the table, then click the View Log Files button in the General Information page.

To change logging settings, select Logger Settings under the relevant configuration.

For details about logging, click the Help button in the Administration Console.

## **Profiling Tools**

You can use a profiler to perform remote profiling on the Eclipse GlassFish to discover bottlenecks in server-side performance. This section describes how to configure profilers for use with Eclipse GlassFish.

The following topics are addressed here:

- The NetBeans Profiler
- The HPROF Profiler
- The JProbe Profiler

Information about comprehensive monitoring and management support in the Java 2 Platform, Standard Edition ( J2SE platform) is available at http://docs.oracle.com/javase/8/docs/technotes/guides/management/index.html.

#### The NetBeans Profiler

For information on how to use the NetBeans profiler, see <a href="http://profiler.netbeans.org/index.html">http://profiler.netbeans.org/index.html</a>.

#### The HPROF Profiler

The Heap and CPU Profiling Agent (HPROF) is a simple profiler agent shipped with the Java 2 SDK. It is a dynamically linked library that interacts with the Java Virtual Machine Profiler Interface (JVMPI) and writes out profiling information either to a file or to a socket in ASCII or binary format.

HPROF can monitor CPU usage, heap allocation statistics, and contention profiles. In addition, it can also report complete heap dumps and states of all the monitors and threads in the Java virtual machine. For more details on the HPROF profiler, see the technical article at <a href="http://java.sun.com/developer/technicalArticles/Programming/HPROF.html">http://java.sun.com/developer/technicalArticles/Programming/HPROF.html</a>.

After HPROF is enabled using the following instructions, its libraries are loaded into the server process.

#### To Use HPROF Profiling on UNIX

- 1. Use the Administration Console. Select the JVM Settings component under the relevant configuration. Then select the Profiler tab.
- 2. Edit the following fields:
  - Profiler Name hprof
  - Profiler Enabled true
  - Classpath (leave blank)
  - Native Library Path (leave blank)
  - JVM Option Select Add, type the HPROF JVM option in the Value field, then check its box. The syntax of the HPROF JVM option is as follows:

```
-Xrunhprof[:help]|[:param=value,param2=value2, ...]
```

Here is an example of params you can use:

```
-Xrunhprof:file=log.txt,thread=y,depth=3
```

The file parameter determines where the stack dump is written.

Using help lists parameters that can be passed to HPROF. The output is as follows:

```
Hprof usage: -Xrunhprof[:help]|[:<option>=<value>, ...]
== Option Name and Value
                           Description
                                                    Default
heap=dump|sites|all
                        heap profiling
                                                 all
cpu=samples|old
                        CPU usage
                                                 off
                        ascii or binary output a
format=a|b
file=<file>
                        write data to file
                                                 java.hprof
                               (.txt for ascii)
```

```
send data over a socket write to file
net=<host>:<port>
depth=<size>
                        stack trace depth
                                                4
cutoff=<value>
                        output cutoff point
                                                0.0001
                        line number in traces? y
lineno=y|n
thread=y|n
                        thread in traces?
                                                Π
doe=y|n
                        dump on exit?
                                                У
```

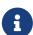

Do not use help in the JVM Option field. This parameter prints text to the standard output and then exits.

The help output refers to the parameters as options, but they are not the same thing as JVM options.

3. Restart the Eclipse GlassFish.

This writes an HPROF stack dump to the file you specified using the file HPROF parameter.

#### The JProbe Profiler

Information about JProbe from Sitraka is available at http://www.quest.com/jprobe/.

After JProbe is installed using the following instructions, its libraries are loaded into the server process.

#### To Enable Remote Profiling With JProbe

- 1. Install JProbe 3.0.1.1. For details, see the JProbe documentation.
- 2. Configure Eclipse GlassFish using the Administration Console:
  - 1. Select the JVM Settings component under the relevant configuration.
  - 2. Then select the Profiler tab.
  - 3. Edit the following fields before selecting Save and restarting the server:

Profiler Name - jprobe

Profiler Enabled - true

Classpath - (leave blank)

Native Library Path - JProbe-dir/profiler

JVM Option - For each of these options, select Add, type the option in the Value field, then check its box:

- -Xbootclasspath/p:JProbe-dir/profiler/jpagent.jar
- -Xrunjprobeagent
- -Xnoclassgc

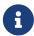

If any of the configuration options are missing or incorrect, the profiler might experience problems that affect the performance of the Eclipse GlassFish.

When the server starts up with this configuration, you can attach the profiler.

3. Set the following environment variable:

```
JPROBE_ARGS_0=-jp_input=JPL-file-path
```

See Step 6 for instructions on how to create the JPL file.

- 4. Start the server instance.
- 5. Launch the jpprofiler and attach to Remote Session. The default port is 4444.
- 6. Create the JPL file using the **JProbe Launch Pad**. Here are the required settings:
  - 1. Select Server Side for the type of application.
  - 2. On the Program tab, provide the following details:

Target Server - other-server

Server home Directory - as-install

Server class File - com.sun.enterprise.server.J2EERunner

Working Directory - as-install

Classpath - as-install/lib/appserv-rt.jar

Source File Path - source-code-dir (in case you want to get the line level details)

Server class arguments - (optional)

Main Package - com.sun.enterprise.server

You must also set VM, Attach, and Coverage tabs appropriately.

For further details, see the IProbe documentation.

After you have created the JPL file, use this an input to JPROBE\_ARGS\_0.

# Part II

# **Developing Applications and Application Components**

## **4 Securing Applications**

This chapter describes how to write secure Jakarta EE applications, which contain components that perform user authentication and access authorization for the business logic of Jakarta EE components.

For information about administrative security for the Eclipse GlassFish, see the Eclipse GlassFish Security Guide.

For general information about Jakarta EE security, see Security in The Jakarta EE Tutorial.

The following topics are addressed here:

- Security Goals
- Eclipse GlassFish Specific Security Features
- Container Security
- Roles, Principals, and Principal to Role Mapping
- Realm Configuration
- Jakarta EE Security API Support
- JACC Support
- Pluggable Audit Module Support
- The server.policy File
- Configuring Message Security for Web Services
- Programmatic Login Using the ProgrammaticLogin Class
- User Authentication for Single Sign-on
- Adding Authentication Mechanisms to the Servlet Container

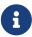

The Web Profile of the Eclipse GlassFish supports the EJB 3.1 Lite specification, which allows enterprise beans within web applications, among other features. The full Eclipse GlassFish supports the entire EJB 3.1 specification. For details, see JSR 318 (http://jcp.org/en/jsr/detail?id=318).

#### **Security Goals**

In an enterprise computing environment, there are many security risks. The goal of the Eclipse GlassFish is to provide highly secure, interoperable, and distributed component computing based on the Jakarta EE security model. Security goals include:

- Full compliance with the Jakarta EE security model. This includes EJB and servlet role-based authorization.
- Support for single sign-on across all Eclipse GlassFish applications within a single security domain.

- Support for web services message security.
- Security support for application clients.
- Support for several underlying authentication realms, such as simple file and Lightweight Directory Access Protocol (LDAP). Certificate authentication is also supported for Secure Socket Layer (SSL) client authentication. For Solaris, OS platform authentication is supported in addition to these.
- Support for declarative security through Eclipse GlassFish specific XML-based role mapping.
- Support for Java Authorization Contract for Containers (JACC) pluggable authorization as included in the Jakarta EE specification and defined by Java Specification Request (JSR) 115 (http://www.jcp.org/en/jsr/detail?id=115).
- Support for Java Authentication Service Provider Interface for Containers as included in the Jakarta EE specification and defined by JSR 196 (http://www.jcp.org/en/jsr/detail?id=196).
- Support for Web Services Interoperability Technologies (WSIT) as described in Jakarta EE Tutorial.
- Support for the Jakarta EE Security API as included in the Jakarta EE specification and defined by JSR 375 (https://jcp.org/en/jsr/detail?id=375)

## **Eclipse GlassFish Specific Security Features**

The Eclipse GlassFish supports the Jakarta EE security model, as well as the following features which are specific to the Eclipse GlassFish:

- Message security; see Configuring Message Security for Web Services
- Single sign-on across all Eclipse GlassFish applications within a single security domain; see User Authentication for Single Sign-on
- Programmatic login; see Programmatic Login Using the ProgrammaticLogin Class

## **Container Security**

The component containers are responsible for providing Jakarta EE application security. The container provides two security forms:

- Declarative Security
- Programmatic Security

Annotations (also called metadata) enable a declarative style of programming, and so encompass both the declarative and programmatic security concepts. Users can specify information about security within a class file using annotations. When the application is deployed, this information can either be used by or overridden by the application or module deployment descriptor.

#### **Declarative Security**

Declarative security means that the security mechanism for an application is declared and handled externally to the application. Deployment descriptors describe the Jakarta EE application's security

structure, including security roles, access control, and authentication requirements.

The Eclipse GlassFish supports the deployment descriptors specified by Jakarta EE and has additional security elements included in its own deployment descriptors. Declarative security is the application deployer's responsibility. For more information about Eclipse GlassFish deployment descriptors, see the Eclipse GlassFish Application Deployment Guide.

There are two levels of declarative security, as follows:

- Application Level Security
- Component Level Security

#### **Application Level Security**

For an application, roles used by any application must be defined in <code>@DeclareRoles</code> annotations in the code or <code>role-name</code> elements in the application deployment descriptor (application.xml). Those role names are scoped to the EJB XML deployment descriptors (ejb-jar.xml and glassfish-ejb-jar.xml files) and to the servlet XML deployment descriptors (web.xml and glassfish-web.xml files). For an individually deployed web or EJB module, you define roles using <code>@DeclareRoles</code> annotations or <code>role-name</code> elements in the Jakarta EE deployment descriptor files web.xml or ejb-jar.xml.

To map roles to principals and groups, define matching security-role-mapping elements in the glassfish-application.xml, glassfish-ejb-jar.xml, or glassfish-web.xml file for each role-name used by the application. By default, group principal names are mapped to roles of the same name. Accordingly, the Default Principal To Role Mapping setting is enabled by default on the Security page of the Eclipse GlassFish Administration Console. This default role mapping definition is in effect if you do not define your own mapping in the deployment descriptor for your application as described in this section. For more information, see Roles, Principals, and Principal to Role Mapping.

#### **Component Level Security**

Component level security encompasses web components and EJB components.

A secure web container authenticates users and authorizes access to a servlet or JSP by using the security policy laid out in the servlet XML deployment descriptors (web.xml and glassfish-web.xml files).

The EJB container is responsible for authorizing access to a bean method by using the security policy laid out in the EJB XML deployment descriptors (ejb-jar.xml and glassfish-ejb-jar.xml files).

#### **Programmatic Security**

Programmatic security involves an EJB component or servlet using method calls to the security API, as specified by the Jakarta EE security model, to make business logic decisions based on the caller or remote user's security role. Programmatic security should only be used when declarative security alone is insufficient to meet the application's security model.

The API for programmatic security consists of methods of the Jakarta EE Security API SecurityContext interface, and methods of the EJB EJBContext interface and the servlet

HttpServletRequest interface. The Eclipse GlassFish supports these interfaces as specified in the Java EE specification.

There is also a proprietary Glassfish API for programmatic login. See Programmatic Login Using the ProgrammaticLogin Class.

For more information about programmatic security, see Using Programmatic Security in the The Jakarta EE Tutorial.

## Roles, Principals, and Principal to Role Mapping

By default, any groups that an authenticated user belongs to will be mapped to roles with the same names. Therefore, the Default Principal To Role Mapping setting is enabled by default on the Security page of the GlassFish Administration Console. To change the default mapping you can clear this setting. For applications, you define roles in <code>@DeclareRoles</code> annotations or the Jakarta EE deployment descriptor file <code>application.xml</code>. You define the corresponding role mappings in the Eclipse GlassFish deployment descriptor file <code>glassfish-application.xml</code>. For individually deployed web or EJB modules, you define roles in <code>@DeclareRoles</code> annotations or the Jakarta EE deployment descriptor files <code>web.xml</code> or <code>ejb-jar.xml</code>. You define the corresponding role mappings in the Eclipse GlassFish deployment descriptor files <code>glassfish-web.xml</code> or <code>glassfish-ejb-jar.xml</code>.

For more information regarding Jakarta EE deployment descriptors, see the Jakarta EE Specification. For more information regarding Eclipse GlassFish deployment descriptors, see "Elements of the Eclipse GlassFish Deployment Descriptors" in Eclipse GlassFish Application Deployment Guide.

Each security-role-mapping element in the glassfish-application.xml, glassfish-web.xml, or glassfish-ejb-jar.xml file maps a role name permitted by the application or module to principals and groups. For example, a glassfish-web.xml file for an individually deployed web module might contain the following:

A role can be mapped to either specific principals or to groups (or both). The principal or group names used must be valid principals or groups in the realm for the application or module. Note that the role-name in this example must match the <code>@DeclareRoles</code> annotations or the role-name in the <code>security-role</code> element of the corresponding <code>web.xml</code> file.

You can also specify a custom principal implementation class. This provides more flexibility in how principals can be assigned to roles. A user's JAAS login module now can authenticate its custom principal, and the authenticated custom principal can further participate in the Eclipse GlassFish authorization process. For example:

```
<security-role-mapping>
    <role-name>administrator</role-name>
    <principal-name class-name="CustomPrincipalImplClass">
        dsmith
    </principal-name>
</security-role-mapping>
```

You can specify a default principal and a default principal to role mapping, each of which applies to the entire Eclipse GlassFish instance. The default principal to role mapping maps group principals to the same named roles. Web modules that omit the run-as element in web.xml use the default principal. Applications and modules that omit the security-role-mapping element use the default principal to role mapping. These defaults are part of the Security Service, which you can access in the following ways:

- In the Administration Console, select the Security component under the relevant configuration. For details, click the Help button in the Administration Console.
- Use the asadmin set command. For details, see the Eclipse GlassFish Reference Manual. For example, you can set the default principal as follows.

```
asadmin set server-config.security-service.default-principal=dsmith asadmin set server-config.security-service.default-principal-password=secret
```

You can set the default principal to role mapping as follows.

```
asadmin set server-config.security-service.activate-default-principal-to-role-mapping=true asadmin set server-config.security-service.mapped-principal-class=CustomPrincipalImplClass
```

Default principal to role mapping is enabled by default. To disable it, set the default principal to role mapping property to false.

## **Realm Configuration**

The following topics are addressed here:

- Supported Realms
- How to Configure a Realm
- How to Set a Realm for an Application or Module

Creating a Custom Realm

#### **Supported Realms**

The following realms are supported in the current release of the Eclipse GlassFish:

- file Stores user information in a file. This is the default realm when you first install the Eclipse GlassFish.
- ldap Stores user information in an LDAP directory.
- jdbc Stores user information in a database.

In the JDBC realm, the server gets user credentials from a database. The Eclipse GlassFish uses the database information and the enabled JDBC realm option in the configuration file. For digest authentication, a JDBC realm should be created with digestRealm as the JAAS context.

- certificate Sets up the user identity in the Eclipse GlassFish security context, and populates it with user data obtained from cryptographically verified client certificates.
- solaris Allows authentication using Solaris username+password data. This realm is only supported on the Solaris operating system, version 9 and above.

For information about configuring realms, see How to Configure a Realm.

#### How to Configure a Realm

You can configure a realm in one of these ways:

- In the Administration Console, open the Security component under the relevant configuration and go to the Realms page. For details, click the Help button in the Administration Console.
- Use the asadmin create-auth-realm command to configure realms on local servers. For details, see the Eclipse GlassFish Reference Manual.

#### How to Set a Realm for an Application or Module

The following deployment descriptor elements have optional realm or realm-name data subelements or attributes that override the domain's default realm:

- glassfish-application element in glassfish-application.xml
- web-app element in web.xml
- as-context element in glassfish-ejb-jar.xml
- client-container element in sun-acc.xml
- client-credential element in sun-acc.xml

If modules within an application specify realms, these are ignored. If present, the realm defined in <code>glassfish-application.xml</code> is used, otherwise the domain's default realm is used.

For example, a realm is specified in glassfish-application.xml as follows:

```
<glassfish-application>
    ...
    <realm>ldap</realm>
</glassfish-application>
```

For more information about the deployment descriptor files and elements, see "Elements of the Eclipse GlassFish Deployment Descriptors" in Eclipse GlassFish Application Deployment Guide.

#### **Creating a Custom Realm**

You can create a custom realm by providing a custom Java Authentication and Authorization Service (JAAS) login module class and a custom realm class. Note that client-side JAAS login modules are not suitable for use with the Eclipse GlassFish.

To activate the custom login modules and realms, place the JAR files in the domain-dir/lib directory or the class files in the domain-dir 'lib/classes' directory. For more information about class loading in the Eclipse GlassFish, see Class Loaders.

JAAS is a set of APIs that enable services to authenticate and enforce access controls upon users. JAAS provides a pluggable and extensible framework for programmatic user authentication and authorization. JAAS is a core API and an underlying technology for Jakarta EE security mechanisms. For more information about JAAS, refer to the specification, available at https://jakarta.ee/specifications/authorization/.

For general information about realms and login modules, see the section about working with realms, users, groups, and roles in <u>Introduction to Security in the Jakarta EE Platform</u> in The Jakarta EE Tutorial.

For Javadoc tool pages relevant to custom realms, see the com.sun.appserv.security package.

Custom login modules must extend the com.sun.appserv.security.AppservPasswordLoginModule class. This class implements javax.security.auth.spi.LoginModule. Custom login modules must not implement LoginModule directly.

Custom login modules must provide an implementation for one abstract method defined in AppservPasswordLoginModule:

```
abstract protected void authenticateUser() throws LoginException
```

This method performs the actual authentication. The custom login module must not implement any of the other methods, such as login, logout, abort, commit, or initialize. Default implementations are provided in AppservPasswordLoginModule which hook into the Eclipse GlassFish infrastructure.

The custom login module can access the following protected object fields, which it inherits from AppservPasswordLoginModule. These contain the user name and password of the user to be authenticated:

```
protected String _username;
protected String _password;
```

The authenticateUser method must end with the following sequence:

```
String[] grpList;
// populate grpList with the set of groups to which
// _username belongs in this realm, if any
commitUserAuthentication(grpList);
```

Custom realms must extend the com.sun.appserv.security.AppservRealm class and implement the following methods:

```
public void init(Properties props) throws BadRealmException, NoSuchRealmException
```

This method is invoked during server startup when the realm is initially loaded. The props argument contains the properties defined for this realm. The realm can do any initialization it needs in this method. If the method returns without throwing an exception, the Eclipse GlassFish assumes that the realm is ready to service authentication requests. If an exception is thrown, the realm is disabled.

```
public String getAuthType()
```

This method returns a descriptive string representing the type of authentication done by this realm.

```
public abstract Enumeration getGroupNames(String username) throws
    InvalidOperationException, NoSuchUserException
```

This method returns an Enumeration (of String objects) enumerating the groups (if any) to which the given username belongs in this realm.

Custom realms that manage users must implement the following additional methods:

```
public abstract boolean supportsUserManagement();
```

This method returns true if the realm supports user management.

```
public abstract Enumeration getGroupNames() throws BadRealmException;
```

This method returns an Enumeration of all group names.

```
public abstract Enumeration getUserNames() throws BadRealmException;
```

This method returns an Enumeration of all user names.

```
public abstract void refresh() throws BadRealmException;
```

This method refreshes the realm data so that new users and groups are visible.

```
public abstract void persist() throws BadRealmException;
```

This method persists the realm data to permanent storage.

```
public abstract User getUser(String name) throws NoSuchUserException,
BadRealmException;
```

This method returns the information recorded about a particular named user.

```
public abstract void addUser(String name, String password, String[] groupList) throws
BadRealmException, IASSecurityException;
```

This method adds a new user, who cannot already exist.

```
public abstract void removeUser(String name) throws NoSuchUserException,
BadRealmException;
```

This method removes a user, who must exist.

```
public abstract void updateUser(String name, String newName, String password,
String[] groups) throws NoSuchUserException, BadRealmException, IASSecurityException;
```

This method updates data for a user, who must exist.

The array passed to the commitUseAuthentication method should be newly created and otherwise unreferenced. This is because the group name array elements are set to null after authentication as part of cleanup. So the second time your custom realm executes it returns an array with null elements.

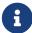

Ideally, your custom realm should not return member variables from the authenticate method. It should return local variables as the default JDBCRealm does. Your custom realm can create a local String array in its authenticate method, copy the values from the member variables, and return the String array. Or it can use clone on the member variables.

# Jakarta EE Security API Support

JSR-375 defines several authentication-related plugin SPIs, such as, HttpAuthenticationMechanism interface, the IdentityStore and IdentityStoreHandler interfaces:

- HttpAuthenticationMechanism: An interface for modules that authenticate callers to a web application. An application can supply its own HttpAuthenticationMechanism, or use one of the default implementations provided by the container.
- IdentityStore: This interface defines methods for validating a caller's credentials (such as user name and password) and returning group membership information. An application can provide its own IdentityStore, or use the built in LDAP or Database store.
- RememberMeIdentityStore: This interface is a variation on the IdentityStore interface, intended to address cases where an authenticated user's identity should be remembered for an extended period of time, so that the caller can return to the application periodically without needing to present primary authentication credentials each time.

In addition to these authentication plugin SPIs, the Jakarta EE Security API specification defines the SecurityContext API for use by application code to query and interact with the current security context. The SecurityContext interface defines methods that allow an application to access security information about a caller, authenticate a caller, and authorize a caller. These methods include getCallerPrincipal(), getPrincipalsByType(), isCallerInRole(), authenticate(), and hasAccessToWebResource().

# **JACC Support**

JACC (Java Authorization Contract for Containers) is part of the Jakarta EE specification and defined by JSR 115 (http://www.jcp.org/en/jsr/detail?id=115). JACC defines an interface for pluggable authorization providers. Specifically, JACC is used to plug in the Java policy provider used by the container to perform Jakarta EE caller access decisions. The Java policy provider performs Java policy decisions during application execution. This provides third parties with a mechanism to develop and plug in modules that are responsible for answering authorization decisions during Java EE application execution. The interfaces and rules used for developing JACC providers are defined in the JACC 1.0 specification.

The Eclipse GlassFish provides a simple file-based JACC-compliant authorization engine as a default JACC provider, named default. An alternate provider named simple is also provided. To configure an alternate provider using the Administration Console, open the Security component under the relevant configuration, and select the JACC Providers component. For details, click the Help button in the Administration Console.

# Pluggable Audit Module Support

Audit modules collect and store information on incoming requests (servlets, EJB components) and outgoing responses. You can create a custom audit module.

The following topics are addressed here:

- Configuring an Audit Module
- The AuditModule Class

### **Configuring an Audit Module**

To configure an audit module, you can perform one of the following tasks:

- To specify an audit module using the Administration Console, open the Security component under the relevant configuration, and select the Audit Modules component. For details, click the Help button in the Administration Console.
- You can use the asadmin create-audit-module command to configure an audit module. For details, see the Eclipse GlassFish Reference Manual.

### The AuditModule Class

You can create a custom audit module by implementing a class that extends com.sun.enterprise.security.audit.AuditModule.

For Javadoc tool pages relevant to audit modules, see the com.sun.enterprise.security.audit package.

The AuditModule class provides default "no-op" implementations for each of the following methods, which your custom class can override.

```
public void init(Properties props)
```

The preceding method is invoked during server startup when the audit module is initially loaded. The props argument contains the properties defined for this module. The module can do any initialization it needs in this method. If the method returns without throwing an exception, the Eclipse GlassFish assumes the module realm is ready to service audit requests. If an exception is thrown, the module is disabled.

```
public void authentication(String user, String realm, boolean success)
```

This method is invoked when an authentication request has been processed by a realm for the given user. The success flag indicates whether the authorization was granted or denied.

```
public void webInvocation(String user, HttpServletRequest req, String type, boolean
success)
```

This method is invoked when a web container call has been processed by authorization. The success flag indicates whether the authorization was granted or denied. The req object is the standard HttpServletRequest object for this request. The type string is one of hasUserDataPermission or hasResourcePermission (see JSR 115 (http://www.jcp.org/en/jsr/detail?id=115)).

```
public void ejbInvocation(String user, String ejb, String method, boolean success)
```

This method is invoked when an EJB container call has been processed by authorization. The success flag indicates whether the authorization was granted or denied. The ejb and method strings describe the EJB component and its method that is being invoked.

```
public void webServiceInvocation(String uri, String endpoint, boolean success)
```

This method is invoked during validation of a web service request in which the endpoint is a servlet. The uri is the URL representation of the web service endpoint. The endpoint is the name of the endpoint representation. The success flag indicates whether the authorization was granted or denied.

```
public void ejbAsWebServiceInvocation(String endpoint, boolean success)
```

This method is invoked during validation of a web service request in which the endpoint is a stateless session bean. The endpoint is the name of the endpoint representation. The success flag indicates whether the authorization was granted or denied.

# The server policy File

Each Eclipse GlassFish domain has its own global J2SE policy file, located in domain-dir/config. The file is named server.policy.

The Eclipse GlassFish is a Jakarta EE compliant application server. As such, it follows the requirements of the Jakarta EE specification, including the presence of the security manager (the Java component that enforces the policy) and a limited permission set for Jakarta EE application code.

The following topics are addressed here:

- Default Permissions
- System Properties
- Changing Permissions for an Application
- Enabling and Disabling the Security Manager

#### **Default Permissions**

Internal server code is granted all permissions. These are covered by the AllPermission grant blocks to various parts of the server infrastructure code. Do not modify these entries.

Application permissions are granted in the default grant block. These permissions apply to all code not part of the internal server code listed previously. The Eclipse GlassFish does not distinguish

between EJB and web module permissions. All code is granted the minimal set of web component permissions (which is a superset of the EJB minimal set). Do not modify these entries.

A few permissions above the minimal set are also granted in the default server.policy file. These are necessary due to various internal dependencies of the server implementation. Jakarta EE application developers must not rely on these additional permissions. In some cases, deleting these permissions might be appropriate. For example, one additional permission is granted specifically for using connectors. If connectors are not used in a particular domain, you should remove this permission, because it is not otherwise necessary.

### **System Properties**

The following predefined system properties, also called variables, are available for use in the server.policy file. The system property most frequently used in server.policy is \${com.sun.aas.instanceRoot}. For more information about system properties, see the asadmin create-system-properties command in the Eclipse GlassFish Reference Manual.

Table 4-1 Predefined System Properties

| Property                 | Default                     | Description                                                                                                    |
|--------------------------|-----------------------------|----------------------------------------------------------------------------------------------------|
| com.sun.aas.installRoot  | depends on operating system | Specifies the directory where the Eclipse GlassFish is installed.                                                                                                    |
| com.sun.aas.instanceRoot | depends on operating system | Specifies the top level directory for a server instance.                                                                                                    |
| com.sun.aas.hostName     | none                        | Specifies the name of the host (machine).                                                                                                    |
| com.sun.aas.javaRoot     | depends on operating system | Specifies the installation directory for the Java runtime.                                                                                                    |
| com.sun.aas.imqLib       | depends on operating system | Specifies the library directory for the Open Message Queue software.                                                                                                    |
| com.sun.aas.configName   | server-config               | Specifies the name of the configuration used by a server instance.                                                                                                    |
| com.sun.aas.instanceName | server1                     | Specifies the name of the server instance. This property is not used in the default configuration, but can be used to customize configuration.                                                  |
| com.sun.aas.clusterName  | cluster1                    | Specifies the name of the cluster. This property is only set on clustered server instances. This property is not used in the default configuration, but can be used to customize configuration. |
| com.sun.aas.domainName   | domain1                     | Specifies the name of the domain. This property is not used in the default configuration, but can be used to customize configuration.                                                           |

### **Changing Permissions for an Application**

The default policy for each domain limits the permissions of Jakarta EE deployed applications to the minimal set of permissions required for these applications to operate correctly. Do not add extra permissions to the default set (the grant block with no codebase, which applies to all code). Instead, add a new grant block with a codebase specific to the applications requiring the extra permissions, and only add the minimally necessary permissions in that block.

If you develop multiple applications that require more than this default set of permissions, you can add the custom permissions that your applications need. The com.sun.aas.instanceRoot variable refers to the domain-dir. For example:

```
grant codeBase "file:${com.sun.aas.instanceRoot}/applications/-" {
...
}
```

You can add permissions to stub code with the following grant block:

```
grant codeBase "file:${com.sun.aas.instanceRoot}/generated/-" {
...
}
```

In general, you should add extra permissions only to the applications or modules that require them, not to all applications deployed to a domain. For example:

```
grant codeBase "file:${com.sun.aas.instanceRoot}/applications/MyApp/-" {
...
}
```

For a module:

```
grant codeBase "file:${com.sun.aas.instanceRoot}/applications/MyModule/-" {
...
}
```

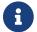

Deployment directories may change between Eclipse GlassFish releases.

An alternative way to add permissions to a specific application or module is to edit the <code>granted.policy</code> file for that application or module. The <code>granted.policy</code> file is located in the domain-dir`/generated/policy/`app-or-module-name directory. In this case, you add permissions to the default grant block. Do not delete permissions from this file.

When the Eclipse GlassFish policy subsystem determines that a permission should not be granted, it logs a server.policy message specifying the permission that was not granted and the protection domains, with indicated code source and principals that failed the protection check. For example,

here is the first part of a typical message:

```
[#|2005-12-17T16:16:32.671-0200|INFO|sun-appserver-pe9.1|
javax.enterprise.system.core.security|_ThreadID=14;_ThreadName=Thread-31;|
JACC Policy Provider: PolicyWrapper.implies, context(null)-
permission((java.util.PropertyPermission java.security.manager write))
domain that failed(ProtectionDomain
(file:/E:/glassfish/domains/domain1/applications/cejug-clfds/ ... )
...
```

Granting the following permission eliminates the message:

```
grant codeBase "file:${com.sun.aas.instanceRoot}/applications/cejug-clfds/-" {
    permission java.util.PropertyPermission "java.security.manager", "write";
}
```

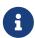

Do not add java.security.AllPermission to the server.policy file for application code. Doing so completely defeats the purpose of the security manager, yet you still get the performance overhead associated with it.

As noted in the Jakarta EE specification, an application should provide documentation of the additional permissions it needs. If an application requires extra permissions but does not document the set it needs, contact the application author for details.

As a last resort, you can iteratively determine the permission set an application needs by observing AccessControlException occurrences in the server log.

If this is not sufficient, you can add the -Djava.security.debug=failure JVM option to the domain. Use the following asadmin create-jvm-options command, then restart the server:

```
asadmin create-jvm-options -Djava.security.debug=failure
```

For more information about the asadmin create-jvm-options command, see the Eclipse GlassFish Reference Manual.

You can use the J2SE standard policytool or any text editor to edit the server.policy file. For more information, see http://docs.oracle.com/javase/tutorial/security/tour2/index.html.

For detailed information about policy file syntax, see http://docs.oracle.com/javase/8/docs/technotes/guides/security/PolicyFiles.html.

For information about using system properties in the server.policy file, see http://docs.oracle.com/javase/8/docs/technotes/guides/security/PolicyFiles.html.

For detailed information about the permissions you can set in the server.policy file, see http://docs.oracle.com/javase/8/docs/technotes/guides/security/permissions.html.

The Javadoc for the Permission class is at http://docs.oracle.com/javase/8/docs/api/java/security/Permission.html.

### **Enabling and Disabling the Security Manager**

The security manager is disabled by default.

In a production environment, you may be able to safely disable the security manager if all of the following are true:

- · Performance is critical
- · Deployment to the production server is carefully controlled
- · Only trusted applications are deployed
- Applications don't need policy enforcement

Disabling the security manager may improve performance significantly for some types of applications.

To enable the security manager, do one of the following:

- To use the Administration Console, open the Security component under the relevant configuration, and check the Security Manager Enabled box. Then restart the server. For details, click the Help button in the Administration Console.
- Use the following asadmin create-jvm-options command, then restart the server:

```
asadmin create-jvm-options -Djava.security.manager
```

To disable the security manager, uncheck the Security Manager Enabled box or use the corresponding asadmin delete-jvm-options command. For more information about create-jvm-options and delete-jvm-options, see the Eclipse GlassFish Reference Manual.

If the security manager is enabled and you are using the Java Persistence API by calling Persistence.createEMF(), the EclipseLink persistence provider requires that you set the eclipselink.security.usedoprivileged JVM option to true as follows:

```
asadmin create-jvm-options -Declipselink.security.usedoprivileged=true
```

If the security manager is enabled and you are using the Java Persistence API by injecting or looking up an entity manager or entity manager factory, the EJB container sets this JVM option for you.

You must grant additional permissions to CDI-enabled Jakarta EE applications that are deployed in a Eclipse GlassFish 7 domain or cluster for which security manager is enabled. These additional permissions are not required when security manager is disabled.

To deploy CDI-enabled Jakarta EE applications in a Eclipse GlassFish 7 domain or cluster for which

security manager is enabled, add the following permissions to the applications:

```
grant codeBase "file:${com.sun.aas.instanceRoot}/applications/[ApplicationName]" {
  permission java.lang.reflect.ReflectPermission "suppressAccessChecks";
};
```

For example, for a CDI application named foo.war, add the following permissions to the server.policy file, restart the domain or cluster, and then deploy and use the application.

```
grant codeBase "file:${com.sun.aas.instanceRoot}/applications/foo" {
  permission java.lang.reflect.ReflectPermission "suppressAccessChecks";
};
```

For more information about modifying application permissions, see Changing Permissions for an Application.

# **Configuring Message Security for Web Services**

In message security, security information is applied at the message layer and travels along with the web services message. Web Services Security (WSS) is the use of XML Encryption and XML Digital Signatures to secure messages. WSS profiles the use of various security tokens including X.509 certificates, Security Assertion Markup Language (SAML) assertions, and username/password tokens to achieve this.

Message layer security differs from transport layer security in that it can be used to decouple message protection from message transport so that messages remain protected after transmission, regardless of how many hops they travel.

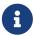

Message security (JSR 196) is supported only in the full Eclipse GlassFish, not in the Web Profile.

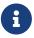

In this release of the Eclipse GlassFish, message layer annotations are not supported.

For more information about web services, see Developing Web Services.

For more information about message security, see the following:

- "Introduction to Security in the Jakarta EE Platform" in The Jakarta EE Tutorial
- Eclipse GlassFish Security Guide
- JSR 196 (http://www.jcp.org/en/jsr/detail?id=196), Java Authentication Service Provider Interface for Containers
- The Liberty Alliance Project specifications at http://www.projectliberty.org/resources/specifications.php/?f=resources/specifications.php
- The Oasis Web Services Security (WSS) specification at http://docs.oasis-open.org/wss/2004/01/

```
oasis-200401-wss-soap-message-security-1.0.pdf
```

- The Web Services Interoperability Organization (WS-I) Basic Security Profile (BSP) specification at http://www.ws-i.org/Profiles/BasicSecurityProfile-1.0.html
- The XML and Web Services Security page at http://xwss.java.net/
- The WSIT page at http://wsit.java.net/

The following topics are addressed here:

- Message Security Providers
- Message Security Responsibilities
- Application-Specific Message Protection
- Understanding and Running the Sample Application

### **Message Security Providers**

When you first install the Eclipse GlassFish, the providers XWS\_ClientProvider and XWS\_ServerProvider are configured but disabled. You can enable them in one of the following ways:

- To enable the message security providers using the Administration Console, open the Security component under the relevant configuration, select the Message Security component, and select SOAP. Then select XWS\_ServerProvider from the Default Provider list and XWS\_ClientProvider from the Default Client Provider list. For details, click the Help button in the Administration Console.
- You can enable the message security providers using the following commands.

```
asadmin set
server-config.security-service.message-security-
config.SOAP.default_provider=XWS_ServerProvider
asadmin set
server-config.security-service.message-security-
config.SOAP.default_client_provider=XWS_ClientProvider
```

For more information about the asadmin set command, see the Eclipse GlassFish Reference Manual.

The example described in Understanding and Running the Sample Application uses the ClientProvider and ServerProvider providers, which are enabled when the Ant targets are run. You don't need to enable these on the Eclipse GlassFish prior to running the example.

If you install the OpenSSO, you have these additional provider choices:

AMClientProvider and AMServerProvider - These providers secure web services and Simple Object
Access Protocol (SOAP) messages using either WS-I BSP or Liberty ID-WSF tokens. These
providers are used automatically if they are configured as the default providers. If you wish to
override any provider settings, you can configure these providers in message-security-binding
elements in the glassfish-web.xml, glassfish-ejb-jar.xml, and glassfish-application-client.xml

deployment descriptor files.

• AMHttpProvider - This provider handles the initial end user authentication for securing web services using Liberty ID-WSF tokens and redirects requests to the OpenSSO for single sign-on. To use this provider, specify it in the httpservlet-security-provider attribute of the glassfish-web-app element in the glassfish-web.xml file.

Liberty specifications can be viewed at http://www.projectliberty.org/resources/specifications.php/?f=resources/specifications.php. The WS-I BSP specification can be viewed at http://www.ws-i.org/Profiles/BasicSecurityProfile-1.0.html.

For more information about the Eclipse GlassFish deployment descriptor files, see the Eclipse GlassFish Application Deployment Guide.

For information about configuring these providers in the Eclipse GlassFish, see the Eclipse GlassFish Security Guide. For additional information about overriding provider settings, see Application-Specific Message Protection.

You can create new message security providers in one of the following ways:

- To create a message security provider using the Administration Console, open the Security component under the relevant configuration, and select the Message Security component. For details, click the Help button in the Administration Console.
- You can use the asadmin create-message-security-provider command to create a message security provider. For details, see the Eclipse GlassFish Reference Manual.

In addition, you can set a few optional provider properties using the asadmin set command. For example:

```
asadmin set server-config.security-service.message-security-config.provider-config.property.debug=true
```

The following table describes these message security provider properties.

Table 4-2 Message Security Provider Properties

| Property        | Default                                         | Description                                                                                                    |
|-----------------|-------------------------------------------------|----------------------------------------------------------------------------------------------------|
| security.config | domain-dir`/ config/wss-server- `config-1.0.xml | Specifies the location of the message security configuration file. To point to a configuration file in the domain-dir/config directory, use the system property \${com.sun.aas.instanceRoot}/`config/, for example:  \${com.sun.aas.instanceRoot}/config/`wss-server-config-1.0.xml  See System Properties. |

| Property                  | Default | Description                                                                                                    |
|---------------------------|---------|----------------------------------------------------------------------------------------------------|
| debug                     | false   | If true, enables dumping of server provider debug messages to the server log.                                                                                                    |
| dynamic.username.password | false   | If true, signals the provider runtime to collect the user name and password from the CallbackHandler for each request. If false, the user name and password for wsse:UsernameToken(s) is collected once, during module initialization. This property is only applicable for a ClientAuthModule. |
| encryption.key.alias      | s1as    | Specifies the encryption key used by the provider. The key is identified by its keystore alias.                                                                                                    |
| signature.key.alias       | s1as    | Specifies the signature key used by the provider. The key is identified by its keystore alias.                                                                                                    |

### **Message Security Responsibilities**

In the Eclipse GlassFish, the system administrator and application deployer roles are expected to take primary responsibility for configuring message security. In some situations, the application developer may also contribute, although in the typical case either of the other roles may secure an existing application without changing its implementation and without involving the developer.

The following topics are addressed here:

- Application Developer Responsibilities
- Application Deployer Responsibilities
- System Administrator Responsibilities

### **Application Developer Responsibilities**

The application developer can turn on message security, but is not responsible for doing so. Message security can be set up by the system administrator so that all web services are secured, or set up by the application deployer when the provider or protection policy bound to the application must be different from that bound to the container.

The application developer is responsible for the following:

- Determining if an application-specific message protection policy is required by the application. If so, ensuring that the required policy is specified at application assembly which may be accomplished by communicating with the application deployer.
- Determining if message security is necessary at the Eclipse GlassFish level. If so, ensuring that this need is communicated to the system administrator, or taking care of implementing message security at the Eclipse GlassFish level.

### **Application Deployer Responsibilities**

The application deployer is responsible for the following:

- Specifying (at application assembly) any required application-specific message protection policies if such policies have not already been specified by upstream roles (the developer or assembler)
- Modifying Eclipse GlassFish deployment descriptors to specify application-specific message protection policies information (message-security-binding elements) to web service endpoint and service references

These security tasks are discussed in Application-Specific Message Protection. A sample application using message security is discussed in Understanding and Running the Sample Application.

### **System Administrator Responsibilities**

The system administrator is responsible for the following:

- Configuring message security providers on the Eclipse GlassFish.
- Managing user databases.
- Managing keystore and truststore files.
- Installing the sample. This is only done if the xms sample application is used to demonstrate the use of message layer web services security.

A system administrator uses the Administration Console to manage server security settings and uses a command line tool to manage certificate databases. Certificates and private keys are stored in key stores and are managed with keytool. If Network Security Services (NSS) is installed, certificates and private keys are stored in an NSS database, where they are managed using certutil. System administrator tasks are discussed in the Eclipse GlassFish Security Guide.

# **Application-Specific Message Protection**

When the Eclipse GlassFish provided configuration is insufficient for your security needs, and you want to override the default protection, you can apply application-specific message security to a web service.

Application-specific security is implemented by adding the message security binding to the web service endpoint, whether it is an EJB or servlet web service endpoint. Modify Eclipse GlassFish XML files to add the message binding information.

Message security can also be specified using a WSIT security policy in the WSDL file. For details, see the WSIT page at http://wsit.java.net/.

For more information about message security providers, see Message Security Providers.

For more details on message security binding for EJB web services, servlet web services, and clients, see the XML file descriptions in "Elements of the Eclipse GlassFish Deployment Descriptors" in Eclipse GlassFish Application Deployment Guide.

- For glassfish-ejb-jar.xml, see "The glassfish-ejb-jar.xml File" in Eclipse GlassFish Application Deployment Guide.
- For glassfish-web.xml, see "The glassfish-web.xml File" in Eclipse GlassFish Application Deployment Guide.
- For glassfish-application-client.xml, see "The glassfish-application-client.xml file" in Eclipse GlassFish Application Deployment Guide.

The following topics are addressed here:

- Using a Signature to Enable Message Protection for All Methods
- Configuring Message Protection for a Specific Method Based on Digital Signatures

### Using a Signature to Enable Message Protection for All Methods

To enable message protection for all methods using digital signature, update the message-security-binding element for the EJB web service endpoint in the application's glassfish-ejb-jar.xml file. In this file, add request-protection and response-protection elements, which are analogous to the request-policy and response-policy elements discussed in the Eclipse GlassFish Security Guide. To apply the same protection mechanisms for all methods, leave the method-name element blank. Configuring Message Protection for a Specific Method Based on Digital Signatures discusses listing specific methods or using wildcard characters.

This section uses the sample application discussed in <u>Understanding and Running the Sample Application</u> to apply application-level message security to show only the differences necessary for protecting web services using various mechanisms.

To Enable Message Protection for All Methods Using Digital Signature

Follow this procedure.

- 1. In a text editor, open the application's glassfish-ejb-jar.xml file.
  - For the xms example, this file is located in the directory app-dir`/xms-ejb/src/conf`, where app-dir is defined in To Set Up the Sample Application.
- 2. Modify the glassfish-ejb-jar.xml file by adding the message-security-binding element as shown:

3. Compile, deploy, and run the application as described in To Run the Sample Application.

### Configuring Message Protection for a Specific Method Based on Digital Signatures

To enable message protection for a specific method, or for a set of methods that can be identified using a wildcard value, follow these steps. As in the example discussed in Using a Signature to Enable Message Protection for All Methods, to enable message protection for a specific method, update the message-security-binding element for the EJB web service endpoint in the application's glassfish-ejb-jar.xml file. To this file, add request-protection and response-protection elements, which are analogous to the request-policy and response-policy elements discussed in the Eclipse GlassFish Security Guide. The administration guide includes a table listing the set and order of security operations for different request and response policy configurations.

This section uses the sample application discussed in <u>Understanding and Running the Sample Application</u> to apply application-level message security to show only the differences necessary for protecting web services using various mechanisms.

To Enable Message Protection for a Particular Method or Set of Methods Using Digital Signature Follow this procedure.

- 1. In a text editor, open the application's glassfish-ejb-jar.xml file.
  - For the xms example, this file is located in the directory app-dir`/xms-ejb/src/conf`, where app-dir is defined in To Set Up the Sample Application.
- 2. Modify the glassfish-ejb-jar.xml file by adding the message-security-binding element as shown:

```
<glassfish-ejb-jar>
  <enterprise-beans>
  <unique-id>1
  <ejb>
     <ejb-name>HelloWorld</ejb-name>
     <jndi-name>HelloWorld</jndi-name>
     <webservice-endpoint>
        <port-component-name>HelloIF</port-component-name>
        <endpoint-address-uri>service/HelloWorld</endpoint-address-uri>
        <message-security-binding auth-layer="SOAP">
        <message-security>
        <message>
```

```
<java-method>
                <method-name>ejbCreate</method-name>
              </java-method>
            </message>
            <message>
              <java-method>
                <method-name>sayHello</method-name>
              </java-method>
            </message>
            <request-protection auth-source="content" />
            <response-protection auth-source="content"/>
          </message-security>
        </message-security-binding>
      </webservice-endpoint>
    </ejb>
 </enterprise-beans>
</glassfish-ejb-jar>
```

3. Compile, deploy, and run the application as described in To Run the Sample Application.

### **Understanding and Running the Sample Application**

This section discusses the WSS sample application. This sample application is installed on your system only if you installed the J2EE 1.4 samples. If you have not installed these samples, see To Set Up the Sample Application.

The objective of this sample application is to demonstrate how a web service can be secured with WSS. The web service in the xms example is a simple web service implemented using a Jakarta EE EJB endpoint and a web service endpoint implemented using a servlet. In this example, a service endpoint interface is defined with one operation, sayHello, which takes a string then sends a response with Hello prefixed to the given string. You can view the WSDL file for the service endpoint interface at app-dir`/xms-ejb/src/`conf/HelloWorld.wsdl, where app-dir is defined in To Set Up the Sample Application.

In this application, the client looks up the service using the JNDI name java:comp/env/service/HelloWorld and gets the port information using a static stub to invoke the operation using a given name. For the name Duke, the client gets the response Hello Duke!

This example shows how to use message security for web services at the Eclipse GlassFish level. For information about using message security at the application level, see Application-Specific Message Protection. The WSS message security mechanisms implement message-level authentication (for example, XML digital signature and encryption) of SOAP web services invocations using the X.509 and username/password profiles of the OASIS WS-Security standard, which can be viewed from the following URL: http://docs.oasis-open.org/wss/2004/01/oasis-200401-wss-soap-message-security-1.0.pdf.

The following topics are addressed here:

• To Set Up the Sample Application

• To Run the Sample Application

#### To Set Up the Sample Application

Before You Begin

To have access to this sample application, you must have previously installed the J2EE 1.4 samples. If the samples are not installed, follow the steps in the following section.

After you follow these steps, the sample application is located in the directory as-install/j2ee14-samples/samples/webservices/security/ejb/apps/xms/ or in a directory of your choice. For easy reference throughout the rest of this section, this directory is referred to as simply app-dir.

- 1. Go to the J2EE 1.4 download URL (https://www.oracle.com/java/technologies/java-archive-eesdk-downloads.html) in your browser.
- 2. Click on the Download button for the Samples Bundle.
- 3. Click on Accept License Agreement.
- 4. Click on the J2EE SDK Samples link.
- 5. Choose a location for the j2eesdk-1\_4\_03-samples.zip file.

Saving the file to as-install is recommended.

6. Unzip the file.

Unzipping to the as-install/j2ee14-samples directory is recommended. For example, you can use the following command.

```
unzip j2eesdk-1_4_03-samples.zip -d j2ee14-samples
```

#### To Run the Sample Application

- 1. Make sure that the Eclipse GlassFish is running.

  Message security providers are set up when the Ant targets are run, so you do not need to configure these on the Eclipse GlassFish prior to running this example.
- 2. If you are not running HTTP on the default port of 8080, change the WSDL file for the example to reflect the change, and change the common.properties file to reflect the change as well. The WSDL file for this example is located at app-dir`/xms-ejb/`src/conf/HelloWorld.wsdl. The port number is in the following section:

```
<service name="HelloWorld">
  <port name="HelloIFPort" binding="tns:HelloIFBinding">
        <soap:address location="http://localhost:8080/service/HelloWorld"/>
        </port>
  </service>
```

Verify that the properties in the as-install/samples/common.properties' file are set properly

for your installation and environment. If you need a more detailed description of this file, refer to the "Configuration" section for the web services security applications at as-install/j2ee14-samples/samples/webservices/security/docs/common.html#Logging`.

- 3. Change to the app-dir directory.
- 4. Run the following Ant targets to compile, deploy, and run the example application:
  - 1. To compile samples: ant
  - 2. To deploy samples: ant deploy
  - 3. To run samples: ant run

If the sample has compiled and deployed properly, you see the following response on your screen after the application has run:

run:[echo] Running the xms program:[exec] Established message level security : Hello Duke!

5. To undeploy the sample, run the following Ant target:

```
ant undeploy
```

All of the web services security examples use the same web service name (HelloWorld) and web service ports. These examples show only the differences necessary for protecting web services using various mechanisms. Make sure to undeploy an application when you have completed running it. If you do not, you receive an Already in Use error and deployment failures when you try to deploy another web services example application.

# Programmatic Login Using the ProgrammaticLogin Class

Programmatic login allows a deployed Jakarta EE application or module to invoke a login method. If the login is successful, a SecurityContext is established as if the client had authenticated using any of the conventional Jakarta EE mechanisms. Programmatic login is supported for servlet and EJB components on the server side, and for stand-alone or application clients on the client side. Programmatic login is useful for an application having special needs that cannot be accommodated by any of the Jakarta EE standard authentication mechanisms.

This section describes a proprietary GlassFish mechanism, but see also the standard security APIs in the Jakarta EE tutorial.

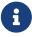

The com.sun.appserv.security.ProgrammaticLogin class in Eclipse GlassFish is not a Jakarta EE API; therefore, it is not portable to other application servers.

The following topics are addressed here:

- Programmatic Login Precautions
- Granting Programmatic Login Permission
- The ProgrammaticLogin Class

### **Programmatic Login Precautions**

The Eclipse GlassFish is not involved in how the login information (user, password) is obtained by the deployed application. Programmatic login places the burden on the application developer with respect to assuring that the resulting system meets security requirements. If the application code reads the authentication information across the network, the application determines whether to trust the user.

Programmatic login allows the application developer to bypass the Eclipse GlassFish-supported authentication mechanisms and feed authentication data directly to the security service. While flexible, this capability should not be used without some understanding of security issues.

Since this mechanism bypasses the container-managed authentication process and sequence, the application developer must be very careful in making sure that authentication is established before accessing any restricted resources or methods. It is also the application developer's responsibility to verify the status of the login attempt and to alter the behavior of the application accordingly.

The programmatic login state does not necessarily persist in sessions or participate in single signon.

Lazy authentication is not supported for programmatic login. If an access check is reached and the deployed application has not properly authenticated using the programmatic login method, access is denied immediately and the application might fail if not coded to account for this occurrence. One way to account for this occurrence is to catch the access control or security exception, perform a programmatic login, and repeat the request.

### **Granting Programmatic Login Permission**

The ProgrammaticLoginPermission permission is required to invoke the programmatic login mechanism for an application if the security manager is enabled. For information about the security manager, see The server.policy File. This permission is not granted by default to deployed applications because this is not a standard Jakarta EE mechanism.

To grant the required permission to the application, add the following to the domain-dir`/config/server.policy` file:

```
grant codeBase "file:jar-file-path" {
    permission com.sun.appserv.security.ProgrammaticLoginPermission
    "login";
};
```

The jar-file-path is the path to the application's JAR file.

# The ProgrammaticLogin Class

The com.sun.appserv.security.ProgrammaticLogin class enables a user to perform login programmatically.

For Javadoc tool pages relevant to programmatic login, see the com.sun.appserv.security package.

The ProgrammaticLogin class has four login methods, two for servlets or JSP files and two for EJB components.

The login methods for servlets or JSP files have the following signatures:

```
public java.lang.Boolean login(String user, String password,
    javax.servlet.http.HttpServletRequest request,
    javax.servlet.http.HttpServletResponse response)

public java.lang.Boolean login(String user, String password,
    String realm, javax.servlet.http.HttpServletRequest request,
    javax.servlet.http.HttpServletResponse response, boolean errors)
    throws java.lang.Exception
```

The login methods for EJB components have the following signatures:

```
public java.lang.Boolean login(String user, String password)
public java.lang.Boolean login(String user, String password,
    String realm, boolean errors) throws java.lang.Exception
```

All of these login methods accomplish the following:

- Perform the authentication
- Return true if login succeeded, false if login failed

The login occurs on the realm specified unless it is null, in which case the domain's default realm is used. The methods with no realm parameter use the domain's default realm.

If the errors flag is set to true, any exceptions encountered during the login are propagated to the caller. If set to false, exceptions are thrown.

On the client side, realm and errors parameters are ignored and the actual login does not occur until a resource requiring a login is accessed. A java.rmi.AccessException with COBRA NO\_PERMISSION occurs if the actual login fails.

The logout methods for servlets or JSP files have the following signatures:

```
public java.lang.Boolean logout(HttpServletRequest request,
    HttpServletResponse response)

public java.lang.Boolean logout(HttpServletRequest request,
    HttpServletResponse response, boolean errors)
    throws java.lang.Exception
```

The logout methods for EJB components have the following signatures:

```
public java.lang.Boolean logout()

public java.lang.Boolean logout(boolean errors)
    throws java.lang.Exception
```

All of these logout methods return true if logout succeeded, false if logout failed.

If the errors flag is set to true, any exceptions encountered during the logout are propagated to the caller. If set to false, exceptions are thrown.

# **User Authentication for Single Sign-on**

The single sign-on feature of the Eclipse GlassFish allows multiple web applications deployed to the same virtual server to share the user authentication state. With single sign-on enabled, users who log in to one web application become implicitly logged into other web applications on the same virtual server that require the same authentication information. Otherwise, users would have to log in separately to each web application whose protected resources they tried to access.

A sample application using the single sign-on scenario could be a consolidated airline booking service that searches all airlines and provides links to different airline web sites. After the user signs on to the consolidated booking service, the user information can be used by each individual airline site without requiring another sign-on.

Single sign-on operates according to the following rules:

- Single sign-on applies to web applications configured for the same realm and virtual server. The realm is defined by the realm-name element in the web.xml file. For information about virtual servers, see "Administering Internet Connectivity" in Eclipse GlassFish Administration Guide.
- As long as users access only unprotected resources in any of the web applications on a virtual server, they are not challenged to authenticate themselves.
- As soon as a user accesses a protected resource in any web application associated with a virtual server, the user is challenged to authenticate himself or herself, using the login method defined for the web application currently being accessed.
- After authentication, the roles associated with this user are used for access control decisions across all associated web applications, without challenging the user to authenticate to each application individually.
- When the user logs out of one web application (for example, by invalidating the corresponding session), the user's sessions in all web applications are invalidated. Any subsequent attempt to access a protected resource in any application requires the user to authenticate again.

The single sign-on feature utilizes HTTP cookies to transmit a token that associates each request with the saved user identity, so it can only be used in client environments that support cookies.

To configure single sign-on, set the following virtual server properties:

• sso-enabled - If false, single sign-on is disabled for this virtual server, and users must authenticate separately to every application on the virtual server. The default is false.

- sso-max-inactive-seconds Specifies the time after which a user's single sign-on record becomes eligible for purging if no client activity is received. Since single sign-on applies across several applications on the same virtual server, access to any of the applications keeps the single sign-on record active. The default value is 5 minutes (300 seconds). Higher values provide longer single sign-on persistence for the users at the expense of more memory use on the server.
- sso-reap-interval-seconds Specifies the interval between purges of expired single sign-on records. The default value is 60.

Here are example asadmin set commands with default values:

```
asadmin set server-config.http-service.virtual-server.vsrv1.property.sso-enabled="true" asadmin set server-config.http-service.virtual-server.vsrv1.property.sso-max-inactive-seconds="300" asadmin set server-config.http-service.virtual-server.vsrv1.property.sso-reap-interval-seconds="60"
```

For more information about the asadmin set command, see the Eclipse GlassFish Reference Manual.

# Adding Authentication Mechanisms to the Servlet Container

You can use JSR 196 in the web tier to facilitate the injection of pluggable authentication modules within the servlet constraint processing engine. The Eclipse GlassFish includes implementations of a number of HTTP layer authentication mechanisms such as basic, form, and digest authentication. You can add alternative implementations of the included mechanisms or implementations of new mechanisms such as HTTP Negotiate/SPNEGO, OpenID, or CAS.

The following topics are addressed here:

- The Eclipse GlassFish and JSR-375
- The Eclipse GlassFish and JSR 196
- Writing a Server Authentication Module
- Sample Server Authentication Module
- Compiling and Installing a Server Authentication Module
- Configuring a Server Authentication Module
- Binding a Server Authentication Module to Your Application

# The Eclipse GlassFish and JSR-375

The Eclipse GlassFish implements JSR-375 to provide built-in support for BASIC, FORM and Custom FORM authentication mechanisms. JSR-375 also defines plug-in interfaces for authentication and identity stores, that is, the HttpAuthenticationMechanism interface and the IdentityStore interface, respectively. Though HttpAuthenticationMechanism implementations can authenticate users in any

manner they choose, the IdentityStore interface provides a convenient mechanism. A significant advantage of using HttpAuthenticationMechanism and IdentityStore over the declarative mechanisms defined by the Servlet specification is that it allows an application to control the identity stores that it authenticates against, in a standard, portable way. You can use the built-in implementations of these APIs, or define custom implementations.

Jakarta EE Security API defines several annotations, with names that end with Definition, which when used makes the corresponding built-in mechanism available as a CDI bean. Jakarta EE Security API also supports the use of Expression Language 3.0 in these annotations to allow dynamic configuration.

#### **Built-in Authentication Mechanisms**

An application packages its own HttpAuthenticationMechanism by including in a bean archive that is a part of the application. Alternatively, it may select and configure one of the container's built-in mechanisms using the corresponding annotation, as listed below:

- BasicAuthenticationMechanismDefintion—implements BASIC authentication that conforms to the behavior of the servlet container when BASIC <auth-method> is declared in web.xml.
- CustomFormAuthenticationMechanismDefinition—implements FORM authentication that conforms to the behavior of the servlet container when the FORM <auth-method> is declared in web.xml.
- FormAuthenticationMechanismDefinition—implements a modified version of FORM authentication in which custom handling replaces the POST to j\_security\_check.

In Eclipse GlassFish, all built-in authentication mechanisms need to be authenticated using an identity store. The IdentityStore interface, included in the Jakarta EE Security API, defines an SPI for interacting with identity stores, which are directories or databases containing user account information. The IdentityStore interface has four methods: validate(Credential), getCallerGroups(CredentialValidationResult), validationTypes() and priority().Developers can provide their own implementation of this interface, or use one of the built-in Identity Stores. The RememberMeIdentityStore interface, which is a variation on the IdentityStore interface, can be used when an application wants to "remember" a user's authenticated session for an extended period, so that the caller can return to the application periodically without needing to present primary authentication credentials each time.

There are two built-in implementations of IdentityStore: an LDAP identity store, and a Database identity store. The following snippet shows the usage of DatabaseIdentityStoreDefinition, which makes DatabaseIdentityStore available as CDI bean.

```
@DatabaseIdentityStoreDefinition(
   callerQuery = "#{'select password from caller where name = ?'}",
   groupsQuery = "select group_name from caller_groups where caller_name = ?",
   hashAlgorithm = Pbkdf2PasswordHash.class,
   priorityExpression = "#{100}",
   hashAlgorithmParameters = {
        "Pbkdf2PasswordHash.Iterations=3072",
        "${applicationConfig.dyna}"
   }
```

Since Jakarta EE Security API provides support for Expression Langauge 3.0, regular expressions can be used to set value of annotation attributes.

The Eclipse GlassFish provides out of the box implementation of Pbkdf2PasswordHash that supports PBKDF2 password hashing. It is suggested that you use Pbkdf2PasswordHash for generating and validating passwords, unless there are specific requirements which cannot be met any other way.

#### **Custom Authentication Mechanism**

An application provider can choose to provide its own custom authentication mechanism, apart from built-in authentication mechanism.

A custom authentication mechanism implements the HttpAuthenticationMechanism interface, introduced in Jakarta EE Security API. This interface defines the following three methods.

HttpAuthenticationMechanism returns AuthenticationStatus to indicate the status of authentication request. Internally, it gets translated to corresponding JASPIC AuthStatus as shown below:

- AuthenticationStatus.NOT\_DONE to AuthStatus.SUCCESS
- AuthenticationStatus.SEND\_CONTINUE to AuthStatus.SEND\_CONTINUE
- AuthenticationStatus.SUCCESS to AuthStatus.SUCCESS
- AuthenticationStatus.SEND\_FAILURE to AuthStatus.SEND\_FAILURE

Each method of the HttpAuthenticationMechanism interface performs the same function as the corresponding ServerAuth methods. Unlike JASPIC, HttpAuthenticationMechanism is specified for the servlet container only. Only the validateRequest() must be implemented, for other two methods, default behaviors are specified.

validateRequest allows a caller to authenticate. The request gets inspected inside validateRequest to read credential or any other information, or it can write to standard response with status of the authentication request or redirect the caller to an OAuth provider. Once the credential is validated, the result of the validation is communicated to the container using the HttpMessageContext

parameter.

### Sample Http Authentication Mechanism

The class MyAuthenticationMechanism.java is a sample HttpAuthenticationMechanism implementation. Note that only validateRequest method has been implemented, since Jakarta EE Security API provides default implementation of other two methods. An application provider may choose to override the default implementation depending on the requirement.

```
import javax.enterprise.context.RequestScoped;
import javax.inject.Inject;
import javax.security.enterprise.AuthenticationException;
import javax.security.enterprise.AuthenticationStatus;
import
javax.security.enterprise.authentication.mechanism.http.HttpAuthenticationMechanism;
import javax.security.enterprise.authentication.mechanism.http.HttpMessageContext;
import javax.security.enterprise.credential.UsernamePasswordCredential;
import javax.security.enterprise.identitystore.CredentialValidationResult;
import javax.security.enterprise.identitystore.IdentityStoreHandler;
import javax.servlet.http.HttpServletRequest;
import javax.servlet.http.HttpServletResponse;
import static
javax.security.enterprise.identitystore.CredentialValidationResult.Status.VALID;
@RequestScoped
public class MyAuthenticationMechanism implements HttpAuthenticationMechanism {
    private IdentityStoreHandler identityStoreHandler;
    @Override
    public AuthenticationStatus validateRequest(HttpServletRequest request,
HttpServletResponse response, HttpMessageContext httpMessageContext) throws
AuthenticationException {
         // Get the (caller) name and password from the request
        // NOTE: This is for the smallest possible example only. In practice
        // putting the password in a request query parameter is highly
        // insecure and is discouraged.
        String name = request.getParameter("name");
        String password = request.getParameter("password");
        if (name != null && password != null) {
            // Delegate the {credentials in -> identity data out} function to
            // the Identity Store
            CredentialValidationResult result = identityStoreHandler.validate(
                new UsernamePasswordCredential(name, password));
```

### The Eclipse GlassFish and JSR 196

The Eclipse GlassFish implements the Servlet Container Profile of JSR 196, Java Authentication Service Provider Interface for Containers. JSR 196 defines a standard service provider interface (SPI) that extends the concepts of the Java Authentication and Authorization Service (JAAS) to enable pluggability of message authentication modules in message processing runtimes. The JSR 196 standard defines profiles that establish contracts for the use of the SPI in specific contexts. The Servlet Container Profile of JSR 196 defines the use of the SPI by a Servlet container such that:

- The resulting container can be configured with new authentication mechanisms.
- The container employs the configured mechanisms in its enforcement of the declarative servlet security model (declared in a web.xml file using security-constraint elements).

The JSR 196 specification defines a simple message processing model composed of four interaction points:

- 1. secureRequest on the client
- 2. validateRequest on the server
- 3. secureResponse on the server
- 4. validateResponse on the client

A message processing runtime uses the SPI at these interaction points to delegate the corresponding message security processing to authentication providers, also called authentication modules, integrated into the runtime by way of the SPI.

A compatible server-side message processing runtime, such as the Eclipse GlassFish servlet container, supports the validateRequest and secureResponse interaction points of the message processing model. The servlet container uses the SPI at these interaction points to delegate the corresponding message security processing to a server authentication module (SAM), integrated by the SPI into the container.

# Writing a Server Authentication Module

A key step in adding an authentication mechanism to a compatible server-side message processing runtime such as the Eclipse GlassFish servlet container is acquiring a SAM that implements the desired authentication mechanism. One way to do that is to write the SAM yourself.

A SAM implements the javax.security.auth.message.module.ServerAuthModule interface as defined by JSR 196. A SAM is invoked indirectly by the message processing runtime at the validateRequest and secureResponse interaction points. A SAM must implement the five methods of the ServerAuthModule interface:

- getSupportedMessageTypes An array of Class objects where each element defines a message type supported by the SAM. For a SAM to be compatible with the Servlet Container Profile, the returned array must include the HttpServletRequest.class and HttpServletResponse.class objects.
- initialize(MessagePolicy requestPolicy, MessagePolicy responsePolicy, CallbackHandler Map options) The container calls this method to provide the SAM with configuration values and with a CallbackHandler. The configuration values are returned in the policy arguments and in the options Map. The SAM uses CallbackHandler to access services, such as password validation, provided by the container.
- AuthStatus validateRequest(MessageInfo messageInfo, Subject clientSubject, Subject serviceSubject) The container calls this method to process each received HttpServletRequest. The request and its associated HttpServletResponse are passed by the container to the SAM in the messageInfo argument. The SAM processes the request and may establish the response to be returned by the container. The SAM uses the provided Subject arguments to convey its authentication results. The SAM returns different status values to control the container's invocation processing. The status values and the circumstances under which they are returned are as follows:
  - AuthStatus.SUCCESS is returned when the application request message is successfully validated. The container responds to this status value by using the returned client Subject to invoke the target of the request. When this value is returned, the SAM (provided a custom AuthConfigProvider is not being used) must use its CallbackHandler to handle a CallerPrincipalCallback using the clientSubject as an argument to the callback.
  - AuthStatus.SEND\_CONTINUE indicates that message validation is incomplete and that the SAM has established a preliminary response as the response message in messageInfo. The container responds to this status value by sending the response to the client.
  - AuthStatus.SEND\_FAILURE indicates that message validation failed and that the SAM has
    established an appropriate failure response message in messageInfo. The container responds
    to this status value by sending the response to the client.
  - AuthStatus.SEND\_SUCCESS is not typically returned. This status value indicates the end of a
    multi-message security dialog originating after the service interaction and during the
    processing of the application response. The container responds to this status value by
    sending the response to the client.

The validateRequest method may also throw an AuthException to indicate that the message processing by the SAM failed without establishing a failure response message in messageInfo.

- secureResponse(MessageInfo messageInfo, Subject serviceSubject) The container calls this method before sending a response, resulting from an application invocation, to the client. The response is passed to the SAM in the messageInfo argument. In most cases, this method should just return the SEND\_SUCCESS status.
- cleanSubject(MessageInfo messageInfo, Subject subject) This method removes the mechanism-specific principals, credentials, or both from the subject. This method is not currently called by the container. A legitimate implementation could remove all the principals from the argument subject.

See the Servlet Container Profile section in the JSR 196 specification for additional background and details.

# **Sample Server Authentication Module**

The class MySam.java is a sample SAM implementation. Notice that the sample implements the five methods of the ServerAuthModule interface. This SAM implements an approximation of HTTP basic authentication.

```
package tip.sam;
   import java.io.IOException;
   import java.util.Map;
   import javax.security.auth.Subject;
   import javax.security.auth.callback.Callback;
   import javax.security.auth.callback.CallbackHandler;
   import javax.security.auth.callback.UnsupportedCallbackException;
   import javax.security.auth.message.AuthException;
   import javax.security.auth.message.AuthStatus;
   import javax.security.auth.message.MessageInfo;
   import javax.security.auth.message.MessagePolicy;
   import javax.security.auth.message.callback.CallerPrincipalCallback;
   import javax.security.auth.message.callback.GroupPrincipalCallback;
   import javax.security.auth.message.callback.PasswordValidationCallback;
   import javax.security.auth.message.module.ServerAuthModule;
   import javax.servlet.http.HttpServletRequest;
   import javax.servlet.http.HttpServletResponse;
   import org.apache.catalina.util.Base64;
  public class MySam implements ServerAuthModule {
     protected static final Class[]
        supportedMessageTypes = new Class[]{
         HttpServletRequest.class,
         HttpServletResponse.class
     };
     private MessagePolicy requestPolicy;
     private MessagePolicy responsePolicy;
     private CallbackHandler handler;
```

```
private Map options;
private String realmName = null;
private String defaultGroup[] = null;
privte static final String REALM_PROPERTY_NAME =
    "realm.name";
private static final String GROUP PROPERTY NAME =
    "group.name";
private static final String BASIC = "Basic";
static final String AUTHORIZATION HEADER =
    "authorization";
static final String AUTHENTICATION_HEADER =
    "WWW-Authenticate";
public void initialize(MessagePolicy reqPolicy,
        MessagePolicy resPolicy,
        CallbackHandler cBH, Map opts)
        throws AuthException {
    requestPolicy = reqPolicy;
    responsePolicy = resPolicy;
    handler = cBH;
    options = opts;
    if (options != null) {
        realmName = (String)
            options.get(REALM_PROPERTY_NAME);
        if (options.containsKey(GROUP_PROPERTY_NAME)) {
            defaultGroup = new String[]{(String)
                options.get(GROUP_PROPERTY_NAME)};
        }
    }
}
public Class[] getSupportedMessageTypes() {
    return supportedMessageTypes;
}
public AuthStatus validateRequest(
        MessageInfo msgInfo, Subject client,
        Subject server) throws AuthException {
    try {
        String username =
            processAuthorizationToken(msgInfo, client);
        if (username ==
            null && requestPolicy.isMandatory()) {
            return sendAuthenticateChallenge(msgInfo);
        }
       setAuthenticationResult(
           username, client, msgInfo);
       return AuthStatus.SUCCESS;
```

```
} catch (Exception e) {
        AuthException ae = new AuthException();
        ae.initCause(e);
        throw ae;
    }
}
private String processAuthorizationToken(
        MessageInfo msgInfo, Subject s)
        throws AuthException {
    HttpServletRequest request =
            (HttpServletRequest)
            msgInfo.getRequestMessage();
    String token =
            request.getHeader(AUTHORIZATION_HEADER);
    if (token != null && token.startsWith(BASIC + " ")) {
        token = token.substring(6).trim();
        // Decode and parse the authorization token
        String decoded =
            new String(Base64.decode(token.getBytes()));
        int colon = decoded.indexOf(':');
        if (colon <= 0 || colon == decoded.length() - 1) {</pre>
            return (null);
        }
        String username = decoded.substring(∅, colon);
       // use the callback to ask the container to
       // validate the password
      PasswordValidationCallback pVC =
              new PasswordValidationCallback(s, username,
              decoded.substring(colon + 1).toCharArray());
      try {
          handler.handle(new Callback[]{pVC});
          pVC.clearPassword();
      } catch (Exception e) {
          AuthException ae = new AuthException();
          ae.initCause(e);
          throw ae;
      }
      if (pVC.getResult()) {
          return username;
      }
}
```

```
return null;
}
private AuthStatus sendAuthenticateChallenge(
        MessageInfo msgInfo) {
    String realm = realmName;
      // if the realm property is set use it,
     // otherwise use the name of the server
      // as the realm name.
      if (realm == null) {
       HttpServletRequest request =
               (HttpServletRequest)
               msgInfo.getRequestMessage();
       realm = request.getServerName();
     }
    HttpServletResponse response =
            (HttpServletResponse)
            msgInfo.getResponseMessage();
    String header = BASIC + " realm=\"" + realm + "\"";
    response.setHeader(AUTHENTICATION_HEADER, header);
    response.setStatus(
            HttpServletResponse.SC_UNAUTHORIZED);
    return AuthStatus.SEND_CONTINUE;
}
public AuthStatus secureResponse(
        MessageInfo msgInfo, Subject service)
        throws AuthException {
    return AuthStatus.SEND_SUCCESS;
}
public void cleanSubject(MessageInfo msgInfo,
        Subject subject)
       throws AuthException {
   if (subject != null) {
       subject.getPrincipals().clear();
   }
}
private static final String AUTH_TYPE_INFO_KEY =
        "javax.servlet.http.authType";
// distinguish the caller principal
// and assign default groups
private void setAuthenticationResult(String name,
        Subject s, MessageInfo m)
```

```
throws IOException,
         UnsupportedCallbackException {
     handler.handle(new Callback[]{
         new CallerPrincipalCallback(s, name)
     });
     if (name != null) {
       // add the default group if the property is set
         if (defaultGroup != null) {
             handler.handle(new Callback[]{
                 new GroupPrincipalCallback(s, defaultGroup)
             });
         }
         m.getMap().put(AUTH_TYPE_INFO_KEY, ""MySAM");
    }
}
}
```

Note that the initialize method looks for the group.name and realm.name properties. The group.name property configures the default group assigned as a result of any successful authentication. The realm.name property defines the realm value sent back to the browser in the WWW-Authenticate challenge.

### Compiling and Installing a Server Authentication Module

Before you can use the sample SAM, you need to compile, install, and configure it. Then you can bind it to an application.

To compile the SAM, include the SPI in your classpath. When the Eclipse GlassFish is installed, the JAR file containing the SPI, <code>jmac-api.jar</code>, is installed in the as-install/<code>lib</code> directory. After you compile the SAM, install it by copying a JAR file containing the compiled SAM to the as-install/<code>lib</code> directory.

# **Configuring a Server Authentication Module**

You can configure a SAM in one of these ways:

- In the Administration Console, open the Security component under the relevant configuration and go to the Message Security page. Set the following options:
  - Authentication Layer HttpServlet
  - Provider Type server or client-server
  - Provider ID Specify a unique name for the SAM, for example MySAM
  - Class Name Specify the fully qualified class name, for example tip.sam.MySam
  - Additional Property Name: group-name Value: user
  - Additional Property Name: realm-name Value: Sam

For details, click the Help button in the Administration Console.

- Use the asadmin create-message-security-provider command to configure a SAM. Set the following options:
  - --layer HttpServlet
  - --providertype server or --providertype client-server
  - --classname tip.sam.MySam
  - --property group-name=user:realm-name=Sam
  - $\circ$  Provider name operand Specify a unique name for the SAM, for example MySAM

For details, see the Eclipse GlassFish Reference Manual.

# Binding a Server Authentication Module to Your Application

After you install and configure the SAM, you can bind it for use by the container on behalf of one or more of your applications. You have two options in how you bind the SAM, depending on whether you are willing to repackage and redeploy your application:

- If you are willing to repackage and redeploy, you can bind the SAM using the <code>glassfish-web.xml</code> file. Set the value of the <a href="https://https://https:/
- Another approach is to develop your own AuthConfigProvider and register it with the Eclipse GlassFish AuthConfigFactory for use on behalf of your applications. For example, a simple AuthConfigProvider can obtain, through its initialization properties, the classname of a SAM to configure on behalf of the applications for which the provider is registered. You can find a description of the functionality of an AuthConfigProvider and of the registration facilities provided by an AuthConfigFactory in the JSR 196 specification.

# 5 Developing Web Services

This chapter describes Eclipse GlassFish support for web services. The following topics are addressed here:

- Creating Portable Web Service Artifacts
- Deploying a Web Service
- The Web Service URI, WSDL File, and Test Page
- The Databinding Provider

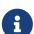

If you installed the Web Profile, web services are not supported unless the optional Metro Web Services Stack add-on component is downloaded from the Update Tool. Without the Metro add-on component, a servlet or EJB component cannot be a web service endpoint, and the <code>glassfish-web.xml</code> and <code>glassfish-ejb-jar.xml</code> elements related to web services are ignored.

In addition, the as-install/modules/webservices-osgi.jar and as-install/modules/webservices-api-osgi.jar files must be in the classpath of your web services application. IDEs such as NetBeans and Eclipse do this automatically.

"Web Services" in The Jakarta EE Tutorial shows how to deploy simple web services to Eclipse GlassFish.

For additional information about JAXB (Java Architecture for XML Binding), see Java Specification Request (JSR) 222 and The Databinding Provider.

For additional information about JAX-WS (Java API for XML-Based Web Services), see Java Specification Request (JSR) 224 and Java Specification Request (JSR) 109.

For information about web services security, see Configuring Message Security for Web Services.

The Fast Infoset standard specifies a binary format based on the XML Information Set. This format is an efficient alternative to XML. For more information about using Fast Infoset, see the Metro WSIT Guide

# **Creating Portable Web Service Artifacts**

For a tutorial that shows how to use the wsimport and wsgen commands, see "Web Services" in The Jakarta EE Tutorial.

# **Deploying a Web Service**

You deploy a web service endpoint to the Eclipse GlassFish just as you would any servlet, stateless session bean (SLSB), or application.

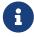

For complex services with dependent classes, user specified WSDL files, or other

advanced features, autodeployment of an annotated file is not sufficient.

The Eclipse GlassFish deployment descriptor files glassfish-web.xml and glassfish-ejb-jar.xml provide optional web service enhancements in the webservice-endpoint and webservice-description elements, including a debugging-enabled subelement that enables the creation of a test page. The test page feature is enabled by default and described in The Web Service URI, WSDL File, and Test Page.

For more information about deployment, autodeployment, and deployment descriptors, see the Eclipse GlassFish Application Deployment Guide. For more information about the asadmin deploy command, see the Eclipse GlassFish Reference Manual.

# The Web Service URI, WSDL File, and Test Page

Clients can run a deployed web service by accessing its service endpoint address URI, which has the following format:

http://host:port/context-root/servlet-mapping-url-pattern

The context-root is defined in the application.xml or web.xml file, and can be overridden in the glassfish-application.xml or glassfish-web.xml file. The servlet-mapping-url-pattern is defined in the web.xml file.

In the following example, the context-root is my-ws and the servlet-mapping-url-pattern is /simple:

http://localhost:8080/my-ws/simple

You can view the WSDL file of the deployed service in a browser by adding ?WSDL to the end of the URI. For example:

http://localhost:8080/my-ws/simple?WSDL

For debugging, you can run a test page for the deployed service in a browser by adding ?Tester to the end of the URL. For example:

http://localhost:8080/my-ws/simple?Tester

You can also test a service using the Administration Console. Open the Web Services component, select the web service in the listing on the General tab, and select Test. For details, click the Help button in the Administration Console.

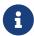

The test page works only for WS-I compliant web services. This means that the tester servlet does not work for services with WSDL files that use RPC/encoded binding.

Generation of the test page is enabled by default. You can disable the test page for a web service by setting the value of the debugging-enabled element in the glassfish-web.xml and glassfish-ejb-jar.xml deployment descriptor to false. For more information, see the Eclipse GlassFish Application Deployment Guide.

# The Databinding Provider

The JAX-WS reference implementation (RI) used to be dependent on the JAXB RI for databinding. JAXB and JAX-WS implementations have been decoupled, and databinding is modular. JAXB and JAX-WS are no longer Jakarta EE APIs.

The EclipseLink JAXB implementation, plus EclipseLink extensions, is called MOXy. The org.eclipse.persistence.moxy.jar file is bundled with Eclipse GlassFish, which supports the JAXB RI and MOXy as databinding providers.

To specify the databinding provider for the JVM, set the com.sun.xml.ws.spi.db.BindingContextFactory JVM property to one of the following values:

### com. sun. xml. ws. db. glass fish. JAXBRIC ontext Factory

Specifies the JAXB reference implementation. This is the default.

#### com.sun.xml.ws.db.toplink.JAXBContextFactory

Specifies Eclipselink MOXy JAXB binding.

For example:

```
asadmin create-jvm-options
-Dcom.sun.xml.ws.spi.db.BindingContextFactory=com.sun.xml.ws.db.toplink.JAXBContextFactory
```

To specify the databinding provider for a web service endpoint:

• Set the org.jvnet.ws.databinding.DatabindingModeFeature feature during WebServiceFeature initialization or using the add method.

#### Allowed values are as follows

#### org.jvnet.ws.databinding.DatabindingModeFeature.GLASSFISH\_JAXB

Specifies the JAXB reference implementation. This is the default.

#### com.sun.xml.ws.db.toplink.JAXBContextFactory.ECLIPSELINK\_JAXB

Specifies Eclipselink MOXy JAXB binding.

For example:

```
import jakarta.xml.ws.WebServiceFeature;
import org.jvnet.ws.databinding.DatabindingModeFeature;
import com.sun.xml.ws.db.toplink.JAXBContextFactory;
...
```

```
WebServiceFeature[] features = {new DatabindingModeFeature(
    JAXBContextFactory.ECLIPSELINK_JAXB)};
...
```

• Set the org.jvnet.ws.databinding.DatabindingModeFeature feature using the @DatabindingMode annotation. For example:

```
import jakarta.jws.WebService;
import org.jvnet.ws.databinding.DatabindingMode;
import com.sun.xml.ws.db.toplink.JAXBContextFactory;
...
@WebService()
@DatabindingMode(JAXBContextFactory.ECLIPSELINK_JAXB);
...
```

• Set the databinding attribute of the endpoint element in the sun-jaxws.xml file. Allowed values are glassfish.jaxb or eclipselink.jaxb. For example:

```
<endpoint name='hello'
  implementation='hello.HelloImpl'
  url-pattern='/hello'
  databinding='eclipselink.jaxb'
/>
```

The EclipseLink JAXB compiler is not included but can be used with Eclipse GlassFish. Download the EclipseLink zip file at http://www.eclipse.org/eclipselink/downloads/ and unzip it. The compiler files are located here:

```
bin/jaxb-compiler.cmd
bin/jaxb-compiler.sh
```

# 6 Configuring the Java Persistence Provider

This chapter describes Oracle TopLink, the default persistence provider in Eclipse GlassFish, and introduces how to use it. This chapter also tells how to set the default persistence provider in Eclipse GlassFish and how to use persistence-related features specific to Eclipse GlassFish such as automatic schema generation.

The following topics are addressed here:

- Overview of Oracle TopLink
- Using Oracle TopLink in Eclipse GlassFish
- Specifying the Database for an Application
- Specifying the Persistence Provider for an Application
- Primary Key Generation Defaults
- Automatic Schema Generation
- Restrictions and Optimizations

# Overview of Oracle TopLink

Oracle TopLink is the default persistence provider in Eclipse GlassFish. It is a comprehensive standards-based object-persistence and object-transformation framework that provides APIs, schemas, and run-time services for the persistence layer of an application.

TopLink includes all of EclipseLink, from the Eclipse Foundation. EclipseLink is the default persistence provider in Eclipse GlassFish. EclipseLink is the open source implementation of the development framework and the runtime provided in TopLink. EclipseLink implements the following specifications, plus value-added extensions:

• Java Persistence Architecture (JPA) 2.0.

JPA 2.0 is part of Java Platform, Enterprise Edition 6 (Jakarta EE 6). It includes improvements and enhancements to domain modeling, object/relational mapping, EntityManager and Query interfaces, and the Java Persistence Query Language (JPQL). It includes an API for criteria queries, a metamodel API, and support for validation. The Java Persistence API can be used with non-EJB components outside the EJB container.

For the JPA 2.0 Specification, see Java Specification Request (JSR) 317. For basic information about the Java Persistence API, see Persistence in The Jakarta EE Tutorial.

• Java Architecture for XML Binding (JAXB) 2.0. The EclipseLink JAXB implementation, plus EclipseLink extensions, is called MOXy. The org.eclipse.persistence.moxy.jar file is bundled with Eclipse GlassFish. For more information about MOXy support in Eclipse GlassFish, see The Databinding Provider.

For the JAXB 2.0 specification, see Java Specification Request (JSR) 222.

• EclipseLink utilities are not included but can be used with Eclipse GlassFish. Download the

EclipseLink zip file at http://www.eclipse.org/eclipselink/downloads/ and unzip it. The utility files are located here:

```
bin/jaxb-compiler.cmd
bin/jaxb-compiler.sh
```

In addition to all of EclipseLink, Oracle TopLink includes TopLink Grid, an integration between TopLink and Oracle Coherence that allows TopLink to use Oracle Coherence as a level 2 (L2) cache and persistence layer for entities. The toplink-grid.jar file is bundled with Eclipse GlassFish.

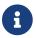

You must have a license for Oracle Coherence to be able to use TopLink Grid.

For information about developing, deploying, and configuring Oracle TopLink, EclipseLink, and TopLink Grid applications, see the following:

- Oracle Fusion Middleware Solution Guide for Oracle TopLink
- EclipseLink project home at http://wiki.eclipse.org/EclipseLink
- EclipseLink Documentation Center at http://wiki.eclipse.org/EclipseLink/UserGuide
- Java API Reference for EclipseLink at http://www.eclipse.org/eclipselink/api/latest/index.html
- EclipseLink examples at http://wiki.eclipse.org/EclipseLink/Examples
- Oracle Coherence Developer's Guide
- Oracle Fusion Middleware Integration Guide for Oracle TopLink with Coherence Grid

# Using Oracle TopLink in Eclipse GlassFish

To run TopLink JPA applications in Eclipse GlassFish, you must configure the server and coordinate certain server and application settings. These are described in the following steps. For a summary of these steps, see "Using TopLink with WebLogic Server" in Oracle Fusion Middleware Solution Guide for Oracle TopLink. For more detailed explanations of these steps, see the links in the steps.

- 1. Set up the datasource. See " Administering Database Connectivity" in Eclipse GlassFish Administration Guide.
- 2. Create the application. For guidance in writing your application, see Persistence in The Jakarta EE Tutorial.
- 3. Create the persistence.xml file. See Specifying the Database for an Application for considerations specific to Eclipse GlassFish.

If you are using the Java Persistence API by calling Persistence.createEMF(), see Specifying the Persistence Provider for an Application.

- 4. If the security manager is enabled and you are using the Java Persistence API by calling Persistence.createEMF(), see Enabling and Disabling the Security Manager.
- 5. Deploy the application. See the Eclipse GlassFish Application Deployment Guide.

- 6. Run the application. See "Application Client Launch" and "To Launch an Application" in Administration Console online help.
- 7. Monitor the application. See " Administering the Monitoring Service" in Eclipse GlassFish Administration Guide.

# Specifying the Database for an Application

Eclipse GlassFish uses the bundled Apache Derby database by default, named jdbc/\_\_default. If the transaction-type element is omitted or specified as JTA and both the jta-data-source and non-jta-data-source elements are omitted in the persistence.xml file, Apache Derby is used as a JTA data source. If transaction-type is specified as RESOURCE\_LOCAL and both jta-data-source and non-jta-data-source are omitted, Apache Derby is used as a non-JTA data source.

To use a non-default database, either specify a value for the jta-data-source element, or set the transaction-type element to RESOURCE\_LOCAL and specify a value for the non-jta-data-source element.

If you are using the default persistence provider, the provider attempts to automatically detect the database type based on the connection metadata. This database type is used to issue SQL statements specific to the detected database type's dialect. You can specify the optional eclipselink.target-database property to guarantee that the database type is correct. For example:

The following eclipselink.target-database property values are allowed. Supported platforms have been tested with the Eclipse GlassFish and are found to be Jakarta EE compatible.

```
//Supported platforms
JavaDB
Derby
Oracle
MySQL4
//Others available
SQLServer
DB2
Sybase
PostgreSQL
Informix
```

```
TimesTen
Attunity
HSQL
SQLAnyWhere
DBase
DB2Mainframe
Cloudscape
PointBase
```

For more information about the eclipselink.target-database property, see Using EclipseLink JPA Extensions for Session, Target Database and Target Application Server (http://wiki.eclipse.org/Using\_EclipseLink\_JPA\_Extensions\_(ELUG)# Using\_EclipseLink\_JPA\_Extensions\_for\_Session.2C\_Target\_Database\_and\_Target\_Application\_Server).

If you are using the Java Persistence API by calling Persistence.createEMF(), do not specify the jta-data-source or non-jta-data-source elements. Instead, specify the provider element and any additional properties required by the JDBC driver or the database. For example:

```
<?xml version="1.0" encoding="UTF-8"?>
   <persistence xmlns="http://java.sun.com/xml/ns/persistence" version="1.0">
      <persistence-unit name ="em2">
         <class>ejb3.war.servlet.JpaBean</class>
         cproperties>
             clipselink.target-database"
                value="Derby"/>
             <!-- JDBC connection properties -->
             cproperty name="eclipselink.jdbc.driver" value=
"org.apache.derby.jdbc.ClientDriver"/>
             cproperty name="eclipselink.jdbc.url"
value="jdbc:derby://localhost:1527/testdb;retrieveMessagesFromServerOnGetMessage=true;
create=true;"/>
             <property name="eclipselink.jdbc.user" value="APP"/>
             </properties>
      </persistence-unit>
   </persistence>
```

For a list of the JDBC drivers currently supported by the Eclipse GlassFish, see the Eclipse GlassFish Release Notes. For configurations of supported and other drivers, see "Configuration Specifics for JDBC Drivers" in Eclipse GlassFish Administration Guide.

# Specifying the Persistence Provider for an Application

If you are using the default persistence provider in an application that uses the Java Persistence API by injecting or looking up an entity manager or entity manager factory, you do not need to specify the provider.

If you are using the Java Persistence API by calling Persistence.createEMF(), you should always specify the persistence provider for specification compliance. To specify the default provider, set the provider element of the persistence.xml file to org.eclipse.persistence.jpa.PersistenceProvider.

You can specify a non-default persistence provider for an application in the manner described in the Java Persistence API Specification:

1. Install the provider. Copy the provider JAR files to the domain-dir/lib directory, and restart the Eclipse GlassFish. For more information about the domain-dir/lib directory, see Using the Common Class Loader. The new persistence provider is now available to all modules and applications deployed on servers that share the same configuration.

However, the default provider remains the same, Oracle TopLink or EclipseLink.

2. In your persistence unit, specify the provider and any properties the provider requires in the persistence.xml file. For example:

To specify the provider programmatically instead of in the persistence.xml file, set the javax.persistence.provider property and pass it to the Map parameter of the following method:

```
javax.persistence.Persistence.createEntityManagerFactory(String, Map)
```

# **Primary Key Generation Defaults**

In the descriptions of the <code>@GeneratedValue</code>, <code>@SequenceGenerator</code>, and <code>@TableGenerator</code> annotations in the Java Persistence Specification, certain defaults are noted as specific to the persistence provider. The default persistence provider's primary key generation defaults are listed here.

@GeneratedValue defaults are as follows:

- Using strategy=AUTO (or no strategy) creates a @TableGenerator named SEQ\_GEN with default settings. Specifying a generator has no effect.
- Using strategy=TABLE without specifying a generator creates a @TableGenerator named SEQ\_GEN\_TABLE with default settings. Specifying a generator but no @TableGenerator creates and names a @TableGenerator with default settings.
- Using strategy=IDENTITY or strategy=SEQUENCE produces the same results, which are database-

specific.

- For Oracle databases, not specifying a generator creates a @SequenceGenerator named SEQ\_GEN\_SEQUENCE with default settings. Specifying a generator but no @SequenceGenerator creates and names a @SequenceGenerator with default settings.
- For PostgreSQL databases, a SERIAL column named entity-table`\_`pk-column`\_SEQ` is created.
- For MySQL databases, an AUTO\_INCREMENT column is created.
- For other supported databases, an IDENTITY column is created.

The @SequenceGenerator annotation has one default specific to the default provider. The default sequenceName is the specified name.

@TableGenerator defaults are as follows:

- The default table is SEQUENCE.
- The default pkColumnName is SEQ\_NAME.
- The default valueColumnName is SEQ\_COUNT.
- The default pkColumnValue is the specified name, or the default name if no name is specified.

# **Automatic Schema Generation**

The automatic schema generation feature of the Eclipse GlassFish defines database tables based on the fields or properties in entities and the relationships between the fields or properties. This insulates developers from many of the database related aspects of development, allowing them to focus on entity development. The resulting schema is usable as-is or can be given to a database administrator for tuning with respect to performance, security, and so on.

The following topics are addressed here:

- Annotations
- Generation Options

Automatic schema generation is supported on an all-or-none basis: it expects that no tables exist in the database before it is executed. It is not intended to be used as a tool to generate extra tables or constraints.

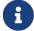

Deployment won't fail if all tables are not created, and undeployment won't fail if not all tables are dropped. Instead, an error is written to the server log. This is done to allow you to investigate the problem and fix it manually. You should not rely on the partially created database schema to be correct for running the application.

## **Annotations**

The following annotations are used in automatic schema generation: @AssociationOverride, @AssociationOverrides, @AttributeOverride, @AttributeOverrides, @Column, @DiscriminatorColumn,

<code>@DiscriminatorValue</code>, <code>@Embedded</code>, <code>@EmbeddedId</code>, <code>@GeneratedValue</code>, <code>@Id</code>, <code>@IdClass</code>, <code>@JoinColumn</code>, <code>@JoinColumns</code>, <code>@JoinColumns</code>, <code>@JoinTable</code>, <code>@Lob</code>, <code>@ManyToMany</code>, <code>@ManyToOne</code>, <code>@OneToMany</code>, <code>@OneToOne</code>, <code>@PrimaryKeyJoinColumns</code>, <code>@PrimaryKeyJoinColumns</code>, <code>@SecondaryTable</code>, <code>@SecondaryTables</code>, <code>@SequenceGenerator</code>, <code>@Table</code>, <code>@TableGenerator</code>, <code>@UniqueConstraint</code>, and <code>@Version</code>. For information about these annotations, see the Java Persistence Specification.

For <code>@Column</code> annotations, the <code>insertable</code> and <code>updatable</code> elements are not used in automatic schema generation.

For <code>@OneToMany</code> and <code>@ManyToOne</code> annotations, no <code>ForeignKeyConstraint</code> is created in the resulting DDL files.

# **Generation Options**

Schema generation properties or asadmin command line options can control automatic schema generation by the following:

- Creating tables during deployment
- Dropping tables during undeployment
- Dropping and creating tables during redeployment
- Generating the DDL files

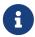

Before using these options, make sure you have a properly configured database. See Specifying the Database for an Application.

Optional schema generation properties control the automatic creation of database tables. You can specify them in the persistence.xml file. For more information, see Using EclipseLink JPA
Extensions for Schema Generation (http://wiki.eclipse.org/Using\_EclipseLink\_JPA\_Extensions\_(ELUG)#
Using\_EclipseLink\_JPA\_Extensions\_for\_Schema\_Generation).

The following options of the asadmin deploy or asadmin deploydir command control the automatic creation of database tables at deployment.

Table 6-1 The asadmin deploy and asadmin deploydir Generation Options

| Option           | Default | Description                                                                                                    |
|------------------|---------|----------------------------------------------------------------------------------------------------|
| createtabl<br>es | none    | If true, causes database tables to be created for entities that need them. No unique constraints are created. If false, does not create tables. If not specified, the value of the eclipselink.ddl-generation property in persistence.xml is used. |

| Option                  | Default | Description                                                                                                    |
|-------------------------|---------|----------------------------------------------------------------------------------------------------|
| dropandcre<br>atetables |         | If true, and if tables were automatically created when this application was last deployed, tables from the earlier deployment are dropped and fresh ones are created.  If true, and if tables were not automatically created when this application was last deployed, no                                                     |
|                         |         | attempt is made to drop any tables. If tables with the same names as those that would have been automatically created are found, the deployment proceeds, but a warning is thrown to indicate that tables could not be created.  If false, the eclipselink.ddl-generation property setting in persistence.xml is overridden. |

The following options of the asadmin undeploy command control the automatic removal of database tables at undeployment.

Table 6-2 The asadmin undeploy Generation Options

| Option         | Default | Description                                                                                                    |
|----------------|---------|----------------------------------------------------------------------------------------------------|
| dropt<br>ables | none    | If true, causes database tables that were automatically created when the entities were last deployed to be dropped when the entities are undeployed. If false, does not drop tables.  If not specified, tables are dropped only if the eclipselink.ddl-generation |
|                |         | property setting in persistence.xml is drop-and-create-tables.                                                                                                    |

For more information about the asadmin deploy, asadmin deploydir, and asadmin undeploy commands, see the Eclipse GlassFish Reference Manual.

When asadmin deployment options and persistence.xml options are both specified, the asadmin deployment options take precedence.

# **Restrictions and Optimizations**

This section discusses restrictions and performance optimizations that affect using the Java Persistence API.

The following topics are addressed here:

- Oracle Database Enhancements
- Extended Persistence Context
- Using @OrderBy with a Shared Session Cache
- Using BLOB or CLOB Types with the Inet Oraxo JDBC Driver
- Database Case Sensitivity
- Sybase Finder Limitation
- MySQL Database Restrictions

## **Oracle Database Enhancements**

EclipseLink features a number of enhancements for use with Oracle databases. These enhancements require classes from the Oracle JDBC driver JAR files to be visible to EclipseLink at runtime. If you place the JDBC driver JAR files in domain-dir/lib, the classes are not visible to Eclipse GlassFish components, including EclipseLink.

If you are using an Oracle database, put JDBC driver JAR files in domain-dir/lib/ext instead. This ensures that the JDBC driver classes are visible to EclipseLink.

If you do not want to take advantage of Oracle-specific extensions from EclipseLink or you cannot put JDBC driver JAR files in domain-dir/lib/ext, set the eclipselink.target-database property to the value org.eclipse.persistence.platform.database.OraclePlatform. For more information about the eclipselink.target-database property, see Specifying the Database for an Application.

## **Extended Persistence Context**

The Java Persistence API specification does not specify how the container and persistence provider should work together to serialize an extended persistence context. This also prevents successful serialization of a reference to an extended persistence context in a stateful session bean.

Even in a single-instance environment, if a stateful session bean is passivated, its extended persistence context could be lost when the stateful session bean is activated.

Therefore, in Eclipse GlassFish, a stateful session bean with an extended persistence context is never passivated and cannot be failed over.

# Using @OrderBy with a Shared Session Cache

Setting <code>@OrderBy</code> on a <code>ManyToMany</code> or <code>OneToMany</code> relationship field in which a <code>List</code> represents the Many side doesn't work if the session cache is shared. Use one of the following workarounds:

- Have the application maintain the order so the List is cached properly.
- Refresh the session cache using <a href="EntityManager.refresh">EntityManager.refresh</a>() if you don't want to maintain the order during creation or modification of the List.
- Disable session cache sharing in persistence.xml as follows:

```
<property name="eclipselink.cache.shared.default" value="false"/>
```

# Using BLOB or CLOB Types with the Inet Oraxo JDBC Driver

To use BLOB or CLOB data types larger than 4 KB for persistence using the Inet Oraxo JDBC Driver for Oracle Databases, you must set the database's streamstolob property value to true.

## **Database Case Sensitivity**

Mapping references to column or table names must be in accordance with the expected column or table name case, and ensuring this is the programmer's responsibility. If column or table names are not explicitly specified for a field or entity, the Eclipse GlassFish uses upper case column names by default, so any mapping references to the column or table names must be in upper case. If column or table names are explicitly specified, the case of all mapping references to the column or table names must be in accordance with the case used in the specified names.

The following are examples of how case sensitivity affects mapping elements that refer to columns or tables. Keep case sensitivity in mind when writing these mappings.

## **Unique Constraints**

If column names are not explicitly specified on a field, unique constraints and foreign key mappings must be specified using uppercase references. For example:

```
@Table(name="Department", uniqueConstraints={ @UniqueConstraint ( columnNames= {
   "DEPTNAME" } ) } )
```

The other way to handle this is by specifying explicit column names for each field with the required case. For example:

```
@Table(name="Department", uniqueConstraints={ @UniqueConstraint ( columnNames= {
  "deptName" } ) } )
public class Department{ @Column(name="deptName") private String deptName; }
```

Otherwise, the ALTER TABLE statement generated by the Eclipse GlassFish uses the incorrect case, and the creation of the unique constraint fails.

#### Foreign Key Mapping

Use <code>@OneToMany(mappedBy="COMPANY")</code> or specify an explicit column name for the <code>Company</code> field on the

Many side of the relationship.

#### **SQL Result Set Mapping**

Use the following elements:

```
<sql-result-set-mapping name="SRSMName">
    <entity-result entity-class="entities.someEntity" />
     <column-result name="UPPERCASECOLUMNNAME" />
     </sql-result-set-mapping>
```

Or specify an explicit column name for the upperCaseColumnName field.

### Named Native Queries and JDBC Queries

Column or table names specified in SQL queries must be in accordance with the expected case. For example, MySQL requires column names in the SELECT clause of JDBC queries to be uppercase, while PostgreSQL and Sybase require table names to be uppercase in all JDBC queries.

#### PostgreSQL Case Sensitivity

PostgreSQL stores column and table names in lower case. JDBC queries on PostgreSQL retrieve column or table names in lowercase unless the names are quoted. For example:

```
use aliases Select m.ID AS \"ID\" from Department m
```

Use the backslash as an escape character in the class file, but not in the persistence.xml file.

## **Sybase Finder Limitation**

If a finder method with an input greater than 255 characters is executed and the primary key column is mapped to a VARCHAR column, Sybase attempts to convert type VARCHAR to type TEXT and generates the following error:

```
com.sybase.jdbc2.jdbc.SybSQLException: Implicit conversion from datatype 'TEXT' to 'VARCHAR' is not allowed. Use the CONVERT function to run this query.
```

To avoid this error, make sure the finder method input is less than 255 characters.

# **MySQL Database Restrictions**

The following restrictions apply when you use a MySQL database with the Eclipse GlassFish for persistence.

• MySQL treats int1 and int2 as reserved words. If you want to define int1 and int2 as fields in your table, use \'int1' and \'int2\' field names in your SQL file.

- When VARCHAR fields get truncated, a warning is displayed instead of an error. To get an error message, start the MySQL database in strict SQL mode.
- The order of fields in a foreign key index must match the order in the explicitly created index on the primary table.
- The CREATE TABLE syntax in the SQL file must end with the following line.

```
) Engine=InnoDB;
```

InnobB provides MySQL with a transaction-safe (ACID compliant) storage engine having commit, rollback, and crash recovery capabilities.

- For a FLOAT type field, the correct precision must be defined. By default, MySQL uses four bytes to store a FLOAT type that does not have an explicit precision definition. For example, this causes a number such as 12345.67890123 to be rounded off to 12345.7 during an INSERT. To prevent this, specify FLOAT(10,2) in the DDL file, which forces the database to use an eight-byte double-precision column. For more information, see <a href="http://dev.mysql.com/doc/mysql/en/numeric-types.html">http://dev.mysql.com/doc/mysql/en/numeric-types.html</a>.
- To use || as the string concatenation symbol, start the MySQL server with the --sql -mode="PIPES\_AS\_CONCAT" option. For more information, see http://dev.mysql.com/doc/refman/5.0/en/server-sql-mode.html and http://dev.mysql.com/doc/mysql/en/ansi-mode.html.
- MySQL always starts a new connection when autoCommit==true is set. This ensures that each SQL statement forms a single transaction on its own. If you try to rollback or commit an SQL statement, you get an error message.

```
javax.transaction.SystemException: java.sql.SQLException:
Can't call rollback when autocommit=true
javax.transaction.SystemException: java.sql.SQLException:
Error open transaction is not closed
```

To resolve this issue, add relaxAutoCommit=true to the JDBC URL. For more information, see http://forums.mysql.com/read.php?39,31326,31404.

• MySQL does not allow a DELETE on a row that contains a reference to itself. Here is an example that illustrates the issue.

```
create table EMPLOYEE (
    empId int NOT NULL,
    salary float(25,2) NULL,
    mgrId int NULL,
    PRIMARY KEY (empId),
    FOREIGN KEY (mgrId) REFERENCES EMPLOYEE (empId)
    ) ENGINE=InnoDB;
insert into Employee values (1, 1234.34, 1);
```

```
delete from Employee where empId = 1;
```

This example fails with the following error message.

```
ERROR 1217 (23000): Cannot delete or update a parent row: a foreign key constraint fails
```

To resolve this issue, change the table creation script to the following:

```
create table EMPLOYEE (
    empId int NOT NULL,
    salary float(25,2) NULL,
    mgrId int NULL,
    PRIMARY KEY (empId),
    FOREIGN KEY (mgrId) REFERENCES EMPLOYEE (empId)
    ON DELETE SET NULL
    ) ENGINE=InnoDB;

insert into Employee values (1, 1234.34, 1);
    delete from Employee where empId = 1;
```

This can be done only if the foreign key field is allowed to be null. For more information, see <a href="http://dev.mysql.com/doc/mysql/en/innodb-foreign-key-constraints.html">http://dev.mysql.com/doc/mysql/en/innodb-foreign-key-constraints.html</a>.

# 7 Developing Web Applications

This chapter describes how web applications are supported in the Eclipse GlassFish.

The following topics are addressed here:

- Using Servlets
- Using JavaServer Pages
- Creating and Managing Sessions
- Using Comet
- Advanced Web Application Features

For general information about web applications, see "The Web Tier" in The Jakarta EE Tutorial.

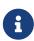

The Web Profile of the Eclipse GlassFish supports the EJB 3.1 Lite specification, which allows enterprise beans within web applications, among other features. The full Eclipse GlassFish supports the entire EJB 3.1 specification. For details, see JSR 318 (http://jcp.org/en/jsr/detail?id=318).

# **Using Servlets**

Eclipse GlassFish supports the Java Servlet Specification version 4.0.

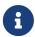

Servlet API version 4.0 is fully backward compatible with versions 3.0, 2.3, 2.4, and 2.5, so all existing servlets should work without modification or recompilation.

To develop servlets, use the Java Servlet API. For information about using the Java Servlet API, see the documentation at https://jakarta.ee/specifications/servlet/.

The Eclipse GlassFish provides the wscompile and wsdeploy tools to help you implement a web service endpoint as a servlet. For more information about these tools, see the Eclipse GlassFish Reference Manual.

This section describes how to create effective servlets to control application interactions running on a Eclipse GlassFish, including standard-based servlets. In addition, this section describes the Eclipse GlassFish features to use to augment the standards.

The following topics are addressed here:

- Caching Servlet Results
- About the Servlet Engine

# **Caching Servlet Results**

The Eclipse GlassFish can cache the results of invoking a servlet, a JSP, or any URL pattern to make subsequent invocations of the same servlet, JSP, or URL pattern faster. The Eclipse GlassFish caches

the request results for a specific amount of time. In this way, if another data call occurs, the Eclipse GlassFish can return the cached data instead of performing the operation again. For example, if your servlet returns a stock quote that updates every 5 minutes, you set the cache to expire after 300 seconds.

Whether to cache results and how to cache them depends on the data involved. For example, it makes no sense to cache the results of a quiz submission, because the input to the servlet is different each time. However, it makes sense to cache a high level report showing demographic data taken from quiz results that is updated once an hour.

To define how a Eclipse GlassFish web application handles response caching, you edit specific fields in the glassfish-web.xml file.

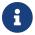

A servlet that uses caching is not portable.

For Javadoc tool pages relevant to caching servlet results, see the com.sun.appserv.web.cache package.

For information about JSP caching, see JSP Caching.

The following topics are addressed here:

- Caching Features
- Default Cache Configuration
- Caching Example
- The CacheKeyGenerator Interface

## **Caching Features**

The Eclipse GlassFish has the following web application response caching capabilities:

- · Caching is configurable based on the servlet name or the URI.
- When caching is based on the URI, this includes user specified parameters in the query string. For example, a response from /garden/catalog?category=roses is different from a response from /garden/catalog?category=lilies. These responses are stored under different keys in the cache.
- Cache size, entry timeout, and other caching behaviors are configurable.
- Entry timeout is measured from the time an entry is created or refreshed. To override this timeout for an individual cache mapping, specify the cache-mapping subelement timeout.
- To determine caching criteria programmatically, write a class that implements the com.sun.appserv.web.cache.CacheHelper interface. For example, if only a servlet knows when a back end data source was last modified, you can write a helper class to retrieve the last modified timestamp from the data source and decide whether to cache the response based on that timestamp.
- To determine cache key generation programmatically, write a class that implements the com.sun.appserv.web.cache.CacheKeyGenerator interface. See The CacheKeyGenerator Interface.

- All non-ASCII request parameter values specified in cache key elements must be URL encoded. The caching subsystem attempts to match the raw parameter values in the request query string.
- Since newly updated classes impact what gets cached, the web container clears the cache during dynamic deployment or reloading of classes.
- The following <a href="httpServletRequest">HttpServletRequest</a> request attributes are exposed.
  - com.sun.appserv.web.cachedServletName, the cached servlet target
  - com.sun.appserv.web.cachedURLPattern, the URL pattern being cached
- Results produced by resources that are the target of a RequestDispatcher.include() or RequestDispatcher.forward() call are cached if caching has been enabled for those resources. For details, see "cache-mapping" in Eclipse GlassFish Application Deployment Guide and "dispatcher" in Eclipse GlassFish Application Deployment Guide. These are elements in the glassfish-web.xml file.

## **Default Cache Configuration**

If you enable caching but do not provide any special configuration for a servlet or JSP, the default cache configuration is as follows:

- The default cache timeout is 30 seconds.
- Only the HTTP GET method is eligible for caching.
- HTTP requests with cookies or sessions automatically disable caching.
- No special consideration is given to Pragma:, Cache-control:, or Vary: headers.
- The default key consists of the Servlet Path (minus pathInfo and the query string).
- A "least recently used" list is maintained to evict cache entries if the maximum cache size is exceeded.
- Key generation concatenates the servlet path with key field values, if any are specified.
- Results produced by resources that are the target of a RequestDispatcher.include() or RequestDispatcher.forward() call are never cached.

### **Caching Example**

Here is an example cache element in the glassfish-web.xml file:

```
-- this resource only when the given parameters exist. Cache
       -- only when the catalog parameter has 'lilies' or 'roses'
       -- but no other catalog varieties:
      -- /orchard/catalog?best&category='lilies'
      -- /orchard/catalog?best&category='roses'
      -- but not the result of
      -- /orchard/catalog?best&category='wild'
    <constraint-field name='best' scope='request.parameter'/>
    <constraint-field name='category' scope='request.parameter'>
        <value> roses </value>
        <value> lilies </value>
    </constraint-field>
    <!-- Specify that a particular field is of given range but the
       -- field doesn't need to be present in all the requests -->
    <constraint-field name='SKUnum' scope='request.parameter'>
        <value match-expr='in-range'> 1000 - 2000 </value>
    </constraint-field>
    <!-- cache when the category matches with any value other than
       -- a specific value -->
    <constraint-field name="category" scope="request.parameter>
        <value match-expr="equals" cache-on-match-failure="true">
       bogus
        </value>
    </constraint-field>
</cache-mapping>
<cache-mapping>
    <servlet-name> InfoServlet </servlet-name>
    <cache-helper-ref>myHelper</cache-helper-ref>
</cache-mapping>
</cache>
```

For more information about the <code>glassfish-web.xml</code> caching settings, see "cache" in Eclipse GlassFish Application Deployment Guide.

#### The CacheKeyGenerator Interface

The built-in default CacheHelper implementation allows web applications to customize the key generation. An application component (in a servlet or JSP) can set up a custom CacheKeyGenerator implementation as an attribute in the ServletContext.

The name of the context attribute is configurable as the value of the cacheKeyGeneratorAttrName property in the default-helper element of the glassfish-web.xml deployment descriptor. For more information, see "default-helper" in Eclipse GlassFish Application Deployment Guide.

# **About the Servlet Engine**

Servlets exist in and are managed by the servlet engine in the Eclipse GlassFish. The servlet engine is an internal object that handles all servlet meta functions. These functions include instantiation, initialization, destruction, access from other components, and configuration management.

The following topics are addressed here:

- Instantiating and Removing Servlets
- Request Handling

## **Instantiating and Removing Servlets**

After the servlet engine instantiates the servlet, the servlet engine calls the servlet's init method to perform any necessary initialization. You can override this method to perform an initialization function for the servlet's life, such as initializing a counter.

When a servlet is removed from service, the servlet engine calls the destroy method in the servlet so that the servlet can perform any final tasks and deallocate resources. You can override this method to write log messages or clean up any lingering connections that won't be caught in garbage collection.

## **Request Handling**

When a request is made, the Eclipse GlassFish hands the incoming data to the servlet engine. The servlet engine processes the request's input data, such as form data, cookies, session information, and URL name-value pairs, into an <a href="httpServletRequest">httpServletRequest</a> request object type.

The servlet engine also creates an HttpServletResponse response object type. The engine then passes both as parameters to the servlet's service method.

In an HTTP servlet, the default service method routes requests to another method based on the HTTP transfer method: POST, GET, DELETE, HEAD, OPTIONS, PUT, or TRACE. For example, HTTP POST requests are sent to the doPost method, HTTP GET requests are sent to the doGet method, and so on. This enables the servlet to process request data differently, depending on which transfer method is used. Since the routing takes place in the service method, you generally do not override service in an HTTP servlet. Instead, override doGet, doPost, and so on, depending on the request type you expect.

To perform the tasks to answer a request, override the service method for generic servlets, and the doGet or doPost methods for HTTP servlets. Very often, this means accessing EJB components to perform business transactions, then collating the information in the request object or in a JDBC ResultSet object.

# **Using JavaServer Pages**

The Eclipse GlassFish supports the following JSP features:

- JavaServer Pages (JSP) Specification
- Precompilation of JSP files, which is especially useful for production servers
- JSP tag libraries and standard portable tags

For information about creating JSP files, see the JavaServer Pages web site at https://jakarta.ee/specifications/pages/.

This section describes how to use JavaServer Pages (JSP files) as page templates in a Eclipse GlassFish web application.

The following topics are addressed here:

- JSP Tag Libraries and Standard Portable Tags
- ISP Caching
- Options for Compiling JSP Files

## JSP Tag Libraries and Standard Portable Tags

Eclipse GlassFish supports tag libraries and standard portable tags. For more information, see the JavaServer Pages Standard Tag Library (JSTL) page at https://jakarta.ee/specifications/tags/.

Web applications don't need to bundle copies of the <code>jsf-impl.jar</code> or <code>appserv-jstl.jar</code> JSP tag libraries (in as-install/lib) to use JavaServer Faces technology or JSTL, respectively. These tag libraries are automatically available to all web applications.

However, the as-install/lib/jspcachtags.jar tag library for JSP caching is not automatically available to web applications. See JSP Caching, next.

## **JSP Caching**

JSP caching lets you cache tag invocation results within the Java engine. Each can be cached using different cache criteria. For example, suppose you have invocations to view stock quotes, weather information, and so on. The stock quote result can be cached for 10 minutes, the weather report result for 30 minutes, and so on.

The following topics are addressed here:

- Enabling JSP Caching
- Caching Scope
- The cache Tag
- The flush Tag

For more information about response caching as it pertains to servlets, see Caching Servlet Results.

#### **Enabling JSP Caching**

To globally enable JSP caching, set the <code>jspCachingEnabled</code> property to <code>true</code>. The default is false. For example:

```
asadmin set server-config.web-container.property.jspCachingEnabled="true"
```

For more information about the asadmin set command, see the Eclipse GlassFish Reference Manual.

To enable JSP caching for a single web application, follow these steps:

- 1. Extract the META-INF/jspcachtags.tld file from the as-install/modules/web-glue.jar file.
- 2. Create a new JAR file (for example, jspcachtags.jar) containing just the META-INF/jspcachtags.tld file previously extracted.
- 3. Bundle this new JAR file in the WEB-INF/lib directory of your web application.

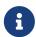

Web applications that use JSP caching without bundling the tag library are not portable.

Refer to Eclipse GlassFish tags in JSP files as follows:

```
<%@ taglib prefix="prefix" uri="http://glassfish.org/taglibs/cache" %>
```

Subsequently, the cache tags are available as <'prefix:cache>` and <'prefix:flush>`. For example, if your prefix is mypfx, the cache tags are available as <mypfx:cache> and <mypfx:flush>.

### **Caching Scope**

JSP caching is available in three different scopes: request, session, and application. The default is application. To use a cache in request scope, a web application must specify the com.sun.appserv.web.taglibs.cache.CacheRequestListener in its web.xml deployment descriptor, as follows:

```
<listener>
    <listener-class>
        com.sun.appserv.web.taglibs.cache.CacheRequestListener
        </listener-class>
        </listener>
```

Likewise, for a web application to utilize a cache in session scope, it must specify the com.sun.appserv.web.taglibs.cache.CacheSessionListener in its web.xml deployment descriptor, as follows:

```
<listener>
     listener-class>
        com.sun.appserv.web.taglibs.cache.CacheSessionListener
        </listener-class>
        </listener>
```

To utilize a cache in application scope, a web application need not specify any listener. The com.sun.appserv.web.taglibs.cache.CacheContextListener is already specified in the jspcachtags.tld file.

#### The cache Tag

The cache tag caches the body between the beginning and ending tags according to the attributes

specified. The first time the tag is encountered, the body content is executed and cached. Each subsequent time it is run, the cached content is checked to see if it needs to be refreshed and if so, it is executed again, and the cached data is refreshed. Otherwise, the cached data is served.

#### Attributes of cache

The following table describes attributes for the cache tag.

Table 7-1 The cache Attributes

| Attribut<br>e | Default                  | Description                                                                                                    |
|---------------|--------------------------|----------------------------------------------------------------------------------------------------|
| key           | ServletPath`_`<br>Suffix | (optional) The name used by the container to access the cached entry. The cache key is suffixed to the servlet path to generate a key to access the cached entry. If no key is specified, a number is generated according to the position of the tag in the page.                                                                       |
| timeout       | 60s                      | (optional) The time in seconds after which the body of the tag is executed and the cache is refreshed. By default, this value is interpreted in seconds. To specify a different unit of time, add a suffix to the timeout value as follows: s for seconds, m for minutes, h for hours, d for days. For example, 2h specifies two hours. |
| nocache       | false                    | (optional) If set to true, the body content is executed and served as if there were no cache tag. This offers a way to programmatically decide whether the cached response is sent or whether the body has to be executed, though the response is not cached.                                                                           |
| refresh       | false                    | (optional) If set to true, the body content is executed and the response is cached again. This lets you programmatically refresh the cache immediately regardless of the timeout setting.                                                                                                    |
| scope         | application              | (optional) The scope of the cache. Can be request, session, or application. See Caching Scope.                                                                                                    |

## Example of cache

The following example represents a cached JSP file:

#### The flush Tag

Forces the cache to be flushed. If a key is specified, only the entry with that key is flushed. If no key is specified, the entire cache is flushed.

Attributes of flush

The following table describes attributes for the flush tag.

Table 7-2 The flush Attributes

| Attribute | Default               | Description                                                                                                    |
|-----------|-----------------------|----------------------------------------------------------------------------------------------------|
| key       | ServletPath`_`Suff ix | (optional) The name used by the container to access the cached entry. The cache key is suffixed to the servlet path to generate a key to access the cached entry. If no key is specified, a number is generated according to the position of the tag in the page. |
| scope     | application           | (optional) The scope of the cache. Can be request, session, or application. See Caching Scope.                                                                                                    |

## Examples of flush

To flush the entry with key="foobar":

```
<mypfx:flush key="foobar"/>
```

To flush the entire cache:

```
<c:if test="${empty sessionScope.clearCache}">
    <mypfx:flush />
    </c:if>
```

# **Options for Compiling JSP Files**

Eclipse GlassFish provides the following ways of compiling JSP source files into servlets:

- JSP files are automatically compiled at runtime.
- The asadmin deploy command has a --precompilejsp option. For details, see the Eclipse GlassFish Reference Manual.

• The jspc command line tool allows you to precompile JSP files at the command line. For details, see the Eclipse GlassFish Reference Manual.

# **Creating and Managing Sessions**

This section describes how to create and manage HTTP sessions that allows users and transaction information to persist between interactions.

The following topics are addressed here:

- Configuring Sessions
- Session Managers

## **Configuring Sessions**

The following topics are addressed here:

- HTTP Sessions, Cookies, and URL Rewriting
- Coordinating Session Access
- Saving Sessions During Redeployment
- Logging Session Attributes
- Distributed Sessions and Persistence

#### HTTP Sessions, Cookies, and URL Rewriting

To configure whether and how HTTP sessions use cookies and URL rewriting, edit the session-properties and cookie-properties elements in the glassfish-web.xml file for an individual web application. For more about the properties you can configure, see "session-properties" in Eclipse GlassFish Application Deployment Guide and "cookie-properties" in Eclipse GlassFish Application Deployment Guide.

For information about configuring default session properties for the entire web container, see Using the default-web.xml File and the Eclipse GlassFish High Availability Administration Guide.

#### **Coordinating Session Access**

Make sure that multiple threads don't simultaneously modify the same session object in conflicting ways. If the persistence type is replicated (see The replicated Persistence Type), the following message in the log file indicates that this might be happening:

Primary Key Constraint violation while saving session session\_id

This is especially likely to occur in web applications that use HTML frames where multiple servlets are executing simultaneously on behalf of the same client. A good solution is to ensure that one of the servlets modifies the session and the others have read-only access.

### **Saving Sessions During Redeployment**

Whenever a redeployment is done, the sessions at that transit time become invalid unless you use the --keepstate=true option of the asadmin redeploy command. For example:

```
asadmin redeploy --keepstate=true --name hello.war
```

For details, see the Eclipse GlassFish Reference Manual.

The default for --keepstate is false. This option is supported only on the default server instance, named server. It is not supported and ignored for any other target.

For web applications, this feature is applicable only if in the glassfish-web-app.xml file the persistence-type attribute of the session-manager element is file.

If any active web session fails to be preserved or restored, none of the sessions will be available when the redeployment is complete. However, the redeployment continues and a warning is logged.

The new class loader of the redeployed application is used to deserialize any sessions previously saved. The usual restrictions about serialization and deserialization apply. For example, any application-specific class referenced by a session attribute may evolve only in a backward-compatible fashion. For more information about class loaders, see Class Loaders.

### **Logging Session Attributes**

You can write session attribute values to an access log. The access log format token **%session.**name**%** logs one of the following:

- The value of the session attribute with the name name
- NULL-SESSION-ATTRIBUTE-name if the named attribute does not exist in the session
- NULL-SESSION if no session exists

For more information about access logging and format tokens, see online help for the Access Log tab of the HTTP Service page in the Administration Console.

#### **Distributed Sessions and Persistence**

A distributed HTTP session can run in multiple Eclipse GlassFish instances, provided the following criteria are met:

- Each server instance has the same distributable web application deployed to it. The web-app element of the web.xml deployment descriptor file must have the distributable subelement specified.
- The web application uses high-availability session persistence. If a non-distributable web application is configured to use high-availability session persistence, a warning is written to the server log, and the session persistence type reverts to memory. See The replicated Persistence Type.

- All objects bound into a distributed session must be of the types listed in Table 7-3.
- The web application must be deployed using the deploy or deploydir command with the --availabilityenabled option set to true. See the Eclipse GlassFish Reference Manual.

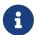

Contrary to the Servlet 5.0 specification, Eclipse GlassFish does not throw an IllegalArgumentException if an object type not supported for failover is bound into a distributed session.

Keep the distributed session size as small as possible. Session size has a direct impact on overall system throughput.

In the event of an instance or hardware failure, another server instance can take over a distributed session, with the following limitations:

- If a distributable web application references a Jakarta EE component or resource, the reference might be lost. See Table 7-3 for a list of the types of references that HTTPSession failover supports.
- References to open files or network connections are lost.

For information about how to work around these limitations, see the Eclipse GlassFish Deployment Planning Guide.

In the following table, No indicates that failover for the object type might not work in all cases and that no failover support is provided. However, failover might work in some cases for that object type. For example, failover might work because the class implementing that type is serializable.

For more information about the InitialContext, see Accessing the Naming Context. For more information about transaction recovery, see Using the Transaction Service. For more information about Administered Objects, see "Administering JMS Physical Destinations" in Eclipse GlassFish Administration Guide.

Table 7-3 Object Types Supported for Jakarta EE Web Application Session State Failover

| Java Object Type                                                                       | Failover Support                                                                                                    |
|----------------------------------------------------------------------------------------|----------------------------------------------------------------------------------------------------|
| Colocated or distributed stateless session, stateful session, or entity bean reference | Yes                                                                                                    |
| JNDI context                                                                           | Yes, InitialContext and java:comp/env                                                                                                    |
| UserTransaction                                                                        | Yes, but if the instance that fails is never restarted, any prepared global transactions are lost and might not be correctly rolled back or committed. |
| JDBC DataSource                                                                        | No                                                                                                    |
| Java Message Service (JMS)<br>ConnectionFactory, Destination                           | No                                                                                                    |
| Jakarta Mail Session                                                                   | No                                                                                                    |
| Connection Factory                                                                     | No                                                                                                    |

| Java Object Type             | Failover Support |
|------------------------------|------------------|
| Administered Object          | No               |
| Web service reference        | No               |
| Serializable Java types      | Yes              |
| Extended persistence context | No               |

# **Session Managers**

A session manager automatically creates new session objects whenever a new session starts. In some circumstances, clients do not join the session, for example, if the session manager uses cookies and the client does not accept cookies.

Eclipse GlassFish offers these session management options, determined by the session-manager element's persistence-type attribute in the glassfish-web.xml file:

- The memory Persistence Type, the default
- The file Persistence Type, which uses a file to store session data
- The replicated Persistence Type, which uses other servers in the cluster for session persistence

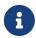

If the session manager configuration contains an error, the error is written to the server log and the default (memory) configuration is used.

For more information, see "session-manager" in Eclipse GlassFish Application Deployment Guide.

### The memory Persistence Type

This persistence type is not designed for a production environment that requires session persistence. It provides no session persistence. However, you can configure it so that the session state in memory is written to the file system prior to server shutdown.

To specify the memory persistence type for a specific web application, edit the <code>glassfish-web.xml</code> file as in the following example. The <code>persistence-type</code> attribute is optional, but must be set to <code>memory</code> if included. This overrides the web container availability settings for the web application.

```
</glassfish-web-app>
```

The only manager property that the memory persistence type supports is sessionFilename, which is listed under "manager-properties" in Eclipse GlassFish Application Deployment Guide. The sessionFilename property specifies the name of the file where sessions are serialized and persisted if the web application or the server is stopped. To disable this behavior, specify an empty string as the value of sessionFilename. The default value is an empty string.

For more information about the glassfish-web.xml file, see the Eclipse GlassFish Application Deployment Guide.

## The file Persistence Type

This persistence type provides session persistence to the local file system, and allows a single server domain to recover the session state after a failure and restart. The session state is persisted in the background, and the rate at which this occurs is configurable. The store also provides passivation and activation of the session state to help control the amount of memory used. This option is not supported in a production environment. However, it is useful for a development system with a single server instance.

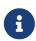

Make sure the delete option is set in the server.policy file, or expired file-based sessions might not be deleted properly. For more information about server.policy, see The server.policy File.

To specify the file persistence type for a specific web application, edit the glassfish-web.xml file as in the following example. Note that persistence-type must be set to file. This overrides the web container availability settings for the web application.

The file persistence type supports all the manager properties listed under "manager-properties" in Eclipse GlassFish Application Deployment Guide except sessionFilename, and supports the directory store property listed under "store-properties" in Eclipse GlassFish Application Deployment Guide.

For more information about the glassfish-web.xml file, see the Eclipse GlassFish Application Deployment Guide.

## The replicated Persistence Type

The replicated persistence type uses other servers in the cluster for session persistence. Clustered server instances replicate session state. Each backup instance stores the replicated data in memory. This allows sessions to be distributed. For details, see <u>Distributed Sessions and Persistence</u>. In addition, you can configure the frequency and scope of session persistence. The other servers are also used as the passivation and activation store. Use this option in a production environment that requires session persistence.

To use the replicated persistence type, you must enable availability. Select the Availability Service component under the relevant configuration in the Administration Console. Check the Availability Service box. To enable availability for the web container, select the Web Container Availability tab, then check the Availability Service box. All instances in an Eclipse GlassFish cluster should have the same availability settings to ensure consistent behavior. For details, see the Eclipse GlassFish High Availability Administration Guide.

To change settings such as persistence frequency and persistence scope for the entire web container, use the Persistence Frequency and Persistence Scope drop-down lists on the Web Container Availability tab in the Administration Console, or use the asadmin set command. For example:

```
asadmin set
server-config.availability-service.web-container-availability.persistence-
frequency=time-based
```

For more information, see the description of the asadmin set command in the Eclipse GlassFish Reference Manual.

To specify the replicated persistence type for a specific web application, edit the glassfish-web.xml file as in the following example. Note that persistence-type must be set to replicated. This overrides the web container availability settings for the web application.

The replicated persistence type supports all the manager properties listed under "manager-properties" in Eclipse GlassFish Application Deployment Guide except sessionFilename, and supports the persistenceScope store property listed under "store-properties" in Eclipse GlassFish Application Deployment Guide.

For more information about the glassfish-web.xml file, see the Eclipse GlassFish Application Deployment Guide.

To specify that web sessions for which high availability is enabled are first buffered and then replicated using a separate asynchronous thread, use the --asyncreplication=true option of the asadmin deploy command. For example:

```
asadmin deploy --availabilityenabled=true --asyncreplication=true --name hello.war
```

If --asyncreplication is set to true (the default), performance is improved but availability is reduced. If the instance where states are buffered but not yet replicated fails, the states are lost. If set to false, performance is reduced but availability is guaranteed. States are not buffered but immediately transmitted to other instances in the cluster.

# **Using Comet**

This section explains the Comet programming technique and how to create and deploy a Cometenabled application with the Eclipse GlassFish.

The following topics are addressed here:

- Introduction to Comet
- Grizzly Comet
- Bayeux Protocol

#### **Introduction to Comet**

Comet is a programming technique that allows a web server to send updates to clients without requiring the clients to explicitly request them.

This kind of programming technique is called server push, which means that the server pushes data to the client. The opposite style is client pull, which means that the client must pull the data from the server, usually through a user-initiated event, such as a button click.

Web applications that use the Comet technique can deliver updates to clients in a more timely manner than those that use the client-pull style while avoiding the latency that results from clients frequently polling the server.

One of the many use cases for Comet is a chat room application. When the server receives a message from one of the chat clients, it needs to send the message to the other clients without requiring them to ask for it. With Comet, the server can deliver messages to the clients as they are posted rather than expecting the clients to poll the server for new messages.

To accomplish this scenario, a Comet application establishes a long-lived HTTP connection. This connection is suspended on the server side, waiting for an event to happen before resuming. This kind of connection remains open, allowing an application that uses the Comet technique to send updates to clients when they are available rather than expecting clients to reopen the connection to poll the server for updates.

#### The Grizzly Implementation of Comet

A limitation of the Comet technique is that you must use it with a web server that supports non-blocking connections to avoid poor performance. Non-blocking connections are those that do not need to allocate one thread for each request. If the web server were to use blocking connections then it might end up holding many thousands of threads, thereby hindering its scalability.

The Eclipse GlassFish includes the Grizzly HTTP Engine, which enables asynchronous request processing (ARP) by avoiding blocking connections. Grizzly's ARP implementation accomplishes this by using the Java NIO API.

With Java NIO, Grizzly enables greater performance and scalability by avoiding the limitations experienced by traditional web servers that must run a thread for each request. Instead, Grizzly's ARP mechanism makes efficient use of a thread pool system and also keeps the state of requests so that it can keep requests alive without holding a single thread for each of them.

Grizzly supports two different implementations of Comet:

- Grizzly Comet Based on ARP, this includes a set of APIs that you use from a web component to enable Comet functionality in your web application. Grizzly Comet is specific to the Eclipse GlassFish.
- Bayeux Protocol Often referred to as Cometd, it consists of the JSON-based Bayeux message protocol, a set of Dojo or Ajax libraries, and an event handler. The Bayeux protocol uses a publish/subscribe model for server/client communication. The Bayeux protocol is portable, but it is container dependent if you want to invoke it from an Enterprise Java Beans (EJB) component. The Grizzly implementation of Cometd consists of a servlet that you reference from your web application.

#### **Client Technologies to Use With Comet**

In addition to creating a web component that uses the Comet APIs, you need to enable your client to accept asynchronous updates from the web component. To accomplish this, you can use JavaScript, IFrames, or a framework, such as Dojo (http://dojotoolkit.org).

An IFrame is an HTML element that allows you to include other content in an HTML page. As a result, the client can embed updated content in the IFrame without having to reload the page.

The example in this tutorial employs a combination of JavaScript and IFrames to allow the client to accept asynchronous updates. A servlet included in the example writes out JavaScript code to one of the IFrames. The JavaScript code contains the updated content and invokes a function in the page that updates the appropriate elements in the page with the new content.

The next section explains the two kinds of connections that you can make to the server. While you can use any of the client technologies listed in this section with either kind of connection, it is more

difficult to use JavaScript with an HTTP-streaming connection.

#### **Types of Comet Connections**

When working with Comet, as implemented in Grizzly, you have two different ways to handle client connections to the server:

- HTTP Streaming
- Long Polling

## **HTTP Streaming**

The HTTP Streaming technique keeps a connection open indefinitely. It never closes, even after the server pushes data to the client.

In the case of HTTP streaming, the application sends a single request and receives responses as they come, reusing the same connection forever. This technique significantly reduces the network latency because the client and the server don't need to open and close the connection.

The basic life cycle of an application using HTTP-streaming is:

request > suspend > data available > write response > data available > write response

The client makes an initial request and then suspends the request, meaning that it waits for a response. Whenever data is available, the server writes it to the response.

Long Polling

The long-polling technique is a combination of server-push and client-pull because the client needs to resume the connection after a certain amount of time or after the server pushes an update to the client.

The basic life cycle of an application using long-polling is:

request > suspend > data available > write response > resume

The client makes an initial request and then suspends the request. When an update is available, the server writes it to the response. The connection closes, and the client optionally resumes the connection.

How to Choose the Type of Connection

If you anticipate that your web application will need to send frequent updates to the client, you should use the HTTP-streaming connection so that the client does not have to frequently reestablish a connection. If you anticipate less frequent updates, you should use the long-polling connection so that the web server does not need to keep a connection open when no updates are occurring. One caveat to using the HTTP-streaming connection is that if you are streaming through a proxy, the proxy can buffer the response from the server. So, be sure to test your application if you plan to use HTTP-streaming behind a proxy.

# **Grizzly Comet**

For details on using Grizzly Comet including a sample application, refer to the Grizzly Comet documentation.

Grizzly's support for Comet includes a small set of APIs that make it easy to add Comet functionality to your web applications. The Grizzly Comet APIs that developers use most often are the following:

- CometContext: A Comet context, which is a shareable space to which applications subscribe to receive updates.
- CometEngine: The entry point to any component using Comet. Components can be servlets, JavaServer Pages (JSP), JavaServer Faces components, or pure Java classes.
- CometEvent: Contains the state of the CometContext object
- CometHandler: The interface an application implements to be part of one or more Comet contexts.

The way a developer would use this API in a web component is to perform the following tasks:

1. Register the context path of the application with the CometContext object:

```
CometEngine cometEngine = CometEngine.getEngine();
CometContext cometContext = cometEngine.register(contextPath)
```

2. Register the CometHandler implementation with the CometContext object:

```
cometContext.addCometHandler(handler)
```

3. Notify one or more CometHandler implementations when an event happens:

```
cometContext.notify((Object)(handler))
```

# **Bayeux Protocol**

The Bayeux protocol, often referred to as Cometd, greatly simplifies the use of Comet. No server-side coding is needed for servers such as Eclipse GlassFish that support the Bayeux protocol. Just enable Comet and the Bayeux protocol, then write and deploy the client.

The following topics are addressed here:

- Enabling Comet
- To Configure the web.xml File
- To Write, Deploy, and Run the Client

### **Enabling Comet**

Before running a Comet-enabled application, you need to enable Comet in the HTTP listener for your application by setting a special attribute in the associated protocol configuration. The following example shows the asadmin set command that adds this attribute:

```
asadmin set server-config.network-config.protocols.protocol.http-1.http.comet-support-enabled="true"
```

Substitute the name of the protocol for http-1.

## To Configure the web.xml File

To enable the Bayeux protocol on the Eclipse GlassFish, you must reference the CometdServlet in your web application's web.xml file. In addition, if your web application includes a servlet, set the load-on-startup value for your servlet to 0 (zero) so that it will not load until the client makes a request to it.

- 1. Open the web.xml file for your web application in a text editor.
- 2. Add the following XML code to the web.xml file:

```
<servlet>
  <servlet-name>Grizzly Cometd Servlet</servlet-name>
  <servlet-class>
      com.sun.grizzly.cometd.servlet.CometdServlet
  </servlet-class>
  <init-param>
      <description>
         expirationDelay is the long delay before a request is
         resumed. -1 means never.
      </description>
      <param-name>expirationDelay</param-name>
      <param-value>-1</param-value>
  </init-param>
  <load-on-startup>1</load-on-startup>
</servlet>
<servlet-mapping>
  <servlet-name>Grizzly Cometd Servlet</servlet-name>
  <url-pattern>/cometd/*</url-pattern>
</servlet-mapping>
```

Note that the load-on-startup value for the CometdServlet is 1.

3. If your web application includes a servlet, set the load-on-startup value to 0 for your servlet (not
the CometdServlet) as follows:

```
<servlet>
...
  <load-on-startup>0</load-on-startup>
  </servlet>
```

4. Save the web.xml file.

## To Write, Deploy, and Run the Client

1. Add script tags to the HTML page. For example:

```
<script type="text/javascript" src="chat.js"></script>
```

2. In the script, call the needed libraries. For example:

```
dojo.require("dojo.io.cometd");
```

3. In the script, use publish and subscribe methods to send and receive messages. For example:

```
cometd.subscribe("/chat/demo", false, room, "_chat");
cometd.publish("/chat/demo", { user: room._username, chat: text});
```

4. Deploy the web application as you would any other web application. For example:

```
asadmin deploy cometd-example.war
```

5. Run the application as you would any other web application.

The context root for the example chat application is /cometd and the HTML page is index.html. So the URL might look like this:

```
http://localhost:8080/cometd/index.html
```

See Also

For more information about deployment in the Eclipse GlassFish, see the Eclipse GlassFish Application Deployment Guide.

For more information about the Bayeux protocol, see Bayeux Protocol (https://docs.cometd.org/current/reference/#\_bayeux).

For more information about the Dojo toolkit, see http://dojotoolkit.org/.

# **Advanced Web Application Features**

The following topics are addressed here:

- Internationalization Issues
- Virtual Server Properties
- Class Loader Delegation
- Using the default-web.xml File
- Configuring Logging and Monitoring in the Web Container
- Configuring Idempotent URL Requests
- Header Management
- Configuring Valves and Catalina Listeners
- Alternate Document Roots
- Using a context.xml File
- Enabling WebDav
- Using SSI
- Using CGI

### **Internationalization Issues**

The following topics are addressed here:

- The Server's Default Locale
- Servlet Character Encoding

#### The Server's Default Locale

To set the default locale of the entire Eclipse GlassFish, which determines the locale of the Administration Console, the logs, and so on, use the Administration Console. Select the domain component. Then type a value in the Locale field. For details, click the Help button in the Administration Console.

### **Servlet Character Encoding**

This section explains how the Eclipse GlassFish determines the character encoding for the servlet request and the servlet response. For encodings you can use, see <a href="http://docs.oracle.com/javase/8/docs/technotes/quides/intl/encoding.doc.html">http://docs.oracle.com/javase/8/docs/technotes/quides/intl/encoding.doc.html</a>.

#### Servlet Request

When processing a servlet request, the server uses the following order of precedence, first to last, to determine the request character encoding:

• The getCharacterEncoding method

- A hidden field in the form, specified by the form-hint-field attribute of the parameter-encoding element in the glassfish-web.xml file
- The default-charset attribute of the parameter-encoding element in the glassfish-web.xml file
- The default, which is ISO-8859-1

For details about the parameter-encoding element, see "parameter-encoding" in Eclipse GlassFish Application Deployment Guide.

Servlet Response

When processing a servlet response, the server uses the following order of precedence, first to last, to determine the response character encoding:

- The setCharacterEncoding or setContentType method
- The setLocale method
- The default, which is ISO-8859-1

## **Virtual Server Properties**

You can set virtual server properties in the following ways:

• You can define virtual server properties using the asadmin create-virtual-server command. For example:

```
asadmin create-virtual-server --hosts localhost --property authRealm=ldap MyVS
```

For details and a complete list of virtual server properties, see create-virtual-server(1).

• You can define virtual server properties using the asadmin set command. For example:

```
asadmin set server-config.http-service.virtual-server.MyVS.property.authRealm="ldap"
```

For details, see set(1).

• You can define virtual server properties using the Administration Console. Select the HTTP Service component under the relevant configuration, select Virtual Servers, and select the desired virtual server. Select Add Property, enter the property name and value, check the enable box, and select Save. For details and a complete list of virtual server properties, click the Help button in the Administration Console.

Some virtual server properties can be set for a specific web application. For details, see "glassfishweb-app" in Eclipse GlassFish Application Deployment Guide.

## **Class Loader Delegation**

The Servlet specification recommends that a web application class loader look in the local class loader before delegating to its parent. To make the web application class loader follow the delegation model in the Servlet specification, set delegate="false" in the class-loader element of the glassfish-web.xml file. It's safe to do this only for a web module that does not interact with any other modules.

The default value is delegate="true", which causes the web application class loader to delegate in the same manner as the other class loaders. Use delegate="true" for a web application that accesses EJB components or that acts as a web service client or endpoint. For details about glassfishweb.xml, see the Eclipse GlassFish Application Deployment Guide.

For a number of packages, including java. and javax., symbol resolution is always delegated to the parent class loader regardless of the delegate setting. This prevents applications from overriding core Java runtime classes or changing the API versions of specifications that are part of the Jakarta EE platform.

For general information about class loaders, see Class Loaders.

## Using the default-web.xml File

You can use the default-web.xml file to define features such as filters and security constraints that apply to all web applications.

For example, directory listings are disabled by default for added security. To enable directory listings, in your domain's default-web.xml file, search for the definition of the servlet whose servlet-name is equal to default, and set the value of the init-param named listings to true. Then redeploy your web application if it has already been deployed, or restart the server.

```
<init-param>
     <param-name>listings</param-name>
     <param-value>true</param-value>
     </init-param>
```

If listings is set to true, you can also determine how directory listings are sorted. Set the value of the init-param named sortedBy to NAME, SIZE, or LAST\_MODIFIED. Then redeploy your web application if it has already been deployed, or restart the server.

```
<init-param>
  <param-name>sortedBy</param-name>
   <param-value>LAST_MODIFIED</param-value>
  </init-param>
```

The mime-mapping elements in default-web.xml are global and inherited by all web applications. You can override these mappings or define your own using mime-mapping elements in your web

application's web.xml file. For more information about mime-mapping elements, see the Servlet specification.

You can use the Administration Console to edit the default-web.xml file. For details, click the Help button in the Administration Console. As an alternative, you can edit the file directly using the following steps.

#### To Use the default-web.xml File

- 1. Place the JAR file for the filter, security constraint, or other feature in the domain-dir/lib directory.
- 2. Edit the domain-dir/config/default-web.xml file to refer to the JAR file.
- 3. Restart the server.

# Configuring Logging and Monitoring in the Web Container

For information about configuring logging and monitoring in the web container using the Administration Console, click the Help button in the Administration Console. Select Logger Settings under the relevant configuration, or select the Stand-Alone Instances component, select the instance from the table, and select the Monitor tab.

## **Configuring Idempotent URL Requests**

An idempotent request is one that does not cause any change or inconsistency in an application when retried. To enhance the availability of your applications deployed on an Eclipse GlassFish cluster, configure the load balancer to retry failed idempotent HTTP requests on all the Eclipse GlassFish instances in a cluster. This option can be used for read-only requests, for example, to retry a search request.

The following topics are addressed here:

- Specifying an Idempotent URL
- Characteristics of an Idempotent URL

## Specifying an Idempotent URL

To configure idempotent URL response, specify the URLs that can be safely retried in idempotent-url-pattern elements in the glassfish-web.xml file. For example:

```
<idempotent-url-pattern url-pattern="sun_java/*" no-of-retries="10"/>
```

For details, see "idempotent-url-pattern" in Eclipse GlassFish Application Deployment Guide.

If none of the server instances can successfully serve the request, an error page is returned.

## Characteristics of an Idempotent URL

Since all requests for a given session are sent to the same application server instance, and if that

Eclipse GlassFish instance is unreachable, the load balancer returns an error message. Normally, the request is not retried on another Eclipse GlassFish instance. However, if the URL pattern matches that specified in the <code>glassfish-web.xml</code> file, the request is implicitly retried on another Eclipse GlassFish instance in the cluster.

In HTTP, some methods (such as GET) are idempotent, while other methods (such as POST) are not. In effect, retrying an idempotent URL should not cause values to change on the server or in the database. The only difference should be a change in the response received by the user.

Examples of idempotent requests include search engine queries and database queries. The underlying principle is that the retry does not cause an update or modification of data.

A search engine, for example, sends HTTP requests with the same URL pattern to the load balancer. Specifying the URL pattern of the search request to the load balancer ensures that HTTP requests with the specified URL pattern are implicitly retried on another Eclipse GlassFish instance.

For example, if the request URL sent to the Eclipse GlassFish is of the type /search/something.html, then the URL pattern can be specified as /search/\*.

Examples of non-idempotent requests include banking transactions and online shopping. If you retry such requests, money might be transferred twice from your account.

## **Header Management**

In all Editions of the Eclipse GlassFish, the Enumeration from request.getHeaders() contains multiple elements (one element per request header) instead of a single, aggregated value.

The header names used in HttpServletResponse.addXXXHeader() and HttpServletResponse.set XXXHeader() are returned as they were created.

# **Configuring Valves and Catalina Listeners**

You can configure custom valves and Catalina listeners for web modules or virtual servers by defining properties. A valve class must implement the org.apache.catalina.Valve interface from Tomcat or previous Eclipse GlassFish releases, or the org.glassfish.web.valve.GlassFishValve interface from the current Eclipse GlassFish release. A listener class for a virtual server must implement the org.apache.catalina.ContainerListener or org.apache.catalina.LifecycleListener listener class for module interface. а web must implement the org.apache.catalina.ContainerListener org.apache.catalina.LifecycleListener, or org.apache.catalina.InstanceListener interface.

In the glassfish-web.xml file, valve and listener properties for a web module look like this:

You can define these same properties for a virtual server. For more information, see Virtual Server Properties.

## **Alternate Document Roots**

An alternate document root (docroot) allows a web application to serve requests for certain resources from outside its own docroot, based on whether those requests match one (or more) of the URI patterns of the web application's alternate docroots.

To specify an alternate docroot for a web application or a virtual server, use the alternatedocroot\_n property, where n is a positive integer that allows specification of more than one. This property can be a subelement of a glassfish-web-app element in the glassfish-web.xml file or a virtual server property. For more information about these elements, see "glassfish-web-app" in Eclipse GlassFish Application Deployment Guide.

A virtual server's alternate docroots are considered only if a request does not map to any of the web modules deployed on that virtual server. A web module's alternate docroots are considered only once a request has been mapped to that web module.

If a request matches an alternate docroot's URI pattern, it is mapped to the alternate docroot by appending the request URI (minus the web application's context root) to the alternate docroot's physical location (directory). If a request matches multiple URI patterns, the alternate docroot is determined according to the following precedence order:

- Exact match
- · Longest path match
- · Extension match

For example, the following properties specify three <code>glassfish-web.xml</code> docroots. The URI pattern of the first alternate docroot uses an exact match, whereas the URI patterns of the second and third alternate docroots use extension and longest path prefix matches, respectively.

```
<property name="alternatedocroot_1" value="from=/my.jpg dir=/srv/images/jpg"/>
<property name="alternatedocroot_2" value="from=*.jpg dir=/srv/images/jpg"/>
<property name="alternatedocroot_3" value="from=/jpg/* dir=/src/images"/>
```

The value of each alternate docroot has two components: The first component, from, specifies the alternate docroot's URI pattern, and the second component, dir, specifies the alternate docroot's physical location (directory).

Suppose the above examples belong to a web application deployed at <a href="http://company22.com/myapp">http://company22.com/myapp</a>. The first alternate docroot maps any requests with this URL:

```
http://company22.com/myapp/my.jpg
```

To this resource:

```
/svr/images/jpg/my.jpg
```

The second alternate docroot maps any requests with a \*.jpg suffix, such as:

```
http://company22.com/myapp/*.jpg
```

To this physical location:

```
/svr/images/jpg
```

The third alternate docroot maps any requests whose URI starts with /myapp/jpg/, such as:

```
http://company22.com/myapp/jpg/*
```

To the same directory as the second alternate docroot.

For example, the second alternate docroot maps this request:

```
http://company22.com/myapp/abc/def/my.jpg
```

To:

```
/srv/images/jpg/abc/def/my.jpg
```

The third alternate docroot maps:

```
http://company22.com/myapp/jpg/abc/resource
```

To:

```
/srv/images/jpg/abc/resource
```

If a request does not match any of the target web application's alternate docroots, or if the target web application does not specify any alternate docroots, the request is served from the web application's standard docroot, as usual.

## Using a context.xml File

You can define a context.xml file for all web applications, for web applications assigned to a specific

virtual server, or for a specific web application.

To define a global context.xml file, place the file in the domain-dir/config directory and name it context.xml.

Use the contextXmlDefault property to specify the name and the location, relative to domain-dir, of the context.xml file for a specific virtual server. Specify this property in one of the following ways:

- In the Administration Console, open the HTTP Service component under the relevant configuration. Open the Virtual Servers component and scroll down to the bottom of the page. Enter contextXmlDefault as the property name and the path and file name relative to domain-dir as the property value.
- Use the asadmin create-virtual-server command. For example:

```
asadmin create-virtual-server --property contextXmlDefault=config/vs1ctx.xml vs1
```

• Use the asadmin set command for an existing virtual server. For example:

```
asadmin set server-config.http-service.virtual-server.vs1.property.contextXmlDefault=config/myctx.xml
```

To define a context.xml file for a specific web application, place the file in the META-INF directory and name it context.xml.

For more information about virtual server properties, see Virtual Server Properties. For more information about the context.xml file, see The Context Container (http://tomcat.apache.org/tomcat-5.5-doc/config/context.html). Context parameters, environment entries, and resource definitions in context.xml are supported in the Eclipse GlassFish.

# **Enabling WebDav**

To enable WebDav in the Eclipse GlassFish, you edit the web.xml and glassfish-web.xml files as follows.

First, enable the WebDav servlet in your web.xml file:

```
<servlet>
    <servlet-name>webdav</servlet-name>
    <servlet-class>org.apache.catalina.servlets.WebdavServlet</servlet-class>
    <init-param>
        <param-name>debug</param-name>
        <param-value>0</param-value>
        </init-param>
        <init-param>
        <param-name>listings</param-name>
        <param-value>true</param-value>
        </init-param>
        <param-value>true</param-value>
        </init-param>
```

Then define the servlet mapping associated with your WebDav servlet in your web.xml file:

```
<servlet-mapping>
  <servlet-name>webdav</servlet-name>
  <url-pattern>/webdav/*</url-pattern>
  </servlet-mapping>
```

To protect the WebDav servlet so other users can't modify it, add a security constraint in your web.xml file:

```
<security-constraint>
  <web-resource-collection>
     <web-resource-name>Login Resources</web-resource-name>
     <url-pattern>/webdav/*</url-pattern>
  </web-resource-collection>
  <auth-constraint>
     <role-name>Admin</role-name>
  </auth-constraint>
  <user-data-constraint>
     <transport-guarantee>NONE</transport-guarantee>
  </user-data-constraint>
  <login-config>
     <auth-method>BASIC</auth-method>
     <realm-name>default</realm-name>
  </login-config>
  <security-role>
     <role-name>Admin</role-name>
  </security-role>
</security-constraint>
```

Then define a security role mapping in your glassfish-web.xml file:

```
<security-role-mapping>
  <role-name>Admin</role-name>
  <group-name>Admin</group-name>
</security-role-mapping>
```

If you are using the file realm, create a user and password. For example:

```
asadmin create-file-user --groups Admin --authrealmname default admin
```

Enable the security manager as described in Enabling and Disabling the Security Manager.

You can now use any WebDav client by connecting to the WebDav servlet URL, which has this format:

```
http://host:port/context-root/webdav/file
```

For example:

```
http://localhost:80/glassfish-webdav/webdav/index.html
```

You can add the WebDav servlet to your default-web.xml file to enable it for all applications, but you can't set up a security role mapping to protect it.

## **Using SSI**

To enable SSI (server-side includes) processing for a specific web module, add the SSIServlet to your web.xml file as follows:

To enable SSI processing for all web modules, un-comment the corresponding sections in the default-web.xml file.

If the mime-mapping is not specified in web.xml, Eclipse GlassFish attempts to determine the MIME type from default-web.xml or the operating system default.

You can configure the following init-param values for the SSIServlet.

Table 7-4 SSIServlet init-param Values

| init-param              | Type    | Default                                       | Description                                                                                   |
|-------------------------|---------|-----------------------------------------------|-----------------------------------------------------------------------------------------------|
| buffered                | boolean | false                                         | Specifies whether the output should be buffered.                                              |
| debug                   | int     | 0 (for no debugging)                          | Specifies the debugging level.                                                                |
| expires                 | Long    | Expires header in<br>HTTP response not<br>set | Specifies the expiration time in seconds.                                                     |
| inputEncoding           | String  | operating system encoding                     | Specifies encoding for the SSI input if there is no URL content encoding specified.           |
| isVirtualWebappRelative | boolean | false (relative to<br>the given SSI file)     | Specifies whether the virtual path of the #include directive is relative to the content-root. |
| outputEncoding          | String  | UTF-8                                         | Specifies encoding for the SSI output.                                                        |

For more information about SSI, see <a href="http://httpd.apache.org/docs/2.2/mod/mod\_include.html">http://httpd.apache.org/docs/2.2/mod/mod\_include.html</a>.

## **Using CGI**

To enable CGI (common gateway interface) processing for a specific web module, add the CGIServlet to your web.xml file as follows:

To enable CGI processing for all web modules, un-comment the corresponding sections in the default-web.xml file.

Package the CGI program under the cgiPathPrefix. The default cgiPathPrefix is WEB-INF/cgi. For security, it is highly recommended that the contents and binaries of CGI programs be prohibited from direct viewing or download. For information about hiding directory listings, see Using the default-web.xml File.

Invoke the CGI program using a URL of the following format:

http://host:8080/context-root/cgi-bin/cgi-name

## For example:

http://localhost:8080/mycontext/cgi-bin/hello

You can configure the following init-param values for the CGIServlet.

Table 7-5 CGIServlet init-param Values

| init-param           | Type    | Default                                                    | Description                                                                |
|----------------------|---------|------------------------------------------------------------|----------------------------------------------------------------------------|
| cgiPathPrefix        | String  | WEB-INF/cgi                                                | Specifies the subdirectory containing the CGI programs.                    |
| debug                | int     | 0 (for no debugging)                                       | Specifies the debugging level.                                             |
| executable           | String  | perl                                                       | Specifies the executable for running the CGI script.                       |
| parameterEncoding    | String  | <pre>System.getProperty`("file. encoding",` "UTF-8")</pre> | Specifies the parameter's encoding.                                        |
| passShellEnvironment | boolean | false                                                      | Specifies whether to pass shell environment properties to the CGI program. |

To work with a native executable, do the following:

- 1. Set the value of the init-param named executable to an empty String in the web.xml file.
- 2. Make sure the executable has its executable bits set correctly.
- 3. Use directory deployment to deploy the web module. Do not deploy it as a WAR file, because the executable bit information is lost during the process of jar and unjar. For more information about directory deployment, see the Eclipse GlassFish Application Deployment Guide.

# 8 Using Enterprise JavaBeans Technology

This chapter describes how Enterprise JavaBeans (EJB) technology is supported in the Eclipse GlassFish.

The following topics are addressed here:

- Value Added Features
- EJB Timer Service
- Using Session Beans
- Using Read-Only Beans
- Using Message-Driven Beans

For general information about enterprise beans, see Enterprise Beans in The Jakarta EE Tutorial.

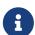

The Web Profile of the Eclipse GlassFish supports the EJB 3.1 Lite specification, which allows enterprise beans within web applications, among other features. The full Eclipse GlassFish supports the entire EJB 3.1 specification. For details, see JSR 318 (http://jcp.org/en/jsr/detail?id=318).

The Eclipse GlassFish is backward compatible with 1.1, 2.0, 2.1, and 3.0 enterprise beans. However, to take advantage of version 3.1 features, you should develop new beans as 3.1 enterprise beans.

# **Value Added Features**

The Eclipse GlassFish provides a number of value additions that relate to EJB development. References to more in-depth material are included.

The following topics are addressed here:

- · Read-Only Beans
- The pass-by-reference Element
- Pooling and Caching
- Priority Based Scheduling of Remote Bean Invocations
- · Immediate Flushing

## **Read-Only Beans**

Another feature that the Eclipse GlassFish provides is the read-only bean, an EJB 2.1 entity bean that is never modified by an EJB client. Read-only beans avoid database updates completely.

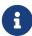

Read-only beans are specific to the Eclipse GlassFish and are not part of the Enterprise JavaBeans Specification, v2.1. Use of this feature for an EJB 2.1 bean results in a non-portable application.

To make an EJB 3.0 entity read-only, use <code>@Column</code> annotations to mark its columns <code>insertable=false</code> and <code>updatable=false</code>.

A read-only bean can be used to cache a database entry that is frequently accessed but rarely updated (externally by other beans). When the data that is cached by a read-only bean is updated by another bean, the read-only bean can be notified to refresh its cached data.

The Eclipse GlassFish provides a number of ways by which a read-only bean's state can be refreshed. By setting the refresh-period-in-seconds element in the glassfish-ejb-jar.xml file and the trans-attribute element (or @TransactionAttribute annotation) in the ejb-jar.xml file, it is easy to configure a read-only bean that is one of the following:

- · Always refreshed
- · Periodically refreshed
- Never refreshed
- · Programmatically refreshed

Read-only beans are best suited for situations where the underlying data never changes, or changes infrequently. For further information and usage guidelines, see Using Read-Only Beans.

## The pass-by-reference Element

The pass-by-reference element in the glassfish-ejb-jar.xml file allows you to specify the parameter passing semantics for colocated remote EJB invocations. This is an opportunity to improve performance. However, use of this feature results in non-portable applications. See "pass-by-reference" in Eclipse GlassFish Application Deployment Guide.

# **Pooling and Caching**

The EJB container of the Eclipse GlassFish pools anonymous instances (message-driven beans, stateless session beans, and entity beans) to reduce the overhead of creating and destroying objects. The EJB container maintains the free pool for each bean that is deployed. Bean instances in the free pool have no identity (that is, no primary key associated) and are used to serve method calls. The free beans are also used to serve all methods for stateless session beans.

Bean instances in the free pool transition from a Pooled state to a Cached state after ejbCreate and the business methods run. The size and behavior of each pool is controlled using pool-related properties in the EJB container or the glassfish-ejb-jar.xml file.

In addition, the Eclipse GlassFish supports a number of tunable parameters that can control the number of "stateful" instances (stateful session beans and entity beans) cached as well as the duration they are cached. Multiple bean instances that refer to the same database row in a table can be cached. The EJB container maintains a cache for each bean that is deployed.

To achieve scalability, the container selectively evicts some bean instances from the cache, usually when cache overflows. These evicted bean instances return to the free bean pool. The size and behavior of each cache can be controlled using the cache-related properties in the EJB container or the glassfish-ejb-jar.xml file.

Pooling and caching parameters for the glassfish-ejb-jar.xml file are described in "bean-cache" in Eclipse GlassFish Application Deployment Guide.

## **Pooling Parameters**

One of the most important parameters for Eclipse GlassFish pooling is steady-pool-size. When steady-pool-size is set to a value greater than 0, the container not only pre-populates the bean pool with the specified number of beans, but also attempts to ensure that this number of beans is always available in the free pool. This ensures that there are enough beans in the ready-to-serve state to process user requests.

Note that the steady-pool-size and max-pool-size parameters only govern the number of instances that are pooled over a long period of time. They do not necessarily guarantee that the number of instances that may exist in the JVM at a given time will not exceed the value specified by max-pool-size. For example, suppose an idle stateless session container has a fully-populated pool with a steady-pool-size of 10. If 20 concurrent requests arrive for the EJB component, the container creates 10 additional instances to satisfy the burst of requests. The advantage of this is that it prevents the container from blocking any of the incoming requests. However, if the activity dies down to 10 or fewer concurrent requests, the additional 10 instances are discarded.

Another parameter, pool-idle-timeout-in-seconds, allows the administrator to specify the amount of time a bean instance can be idle in the pool. When pool-idle-timeout-in-seconds is set to greater than 0, the container removes or destroys any bean instance that is idle for this specified duration.

## **Caching Parameters**

Eclipse GlassFish provides a way that completely avoids caching of entity beans, using commit option C. Commit option C is particularly useful if beans are accessed in large number but very rarely reused. For additional information, refer to Commit Options.

The Eclipse GlassFish caches can be either bounded or unbounded. Bounded caches have limits on the number of beans that they can hold beyond which beans are passivated. For stateful session beans, there are three ways (LRU, NRU and FIFO) of picking victim beans when cache overflow occurs. Caches can also passivate beans that are idle (not accessed for a specified duration).

## **Priority Based Scheduling of Remote Bean Invocations**

You can create multiple thread pools, each having its own work queues. An optional element in the <code>glassfish-ejb-jar.xml</code> file, <code>use-thread-pool-id</code>, specifies the thread pool that processes the requests for the bean. The bean must have a remote interface, or <code>use-thread-pool-id</code> is ignored. You can create different thread pools and specify the appropriate thread pool ID for a bean that requires a quick response time. If there is no such thread pool configured or if the element is absent, the default thread pool is used.

# **Immediate Flushing**

Normally, all entity bean updates within a transaction are batched and executed at the end of the transaction. The only exception is the database flush that precedes execution of a finder or select query.

Since a transaction often spans many method calls, you might want to find out if the updates made by a method succeeded or failed immediately after method execution. To force a flush at the end of a method's execution, use the flush-at-end-of-method element in the glassfish-ejb-jar.xml file. Only non-finder methods in an entity bean can be flush-enabled. (For an EJB 2.1 bean, these methods must be in the Local, Local Home, Remote, or Remote Home interface.) See "flush-at-end-of-method" in Eclipse GlassFish Application Deployment Guide.

Upon completion of the method, the EJB container updates the database. Any exception thrown by the underlying data store is wrapped as follows:

- If the method that triggered the flush is a create method, the exception is wrapped with CreateException.
- If the method that triggered the flush is a remove method, the exception is wrapped with RemoveException.
- For all other methods, the exception is wrapped with EJBException.

All normal end-of-transaction database synchronization steps occur regardless of whether the database has been flushed during the transaction.

# **EJB Timer Service**

The EJB Timer Service uses a database to store persistent information about EJB timers. The EJB Timer Service in Eclipse GlassFish is preconfigured to use an embedded version of the Apache Derby database.

The EJB Timer Service configuration can store persistent timer information in any database supported by the Eclipse GlassFish for persistence. For a list of the JDBC drivers currently supported by the Eclipse GlassFish, see the Eclipse GlassFish Release Notes. For configurations of supported and other drivers, see "Configuration Specifics for JDBC Drivers" in Eclipse GlassFish Administration Guide.

The timer service is automatically enabled when you deploy an application or module that uses it. You can verify that the timer service is running by accessing the following URL:

http://localhost:8080/ejb-timer-service-app/timer

To change the database used by the EJB Timer Service, set the EJB Timer Service's Timer DataSource setting to a valid JDBC resource. If the EJB Timer Service has already been started in a server instance, you must also create the timer database table. DDL files are located in asinstall/lib/install/databases.

Using the EJB Timer Service is equivalent to interacting with a single JDBC resource manager. If an EJB component or application accesses a database either directly through JDBC or indirectly (for example, through an entity bean's persistence mechanism), and also interacts with the EJB Timer Service, its data source must be configured with an XA JDBC driver.

You can change the following EJB Timer Service settings. You must restart the server for the

changes to take effect.

## **Minimum Delivery Interval**

Specifies the minimum time in milliseconds before an expiration for a particular timer can occur. This guards against extremely small timer increments that can overload the server. The default is 1000.

#### **Maximum Redeliveries**

Specifies the maximum number of times the EJB timer service attempts to redeliver a timer expiration after an exception or rollback of a container-managed transaction. The default is 1.

## **Redelivery Interval**

Specifies how long in milliseconds the EJB timer service waits after a failed ejbTimeout delivery before attempting a redelivery. The default is 5000.

#### **Timer DataSource**

Specifies the database used by the EJB Timer Service. The default is jdbc/\_\_TimerPool.

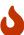

Do not use the jdbc/\_\_TimerPool resource for timers in clustered Eclipse GlassFish environments. You must instead use a custom JDBC resource or the jdbc/\_\_default resource. See the instructions below, in To Deploy an EJB Timer to a Cluster. Also refer to "Enabling the jdbc/\_\_default Resource in a Clustered Environment" in Eclipse GlassFish Administration Guide.

For information about the asadmin list-timers and asadmin migrate-timers subcommands, see the Eclipse GlassFish Reference Manual. For information about migrating EJB timers, see "Migrating EJB Timers" in Eclipse GlassFish High Availability Administration Guide.

You can use the --keepstate option of the asadmin redeploy command to retain EJB timers between redeployments.

The default for --keepstate is false. This option is supported only on the default server instance, named server. It is not supported and ignored for any other target.

When the --keepstate is set to true, each application that uses an EJB timer is assigned an ID in the timer database. The EJB object that is associated with a given application is assigned an ID that is constructed from the application ID and a numerical suffix. To preserve active timer data, Eclipse GlassFish stores the application ID and the EJB ID in the timer database. To restore the data, the class loader of the newly redeployed application retrieves the EJB timers that correspond to these IDs from the timer database.

For more information about the asadmin redeploy command, see the Eclipse GlassFish Reference Manual.

## To Deploy an EJB Timer to a Cluster

This procedure explains how to deploy an EJB timer to a cluster.

By default, the Eclipse GlassFish 7 timer service points to the preconfigured jdbc/\_\_TimerPool

resource, which uses an embedded Apache Derby database configuration that will not work in clustered environments.

The problem is that embedded Apache Derby database runs in the Eclipse GlassFish Java VM, so when you use the <code>jdbc/\_\_TimerPool</code> resource, each DAS and each clustered server instance will have its own database table. Because of this, clustered server instances will not be able to find the database table on the DAS, and the DAS will not be able to find the tables on the clustered server instances.

The solution is to use either a custom JDBC resource or the jdbc/default resource that is preconfigured but not enabled by default in Eclipse GlassFish. The jdbc/default resource does not use the embedded Apache Derby database by default.

## Before You Begin

If creating a new timer resource, the resource should be created before deploying applications that will use the timer.

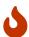

Do not use the jdbc/\_\_TimerPool resource for timers in clustered Eclipse GlassFish environments. You must instead use a custom JDBC resource or the jdbc/\_\_default resource. See "Enabling the jdbc/\_\_default Resource in a Clustered Environment" in Eclipse GlassFish Administration Guide.

1. Execute the following command:

```
asadmin set configs.config.cluster_name-config.ejb-container.ejb-timer-
service.timer-
datasource=jdbc/my-timer-resource
```

2. Restart the DAS and the target cluster(s).

```
asadmin stop-cluster cluster-name
asadmin stop-domain domain-name
asadmin start-domain domain-name
asadmin start-cluster cluster-name
```

#### Troubleshooting

If you inadvertently used the jdbc/\_\_TimerPool resource for your EJB timer in a clustered Eclipse GlassFish environment, the DAS and the clustered server instances will be using separate Apache Derby database tables that are running in individual Java VMs. For timers to work in a clustered environment, the DAS and the clustered server instances must share a common database table.

If you attempt to deploy an application with EJB timers without setting the timer resource correctly, the startup will fail, and you will be left with a marker file, named <code>ejb-timer-service-app</code>, on the DAS that will prevent the Timer Service from correctly creating the database table.

The solution is to remove the marker file on the DAS, restart the DAS and the clusters, and then

redploy any applications that rely on the offending EJB timer. The marker file is located on the DAS in domain-dir`/generated/ejb/\ejb-timer-service-app.

# **Using Session Beans**

This section provides guidelines for creating session beans in the Eclipse GlassFish environment.

The following topics are addressed here:

- About the Session Bean Containers
- Stateful Session Bean Failover
- Session Bean Restrictions and Optimizations

Information on session beans is contained in the Enterprise JavaBeans Specification, v3.1.

## **About the Session Bean Containers**

Like an entity bean, a session bean can access a database through Java Database Connectivity (JDBC) calls. A session bean can also provide transaction settings. These transaction settings and JDBC calls are referenced by the session bean's container, allowing it to participate in transactions managed by the container.

A container managing stateless session beans has a different charter from a container managing stateful session beans.

The following topics are addressed here:

- Stateless Container
- Stateful Container

#### **Stateless Container**

The stateless container manages stateless session beans, which, by definition, do not carry client-specific states. All session beans (of a particular type) are considered equal.

A stateless session bean container uses a bean pool to service requests. The Eclipse GlassFish specific deployment descriptor file, glassfish-ejb-jar.xml, contains the properties that define the pool:

- steady-pool-size
- resize-quantity
- max-pool-size
- pool-idle-timeout-in-seconds

For more information about glassfish-ejb-jar.xml, see "The glassfish-ejb-jar.xml File" in Eclipse GlassFish Application Deployment Guide.

The Eclipse GlassFish provides the wscompile and wsdeploy tools to help you implement a web

service endpoint as a stateless session bean. For more information about these tools, see the Eclipse GlassFish Reference Manual.

#### **Stateful Container**

The stateful container manages the stateful session beans, which, by definition, carry the client-specific state. There is a one-to-one relationship between the client and the stateful session beans. At creation, each stateful session bean (SFSB) is given a unique session ID that is used to access the session bean so that an instance of a stateful session bean is accessed by a single client only.

Stateful session beans are managed using cache. The size and behavior of stateful session beans cache are controlled by specifying the following <code>glassfish-ejb-jar.xml</code> parameters:

- max-cache-size
- resize-quantity
- cache-idle-timeout-in-seconds
- removal-timeout-in-seconds
- victim-selection-policy

The max-cache-size element specifies the maximum number of session beans that are held in cache. If the cache overflows (when the number of beans exceeds max-cache-size), the container then passivates some beans or writes out the serialized state of the bean into a file. The directory in which the file is created is obtained from the EJB container using the configuration APIs.

For more information about glassfish-ejb-jar.xml, see "The glassfish-ejb-jar.xml File" in Eclipse GlassFish Application Deployment Guide.

The passivated beans are stored on the file system. The Session Store Location setting in the EJB container allows the administrator to specify the directory where passivated beans are stored. By default, passivated stateful session beans are stored in application-specific subdirectories created under domain-dir`/session-store`.

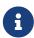

Make sure the delete option is set in the server.policy file, or expired file-based sessions might not be deleted properly. For more information about server.policy, see The server.policy File.

The Session Store Location setting also determines where the session state is persisted if it is not highly available; see Choosing a Persistence Store.

## Stateful Session Bean Failover

An SFSB's state can be saved in a persistent store in case a server instance fails. The state of an SFSB is saved to the persistent store at predefined points in its life cycle. This is called checkpointing. If SFSB checkpointing is enabled, checkpointing generally occurs after any transaction involving the SFSB is completed, even if the transaction rolls back.

However, if an SFSB participates in a bean-managed transaction, the transaction might be committed in the middle of the execution of a bean method. Since the bean's state might be

undergoing transition as a result of the method invocation, this is not an appropriate instant to checkpoint the bean's state. In this case, the EJB container checkpoints the bean's state at the end of the corresponding method, provided the bean is not in the scope of another transaction when that method ends. If a bean-managed transaction spans across multiple methods, checkpointing is delayed until there is no active transaction at the end of a subsequent method.

The state of an SFSB is not necessarily transactional and might be significantly modified as a result of non-transactional business methods. If this is the case for an SFSB, you can specify a list of checkpointed methods. If SFSB checkpointing is enabled, checkpointing occurs after any checkpointed methods are completed.

The following table lists the types of references that SFSB failover supports. All objects bound into an SFSB must be one of the supported types. In the table, No indicates that failover for the object type might not work in all cases and that no failover support is provided. However, failover might work in some cases for that object type. For example, failover might work because the class implementing that type is serializable.

Table 8-1 Object Types Supported for Jakarta EE Stateful Session Bean State Failover

| Java Object Type                                                                       | Failover Support                                                                                                    |
|----------------------------------------------------------------------------------------|----------------------------------------------------------------------------------------------------|
| Colocated or distributed stateless session, stateful session, or entity bean reference | Yes                                                                                                    |
| JNDI context                                                                           | Yes, InitialContext and java:comp/env                                                                                                    |
| UserTransaction                                                                        | Yes, but if the instance that fails is never restarted, any prepared global transactions are lost and might not be correctly rolled back or committed. |
| JDBC DataSource                                                                        | No                                                                                                    |
| Java Message Service (JMS)<br>ConnectionFactory, Destination                           | No                                                                                                    |
| Jakarta Mail Session                                                                   | No                                                                                                    |
| Connection Factory                                                                     | No                                                                                                    |
| Administered Object                                                                    | No                                                                                                    |
| Web service reference                                                                  | No                                                                                                    |
| Serializable Java types                                                                | Yes                                                                                                    |
| Extended persistence context                                                           | No                                                                                                    |

For more information about the InitialContext, see Accessing the Naming Context. For more information about transaction recovery, see Using the Transaction Service. For more information about Administered Objects, see "Administering JMS Physical Destinations" in Eclipse GlassFish Administration Guide.

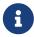

Idempotent URLs are supported along the HTTP path, but not the RMI-IIOP path. For more information, see Configuring Idempotent URL Requests.

If a server instance to which an RMI-IIOP client request is sent crashes during the request processing (before the response is prepared and sent back to the client), an error is sent to the client. The client must retry the request explicitly. When the client retries the request, the request is sent to another server instance in the cluster, which retrieves session state information for this client.

HTTP sessions can also be saved in a persistent store in case a server instance fails. In addition, if a distributable web application references an SFSB, and the web application's session fails over, the EJB reference is also failed over. For more information, see Distributed Sessions and Persistence.

If an SFSB that uses session persistence is undeployed while the Eclipse GlassFish instance is stopped, the session data in the persistence store might not be cleared. To prevent this, undeploy the SFSB while the Eclipse GlassFish instance is running.

## Configure SFSB failover by:

- Choosing a Persistence Store
- Enabling Checkpointing
- Specifying Methods to Be Checkpointed

## **Choosing a Persistence Store**

The following types of persistent storage are supported for passivation and checkpointing of the SFSB state:

- The local file system Allows a single server instance to recover the SFSB state after a failure and restart. This store also provides passivation and activation of the state to help control the amount of memory used. This option is not supported in a production environment that requires SFSB state persistence. This is the default storage mechanism if availability is not enabled.
- Other servers Uses other server instances in the cluster for session persistence. Clustered server instances replicate session state. Each backup instance stores the replicated data in memory. This is the default storage mechanism if availability is enabled.

Choose the persistence store in one of the following ways:

- To use the local file system, first disable availability. Select the Availability Service component under the relevant configuration in the Administration Console. Uncheck the Availability Service box. Then select the EJB Container component and edit the Session Store Location value. The default is domain-dir`/session-store`.
- To use other servers, select the Availability Service component under the relevant configuration in the Administration Console. Check the Availability Service box. To enable availability for the EJB container, select the EJB Container Availability tab, then check the Availability Service box. All instances in an Eclipse GlassFish cluster should have the same availability settings to ensure consistent behavior.

For more information about SFSB state persistence, see the Eclipse GlassFish High Availability

#### Administration Guide.

Using the --keepstate Option

If you are using the file system for persistence, you can use the --keepstate option of the asadmin redeploy command to retain the SFSB state between redeployments.

The default for --keepstate is false. This option is supported only on the default server instance, named server. It is not supported and ignored for any other target.

Some changes to an application between redeployments prevent this feature from working properly. For example, do not change the set of instance variables in the SFSB bean class.

If any active SFSB instance fails to be preserved or restored, none of the SFSB instances will be available when the redeployment is complete. However, the redeployment continues and a warning is logged.

To preserve active state data, Eclipse GlassFish serializes the data and saves it in memory. To restore the data, the class loader of the newly redeployed application deserializes the data that was previously saved.

For more information about the asadmin redeploy command, see the Eclipse GlassFish Reference Manual.

Using the --asyncreplication Option

If you are using replication on other servers for persistence, you can use the --asyncreplication option of the asadmin deploy command to specify that SFSB states are first buffered and then replicated using a separate asynchronous thread. If --asyncreplication is set to true (default), performance is improved but availability is reduced. If the instance where states are buffered but not yet replicated fails, the states are lost. If set to false, performance is reduced but availability is guaranteed. States are not buffered but immediately transmitted to other instances in the cluster.

For more information about the asadmin deploy command, see the Eclipse GlassFish Reference Manual.

## **Enabling Checkpointing**

The following sections describe how to enable SFSB checkpointing:

- Server Instance and EJB Container Levels
- Application and EJB Module Levels
- SFSB Level

Server Instance and EJB Container Levels

To enable SFSB checkpointing at the server instance or EJB container level, see Choosing a Persistence Store.

Application and EJB Module Levels

To enable SFSB checkpointing at the application or EJB module level during deployment, use the asadmin deploy or asadmin deploydir command with the --availabilityenabled option set to true. For details, see the Eclipse GlassFish Reference Manual.

#### SFSB Level

To enable SFSB checkpointing at the SFSB level, set availability-enabled="true" in the ejb element of the SFSB's glassfish-ejb-jar.xml file as follows:

## **Specifying Methods to Be Checkpointed**

If SFSB checkpointing is enabled, checkpointing generally occurs after any transaction involving the SFSB is completed, even if the transaction rolls back.

To specify additional optional checkpointing of SFSBs at the end of non-transactional business methods that cause important modifications to the bean's state, use the checkpoint-at-end-of-method element within the ejb element in glassfish-ejb-jar.xml.

For example:

For details, see "checkpoint-at-end-of-method" in Eclipse GlassFish Application Deployment Guide.

The non-transactional methods in the checkpoint-at-end-of-method element can be the following:

- create methods defined in the home or business interface of the SFSB, if you want to checkpoint the initial state of the SFSB immediately after creation
- For SFSBs using container managed transactions only, methods in the remote interface of the bean marked with the transaction attribute TX\_NOT\_SUPPORTED or TX\_NEVER
- For SFSBs using bean managed transactions only, methods in which a bean managed transaction is neither started nor committed

Any other methods mentioned in this list are ignored. At the end of invocation of each of these methods, the EJB container saves the state of the SFSB to persistent store.

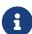

If an SFSB does not participate in any transaction, and if none of its methods are explicitly specified in the checkpoint-at-end-of-method element, the bean's state is not checkpointed at all even if availability-enabled="true" for this bean.

For better performance, specify a small subset of methods. The methods chosen should accomplish a significant amount of work in the context of the Jakarta EE application or should result in some important modification to the bean's state.

## **Session Bean Restrictions and Optimizations**

This section discusses restrictions on developing session beans and provides some optimization guidelines.

- Optimizing Session Bean Performance
- Restricting Transactions
- EJB Singletons

#### **Optimizing Session Bean Performance**

For stateful session beans, colocating the stateful beans with their clients so that the client and bean are executing in the same process address space improves performance.

#### **Restricting Transactions**

The following restrictions on transactions are enforced by the container and must be observed as session beans are developed:

- A session bean can participate in, at most, a single transaction at a time.
- If a session bean is participating in a transaction, a client cannot invoke a method on the bean such that the trans-attribute element (or @TransactionAttribute annotation) in the ejb-jar.xml file would cause the container to execute the method in a different or unspecified transaction context or an exception is thrown.
- If a session bean instance is participating in a transaction, a client cannot invoke the remove method on the session object's home or business interface object, or an exception is thrown.

## **EJB Singletons**

EJB Singletons are created for each server instance in a cluster, and not once per cluster.

# **Using Read-Only Beans**

A read-only bean is an EJB 2.1 entity bean that is never modified by an EJB client. The data that a read-only bean represents can be updated externally by other enterprise beans, or by other means, such as direct database updates.

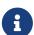

Read-only beans are specific to the Eclipse GlassFish and are not part of the Enterprise JavaBeans Specification, v2.1. Use of this feature for an EJB 2.1 bean results in a non-portable application.

To make an EJB 3.0 entity bean read-only, use <code>@Column</code> annotations to mark its columns <code>insertable=false</code> and <code>updatable=false</code>.

Read-only beans are best suited for situations where the underlying data never changes, or changes infrequently.

The following topics are addressed here:

- Read-Only Bean Characteristics and Life Cycle
- Read-Only Bean Good Practices
- Refreshing Read-Only Beans
- Deploying Read-Only Beans

## Read-Only Bean Characteristics and Life Cycle

Read-only beans are best suited for situations where the underlying data never changes, or changes infrequently. For example, a read-only bean can be used to represent a stock quote for a particular company, which is updated externally. In such a case, using a regular entity bean might incur the burden of calling ejbStore, which can be avoided by using a read-only bean.

Read-only beans have the following characteristics:

- Only entity beans can be read-only beans.
- Either bean-managed persistence (BMP) or container-managed persistence (CMP) is allowed. If CMP is used, do not create the database schema during deployment. Instead, work with your database administrator to populate the data into the tables. See Using Container-Managed Persistence.
- Only container-managed transactions are allowed; read-only beans cannot start their own transactions.
- Read-only beans don't update any bean state.
- ejbStore is never called by the container.
- ejbLoad is called only when a transactional method is called or when the bean is initially created

(in the cache), or at regular intervals controlled by the bean's refresh-period-in-seconds element in the glassfish-ejb-jar.xml file.

- The home interface can have any number of find methods. The return type of the find methods must be the primary key for the same bean type (or a collection of primary keys).
- If the data that the bean represents can change, then refresh-period-in-seconds must be set to refresh the beans at regular intervals. ejbLoad is called at this regular interval.

A read-only bean comes into existence using the appropriate find methods.

Read-only beans are cached and have the same cache properties as entity beans. When a read-only bean is selected as a victim to make room in the cache, ejbPassivate is called and the bean is returned to the free pool. When in the free pool, the bean has no identity and is used only to serve any finder requests.

Read-only beans are bound to the naming service like regular read-write entity beans, and clients can look up read-only beans the same way read-write entity beans are looked up.

## **Read-Only Bean Good Practices**

For best results, follow these guidelines when developing read-only beans:

- Avoid having any create or remove methods in the home interface.
- Use any of the valid EJB 2.1 transaction attributes for the trans-attribute element.

The reason for having TX\_SUPPORTED is to allow reading uncommitted data in the same transaction. Also, the transaction attributes can be used to force ejbLoad.

# **Refreshing Read-Only Beans**

There are several ways of refreshing read-only beans, as addressed in the following sections:

- Invoking a Transactional Method
- Refreshing Periodically
- Refreshing Programmatically

#### **Invoking a Transactional Method**

Invoking any transactional method invokes ejbLoad.

## **Refreshing Periodically**

Use the refresh-period-in-seconds element in the glassfish-ejb-jar.xml file to refresh a read-only bean periodically.

- If the value specified in refresh-period-in-seconds is zero or not specified, which is the default, the bean is never refreshed (unless a transactional method is accessed).
- If the value is greater than zero, the bean is refreshed at the rate specified.

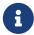

This is the only way to refresh the bean state if the data can be modified external to the Eclipse GlassFish.

By default, a single timer is used for all instances of a read-only bean. When that timer fires, all bean instances are marked as expired and are refreshed from the database the next time they are used.

Use the -Dcom.sun.ejb.containers.readonly.relative.refresh.mode=true flag to refresh each bean instance independently upon access if its refresh period has expired. The default is false. Note that each instance still has the same refresh period. This additional level of granularity can improve the performance of read-only beans that do not need to be refreshed at the same time.

To set this flag, use the asadmin create-jvm-options command. For example:

```
asadmin create-jvm-options
-Dcom.sun.ejb.containers.readonly.relative.refresh.mode=true
```

## **Refreshing Programmatically**

Typically, beans that update any data that is cached by read-only beans need to notify the read-only beans to refresh their state. Use ReadOnlyBeanNotifier to force the refresh of read-only beans.

To do this, invoke the following methods on the ReadOnlyBeanNotifier bean:

```
public interface ReadOnlyBeanNotifier extends java.rmi.Remote {
  refresh(Object PrimaryKey) throws RemoteException;
}
```

The implementation of the ReadOnlyBeanNotifier interface is provided by the container. The bean looks up ReadOnlyBeanNotifier using a fragment of code such as the following example:

```
com.sun.appserv.ejb.ReadOnlyBeanHelper helper =
   new com.sun.appserv.ejb.ReadOnlyBeanHelper();
com.sun.appserv.ejb.ReadOnlyBeanNotifier notifier =
   helper.getReadOnlyBeanNotifier("java:comp/env/ejb/ReadOnlyCustomer");
notifier.refresh(PrimaryKey);
```

For a local read-only bean notifier, the lookup has this modification:

```
helper.getReadOnlyBeanLocalNotifier("java:comp/env/ejb/LocalReadOnlyCustomer");
```

Beans that update any data that is cached by read-only beans need to call the refresh methods. The next (non-transactional) call to the read-only bean invokes ejbLoad.

For Javadoc tool pages relevant to read-only beans, go to http://glassfish.java.net/nonav/docs/v3/

api/ and click on the com.sun.appserv.ejb package.

## **Deploying Read-Only Beans**

Read-only beans are deployed in the same manner as other entity beans. However, in the entry for the bean in the <code>glassfish-ejb-jar.xml</code> file, the <code>is-read-only-bean</code> element must be set to true. That is:

<is-read-only-bean>true</is-read-only-bean>

Also, the refresh-period-in-seconds element in the glassfish-ejb-jar.xml file can be set to some value that specifies the rate at which the bean is refreshed. If this element is missing, no refresh occurs.

All requests in the same transaction context are routed to the same read-only bean instance. Set the allow-concurrent-access element to either true (to allow concurrent accesses) or false (to serialize concurrent access to the same read-only bean). The default is false.

For further information on these elements, refer to "The glassfish-ejb-jar.xml File" in Eclipse GlassFish Application Deployment Guide.

# **Using Message-Driven Beans**

This section describes message-driven beans and explains the requirements for creating them in the Eclipse GlassFish environment.

The following topics are addressed here:

- Message-Driven Bean Configuration
- Message-Driven Bean Restrictions and Optimizations

# **Message-Driven Bean Configuration**

The following topics are addressed here:

- Connection Factory and Destination
- Message-Driven Bean Pool
- Domain-Level Settings

For information about setting up load balancing for message-driven beans, see Load-Balanced Message Inflow.

## **Connection Factory and Destination**

A message-driven bean is a client to a Connector inbound resource adapter. The message-driven bean container uses the JMS service integrated into the Eclipse GlassFish for message-driven beans that are JMS clients. JMS clients use JMS Connection Factory- and Destination-administered objects. A JMS Connection Factory administered object is a resource manager Connection Factory object that is used to create connections to the JMS provider.

The mdb-connection-factory element in the glassfish-ejb-jar.xml file for a message-driven bean specifies the connection factory that creates the container connection to the JMS provider.

The jndi-name element of the ejb element in the glassfish-ejb-jar.xml file specifies the JNDI name of the administered object for the JMS Queue or Topic destination that is associated with the message-driven bean.

## Message-Driven Bean Pool

The container manages a pool of message-driven beans for the concurrent processing of a stream of messages. The <code>glassfish-ejb-jar.xml</code> file contains the elements that define the pool (that is, the bean-pool element):

- steady-pool-size
- resize-quantity
- max-pool-size
- pool-idle-timeout-in-seconds

For more information about glassfish-ejb-jar.xml, see "The glassfish-ejb-jar.xml File" in Eclipse GlassFish Application Deployment Guide.

## **Domain-Level Settings**

You can control the following domain-level message-driven bean settings in the EJB container:

#### **Initial and Minimum Pool Size**

Specifies the initial and minimum number of beans maintained in the pool. The default is 0.

#### **Maximum Pool Size**

Specifies the maximum number of beans that can be created to satisfy client requests. The default is 2.

## **Pool Resize Quantity**

Specifies the number of beans to be created if a request arrives when the pool is empty (subject to the Initial and Minimum Pool Size), or the number of beans to remove if idle for more than the Idle Timeout. The default is 8.

## **Idle Timeout**

Specifies the maximum time in seconds that a bean can remain idle in the pool. After this amount of time, the bean is destroyed. The default is 600 (10 minutes). A value of 0 means a bean can remain idle indefinitely.

For information on monitoring message-driven beans, click the Help button in the Administration Console. Select the Stand-Alone Instances component, select the instance from the table, and select the Monitor tab. Or select the Clusters component, select the cluster from the table, select the Instances tab, select the instance from the table, and select the Monitor tab.

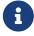

Running monitoring when it is not needed might impact performance, so you

might choose to turn monitoring off when it is not in use. For details, see "Administering the Monitoring Service" in Eclipse GlassFish Administration Guide.

## **Message-Driven Bean Restrictions and Optimizations**

This section discusses the following restrictions and performance optimizations that pertain to developing message-driven beans:

- Pool Tuning and Monitoring
- The onMessage Runtime Exception

## **Pool Tuning and Monitoring**

The message-driven bean pool is also a pool of threads, with each message-driven bean instance in the pool associating with a server session, and each server session associating with a thread. Therefore, a large pool size also means a high number of threads, which impacts performance and server resources.

When configuring message-driven bean pool properties, make sure to consider factors such as message arrival rate and pattern, onMessage method processing time, overall server resources (threads, memory, and so on), and any concurrency requirements and limitations from other resources that the message-driven bean accesses.

When tuning performance and resource usage, make sure to consider potential JMS provider properties for the connection factory used by the container (the mdb-connection-factory element in the glassfish-ejb-jar.xml file). For example, you can tune the Open Message Queue flow control related properties for connection factory in situations where the message incoming rate is much higher than max-pool-size can handle.

Refer to "Administering the Monitoring Service" in Eclipse GlassFish Administration Guide for information on how to get message-driven bean pool statistics.

## The onMessage Runtime Exception

Message-driven beans, like other well-behaved MessageListeners, should not, in general, throw runtime exceptions. If a message-driven bean's onMessage method encounters a system-level exception or error that does not allow the method to successfully complete, the Enterprise JavaBeans Specification, v3.0 provides the following guidelines:

- If the bean method encounters a runtime exception or error, it should simply propagate the error from the bean method to the container.
- If the bean method performs an operation that results in a checked exception that the bean method cannot recover, the bean method should throw the <code>javax.ejb.EJBException</code> that wraps the original exception.
- Any other unexpected error conditions should be reported using javax.ejb.EJBException (javax.ejb.EJBException is a subclass of java.lang.RuntimeException).

Under container-managed transaction demarcation, upon receiving a runtime exception from a

message-driven bean's onMessage method, the container rolls back the container-started transaction and the message is redelivered. This is because the message delivery itself is part of the container-started transaction. By default, the Eclipse GlassFish container closes the container's connection to the JMS provider when the first runtime exception is received from a message-driven bean instance's onMessage method. This avoids potential message redelivery looping and protects server resources if the message-driven bean's onMessage method continues misbehaving. To change this default container behavior, use the cmt-max-runtime-exceptions property of the MDB container. Here is an example asadmin set command that sets this property:

asadmin set server-config.mdb-container.property.cmt-max-runtime-exceptions="5"

For more information about the asadmin set command, see the Eclipse GlassFish Reference Manual.

The cmt-max-runtime-exceptions property specifies the maximum number of runtime exceptions allowed from a message-driven bean's onMessage method before the container starts to close the container's connection to the message source. By default this value is 1; -1 disables this container protection.

A message-driven bean's onMessage method can use the jakarta.jms.Message.getJMSRedelivered method to check whether a received message is a redelivered message.

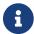

The cmt-max-runtime-exceptions property is deprecated.

# 9 Using Container-Managed Persistence

This chapter contains information on how EJB 2.1 container-managed persistence (CMP) works in Eclipse GlassFish.

The following topics are addressed here:

- Eclipse GlassFish Support for CMP
- CMP Mapping
- Automatic Schema Generation for CMP
- Schema Capture
- Configuring the CMP Resource
- Performance-Related Features
- Configuring Queries for 1.1 Finders
- CMP Restrictions and Optimizations

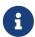

The Web Profile of the Eclipse GlassFish supports the EJB 3.1 Lite specification, which allows enterprise beans within web applications, among other features. The full Eclipse GlassFish supports the entire EJB 3.1 specification. For details, see JSR 318 (http://jcp.org/en/jsr/detail?id=318).

# **Eclipse GlassFish Support for CMP**

Eclipse GlassFish support for EJB 2.1 CMP beans includes:

- Full support for the J2EE v1.4 specification's CMP model. Extensive information on CMP is contained in chapters 10, 11, and 14 of the Enterprise JavaBeans Specification, v2.1. This includes the following:
  - Support for commit options B and C for transactions. See Commit Options.
  - The primary key class must be a subclass of java.lang.Object. This ensures portability, and is noted because some vendors allow primitive types (such as int) to be used as the primary key class.
- The Eclipse GlassFish CMP implementation, which provides the following:
  - $\circ$  An Object/Relational (O/R) mapping tool that creates XML deployment descriptors for EJB JAR files that contain beans that use CMP.
  - Support for compound (multi-column) primary keys.
  - Support for sophisticated custom finder methods.
  - Standards-based query language (EJB QL).
  - CMP runtime support. See Configuring the CMP Resource.
- Eclipse GlassFish performance-related features, including the following:

- Version column consistency checking
- Relationship prefetching
- · Read-Only Beans

For details, see Performance-Related Features.

# **CMP Mapping**

Implementation for entity beans that use CMP is mostly a matter of mapping CMP fields and CMR fields (relationships) to the database.

The following topics are addressed here:

- Mapping Capabilities
- The Mapping Deployment Descriptor File
- Mapping Considerations

## **Mapping Capabilities**

Mapping refers to the ability to tie an object-based model to a relational model of data, usually the schema of a relational database. The CMP implementation provides the ability to tie a set of interrelated beans containing data and associated behaviors to the schema. This object representation of the database becomes part of the Java application. You can also customize this mapping to optimize these beans for the particular needs of an application. The result is a single data model through which both persistent database information and regular transient program data are accessed.

The mapping capabilities provided by the Eclipse GlassFish include:

- Mapping a CMP bean to one or more tables
- Mapping CMP fields to one or more columns
- Mapping CMP fields to different column types
- · Mapping tables with compound primary keys
- Mapping tables with unknown primary keys
- Mapping CMP relationships to foreign keys
- Mapping tables with overlapping primary and foreign keys

# The Mapping Deployment Descriptor File

Each module with CMP beans must have the following files:

- ejb-jar.xml The J2EE standard file for assembling enterprise beans. For a detailed description, see the Enterprise JavaBeans Specification, v2.1.
- glassfish-ejb-jar.xml The Eclipse GlassFish standard file for assembling enterprise beans. For a detailed description, see "The glassfish-ejb-jar.xml File" in Eclipse GlassFish Application Deployment Guide.

• sun-cmp-mappings.xml - The mapping deployment descriptor file, which describes the mapping of CMP beans to tables in a database. For a detailed description, see "The sun-cmp-mappings.xml File" in Eclipse GlassFish Application Deployment Guide.

The sun-cmp-mappings.xml file can be automatically generated and does not have to exist prior to deployment. For details, see Generation Options for CMP.

The sun-cmp-mappings.xml file maps CMP fields and CMR fields (relationships) to the database. A primary table must be selected for each CMP bean, and optionally, multiple secondary tables. CMP fields are mapped to columns in either the primary or secondary table(s). CMR fields are mapped to pairs of column lists (normally, column lists are the lists of columns associated with primary and foreign keys).

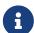

Table names in databases can be case-sensitive. Make sure that the table names in the sun-cmp-mappings.xml file match the names in the database.

Relationships should always be mapped to the primary key field(s) of the related table.

The sun-cmp-mappings.xml file conforms to the sun-cmp-mapping\_1\_2.dtd file and is packaged with the user-defined bean classes in the EJB JAR file under the META-INF directory.

The Eclipse GlassFish creates the mappings in the sun-cmp-mappings.xml file automatically during deployment if the file is not present.

To map the fields and relationships of your entity beans manually, edit the sun-cmp-mappings.xml deployment descriptor. Only do this if you are proficient in editing XML.

The mapping information is developed in conjunction with the database schema (.dbschema) file, which can be automatically captured when you deploy the bean (see Automatic Database Schema Capture). You can manually generate the schema using the capture-schema utility (Using the capture-schema Utility).

# **Mapping Considerations**

The following topics are addressed here:

- Join Tables and Relationships
- Automatic Primary Key Generation
- Fixed Length CHAR Primary Keys
- Managed Fields
- BLOB Support
- CLOB Support

The data types used in automatic schema generation are also suggested for manual mapping. These data types are described in Supported Data Types for CMP.

## Join Tables and Relationships

Use of join tables in the database schema is supported for all types of relationships, not just many-to-many relationships. For general information about relationships, see section 10.3.7 of the Enterprise JavaBeans Specification, v2.1.

#### **Automatic Primary Key Generation**

The Eclipse GlassFish supports automatic primary key generation for EJB 1.1, 2.0, and 2.1 CMP beans. To specify automatic primary key generation, give the prim-key-class element in the ejb-jar.xml file the value java.lang.Object. CMP beans with automatically generated primary keys can participate in relationships with other CMP beans. The Eclipse GlassFish does not support database-generated primary key values.

If the database schema is created during deployment, the Eclipse GlassFish creates the schema with the primary key column, then generates unique values for the primary key column at runtime.

If the database schema is not created during deployment, the primary key column in the mapped table must be of type NUMERIC with a precision of 19 or more, and must not be mapped to any CMP field. The Eclipse GlassFish generates unique values for the primary key column at runtime.

## **Fixed Length CHAR Primary Keys**

If an existing database table has a primary key column in which the values vary in length, but the type is CHAR instead of VARCHAR, the Eclipse GlassFish automatically trims any extra spaces when retrieving primary key values. It is not a good practice to use a fixed length CHAR column as a primary key. Use this feature with schemas that cannot be changed, such as a schema inherited from a legacy application.

#### **Managed Fields**

A managed field is a CMP or CMR field that is mapped to the same database column as another CMP or CMR field. CMP fields mapped to the same column and CMR fields mapped to exactly the same column lists always have the same value in memory. For CMR fields that share only a subset of their mapped columns, changes to the columns affect the relationship fields in memory differently. Basically, the Eclipse GlassFish always tries to keep the state of the objects in memory synchronized with the database.

A managed field can have any fetched-with subelement. If the fetched-with subelement is <default/>, the -DAllowManagedFieldsInDefaultFetchGroup flag must be set to true. See Default Fetch Group Flags and "fetched-with" in Eclipse GlassFish Application Deployment Guide.

#### **BLOB Support**

Binary Large Object (BLOB) is a data type used to store values that do not correspond to other types such as numbers, strings, or dates. Java fields whose types implement java.io. Serializable or are represented as byte[] can be stored as BLOBs.

If a CMP field is defined as Serializable, it is serialized into a byte[] before being stored in the database. Similarly, the value fetched from the database is deserialized. However, if a CMP field is

defined as byte[], it is stored directly instead of being serialized and deserialized when stored and fetched, respectively.

To enable BLOB support in the Eclipse GlassFish environment, define a CMP field of type byte[] or a user-defined type that implements the java.io.Serializable interface. If you map the CMP bean to an existing database schema, map the field to a column of type BLOB.

To use BLOB or CLOB data types larger than 4 KB for CMP using the Inet Oraxo JDBC Driver for Oracle Databases, you must set the streamstolob property value to true.

For a list of the JDBC drivers currently supported by the Eclipse GlassFish, see the Eclipse GlassFish Release Notes. For configurations of supported and other drivers, see "Configuration Specifics for JDBC Drivers" in Eclipse GlassFish Administration Guide.

For automatic mapping, you might need to change the default BLOB column length for the generated schema using the schema-generator-properties element in glassfish-ejb-jar.xml. See your database vendor documentation to determine whether you need to specify the length. For example:

## **CLOB Support**

Character Large Object (CLOB) is a data type used to store and retrieve very long text fields. CLOBs translate into long strings.

To enable CLOB support in the Eclipse GlassFish environment, define a CMP field of type java.lang.String. If you map the CMP bean to an existing database schema, map the field to a column of type CLOB.

To use BLOB or CLOB data types larger than 4 KB for CMP using the Inet Oraxo JDBC Driver for Oracle Databases, you must set the streamstolob property value to true.

For a list of the JDBC drivers currently supported by the Eclipse GlassFish, see the Eclipse GlassFish Release Notes. For configurations of supported and other drivers, see "Configuration Specifics for JDBC Drivers" in Eclipse GlassFish Administration Guide.

For automatic mapping, you might need to change the default CLOB column length for the generated schema using the schema-generator-properties element in glassfish-ejb-jar.xml. See

your database vendor documentation to determine whether you need to specify the length. For example:

# **Automatic Schema Generation for CMP**

The automatic schema generation feature provided in the Eclipse GlassFish defines database tables based on the fields in entity beans and the relationships between the fields. This insulates developers from many of the database related aspects of development, allowing them to focus on entity bean development. The resulting schema is usable as-is or can be given to a database administrator for tuning with respect to performance, security, and so on.

The following topics are addressed here:

- Supported Data Types for CMP
- Generation Options for CMP

Automatic schema generation is supported on an all-or-none basis: it expects that no tables exist in the database before it is executed. It is not intended to be used as a tool to generate extra tables or constraints.

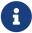

Deployment won't fail if all tables are not created, and undeployment won't fail if not all tables are dropped. This is done to allow you to investigate the problem and fix it manually. You should not rely on the partially created database schema to be correct for running the application.

# **Supported Data Types for CMP**

CMP supports a set of JDBC data types that are used in mapping Java data fields to SQL types. Supported JDBC data types are as follows: BIGINT, BIT, BLOB, CHAR, CLOB, DATE, DECIMAL, DOUBLE, FLOAT, INTEGER, NUMERIC, REAL, SMALLINT, TIME, TIMESTAMP, TINYINT, VARCHAR.

The following table contains the mappings of Java types to JDBC types when automatic mapping is used.

Table 9-1 Java Type to JDBC Type Mappings for CMP

| Java Type            | JDBC Type                       | Nullability |
|----------------------|---------------------------------|-------------|
| boolean              | BIT                             | No          |
| java.lang.Boolean    | BIT                             | Yes         |
| byte                 | TINYINT                         | No          |
| java.lang.Byte       | TINYINT                         | Yes         |
| double               | DOUBLE                          | No          |
| java.lang.Double     | DOUBLE                          | Yes         |
| float                | REAL                            | No          |
| java.lang.Float      | REAL                            | Yes         |
| int                  | INTEGER                         | No          |
| java.lang.Integer    | INTEGER                         | Yes         |
| long                 | BIGINT                          | No          |
| java.lang.Long       | BIGINT                          | Yes         |
| short                | SMALLINT                        | No          |
| java.lang.Short      | SMALLINT                        | Yes         |
| java.math.BigDecimal | DECIMAL                         | Yes         |
| java.math.BigInteger | DECIMAL                         | Yes         |
| char                 | CHAR                            | No          |
| java.lang.Character  | CHAR                            | Yes         |
| java.lang.String     | VARCHAR or CLOB                 | Yes         |
| Serializable         | BLOB                            | Yes         |
| byte[]               | BLOB                            | Yes         |
| java.util.Date       | DATE (Oracle only)              | Yes         |
|                      | TIMESTAMP (all other databases) |             |
| java.sql.Date        | DATE                            | Yes         |
| java.sql.Time        | TIME                            | Yes         |
| java.sql.Timestamp   | TIMESTAMP                       | Yes         |

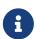

Java types assigned to CMP fields must be restricted to Java primitive types, Java Serializable types, java.util.Date, java.sql.Date, java.sql.Time, or java.sql.Timestamp. An entity bean local interface type (or a collection of such) can be the type of a CMR field.

The following table contains the mappings of JDBC types to database vendor-specific types when automatic mapping is used. For a list of the JDBC drivers currently supported by the Eclipse GlassFish, see the Eclipse GlassFish Release Notes. For configurations of supported and other drivers, see "Configuration Specifics for JDBC Drivers" in Eclipse GlassFish Administration Guide.

Table 9-2 Mappings of JDBC Types to Database Vendor Specific Types for CMP

| JDBC Type    | Apache Derby,<br>CloudScape | Oracle              | DB2          | Sybase ASE<br>12.5 | MS-SQL Server |
|--------------|-----------------------------|---------------------|--------------|--------------------|---------------|
| BIT          | SMALLINT                    | SMALLINT            | SMALLINT     | TINYINT            | BIT           |
| TINYINT      | SMALLINT                    | SMALLINT            | SMALLINT     | TINYINT            | TINYINT       |
| SMALLINT     | SMALLINT                    | SMALLINT            | SMALLINT     | SMALLINT           | SMALLINT      |
| INTEGER      | INTEGER                     | INTEGER             | INTEGER      | INTEGER            | INTEGER       |
| BIGINT       | BIGINT                      | NUMBER              | BIGINT       | NUMERIC            | NUMERIC       |
| REAL         | REAL                        | REAL                | FLOAT        | FLOAT              | REAL          |
| DOUBLE       | DOUBLE<br>PRECISION         | DOUBLE<br>PRECISION | DOUBLE       | DOUBLE PRECISION   | FLOAT         |
| DECIMAL(p,s) | DECIMAL(p,s)                | NUMBER(p,s)         | DECIMAL(p,s) | DECIMAL(p,s)       | DECIMAL(p,s)  |
| VARCHAR      | VARCHAR                     | VARCHAR2            | VARCHAR      | VARCHAR            | VARCHAR       |
| DATE         | DATE                        | DATE                | DATE         | DATETIME           | DATETIME      |
| TIME         | TIME                        | DATE                | TIME         | DATETIME           | DATETIME      |
| TIMESTAMP    | TIMESTAMP                   | TIMESTAMP(9)        | TIMESTAMP    | DATETIME           | DATETIME      |
| BLOB         | BLOB                        | BLOB                | BLOB         | IMAGE              | IMAGE         |
| CLOB         | CLOB                        | CLOB                | CLOB         | TEXT               | NTEXT         |

# **Generation Options for CMP**

Deployment descriptor elements or asadmin command line options can control automatic schema generation by the following:

- Creating tables during deployment
- Dropping tables during undeployment
- Dropping and creating tables during redeployment
- Specifying the database vendor
- Specifying that table names are unique
- Specifying type mappings for individual CMP fields

Before using these options, make sure you have a properly configured CMP resource. See Configuring the CMP Resource.

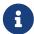

For a read-only bean, do not create the database schema during deployment. Instead, work with your database administrator to populate the data into the tables. See Using Read-Only Beans.

Automatic schema generation is not supported for beans with version column consistency checking. Instead, work with your database administrator to create the schema and add the required triggers. See Version Column Consistency Checking.

The following optional data subelements of the <a href="mailto:cmp-resource">cmp-resource</a> element in the <a href="glassfish-ejb-jar.xml">glassfish-ejb-jar.xml</a> file control the automatic creation of database tables at deployment. For more information about the <a href="cmp-resource">cmp-resource</a> element, see "cmp-resource" in Eclipse GlassFish Application Deployment Guide and Configuring the CMP Resource.

Table 9-3 The glassfish-ejb-jar.xml Generation Elements

| Element                     | Default | Description                                                                                                    |
|-----------------------------|---------|----------------------------------------------------------------------------------------------------|
| create-tables-at-<br>deploy | false   | If true, causes database tables to be created for beans that are automatically mapped by the EJB container. No unique constraints are created. If false, does not create tables.                                                                                                    |
| drop-tables-at-<br>undeploy | false   | If true, causes database tables that were automatically created when the bean(s) were last deployed to be dropped when the bean(s) are undeployed. If false, does not drop tables.                                                                                                    |
| database-vendor-<br>name    | none    | Specifies the name of the database vendor for which tables are created. Allowed values are javadb, db2, mssql, mysql, oracle, postgresql, pointbase, derby (also for CloudScape), and sybase, case-insensitive.                                                                                                    |
|                             |         | If no value is specified, a connection is made to the resource specified by the jndiname subelement of the cmpresource element in the glassfish-ejb-jar.xml file, and the database vendor name is read. If the connection cannot be established, or if the value is not recognized, SQL-92 compliance is presumed. |

| Element                         | Default | Description                                                                                                    |
|---------------------------------|---------|----------------------------------------------------------------------------------------------------|
| schema-generator-<br>properties | none    | Specifies field-specific column attributes in property subelements. Each property name is of the following format:                                                                             |
|                                 |         | bean-name`.field-<br>name.`attribute                                                                                                    |
|                                 |         | For example:                                                                                                    |
|                                 |         | Employee.firstName.jdbc-type                                                                                                    |
|                                 |         | Also allows you to set the use-unique-table-names property. If true, this property specifies that generated table names are unique within each Eclipse GlassFish domain. The default is false. |
|                                 |         | For further information and an example, see "schemagenerator-properties" in Eclipse GlassFish Application Deployment Guide.                                                                    |

The following options of the asadmin deploy or asadmin deploydir command control the automatic creation of database tables at deployment.

Table 9-4 The asadmin deploy and asadmin deploydir Generation Options for CMP

| Option       | Default | Description                                                                                                    |
|--------------|---------|----------------------------------------------------------------------------------------------------|
| createtables | none    | If true, causes database tables to be created for beans that need them.  No unique constraints are created. If false, does not create tables. If not specified, the value of the createtables-at-deploy attribute in glassfish-ejb-jar.xml is used. |

| Option                  | Default | Description                                                                                                    |
|-------------------------|---------|----------------------------------------------------------------------------------------------------|
| dropandcreat<br>etables | none    | If true, and if tables were automatically created when this application was last deployed, tables from the earlier deployment are dropped and fresh ones are created.  If true, and if tables were not automatically created when this application was last deployed, no attempt is made to drop any tables. If tables with the same names as those that would have been automatically created are found, the deployment proceeds, but a warning indicates that tables could not be created.  If false, settings of create-tables-at-deploy or drop-tables-at- |
|                         |         | undeploy in the glassfish-ejb-jar.xml file are overridden.                                                                                                    |
| uniquetablen<br>ames    | none    | If true, specifies that table names are unique within each Eclipse GlassFish domain. If not specified, the value of the use-unique-table-names property in glassfish-ejb-jar.xml is used.                                                                                                    |

| Option       | Default | Description                                                                                                    |
|--------------|---------|----------------------------------------------------------------------------------------------------|
| dbvendorname | none    | Specifies the name of the database vendor for which tables are created. Allowed values are javadb, db2, mssql, oracle, postgresql, pointbase, derby (also for CloudScape), and sybase, case-insensitive.  If not specified, the value of the database-vendor-name attribute in glassfish-ejb-jar.xml is used.  If no value is specified, a connection is made to the resource specified by the jndi-name subelement of the cmpresource element in the glassfish-ejb-jar.xml file, and the database vendor name is read. If the connection cannot be established, or if the value is not recognized, SQL-92 compliance is presumed. |

If one or more of the beans in the module are manually mapped and you use any of the asadmin deploy or asadmin deploydir options, the deployment is not harmed in any way, but the options have no effect, and a warning is written to the server log.

The following options of the asadmin undeploy command control the automatic removal of database tables at undeployment.

Table 9-5 The asadmin undeploy Generation Options for CMP

| Option         | Default | Description                                                                                                    |
|----------------|---------|----------------------------------------------------------------------------------------------------|
| dropta<br>bles | none    | If true, causes database tables that were automatically created when the bean(s) were last deployed to be dropped when the bean(s) are undeployed. If false, does not drop tables. |
|                |         | If not specified, the value of the drop-tables-at-undeploy attribute in glassfishejb-jar.xml is used.                                                                              |

For more information about the asadmin deploy, asadmin deploydir, and asadmin undeploy commands, see the Eclipse GlassFish Reference Manual.

When command line and <code>glassfish-ejb-jar.xml</code> options are both specified, the <code>asadmin</code> options take precedence.

# Schema Capture

The following topics are addressed here:

- Automatic Database Schema Capture
- Using the capture-schema Utility

## **Automatic Database Schema Capture**

You can configure a CMP bean in Eclipse GlassFish to automatically capture the database metadata and save it in a .dbschema file during deployment. If the sun-cmp-mappings.xml file contains an empty <schema/> entry, the cmp-resource entry in the glassfish-ejb-jar.xml file is used to get a connection to the database, and automatic generation of the schema is performed.

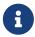

Before capturing the database schema automatically, make sure you have a properly configured CMP resource. See Configuring the CMP Resource.

## Using the capture-schema Utility

You can use the capture-schema command to manually generate the database metadata (.dbschema) file. For details, see the Eclipse GlassFish Reference Manual.

The capture-schema utility does not modify the schema in any way. Its only purpose is to provide the persistence engine with information about the structure of the database (the schema).

Keep the following in mind when using the capture-schema command:

- The name of a .dbschema file must be unique across all deployed modules in a domain.
- If more than one schema is accessible for the schema user, more than one table with the same name might be captured if the -schemaname option of capture-schema is not set.
- The schema name must be upper case.
- Table names in databases are case-sensitive. Make sure that the table name matches the name in the database.
- PostgreSQL databases internally convert all names to lower case. Before running the capture-schema command on a PostgreSQL database, make sure table and column names are lower case in the sun-cmp-mappings.xml file.
- An Oracle database user running the capture-schema command needs ANALYZE ANY TABLE
  privileges if that user does not own the schema. These privileges are granted to the user by the
  database administrator.

# **Configuring the CMP Resource**

An EJB module that contains CMP beans requires the JNDI name of a JDBC resource in the jndi-name subelement of the cmp-resource element in the glassfish-ejb-jar.xml file. Set PersistenceManagerFactory properties as properties of the cmp-resource element in the glassfish-ejb-jar.xml file. See "cmp-resource" in Eclipse GlassFish Application Deployment Guide.

In the Administration Console, open the Resources component, then select JDBC. Click the Help button in the Administration Console for information on creating a new JDBC resource.

For a list of the JDBC drivers currently supported by the Eclipse GlassFish, see the Eclipse GlassFish Release Notes. For configurations of supported and other drivers, see "Configuration Specifics for JDBC Drivers" in Eclipse GlassFish Administration Guide.

For example, if the JDBC resource has the JNDI name jdbc/MyDatabase, set the CMP resource in the glassfish-ejb-jar.xml file as follows:

```
<cmp-resource>
  <jndi-name>jdbc/MyDatabase</jndi-name>
</cmp-resource>
```

# Performance-Related Features

The Eclipse GlassFish provides the following features to enhance performance or allow more finegrained data checking. These features are supported only for entity beans with container managed persistence.

The following topics are addressed here:

- Version Column Consistency Checking
- Relationship Prefetching
- Read-Only Beans
- Default Fetch Group Flags

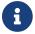

Use of any of these features results in a non-portable application.

# **Version Column Consistency Checking**

The version consistency feature saves the bean state at first transactional access and caches it between transactions. The state is copied from the cache instead of being read from the database. The bean state is verified by primary key and version column values at flush for custom queries (for dirty instances only) and at commit (for clean and dirty instances).

#### **To Use Version Consistency**

- 1. Create the version column in the primary table.
- 2. Give the version column a numeric data type.
- 3. Provide appropriate update triggers on the version column.

  These triggers must increment the version column on each update of the specified row.
- 4. Specify the version column.

  This is specified in the check-version-of-accessed-instances subelement of the consistency element in the sun-cmp-mappings.xml file. See "consistency" in Eclipse GlassFish Application

Deployment Guide.

5. Map the CMP bean to an existing schema.

Automatic schema generation is not supported for beans with version column consistency checking. Instead, work with your database administrator to create the schema and add the required triggers.

## **Relationship Prefetching**

In many cases when an entity bean's state is fetched from the database, its relationship fields are always accessed in the same transaction. Relationship prefetching saves database round trips by fetching data for an entity bean and those beans referenced by its CMR fields in a single database round trip.

To enable relationship prefetching for a CMR field, use the default subelement of the fetched-with element in the sun-cmp-mappings.xml file. By default, these CMR fields are prefetched whenever findByPrimaryKey or a custom finder is executed for the entity, or when the entity is navigated to from a relationship. (Recursive prefetching is not supported, because it does not usually enhance performance.) See "fetched-with" in Eclipse GlassFish Application Deployment Guide.

To disable prefetching for specific custom finders, use the prefetch-disabled element in the glassfish-ejb-jar.xml file. See "prefetch-disabled" in Eclipse GlassFish Application Deployment Guide.

Multilevel relationship prefetching is supported for CMP 2.1 entity beans. To enable multilevel relationship prefetching, set the following property using the asadmin create-jvm-options command:

```
asadmin create-jvm-options
-Dcom.sun.jdo.spi.persistence.support.sqlstore.MULTILEVEL_PREFETCH=true
```

# **Read-Only Beans**

Another feature that the Eclipse GlassFish provides is the read-only bean, an entity bean that is never modified by an EJB client. Read-only beans avoid database updates completely.

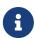

Read-only beans are specific to the Eclipse GlassFish and are not part of the Enterprise JavaBeans Specification, v2.1. Use of this feature for an EJB 2.1 bean results in a non-portable application.

A read-only bean can be used to cache a database entry that is frequently accessed but rarely updated (externally by other beans). When the data that is cached by a read-only bean is updated by another bean, the read-only bean can be notified to refresh its cached data.

The Eclipse GlassFish provides a number of ways by which a read-only bean's state can be refreshed. By setting the refresh-period-in-seconds element in the glassfish-ejb-jar.xml file and the trans-attribute element (or @TransactionAttribute annotation) in the ejb-jar.xml file, it is easy to configure a read-only bean that is one of the following:

- · Always refreshed
- · Periodically refreshed
- Never refreshed
- Programmatically refreshed

Access to CMR fields of read-only beans is not supported. Deployment will succeed, but an exception will be thrown at runtime if a get or set method is invoked.

Read-only beans are best suited for situations where the underlying data never changes, or changes infrequently. For further information and usage guidelines, see Using Read-Only Beans.

# **Default Fetch Group Flags**

Using the following flags can improve performance.

Setting -DAllowManagedFieldsInDefaultFetchGroup=true allows CMP fields that by default cannot be placed into the default fetch group to be loaded along with all other fields that are fetched when the CMP state is loaded into memory. These could be multiple fields mapped to the same column in the database table, for example, an instance field and a CMR. By default this flag is set to false.

For additional information, see "level" in Eclipse GlassFish Application Deployment Guide.

Setting -DAllowMediatedWriteInDefaultFetchGroup specifies how updated CMP fields are written back to the database. If the flag is false, all fields in the CMP bean are written back to the database if at least one field in the default fetch group has been changed in a transaction. If the flag is true, only fields modified by the bean are written back to the database. Specifying true can improve performance, particularly on database tables with many columns that have not been updated. By default this flag is set to false.

To set one of these flags, use the asadmin create-jvm-options command. For example:

asadmin create-jvm-options -DAllowManagedFieldsInDefaultFetchGroup=true

# **Configuring Queries for 1.1 Finders**

The following topics are addressed here:

- About IDOQL Queries
- Query Filter Expression
- Query Parameters
- Query Variables
- JDOQL Examples

## **About JDOQL Queries**

The Enterprise JavaBeans Specification, v1.1 does not specify the format of the finder method description. The Eclipse GlassFish uses an extension of Java Data Objects Query Language (JDOQL) queries to implement finder and selector methods. You can specify the following elements of the underlying JDOQL query:

- Filter expression A Java-like expression that specifies a condition that each object returned by the query must satisfy. Corresponds to the WHERE clause in EJB QL.
- Query parameter declaration Specifies the name and the type of one or more query input parameters. Follows the syntax for formal parameters in the Java language.
- Query variable declaration Specifies the name and type of one or more query variables. Follows the syntax for local variables in the Java language. A query filter might use query variables to implement joins.
- Query ordering declaration Specifies the ordering expression of the query. Corresponds to the ORDER BY clause of EJB QL.

The Eclipse GlassFish specific deployment descriptor (glassfish-ejb-jar.xml) provides the following elements to store the EJB 1.1 finder method settings:

```
query-filter
query-params
query-variables
query-ordering
```

The bean developer uses these elements to construct a query. When the finder method that uses these elements executes, the values of these elements are used to execute a query in the database. The objects from the JDOQL query result set are converted into primary key instances to be returned by the EJB 1.1 ejbFind method.

The JDO specification, JSR 12 (http://jcp.org/en/jsr/detail?id=12), provides a comprehensive description of JDOQL. The following information summarizes the elements used to define EJB 1.1 finders.

# **Query Filter Expression**

The filter expression is a String containing a Boolean expression evaluated for each instance of the candidate class. If the filter is not specified, it defaults to true. Rules for constructing valid expressions follow the Java language, with the following differences:

- Equality and ordering comparisons between primitives and instances of wrapper classes are valid.
- Equality and ordering comparisons of Date fields and Date parameters are valid.
- Equality and ordering comparisons of String fields and String parameters are valid.
- White space (non-printing characters space, tab, carriage return, and line feed) is a separator and is otherwise ignored.

- The following assignment operators are not supported.
  - Comparison operators such as =, +=, and so on
  - Pre- and post-increment
  - Pre- and post-decrement
- Methods, including object construction, are not supported, except for these methods.

```
Collection.contains(Object o)
Collection.isEmpty()
String.startsWith(String s)
String.endsWith(String e)
```

In addition, the Eclipse GlassFish supports the following nonstandard JDOQL methods.

```
String.like(String pattern)
String.like(String pattern, char escape)
String.substring(int start, int length)
String.indexOf(String str)
String.indexOf(String str, int start)
String.length()
Math.abs(numeric n)
Math.sqrt(double d)
```

• Navigation through a null-valued field, which throws a NullPointerException, is treated as if the sub-expression returned false.

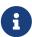

Comparisons between floating point values are by nature inexact. Therefore, equality comparisons (== and !=) with floating point values should be used with caution. Identifiers in the expression are considered to be in the name space of the candidate class, with the addition of declared parameters and variables. As in the Java language, this is a reserved word, and refers to the current instance being evaluated.

The following expressions are supported.

- Relational operators (==, !=,>, <,>=, ←)
- Boolean operators (&, &&, |, | |, ~,!)
- Arithmetic operators (+, -, \*, /)
- String concatenation, only for String + String
- Parentheses to explicitly mark operator precedence
- Cast operator
- Promotion of numeric operands for comparisons and arithmetic operations

The rules for promotion follow the Java rules extended by BigDecimal, BigInteger, and numeric

wrapper classes. See the numeric promotions of the Java language specification.

## **Query Parameters**

The parameter declaration is a String containing one or more parameter type declarations separated by commas. This follows the Java syntax for method signatures.

## **Query Variables**

The type declarations follow the Java syntax for local variable declarations.

## **JDOQL Examples**

This section provides a few query examples.

#### Example 1

The following query returns all players called Michael. It defines a filter that compares the name field with a string literal:

```
name == "Michael"
```

The finder element of the glassfish-ejb-jar.xml file looks like this:

```
<finder>
  <method-name>findPlayerByName</method-name>
  <query-filter>name == "Michael"</query-filter>
  </finder>
```

#### Example 2

This query returns all products in a specified price range. It defines two query parameters which are the lower and upper bound for the price: double low, double high. The filter compares the query parameters with the price field:

```
low < price && price < high
```

Query ordering is set to price ascending.

The finder element of the glassfish-ejb-jar.xml file looks like this:

```
<finder>
    <method-name>findInRange</method-name>
    <query-params>double low, double high</query-params>
    <query-filter>low &lt; price &amp;&amp; price &lt high</query-filter>
    <query-ordering>price ascending</query-ordering>
```

```
</finder>
```

#### Example 3

This query returns all players having a higher salary than the player with the specified name. It defines a query parameter for the name <code>java.lang.String</code> name. Furthermore, it defines a variable to which the player's salary is compared. It has the type of the persistence capable class that corresponds to the bean:

```
mypackage.PlayerEJB_170160966_JDOState player
```

The filter compares the salary of the current player denoted by the this keyword with the salary of the player with the specified name:

```
(this.salary> player.salary) && (player.name == name)
```

The finder element of the glassfish-ejb-jar.xml file looks like this:

```
<finder>
    <method-name>findByHigherSalary</method-name>
    <query-params>java.lang.String name</query-params>
    <query-filter>
        (this.salary &gt; player.salary) &amp;&amp; (player.name == name)
        </query-filter>
        <query-variables>
        mypackage.PlayerEJB_170160966_JDOState player
        </query-variables>
        </finder>
```

# **CMP Restrictions and Optimizations**

This section discusses restrictions and performance optimizations that pertain to using CMP.

The following topics are addressed here:

- Disabling ORDER BY Validation
- Setting the Heap Size on DB2
- Eager Loading of Field State
- Restrictions on Remote Interfaces
- PostgreSQL Case Insensitivity
- No Support for lock-when-loaded on Sybase
- Sybase Finder Limitation
- Date and Time Fields

- Set RECURSIVE\_TRIGGERS to false on MSSQL
- MySQL Database Restrictions

## **Disabling ORDER BY Validation**

EJB QL as defined in the EJB 2.1 Specification defines certain restrictions for the SELECT clause of an ORDER BY query (see section 11.2.8 ORDER BY Clause). This ensures that a query does not order by a field that is not returned by the query. By default, the EJB QL compiler checks the above restriction and throws an exception if the query does not conform.

However, some databases support SQL statements with an ORDER BY column that is not included in the SELECT clause. To disable the validation of the ORDER BY clause against the SELECT clause, set the DISABLE\_ORDERBY\_VALIDATION JVM option as follows:

```
asadmin create-jvm-options
-Dcom.sun.jdo.spi.persistence.support.ejb.ejbqlc.DISABLE_ORDERBY_VALIDATION=true
```

The DISABLE\_ORDERBY\_VALIDATION option is set to false by default. Setting it to true results in a non-portable module or application.

## **Setting the Heap Size on DB2**

On DB2, the database configuration parameter APPLHEAPSZ determines the heap size. If you are using the Oracle or DataDirect database driver, set this parameter to at least 2048 for CMP. For more information, see <a href="http://publib.boulder.ibm.com/infocenter/db2luw/v8/index.jsp?topic=/com.ibm.db2.udb.doc/opt/tsbp2024.html">http://publib.boulder.ibm.com/infocenter/db2luw/v8/index.jsp?topic=/com.ibm.db2.udb.doc/opt/tsbp2024.html</a>.

# **Eager Loading of Field State**

By default, the EJB container loads the state for all persistent fields (excluding relationship, BLOB, and CLOB fields) before invoking the ejbLoad method of the abstract bean. This approach might not be optimal for entity objects with large state if most business methods require access to only parts of the state.

Use the fetched-with element in sun-cmp-mappings.xml for fields that are used infrequently. See "fetched-with" in Eclipse GlassFish Application Deployment Guide.

#### **Restrictions on Remote Interfaces**

The following restrictions apply to the remote interface of an EJB 2.1 bean that uses CMP:

- Do not expose the get and set methods for CMR fields or the persistence collection classes that are used in container-managed relationships through the remote interface of the bean.
  - However, you are free to expose the get and set methods that correspond to the CMP fields of the entity bean through the bean's remote interface.
- Do not expose the container-managed collection classes that are used for relationships through

the remote interface of the bean.

• Do not expose local interface types or local home interface types through the remote interface or remote home interface of the bean.

Dependent value classes can be exposed in the remote interface or remote home interface, and can be included in the client EJB JAR file.

## PostgreSQL Case Insensitivity

Case-sensitive behavior cannot be achieved for PostgreSQL databases. PostgreSQL databases internally convert all names to lower case, which makes the following workarounds necessary:

- In the CMP 2.1 runtime, PostgreSQL table and column names are not quoted, which makes these names case insensitive.
- Before running the capture-schema command on a PostgreSQL database, make sure table and column names are lower case in the sun-cmp-mappings.xml file.

## No Support for lock-when-loaded on Sybase

For EJB 2.1 beans, the lock-when-loaded consistency level is implemented by placing update locks on the data corresponding to a bean when the data is loaded from the database. There is no suitable mechanism available on Sybase databases to implement this feature. Therefore, the lock-when-loaded consistency level is not supported on Sybase databases. See "consistency" in Eclipse GlassFish Application Deployment Guide.

## **Sybase Finder Limitation**

If a finder method with an input greater than 255 characters is executed and the primary key column is mapped to a VARCHAR column, Sybase attempts to convert type VARCHAR to type TEXT and generates the following error:

```
com.sybase.jdbc2.jdbc.SybSQLException: Implicit conversion from datatype 'TEXT' to 'VARCHAR' is not allowed. Use the CONVERT function to run this query.
```

To avoid this error, make sure the finder method input is less than 255 characters.

#### **Date and Time Fields**

If a field type is a Java date or time type (java.util.Date, java.sql.Date, java.sql.Time, java.sql.Timestamp), make sure that the field value exactly matches the value in the database.

For example, the following code uses a java.sql.Date type as a primary key field:

```
java.sql.Date myDate = new java.sql.Date(System.currentTimeMillis())
BeanA.create(myDate, ...);
```

For some databases, this code results in only the year, month, and date portion of the field value being stored in the database. Later if the client tries to find this bean by primary key as follows, the bean is not found in the database because the value does not match the one that is stored in the database.

```
myBean = BeanA.findByPrimaryKey(myDate);
```

Similar problems can happen if the database truncates the timestamp value while storing it, or if a custom query has a date or time value comparison in its WHERE clause.

For automatic mapping to an Oracle database, fields of type <code>java.util.Date</code>, <code>java.sql.Date</code>, and <code>java.sql.Time</code> are mapped to Oracle's DATE data type. Fields of type <code>java.sql.Timestamp</code> are mapped to Oracle's <code>TIMESTAMP(9)</code> data type.

## Set RECURSIVE\_TRIGGERS to false on MSSQL

For version consistency triggers on MSSQL, the property RECURSIVE\_TRIGGERS must be set to false, which is the default. If set to true, triggers throw a java.sql.SQLException.

Set this property as follows:

```
EXEC sp_dboption 'database-name', 'recursive triggers', 'FALSE' go
```

You can test this property as follows:

```
SELECT DATABASEPROPERTYEX('database-name', 'IsRecursiveTriggersEnabled')
go
```

# **MySQL Database Restrictions**

The following restrictions apply when you use a MySQL database with the Eclipse GlassFish for persistence.

- MySQL treats int1 and int2 as reserved words. If you want to define int1 and int2 as fields in your table, use \'int1' and \'int2\' field names in your SQL file.
- When VARCHAR fields get truncated, a warning is displayed instead of an error. To get an error message, start the MySQL database in strict SQL mode.
- The order of fields in a foreign key index must match the order in the explicitly created index on the primary table.
- The CREATE TABLE syntax in the SQL file must end with the following line.

```
) Engine=InnoDB;
```

InnoBB provides MySQL with a transaction-safe (ACID compliant) storage engine having commit, rollback, and crash recovery capabilities.

- For a FLOAT type field, the correct precision must be defined. By default, MySQL uses four bytes to store a FLOAT type that does not have an explicit precision definition. For example, this causes a number such as 12345.67890123 to be rounded off to 12345.7 during an INSERT. To prevent this, specify FLOAT(10,2) in the DDL file, which forces the database to use an eight-byte double-precision column. For more information, see <a href="http://dev.mysql.com/doc/mysql/en/numeric-types.html">http://dev.mysql.com/doc/mysql/en/numeric-types.html</a>.
- To use || as the string concatenation symbol, start the MySQL server with the --sql -mode="PIPES\_AS\_CONCAT" option. For more information, see http://dev.mysql.com/doc/refman/5.0/en/server-sql-mode.html and http://dev.mysql.com/doc/mysql/en/ansi-mode.html.
- MySQL always starts a new connection when autoCommit==true is set. This ensures that each SQL statement forms a single transaction on its own. If you try to rollback or commit an SQL statement, you get an error message.

```
javax.transaction.SystemException: java.sql.SQLException:
Can't call rollback when autocommit=true

javax.transaction.SystemException: java.sql.SQLException:
Error open transaction is not closed
```

To resolve this issue, add relaxAutoCommit=true to the JDBC URL. For more information, see http://forums.mysql.com/read.php?39,31326,31404.

• Change the trigger create format from the following:

```
CREATE TRIGGER T_UNKNOWNPKVC1

BEFORE UPDATE ON UNKNOWNPKVC1

FOR EACH ROW

WHEN (NEW.VERSION = OLD.VERSION)

BEGIN

:NEW.VERSION := :OLD.VERSION + 1;

END;
/
```

To the following:

```
DELIMITER |
CREATE TRIGGER T_UNKNOWNPKVC1
BEFORE UPDATE ON UNKNOWNPKVC1
FOR EACH ROW
WHEN (NEW.VERSION = OLD.VERSION)
BEGIN
:NEW.VERSION := :OLD.VERSION + 1;
END
```

```
DELIMITER ;
```

For more information, see <a href="http://dev.mysql.com/doc/mysql/en/create-trigger.html">http://dev.mysql.com/doc/mysql/en/create-trigger.html</a>.

• MySQL does not allow a DELETE on a row that contains a reference to itself. Here is an example that illustrates the issue.

```
create table EMPLOYEE (
    empId int NOT NULL,
    salary float(25,2) NULL,
    mgrId int NULL,
    PRIMARY KEY (empId),
    FOREIGN KEY (mgrId) REFERENCES EMPLOYEE (empId)
    ) ENGINE=InnoDB;

insert into Employee values (1, 1234.34, 1);
    delete from Employee where empId = 1;
```

This example fails with the following error message.

```
ERROR 1217 (23000): Cannot delete or update a parent row: a foreign key constraint fails
```

To resolve this issue, change the table creation script to the following:

```
create table EMPLOYEE (
    empId int     NOT NULL,
    salary float(25,2) NULL,
    mgrId int     NULL,
    PRIMARY KEY (empId),
    FOREIGN KEY (mgrId) REFERENCES EMPLOYEE (empId)
    ON DELETE SET NULL
    ) ENGINE=InnoDB;

insert into Employee values (1, 1234.34, 1);
    delete from Employee where empId = 1;
```

This can be done only if the foreign key field is allowed to be null. For more information, see http://dev.mysql.com/doc/mysql/en/innodb-foreign-key-constraints.html.

• When an SQL script has foreign key constraints defined, capture-schema fails to capture the table information correctly. To work around the problem, remove the constraints and then run capture-schema. Here is an example that illustrates the issue.

```
CREATE TABLE ADDRESSBOOKBEANTABLE (ADDRESSBOOKNAME VARCHAR(255)
```

```
NOT NULL PRIMARY KEY,

CONNECTEDUSERS BLOB NULL,

OWNER VARCHAR(256),

FK_FOR_ACCESSPRIVILEGES VARCHAR(256),

CONSTRAINT FK_ACCESSPRIVILEGE FOREIGN KEY (FK_FOR_ACCESSPRIVILEGES)

REFERENCES ACCESSPRIVILEGESBEANTABLE (ROOT)

) ENGINE=InnoDB;
```

To resolve this issue, change the table creation script to the following:

```
CREATE TABLE ADDRESSBOOKBEANTABLE (ADDRESSBOOKNAME VARCHAR(255)

NOT NULL PRIMARY KEY,

CONNECTEDUSERS

BLOB NULL,

OWNER

VARCHAR(256),

FK_FOR_ACCESSPRIVILEGES

VARCHAR(256)

) ENGINE=InnoDB;
```

# 10 Developing Java Clients

This chapter describes how to develop, assemble, and deploy Java clients.

The following topics are addressed here:

- Introducing the Application Client Container
- Developing Clients Using the ACC
- Developing Clients Without the ACC

The Web Profile of the OracleEclipse GlassFish supports the EJB 3.1 Lite specification, which allows enterprise beans within web applications, among other features. The full Eclipse GlassFish supports the entire EJB 3.1 specification. For details, see JSR 318.

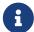

Accordingly, the Application Client Container is supported only in the full Eclipse GlassFish, not in the Web Profile.

JMS resources are supported only in the full Eclipse GlassFish, not in the Web Profile. See Using the Java Message Service.

# **Introducing the Application Client Container**

The Application Client Container (ACC) includes a set of Java classes, libraries, and other files that are required for and distributed with Java client programs that execute in their own Java Virtual Machine (JVM). The ACC manages the execution of Jakarta EE application client components (application clients), which are used to access a variety of Jakarta EE services (such as JMS resources, EJB components, web services, security, and so on.) from a JVM outside the Eclipse GlassFish.

The ACC communicates with the Eclipse GlassFish using RMI-IIOP protocol and manages the details of RMI-IIOP communication using the client ORB that is bundled with it. Compared to other Jakarta EE containers, the ACC is lightweight.

For information about debugging application clients, see Application Client Debugging.

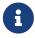

Interoperability between application clients and Eclipse GlassFishs running under different major versions is not supported.

# **ACC Security**

The ACC determines when authentication is needed. This typically occurs when the client refers to an EJB component that requires authorization or when annotations in the client's main class trigger injection which, in turn, requires contact with the Eclipse GlassFish's naming service. To authenticate the end user, the ACC prompts for any required information, such as a username and password. The ACC itself provides a very simple dialog box to prompt for and read these values.

The ACC integrates with the Eclipse GlassFish's authentication system. It also supports SSL (Secure Socket Layer)/IIOP if configured and when necessary; see Using RMI/IIOP Over SSL.

You can provide an alternate implementation to gather authentication information, tailored to the needs of the application client. To do so, include the class to perform these duties in the application client and identify the fully-qualified name of this class in the callback-handler element of the application-client.xml descriptor for the client. The ACC uses this class instead of its default class for asking for and reading the authentication information. The class must implement the javax.security.auth.callback.CallbackHandler interface. See the Jakarta EE specification, section 9.2, Application Clients: Security, for more details.

Application clients can use Programmatic Login Using the ProgrammaticLogin Class.

## **ACC Naming**

The client container enables the application clients to use the Java Naming and Directory Interface (JNDI) to look up Jakarta EE services (such as JMS resources, EJB components, web services, security, and so on.) and to reference configurable parameters set at the time of deployment.

## **Application Client Annotation**

Annotation is supported for the main class and the optional callback handler class in application clients. For more information, see "Deployment Descriptors and Annotations" in Eclipse GlassFish Application Deployment Guide.

## Java Web Start

Java Web Start allows your application client to be easily launched and automatically downloaded and updated. It is enabled for all application clients by default. For more information, see Using Java Web Start.

# **Application Client JAR File**

In Eclipse GlassFish 7, the downloaded appclient JAR file is smaller than in previous releases, with dependent classes in separate JAR files. When copying the downloaded appclient to another location, make sure to include the JAR files containing the dependent classes as well. You can also use the asadmin get-client-stubs command to retrieve the appclient and all associated application JAR files and place them in another location.

# **Developing Clients Using the ACC**

This section describes the procedure to develop, assemble, and deploy client applications using the ACC.

The following topics are addressed here:

- To Access an EJB Component From an Application Client
- To Access a JMS Resource From an Application Client

- Using Java Web Start
- Using the Embeddable ACC
- Running an Application Client Using the appclient Script
- Using the package-appclient Script
- The client.policy File
- Using RMI/IIOP Over SSL
- Connecting to a Remote EJB Module Through a Firewall
- Specifying a Splash Screen
- Setting Login Retries
- Using Libraries with Application Clients

## To Access an EJB Component From an Application Client

- 1. In your client code, reference the EJB component by using an <code>@EJB</code> annotation or by looking up the JNDI name as defined in the <code>ejb-jar.xml</code> file.
  - For more information about naming and lookups, see Accessing the Naming Context.
  - If load balancing is enabled as in Step 7 and the EJB components being accessed are in a different cluster, the endpoint list must be included in the lookup, as follows:

```
corbaname:host1:port1,host2:port2,.../NameService#ejb/jndi-name
```

- 2. Define the @EJB annotations or the ejb-ref elements in the application-client.xml file. Define the corresponding ejb-ref elements in the glassfish-application-client.xml file. For more information on the glassfish-application-client.xml file, see "The glassfish-application-client.xml file" in Eclipse GlassFish Application Deployment Guide. For a general explanation of how to map JNDI names using reference elements, see Mapping References.
- 3. Deploy the application client and EJB component together in an application. For more information on deployment, see the Eclipse GlassFish Application Deployment Guide. To get the client JAR file, use the --retrieve option of the asadmin deploy command. To retrieve the stubs and ties generated during deployment, use the asadmin get-client-stubs command.
  - For details, see the Eclipse GlassFish Reference Manual.
- 4. Ensure that the client JAR file includes the following files:
  - A Java class to access the bean.
  - application-client.xml (optional) Jakarta EE application client deployment descriptor.
  - glassfish-application-client.xml (optional) Eclipse GlassFish specific client deployment descriptor. For information on the glassfish-application-client.xml file, see "The glassfish-application-client.xml file" in Eclipse GlassFish Application Deployment Guide.
  - The MANIFEST.MF file. This file contains a reference to the main class, which states the complete package prefix and class name of the Java client.
- 5. Prepare the client machine.

This step is not needed for Java Web Start. This step is not needed if the client and server machines are the same.

If you are using the appclient script, package the Eclipse GlassFish system files required to launch application clients on remote systems using the package-appclient script, then retrieve the application client itself using the asadmin get-client-stubs command.

For more information, see Using the package-appclient Script and the Eclipse GlassFish Reference Manual.

- 6. To access EJB components that are residing in a remote system, make the following changes to the sun-acc.xml file or the appclient script. This step is not needed for Java Web Start.
  - Define the target-server element's address and port attributes to reference the remote server machine and its ORB port. See "target-server" in Eclipse GlassFish Application Deployment Guide.
  - Use the -targetserver option of the appclient script to reference the remote server machine and its ORB port. For more information, see Running an Application Client Using the appclient Script.

To determine the ORB port on the remote server, use the asadmin get command. For example:

```
asadmin --host rmtsrv get server-config.iiop-service.iiop-listener.iiop-listener.iiop-
```

For more information about the asadmin get command, see the Eclipse GlassFish Reference Manual.

7. To set up load balancing and failover of remote EJB references, define at least two target-server elements in the sun-acc.xml file or the appclient script. This step is not needed for Java Web Start.

If the Eclipse GlassFish instance on which the application client is deployed participates in a cluster, the ACC finds all currently active IIOP endpoints in the cluster automatically. However, a client should have at least two endpoints specified for bootstrapping purposes, in case one of the endpoints has failed.

The target-server elements in the sun-acc.xml file specify one or more IIOP endpoints used for load balancing. The address attribute is an IPv4 address or host name, and the port attribute specifies the port number. See "client-container" in Eclipse GlassFish Application Deployment Guide.

The --targetserver option of the appclient script specifies one or more IIOP endpoints used for load balancing. For more information, see Running an Application Client Using the appclient Script.

#### **Next Steps**

- For instructions on running the application client, see Using Java Web Start or Running an Application Client Using the appclient Script.
- For more information about RMI-IIOP load balancing and failover, see "RMI-IIOP Load Balancing and Failover" in Eclipse GlassFish High Availability Administration Guide.

## To Access a JMS Resource From an Application Client

1. Create a JMS client.

For detailed instructions on developing a JMS client, see Java Message Service Examples" in The Jakarta EE Tutorial.

2. Next, configure a JMS resource on the Eclipse GlassFish.

For information on configuring JMS resources, see "Administering JMS Connection Factories and Destinations" in Eclipse GlassFish Administration Guide.

3. Define the @Resource or @Resources annotations or the resource-ref elements in the application-client.xml file. Define the corresponding resource-ref elements in the glassfish-application-client.xml file.

For more information on the glassfish-application-client.xml file, see "The glassfish-application-client.xml file" in Eclipse GlassFish Application Deployment Guide. For a general explanation of how to map JNDI names using reference elements, see Mapping References.

- 4. Ensure that the client JAR file includes the following files:
  - A Java class to access the resource.
  - application-client.xml (optional) Jakarta EE application client deployment descriptor.
  - glassfish-application-client.xml (optional) Eclipse GlassFish specific client deployment descriptor. For information on the glassfish-application-client.xml file, see "The glassfish-application-client.xml file" in Eclipse GlassFish Application Deployment Guide.
  - The MANIFEST.MF file. This file contains a reference to the main class, which states the complete package prefix and class name of the Java client.
- 5. Prepare the client machine.

This step is not needed for Java Web Start. This step is not needed if the client and server machines are the same.

If you are using the appclient script, package the Eclipse GlassFish system files required to launch application clients on remote systems using the package-appclient script, then retrieve the application client itself using the asadmin get-client-stubs command.

For more information, see Using the package-appclient Script and the Eclipse GlassFish Reference Manual.

6. Run the application client.

See Using Java Web Start or Running an Application Client Using the appclient Script.

## **Using Java Web Start**

Java Web Start allows your application client to be easily launched and automatically downloaded and updated.

The following topics are addressed here:

- Enabling and Disabling Java Web Start
- Downloading and Launching an Application Client
- The Application Client URL
- Signing JAR Files Used in Java Web Start
- Error Handling
- · Vendor Icon, Splash Screen, and Text
- Creating a Custom JNLP File

### **Enabling and Disabling Java Web Start**

Java Web Start is enabled for all application clients by default.

The application developer or deployer can specify that Java Web Start is always disabled for an application client by setting the value of the eligible element to false in the glassfish-application-client.xml file. See the Eclipse GlassFish Application Deployment Guide.

The Eclipse GlassFish administrator can disable Java Web Start for a previously deployed eligible application client using the asadmin set command.

To disable Java Web Start for all eligible application clients in an application, use the following command:

```
asadmin set applications.application.app-name.property.java-web-start-enabled="false"
```

To disable Java Web Start for a stand-alone eligible application client, use the following command:

```
asadmin set applications.application.module-name.property.java-web-start-enabled="false"
```

Setting java-web-start-enabled="true" re-enables Java Web Start for an eligible application client. For more information about the asadmin set command, see the Eclipse GlassFish Reference Manual.

#### **Downloading and Launching an Application Client**

If Java Web Start is enabled for your deployed application client, you can launch it for testing. Simply click on the Launch button next to the application client or application's listing on the App Client Modules page in the Administration Console.

On other machines, you can download and launch the application client using Java Web Start in the following ways:

• Using a web browser, directly enter the URL for the application client. See The Application Client URL.

- Click on a link to the application client from a web page.
- Use the Java Web Start command javaws, specifying the URL of the application client as a command line argument.
- If the application has previously been downloaded using Java Web Start, you have additional alternatives.
  - Use the desktop icon that Java Web Start created for the application client. When Java Web Start downloads an application client for the first time it asks you if such an icon should be created.
  - Use the Java Web Start control panel to launch the application client.

When you launch an application client, Java Web Start contacts the server to see if a newer client version is available. This means you can redeploy an application client without having to worry about whether client machines have the latest version.

### The Application Client URL

The default URL for an application or module generally is as follows:

```
http://host:port/context-root
```

The default URL for a stand-alone application client module is as follows:

```
http://host:port/appclient-module-id
```

The default URL for an application client module embedded within an application is as follows. Note that the relative path to the application client JAR file is included.

```
http://host:port/application-id/appclient-path
```

If the context-root, appclient-module-id, or application-id is not specified during deployment, the name of the JAR or EAR file without the extension is used. If the application client module or application is not in JAR or EAR file format, an appclient-module-id or application-id is generated.

Regardless of how the context-root or id is determined, it is written to the server log when you deploy the application. For details about naming, see "Naming Standards" in Eclipse GlassFish Application Deployment Guide.

To set a different URL for an application client, use the context-root subelement of the java-web-start-access element in the glassfish-application-client.xml file. This overrides the appclient-module-id or application-id. See the Eclipse GlassFish Application Deployment Guide.

You can also pass arguments to the ACC or to the application client's main method as query parameters in the URL. If multiple application client arguments are specified, they are passed in the order specified.

A question mark separates the context root from the arguments. Ampersands (8) separate the arguments and their values. Each argument and each value must begin with arg=. Here is an example URL with a -color argument for a stand-alone application client. The -color argument is passed to the application client's main method.

http://localhost:8080/testClient?arg=-color&arg=red

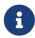

If you are using the javaws URL command to launch Java Web Start with a URL that contains arguments, enclose the URL in double quotes (") to avoid breaking the URL at the ampersand (8) symbol.

Ideally, you should build your production application clients with user-friendly interfaces that collect information which might otherwise be gathered as command-line arguments. This minimizes the degree to which users must customize the URLs that launch application clients using Java Web Start. Command-line argument support is useful in a development environment and for existing application clients that depend on it.

#### Signing JAR Files Used in Java Web Start

Java Web Start enforces a security sandbox. By default it grants any application, including application clients, only minimal privileges. Because Java Web Start applications can be so easily downloaded, Java Web Start provides protection from potentially harmful programs that might be accessible over the network. If an application requires a higher privilege level than the sandbox permits, the code that needs privileges must be in a JAR file that was signed.

When Java Web Start downloads such a signed JAR file, it displays information about the certificate that was used to sign the JAR if that certificate is not trusted. It then asks you whether you want to trust that signed code. If you agree, the code receives elevated permissions and runs. If you reject the signed code, Java Web Start does not start the downloaded application.

Your first Java Web Start launch of an application client is likely to involve this prompting because by default Eclipse GlassFish uses a self-signed certificate that is not linked to a trusted authority.

The Eclipse GlassFish serves two types of signed JAR files in response to Java Web Start requests. One type is a JAR file installed as part of the Eclipse GlassFish, which starts an application client during a Java Web Start launch: as-install/lib/gf-client.jar.

The other type is a generated application client JAR file. As part of deployment, the Eclipse GlassFish generates a new application client JAR file that contains classes, resources, and descriptors needed to run the application client on end-user systems. When you deploy an application with the asadmin deploy command's --retrieve option, use the asadmin get-client-stubs command, or select the Generate RMIStubs option from the EJB Modules deployment page in the Administration Console, this is one of the JAR files retrieved to your system. Because application clients need access beyond the minimal sandbox permissions to work in the Java Web Start environment, the generated application client JAR file must be signed before it can be downloaded to and executed on an end-user system.

A JAR file can be signed automatically or manually.

The following topics are addressed here:

- Automatically Signing JAR Files
- Using the jar-signing-alias Deployment Property

## Automatically Signing JAR Files

The Eclipse GlassFish automatically creates a signed version of the required JAR file if none exists. When a Java Web Start request for the <code>gf-client.jar</code> file arrives, the Eclipse GlassFish looks for domain-dir`/java-web-start/gf-client.jar`. When a request for an application's generated application client JAR file arrives, the Eclipse GlassFish looks in the directory domain-dir`/java-web-start/`app-name for a file with the same name as the generated JAR file created during deployment.

In either case, if the requested signed JAR file is absent or older than its unsigned counterpart, the Eclipse GlassFish creates a signed version of the JAR file automatically and deposits it in the relevant directory. Whether the Eclipse GlassFish just signed the JAR file or not, it serves the file from the domain-dir '/java-web-start' directory tree in response to the Java Web Start request.

To sign these JAR files, by default the Eclipse GlassFish uses its self-signed certificate. When you create a new domain, either by installing the Eclipse GlassFish or by using the asadmin createdomain command, the Eclipse GlassFish creates a self-signed certificate and adds it to the domain's key store.

A self-signed certificate is generally untrustworthy because no certification authority vouches for its authenticity. The automatic signing feature uses the same certificate to create all required signed JAR files.

Starting with Java SE 7 Update 21, stricter security is enforced for applications launched using Java Web Start. Application users will see various security messages, depending on their Java security settings. If Java security is set to Very High on their systems, users will not be able to launch application clients signed using the Eclipse GlassFish self-signed certificate.

To minimize impacts to application users, all Java Web Start applications should be signed with a trusted certificate instead of the Eclipse GlassFish self-signed certificate. If you use the Eclipse GlassFish Java Web Start feature or deploy applications that provide their own Java Web Start applications, perform the following steps:

- 1. Obtain a trusted certificate from a certification authority if your organization does not already have one.
- 2. Stop Eclipse GlassFish.
- 3. Replace the Eclipse GlassFish self-signed certificate with the trusted certificate by importing the trusted certificate into the Eclipse GlassFish keystore using the s1as alias. By default, the keystore is located at domain-dir `/config/keystore.jks`.

For more information about importing a trusted certificate into the domain keystore, see "Administering JSSE Certificates" in Eclipse GlassFish Security Guide.

4. Delete any signed JARs already generated by Eclipse GlassFish:

- a. At the command prompt, type:rm -rf domain-dir/java\_web\_start
- b. For each application that contains an application client launched using Java Web Start, type: rm -rf domain-dir/generated/xml/app-name/signed
- c. Restart Eclipse GlassFish.
- 5. Ensure that the Java security setting on user systems is set to Very High.

After you perform these steps, the first time a user launches an application client on their system, Java Web Start detects that the server's signed JARs are newer than those cached on the user's system and downloads them again. This happens on the first launch only, regardless of the client. Even though the application client is now signed using a trusted certificate, users will again be asked whether to trust the downloaded application and can choose to skip that prompt for future launches.

Using the jar-signing-alias Deployment Property

The asadmin deploy command property jar-signing-alias specifies the alias for the security certificate with which the application client container JAR file is signed.

Java Web Start won't execute code requiring elevated permissions unless it resides in a JAR file signed with a certificate that the user's system trusts. For your convenience, Eclipse GlassFish signs the JAR file automatically using the self-signed certificate from the domain, s1as. Java Web Start then asks the user whether to trust the code and displays the Eclipse GlassFish certificate information.

To sign this JAR file with a different certificate, first add the certificate to the domain keystore. You can use a certificate from a trusted authority, which avoids the Java Web Start prompt. To add a certificate to the domain keystore, see "Administering JSSE Certificates" in Eclipse GlassFish Security Guide.

Next, deploy your application using the jar-signing-alias property. For example:

```
asadmin deploy --property jar-signing-alias=MyAlias MyApp.ear
```

For more information about the asadmin deploy command, see the Eclipse GlassFish Reference Manual.

#### **Error Handling**

When an application client is launched using Java Web Start, any error that the application client logic does not catch and handle is written to System.err and displayed in a dialog box. This display appears if an error occurs even before the application client logic receives control. It also appears if the application client code does not catch and handle errors itself.

#### Vendor Icon, Splash Screen, and Text

To specify a vendor-specific icon, splash screen, text string, or a combination of these for Java Web Start download and launch screens, use the vendor element in the glassfish-application-client.xml

file. The complete format of this element's data is as follows:

```
<vendor>icon-image-URI::splash-screen-image-URI::vendor-text</vendor>
```

The following example vendor element contains an icon, a splash screen, and a text string:

```
<vendor>images/icon.jpg::otherDir/splash.jpg::MyCorp, Inc.</vendor>
```

The following example vendor element contains an icon and a text string:

```
<vendor>images/icon.jpg::MyCorp, Inc.</vendor>
```

The following example vendor element contains a splash screen and a text string; note the initial double colon:

```
<vendor>::otherDir/splash.jpg::MyCorp, Inc.</vendor>
```

The following example vendor element contains only a text string:

```
<vendor>MyCorp, Inc.</vendor>
```

The default value is the text string Application Client.

For more information about the glassfish-application-client.xml file, see the Eclipse GlassFish Application Deployment Guide.

You can also specify a vendor-specific icon, splash screen, text string, or a combination by using a custom JNLP file; see Creating a Custom JNLP File.

#### **Creating a Custom JNLP File**

You can partially customize the Java Network Launching Protocol (JNLP) file that Eclipse GlassFish uses for Java Web Start.

The following topics are addressed here:

- Specifying the JNLP File in the Deployment Descriptor
- Referring to JAR Files from the JNLP File
- Referring to Other JNLP Files
- Combining Custom and Automatically Generated Content

For more information about JNLP, see the Java Web Start Architecture JNLP Specification and API Documentation (http://java.sun.com/javase/technologies/desktop/javawebstart/download-spec.html).

Specifying the JNLP File in the Deployment Descriptor

To specify a custom JNLP file for Java Web Start, use the jnlp-doc element in the glassfish-application-client.xml file. If none is specified, a default JNLP file is generated.

The value of the jnlp-doc element is a relative path with the following format:

```
[path-to-JAR-in-EAR!]path-to-JNLP-in-JAR
```

The default path-to-JAR-in-EAR is the current application client JAR file. For example, if the JNLP file is in the application client JAR file at custom/myInfo.jnlp, the element value would look like this:

```
<java-web-start-access>
    <jnlp-doc>custom/myInfo.jnlp</jnlp-doc>
</java-web-start-access>
```

If the application client is inside an EAR file, you can place the custom JNLP file inside another JAR file in the EAR. For example, if the JNLP file is in a JAR file at other/myLib.jar, the element value would look like this, with an exclamation point (!) separating the path to the JAR from the path in the JAR:

```
<java-web-start-access>
    <jnlp-doc>other/myLib.jar!custom/myInfo.jnlp</jnlp-doc>
</java-web-start-access>
```

For more information about the <code>glassfish-application-client.xml</code> file, see the Eclipse GlassFish Application Deployment Guide.

Referring to JAR Files from the JNLP File

As with any JNLP document, the custom JNLP file can refer to JAR files the application client requires.

Do not specify every JAR on which the client depends. Eclipse GlassFish automatically handles JAR files that the Jakarta EE specification requires to be available to the application client. This includes JAR files listed in the application client JAR file's manifest Class-Path and JAR files in the EAR file's library directory (if any) and their transitive closures. The custom JNLP file should specify only those JAR files the client needs that Eclipse GlassFish would not otherwise include.

Package these JAR files in the EAR file, as with any JAR file required by an application client. Use relative URIs in the <jar href="..."> and <nativelib href="..."> elements to point to the JAR files. The codebase that Eclipse GlassFish assigns for the final client JNLP file corresponds to the top level of the EAR file. Therefore, relative href references correspond directly to the relative path to the JAR files within the EAR file.

Neither the Jakarta EE specification nor Eclipse GlassFish supports packaging JAR files inside the application client JAR file itself. Nothing prevents this, but Eclipse GlassFish does no special

processing of such JAR files. They do not appear in the runtime class path and they cannot be referenced from the custom JNLP file.

Referring to Other JNLP Files

The JNLP file can also refer to other custom JNLP files using <extension href="""/> elements. To be consistent with relative href references to JAR files, the relative href references to JNLP files are resolved within the EAR file. You can place these JNLP files directly in the EAR file or inside JAR files that the EAR file contains. Use one of these formats for these href references:

```
[path-to-JAR-in-EAR!]path-to-JNLP-in-JAR
path-to-JNLP-in-EAR
```

Note that these formats are not equivalent to the format of the jnlp-doc element in the glassfish-application-client.xml file.

These formats follow the standard entry-within-a-JAR URI syntax and semantics. Support for this syntax comes from the automated Java Web Start support in Eclipse GlassFish. This is not a feature of Java Web Start or the JNLP standard.

Combining Custom and Automatically Generated Content

Eclipse GlassFish recognizes these types of content in the JNLP file:

- Owned Eclipse GlassFish owns the content and ignores any custom content
- Merged Automatically generated content and custom content are merged
- Defaulted Custom content is used if present, otherwise default content is provided

You can compose a complete JNLP file and package it with the application client. Eclipse GlassFish then combines it with its automatically generated JNLP file. You can also provide content that only adds to or replaces what Eclipse GlassFish generates. The custom content must conform to the general structure of the JNLP format so that Eclipse GlassFish can properly place it in the final JNLP file.

For example, to specify a single native library to be included only for Windows systems, the new element to add might be as follows:

```
<nativelib href="windows/myLib.jar"/>
```

However, you must indicate where in the overall document this element belongs. The actual custom JNLP file should look like this:

</jnlp>

Eclipse GlassFish provides default <information> and <resources> elements, without specifying attributes such as os, arch, platform, or locale. Eclipse GlassFish merges its own content within those elements with custom content under those elements. Further, you can provide your own <information> and <resources> elements (and fragments within them) that specify at least one of these attributes.

In general, you can perform the following customizations:

- Override the Eclipse GlassFish defaults for the child elements of <information> elements that have no attribute settings for os, arch, platform, and locale. Among these child elements are <title>, <vendor>, <description>, <icon>, and so on.
- Add <information> elements with os, arch, platform, or locale settings. You can also add child elements.
- Add <resources> elements that specify at least one of os, arch, or locale. You can also add child elements.

This flexibility allows you to add JAR files to the application (including platform-specific native libraries) and set properties to control the behavior of your application clients.

The following tables provide more detail about what parts of the JNLP file you can add to and modify.

Table 10-1 Owned JNLP File Content

| JNLP File Fragment                                                                          | Description                                                                                                    |
|---------------------------------------------------------------------------------------------|----------------------------------------------------------------------------------------------------|
| <pre><jnlp codebase="xxx"></jnlp></pre>                                                     | Eclipse GlassFish controls this content for application clients packaged in EAR files. The developer controls this content for application clients packaged in WAR files.                                                                                                    |
| <pre><jnlp href="xxx"></jnlp></pre>                                                         | Eclipse GlassFish controls this content for application clients packaged in EAR files. The developer controls this content for application clients packaged in WAR files.                                                                                                    |
| <jnlp> <security></security></jnlp>                                                         | Eclipse GlassFish must control the permissions requested for each JNLP file. All permissions are needed for the main file, which launches the ACC. The permissions requested for other JNLP documents depend on whether the JAR files referenced in those documents are signed. |
| <pre><jnlp>   <application-desc>      <argument></argument></application-desc></jnlp></pre> | Eclipse GlassFish sets the main-class and the arguments to be passed to the client.                                                                                                    |

Table 10-2 Defaulted JNLP File Content

| JNLP File Fragment                                                                                                    | Description                                                                                                    |
|----------------------------------------------------------------------------------------------------|----------------------------------------------------------------------------------------------------|
| <pre><jnlp spec="xxx"></jnlp></pre>                                                                                                    | Specifies the JNLP specification version.                                                                                                   |
| <pre><jnlp>     <information [no-attributes="" ]=""></information></jnlp></pre>                                                                                                    | Specifies the application title, vendor, home page, various description text values, icon images, and whether offline execution is allowed. |
| <pre><jnlp>     <resources [no-attributes]="">         <java <="" td="" version="xxx"><td>Specifies the Java SE version or selected VM parameter settings.</td></java></resources></jnlp></pre> | Specifies the Java SE version or selected VM parameter settings.                                                                            |

Table 10-3 Merged JNLP File Content

| JNLP File Fragment                                                                                                    | Description                                                                                                    |
|----------------------------------------------------------------------------------------------------|----------------------------------------------------------------------------------------------------|
| <pre><jnlp>     <information [attributes]=""></information></jnlp></pre>                                                     | You can specify one or more of the os, arch, platform, and locale attributes for the <information> element. You can also specify child elements; Eclipse GlassFish provides no default children.</information>                                                                                      |
| <pre><jnlp>   <resources [attributes]=""></resources></jnlp></pre>                                                           | You can specify one or more of the os, arch, platform, and locale attributes for the <resources> element. You can also specify child elements; Eclipse GlassFish provides no default children.</resources>                                                                                          |
| <pre><jnlp>     <resources [no-attributes="" ]="">     <jar></jar></resources></jnlp></pre>                                  | Adds JAR files to be included in the application to the JAR files provided by Eclipse GlassFish.                                                                                                    |
| <pre><jnlp>     <resources [no-attributes="" ]="">      <nativelib></nativelib></resources></jnlp></pre>                     | Adds native libraries to be included in the application. Each entry in a JAR listed in a <nativelib> element must be a native library for the correct platform. The full syntax of the <nativelib> element lets the developer specify the platform for that native library.</nativelib></nativelib> |
| <pre><jnlp>     <resources [no-attributes="" ]="">      <pre>     <pre>     <pre></pre></pre></pre></resources></jnlp></pre> | Adds system properties to be included in the application to the system properties defined by Eclipse GlassFish.                                                                                                    |

#### Using the Embeddable ACC

You can embed the ACC into your application client. If you place the as-install/lib/gf-client.jar file in your runtime classpath, your application creates the ACC after your application code has started, then requests that the ACC start the application client portion. The basic model for coding is as follows:

- 1. Create a builder object.
- 2. Operate on the builder to configure the ACC.
- 3. Obtain a new ACC instance from the builder.
- 4. Present a client archive or class to the ACC instance.
- 5. Start the client running within the newly created ACC instance.

Your code should follow this general pattern:

```
// one TargetServer for each ORB endpoint for bootstrapping
TargetServer[] servers = ...;

// Get a builder to set up the ACC
AppClientContainer.Builder builder = AppClientContainer.newBuilder(servers);

// Fine-tune the ACC's configuration. Note ability to "chain" invocations.
builder.callbackHandler("com.acme.MyHandler").authRealm("myRealm"); // Modify config

// Get a container for a client.
URI clientURI = ...; // URI to the client JAR
AppClientContainer acc = builder.newContainer(clientURI);

or

Class mainClass = ...;
AppClientContainer acc = builder.newContainer(mainClass);
```

```
// In either case, start the client running.
String[] appArgs = ...;
acc.startClient(appArgs); // Start the client
...
acc.close(); // close the ACC(optional)
```

The ACC loads the application client's main class, performs any required injection, and transfers control to the static main method. The ACC's run method returns to the calling application as soon as the client's main method returns to the ACC.

If the application client's main method starts any asynchronous activity, that work continues after the ACC returns. The ACC has no knowledge of whether the client's main method triggers asynchronous work. Therefore, if the client causes work on threads other than the calling thread, and if the embedding application needs to know when the client's asynchronous work completes, the embedding application and the client must agree on how this happens.

The ACC's shutdown handling is invoked from the ACC's close method. The calling application can invoke acc.close() to close down any services started by the ACC. If the application client code started any asynchronous activity that might still depend on ACC services, invoking close before that asynchronous activity completes could cause unpredictable and undesirable results. The shutdown handling is also run automatically at VM shutdown if the code has not invoked close before then.

The ACC does not prevent the calling application from creating or running more than one ACC instance during a single execution of the application either serially or concurrently. However, other services used by the ACC (transaction manager, security, ORB, and so on) might or might not support such serial or concurrent reuse.

## Running an Application Client Using the appclient Script

To run an application client, you can launch the ACC using the appclient script, whether or not Java Web Start is enabled. This is optional. This script is located in the as-install/bin directory. For details, see the Eclipse GlassFish Reference Manual.

# Using the package-appclient Script

You can package the Eclipse GlassFish system files required to launch application clients on remote systems into a single JAR file using the package-appclient script. This is optional. This script is located in the as-install/bin directory. For details, see the Eclipse GlassFish Reference Manual.

# The client.policy File

The client.policy file is the J2SE policy file used by the application client. Each application client has a client.policy file. The default policy file limits the permissions of Jakarta EE deployed

application clients to the minimal set of permissions required for these applications to operate correctly. If an application client requires more than this default set of permissions, edit the client.policy file to add the custom permissions that your application client needs. Use the J2SE standard policy tool or any text editor to edit this file.

For more information on using the J2SE policy tool, see http://docs.oracle.com/javase/tutorial/security/tour2/index.html.

For more information about the permissions you can set in the client.policy file, see http://docs.oracle.com/javase/7/docs/technotes/guides/security/permissions.html.

## **Using RMI/IIOP Over SSL**

You can configure RMI/IIOP over SSL in two ways: using a username and password, or using a client certificate.

To use a username and password, configure the ior-security-config element in the glassfish-ejb-jar.xml file. The following configuration establishes SSL between an application client and an EJB component using a username and password. The user has to login to the ACC using either the sun-acc.xml mechanism or the Programmatic Login Using the ProgrammaticLogin Class mechanism.

```
<ior-security-config>
 <transport-config>
    <integrity>required</integrity>
    <confidentiality>required</confidentiality>
    <establish-trust-in-target>supported</establish-trust-in-target>
    <establish-trust-in-client>none</establish-trust-in-client>
 </transport-config>
 <as-context>
    <auth-method>username password</auth-method>
   <realm>default</realm>
    <required>true</required>
 </as-context>
<sas-context>
    <caller-propagation>none</caller-propagation>
</sas-context>
</ior-security-config>
```

For more information about the glassfish-ejb-jar.xml and sun-acc.xml files, see the Eclipse GlassFish Application Deployment Guide.

To use a client certificate, configure the ior-security-config element in the glassfish-ejb-jar.xml file. The following configuration establishes SSL between an application client and an EJB component using a client certificate.

```
<ior-security-config>
  <transport-config>
     <integrity>required</integrity>
     <confidentiality>required</confidentiality>
```

To use a client certificate, you must also specify the system properties for the keystore and truststore to be used in establishing SSL. To use SSL with the Application Client Container (ACC), you need to set these system properties in one of the following ways:

- Use the new syntax of the appclient script and specify the system properties as JVM options. See Running an Application Client Using the appclient Script.
- Set the environment variable VMARGS in the shell. For example, in the ksh or bash shell, the command to set this environment variable would be as follows:

```
export VMARGS="-Djavax.net.ssl.keyStore=${keystore.db.file}
-Djavax.net.ssl.trustStore=${truststore.db.file}
-Djavax.net.ssl.keyStorePass word=${ssl.password}
-Djavax.net.ssl.trustStorePassword=${ssl.password}"
```

• Optionally, you can set the env element using Ant. For example:

```
<target name="runclient">
    <exec executable="${S1AS_HOME}/bin/appclient">
    <env key="VMARGS" value=" -Djavax.net.ssl.keyStore=${keystore.db.file}
    -Djavax.net.ssl.trustStore=${truststore.db.file}
    -Djavax.net.ssl.keyStorePasword=${ssl.password}
    -Djavax.net.ssl.trustStorePassword=${ssl.password}"/>
    <arg value="-client"/>
    <arg value="${appClient.jar}"/>
    </exec>
    </target>
```

# Connecting to a Remote EJB Module Through a Firewall

To deploy and run an application client that connects to an EJB module on a Eclipse GlassFish instance that is behind a firewall, you must set ORB Virtual Address Agent Implementation (ORBVAA) options. Use the asadmin create-jvm-options command as follows:

```
asadmin create-jvm-options -Dcom.sun.corba.ee.ORBVAAHost=public-IP-adress
asadmin create-jvm-options -Dcom.sun.corba.ee.ORBVAAPort=public-port
asadmin create-jvm-options
-Dcom.sun.corba.ee.ORBUserConfigurators.com.sun.corba.ee.impl.plugin.hwlb.VirtualAddre
ssAgentImpl=x
```

Set the ORBVAAHost and ORBVAAPort options to the host and port of the public address. The ORBUserConfigurators option tells the ORB to create an instance of the VirtualAddressAgentImpl class and invoke the configure method on the resulting object, which must implement the com.sun.corba.ee.spi.orb.ORBConfigurator interface. The ORBUserConfigurators value doesn't matter. Together, these options create an ORB that in turn creates Object references (the underlying implementation of remote EJB references) containing the public address, while the ORB listens on the private address specified for the IIOP port in the Eclipse GlassFish configuration.

## Specifying a Splash Screen

Java SE 6 offers splash screen support, either through a Java command-line option or a manifest entry in the application's JAR file. To take advantage of this Java SE feature in your application client, you can do one of the following:

- Create the appclient JAR file so that its manifest contains a SplashScreen-Image entry that specifies the path to the image in the client. The java command displays the splash screen before starting the ACC or your client, just as with any Java application.
- Use the new appclient ··· -jar launch format, using the -splash command-line option at runtime or the SplashScreen-Image manifest entry at development time. See Running an Application Client Using the appclient Script.
- In the environment that runs the appclient script, set the VMOPTS environment variable to include the -splash option before invoking the appclient script to launch the client.
- Build an application client that uses the embeddable ACC feature and specify the splash screen image using one of the following:
  - The -splash option of the java command
  - SplashScreen-Image in the manifest for your program (not the manifest for the application client)

See Using the Embeddable ACC.

During application (EAR file) deployment, the Eclipse GlassFish generates façade JAR files, one for the application and one for each application client in the application. During application client module deployment, the Eclipse GlassFish generates a single facade JAR for the application client. The appclient script supports splash screens inside the application client JAR only if you launch an application client facade or appclient client JAR. If you launch the facade for an application or the undeployed application itself, the appclient script cannot take advantage of the Java SE 6 splash screen feature.

### **Setting Login Retries**

You can set a JVM option using the appclient script that determines the number of login retries allowed. This option is `-Dorg.glassfish.appclient.acc.maxLoginRetries=`n where n is a positive integer. The default number of retries is 3.

This retry loop happens when the ACC attempts to perform injection if you annotated the client's main class (for example, using <code>@Resource</code>). If instead of annotations your client uses the <code>InitialContext</code> explicitly to look up remote resources, the retry loop does not apply. In this case, you could write logic to catch an exception around the lookup and retry explicitly.

For details about the appclient script syntax, see the Eclipse GlassFish Reference Manual.

## **Using Libraries with Application Clients**

The Libraries field in the Administration Console's deployment page and the --libraries option of the asadmin deploy command do not apply to application clients. Neither do the as-install/lib, domain-dir/lib, and domain-dir`/lib/classes` directories comprising the Common Class Loader. These apply only to applications and modules deployed to the server. For more information, see Class Loaders.

To use libraries with an application client, package the application client in an application (EAR file). Then, either place the libraries in the /lib directory of the EAR file or specify their location in the application client JAR file's manifest Class-Path.

# **Developing Clients Without the ACC**

This section describes the procedure to create, assemble, and deploy a Java-based client that is not packaged using the Application Client Container (ACC).

The following topics are addressed here:

- To access an EJB component from a stand-alone client
- To access an EJB component from a server-side module
- To access a JMS resource from a stand-alone client

For information about using the ACC, see Developing Clients Using the ACC.

# To access an EJB component from a stand-alone client

1. In your client code, instantiate the InitialContext:

```
InitialContext ctx = new InitialContext();
```

It is not necessary to explicitly instantiate a naming context that points to the CosNaming service.

2. In the client code, look up the home object by specifying the JNDI name of the home object.

Here is an EJB 2.x example:

```
Object ref = ctx.lookup("jndi-name");
BeanAHome = (BeanAHome)PortableRemoteObject.narrow(ref,BeanAHome.class);
```

Here is an EJB 3.x example:

```
BeanRemoteBusiness bean =(BeanRemoteBusiness) ctx.lookup(
"com.acme.BeanRemoteBusiness");
```

If load balancing is enabled as in Step 6 and the EJB components being accessed are in a different cluster, the endpoint list must be included in the lookup, as follows:

```
corbaname:host1:port1,host2:port2,.../NameService#ejb/jndi-name
```

For more information about naming and lookups, see Accessing the Naming Context.

3. Deploy the EJB component to be accessed.

For more information on deployment, see "About Deployment Tools" in Eclipse GlassFish Application Deployment Guide.

4. Copy the as-install/lib/gf-client.jar file to the client machine and include it in the classpath on the client side.

The gf-client.jar file references Eclipse GlassFish JAR files in its MANIFEST.MF file. If there is no Eclipse GlassFish installation on the client machine, you must also copy the as-install/modules directory to the client machine and maintain its directory structure relative to the as-install/lib/gf-client.jar file. Or you can use the package-appclient script; see Using the package-appclient Script.

5. To access EJB components that are residing in a remote system, set the following system properties for the Java Virtual Machine startup options:

```
-Dorg.omg.CORBA.ORBInitialHost=${ORBhost}
-Dorg.omg.CORBA.ORBInitialPort=${ORBport}
```

Here ORBhost is the Eclipse GlassFish hostname and ORBport is the ORB port number (default is 3700 for the default server instance, named server).

You can use the asadmin get command to get the IIOP port numbers. For example:

```
asadmin get "configs.config.server-config.iiop-service.iiop-listener.orb-listener-1.*"
```

To set up load balancing and remote EJB reference failover, define the endpoints property as follows:

```
-Dcom.sun.appserv.iiop.endpoints=host1:port1,host2:port2,...
```

The endpoints property specifies a comma-separated list of one or more IIOP endpoints used for load balancing. An IIOP endpoint is in the form host`:`port, where the host is an IPv4 address or host name, and the port specifies the port number.

If the endpoints list is changed dynamically in the code, the new list is used only if a new InitialContext is created.

- 7. Make sure the etc/hosts file on the client machine maps the Eclipse GlassFish hostname and external IP address.
- 8. Run the stand-alone client.

As long as the client environment is set appropriately and the JVM is compatible, you merely need to run the main class.

## To access an EJB component from a server-side module

A server-side module can be a servlet, another EJB component, or another type of module.

1.

In your module code, instantiate the InitialContext:

```
InitialContext ctx = new InitialContext();
```

It is not necessary to explicitly instantiate a naming context that points to the CosNaming service.

To set up load balancing and remote EJB reference failover, define the endpoints property as follows:

```
Hashtable env = new Hashtable();
env.put("com.sun.appserv.iiop.endpoints","host1:port1,host2:port2,...");
InitialContext ctx = new InitialConext(env);
```

The endpoints property specifies a comma-separated list of one or more IIOP endpoints used for load balancing. An IIOP endpoint is in the form host`:`port, where the host is an IPv4 address or host name, and the port specifies the port number.

You can use the asadmin get command to get the IIOP port numbers. For example:

```
asadmin get "configs.config.server-config.iiop-service.iiop-listener.orb-listener-1.*"
```

If the endpoints list is changed dynamically in the code, the new list is used only if a new InitialContext is created.

2. In the module code, look up the home object by specifying the JNDI name of the home object.

Here is an EJB 2.x example:

```
Object ref = ctx.lookup("jndi-name");
BeanAHome = (BeanAHome)PortableRemoteObject.narrow(ref,BeanAHome.class);
```

Here is an EJB 3.x example:

```
BeanRemoteBusiness bean =(BeanRemoteBusiness) ctx.lookup(
"com.acme.BeanRemoteBusiness");
```

If load balancing is enabled as in Step 1 and the EJB components being accessed are in a different cluster, the endpoint list must be included in the lookup, as follows:

```
corbaname:host1:port1,host2:port2,.../NameService#ejb/jndi-name
```

For more information about naming and lookups, see Accessing the Naming Context.

3. Deploy the EJB component to be accessed.

For more information on deployment, see "About Deployment Tools" in Eclipse GlassFish Application Deployment Guide.

4. To access EJB components that are residing in a remote system, set the following system properties for the Java Virtual Machine startup options:

```
-Dorg.omg.CORBA.ORBInitialHost=${ORBhost}
-Dorg.omg.CORBA.ORBInitialPort=${ORBport}
```

Here ORBhost is the Application Server hostname and ORBport is the ORB port number (default is 3700 for the default server instance, named server).

5. Deploy the module.

For more information on deployment, see "About Deployment Tools" in Eclipse GlassFish Application Deployment Guide.

## To access a JMS resource from a stand-alone client

1. Create a JMS client.

For detailed instructions on developing a JMS client, see Java Message Service Examples in The Jakarta EE Tutorial.

2. Configure a JMS resource on Eclipse GlassFish.

For information on configuring JMS resources, see " Administering JMS Connection Factories and Destinations" in Eclipse GlassFish Administration Guide.

- 3. Copy the following JAR files to the client machine and include them in the classpath on the client side:
  - gf-client.jar available at as-install/lib
  - imqjmsra.jar available at as-install/lib/install/aplications/jmsra

The gf-client.jar file references Eclipse GlassFish JAR files in its MANIFEST.MF file. If there is no Eclipse GlassFish installation on the client machine, you must also copy the asinstall/modules directory to the client machine and maintain its directory structure relative to the as-install/lib/gf-client.jar file. Or you can use the package-appclient script; see Using the package-appclient Script.

4. To access EJB components that are residing in a remote system, set the following system properties for the Java Virtual Machine startup options:

```
-Dorg.omg.CORBA.ORBInitialHost=${ORBhost}
-Dorg.omg.CORBA.ORBInitialPort=${ORBport}
```

Here ORBhost is the Application Server hostname and ORBport is the ORB port number (default is 3700 for the default server instance, named server).

You can use the asadmin get command to get the IIOP port numbers. For example:

```
asadmin get "configs.config.server-config.iiop-service.iiop-listener.orb-listener-
1.*"
```

5. Run the stand-alone client.

As long as the client environment is set appropriately and the JVM is compatible, you merely need to run the main class.

# 11 Developing Connectors

This chapter describes Eclipse GlassFish support for the Jakarta EE Connector Architecture, also known as JSR 322 (http://jcp.org/en/jsr/detail?id=322).

The Jakarta EE Connector Architecture provides a Java solution to the problem of connectivity between multiple application servers and existing enterprise information systems (EISs). By using the Jakarta EE Connector architecture, EIS vendors no longer need to customize their product for each application server. Application server vendors who conform to the Jakarta EE Connector architecture do not need to write custom code to add connectivity to a new EIS.

This chapter uses the terms connector and resource adapter interchangeably. Both terms refer to a resource adapter module that is developed in conformance with the Jakarta EE Connector Architecture Specification.

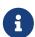

If you installed the Web Profile, connector modules that use only outbound communication features and work-management that does not involve inbound communication features are supported. Other connector features are supported only in the full Eclipse GlassFish.

For more information about connectors, see Resource Adapters and Contracts in The Jakarta EE Tutorial.

For information about deploying a connector to the Eclipse GlassFish, see the Eclipse GlassFish Application Deployment Guide.

The following topics are addressed here:

- Connector Support in the Eclipse GlassFish
- Advanced Connector Configuration Options
- Inbound Communication Support
- Outbound Communication Support
- Configuring a Message Driven Bean to Use a Resource Adapter

# Connector Support in the Eclipse GlassFish

The Eclipse GlassFish supports the development and deployment of resource adapters that are compatible with the Connector 1.6 specification (and, for backward compatibility, the Connector 1.0 and 1.5 specifications).

The Connector 1.0 specification defines the outbound connectivity system contracts between the resource adapter and the Eclipse GlassFish. The Connector 1.5 specification introduces major additions in defining system level contracts between the Eclipse GlassFish and the resource adapter with respect to inbound connectivity, life cycle management, and thread management. The Connector 1.6 specification introduces further additions in defining system level contracts between the Eclipse GlassFish and the resource adapter with respect to the following:

- Generic work context contract A generic contract that enables a resource adapter to control the execution context of a Work instance that it has submitted to the Eclipse GlassFish for execution. The Generic work contract provides the mechanism for a resource adapter to augment the runtime context of a Work instance with additional contextual information flown-in from the EIS. This contract enables a resource adapter to control, in a more flexible manner, the contexts in which the Work instances submitted by it are executed by the application server's WorkManager.
- Security work context A standard contract that enables a resource adapter to establish security information while submitting a Work instance for execution to a WorkManager and while delivering messages-to-message endpoints residing in the Eclipse GlassFish. This contract provides a mechanism to support the execution of a Work instance in the context of an established identity. It also supports the propagation of user information or Principal information from an EIS to a MessageEndpoint during message inflow.
- Transaction context The transaction context contract between the resource adapter and the
  application server leverages the Generic Work Context mechanism by describing a standard
  WorkContext, the TransactionContext. It represents the standard interface a resource adapter can
  use to propagate transaction context information from the EIS to the application server.

#### Connector Architecture for JMS and JDBC

In the Administration Console, connector, JMS, and JDBC resources are handled differently, but they use the same underlying Connector architecture. In the Eclipse GlassFish, all communication to an EIS, whether to a message provider or an RDBMS, happens through the Connector architecture. To provide JMS infrastructure to clients, the Eclipse GlassFish uses the Open Message Queue software. To provide JDBC infrastructure to clients, the Eclipse GlassFish uses its own JDBC system resource adapters. The Eclipse GlassFish automatically makes these system resource adapters available to any client that requires them.

For more information about JMS in the Eclipse GlassFish, see Using the Java Message Service. For more information about JDBC in the Eclipse GlassFish, see Using the JDBC API for Database Access.

# **Connector Configuration**

The Eclipse GlassFish does not need to use sun-ra.xml, which previous Eclipse GlassFish versions used, to store server-specific deployment information inside a Resource Adapter Archive (RAR) file. (However, the sun-ra.xml file is still supported for backward compatibility.) Instead, the information is stored in the server configuration. As a result, you can create multiple connector connection pools for a connection definition in a functional resource adapter instance, and you can create multiple user-accessible connector resources (that is, registering a resource with a JNDI name) for a connector connection pool. In addition, dynamic changes can be made to connector connection pools and the connector resource properties without restarting the Eclipse GlassFish.

# **Advanced Connector Configuration Options**

The following topics are addressed here:

• Thread Associations

- Security Maps
- Work Security Maps
- Overriding Configuration Properties
- Testing a Connector Connection Pool
- Flushing a Connector Connection Pool
- Handling Invalid Connections
- Setting the Shutdown Timeout
- Specifying the Class Loading Policy
- Using Last Agent Optimization of Transactions
- Disabling Pooling for a Connection
- Using Application-Scoped Connectors

#### Thread Associations

Connectors can submit work instances to the Eclipse GlassFish for execution. By default, the Eclipse GlassFish services work requests for all connectors from its default thread pool. However, you can associate a specific user-created thread pool to service work requests from a connector. A thread pool can service work requests from multiple resource adapters. To create a thread pool:

- In the Administration Console, select Thread Pools under the relevant configuration. For details, click the Help button in the Administration Console.
- Use the asadmin create-threadpool command. For details, see the Eclipse GlassFish Reference Manual.

To associate a connector with a thread pool:

- In the Administration Console, open the Applications component and select Resource Adapter Configs. Specify the name of the thread pool in the Thread Pool ID field. For details, click the Help button in the Administration Console.
- Use the --threadpoolid option of the asadmin create-resource-adapter-config command. For details, see the Eclipse GlassFish Reference Manual.

If you create a resource adapter configuration for a connector module that is already deployed, the connector module deployment is restarted with the new configuration properties.

# **Security Maps**

Create a security map for a connector connection pool to map an application principal or a user group to a back end EIS principal. The security map is usually used in situations where one or more EIS back end principals are used to execute operations (on the EIS) initiated by various principals or user groups in the application.

To create or update security maps for a connector connection pool:

• In the Administration Console, open the Resources component, select Connectors, select

Connector Connection Pools, and select the Security Maps tab. For details, click the Help button in the Administration Console.

• Use the asadmin create-connector-security-map command. For details, see the Eclipse GlassFish Reference Manual.

If a security map already exists for a connector connection pool, the new security map is appended to the previous one. The connector security map configuration supports the use of the wildcard asterisk (\*) to indicate all users or all user groups.

When an application principal initiates a request to an EIS, the Eclipse GlassFish first checks for an exact match to a mapped back end EIS principal using the security map defined for the connector connection pool. If there is no exact match, the Eclipse GlassFish uses the wild card character specification, if any, to determined the mapped back end EIS principal.

#### **Work Security Maps**

A work security map for a resource adapter maps an EIS principal or group to a application principal or group. A work security map is useful in situations where one or more application principals execute operations initiated by principals or user groups in the EIS. A resource adapter can have multiple work security maps. A work security map can map either principals or groups, but not both.

To create a work security map, use the asadmin create-connector-work-security-map command. For details, see the Eclipse GlassFish Reference Manual.

The work security map configuration supports the wildcard asterisk (\*) character to indicate all users or all user groups. When an EIS principal sends a request to the Eclipse GlassFish, the Eclipse GlassFish first checks for an exact match to a mapped application principal using the work security map defined for the resource adapter. If there is no exact match, the Eclipse GlassFish uses the wild card character specification, if any, to determine the application principal.

# **Overriding Configuration Properties**

You can override the properties (config-property elements) specified in the ra.xml file of a resource adapter:

- In the Administration Console, open the Resources component and select Resource Adapter Configs. Create a new resource adapter configuration or select an existing one to edit. Then enter property names and values in the Additional Properties table. For details, click the Help button in the Administration Console.
- Use the asadmin create-resource-adapter-config command to create a configuration for a resource adapter. Use this command's --property option to specify a name-value pair for a resource adapter property. For details, see the Eclipse GlassFish Reference Manual.

You can specify configuration properties either before or after resource adapter deployment. If you specify properties after deploying the resource adapter, the existing resource adapter is restarted with the new properties.

You can also use token replacement for overriding resource adapter configuration properties in

individual server instances when the resource adapter is deployed to a cluster. For example, for a property called <code>inboundPort</code>, you can assign the value <code>\${inboundPort}</code>. You can then assign a different value to this property for each server instance. Changes to system properties take effect upon server restart.

#### **Testing a Connector Connection Pool**

You can test a connector connection pool for usability in one of these ways:

- In the Administration Console, open the Resources component, open the Connector component, select Connection Pools, and select the connection pool you want to test. Then select the Ping button in the top right corner of the page. For details, click the Help button in the Administration Console.
- Use the asadmin ping-connection-pool command. For details, see the Eclipse GlassFish Reference Manual.

Both these commands fail and display an error message unless they successfully connect to the connection pool.

You can also specify that a connection pool is automatically tested when created or reconfigured by setting the Ping attribute to true (the default is false) in one of the following ways:

- Enter a Ping value in the Connector Connection Pools page in the Administration Console. For more information, click the Help button in the Administration Console.
- Specify the --ping option in the asadmin create-connector-connection-pool command. For more information, see the Eclipse GlassFish Reference Manual.

# **Flushing a Connector Connection Pool**

Flushing a connector connection pool recreates all the connections in the pool and brings the pool to the steady pool size without the need for reconfiguring the pool. Connection pool reconfiguration can result in application redeployment, which is a time-consuming operation. Flushing destroys existing connections, and any existing transactions are lost and must be retired.

You can flush a connector connection pool in one of these ways:

- In the Administration Console, open the Resources component, open the Connector component, select Connection Pools, and select the connection pool you want to flush. Then select the Flush button in the top right corner of the page. For details, click the Help button in the Administration Console.
- Use the asadmin flush-connection-pool command. For details, see the Eclipse GlassFish Reference Manual.

# **Handling Invalid Connections**

If a resource adapter generates a ConnectionErrorOccured event, the Eclipse GlassFish considers the connection invalid and removes the connection from the connection pool. Typically, a resource adapter generates a ConnectionErrorOccured event when it finds a ManagedConnection object

unusable. Reasons can be network failure with the EIS, EIS failure, fatal problems with the resource adapter, and so on.

If the fail-all-connections setting in the connection pool configuration is set to true, and a single connection fails, all connections are closed and recreated. If this setting is false, individual connections are recreated only when they are used. The default is false.

The is-connection-validation-required setting specifies whether connections have to be validated before being given to the application. If a resource's validation fails, it is destroyed, and a new resource is created and returned. The default is false.

The prefer-validate-over-recreate property specifies that validating idle connections is preferable to closing them. This property has no effect on non-idle connections. If set to true, idle connections are validated during pool resizing, and only those found to be invalid are destroyed and recreated. If false, all idle connections are destroyed and recreated during pool resizing. The default is false.

You can set the fail-all-connections, is-connection-validation-required, and prefer-validate-over-recreate configuration settings during creation of a connector connection pool. Or, you can use the asadmin set command to dynamically reconfigure a setting. For example:

```
asadmin set server.resources.connector-connection-pool.CCP1.fail-all-connections="true" asadmin set server.resources.connector-connection-pool.CCP1.is-connection-validation-required="true" asadmin set server.resources.connector-connection-pool.CCP1.property.prefer-validate-over-recreate="true"
```

For details, see the Eclipse GlassFish Reference Manual.

The interface ValidatingManagedConnectionFactory exposes the method <code>getInvalidConnections</code> to allow retrieval of the invalid connections. The Eclipse GlassFish checks if the resource adapter implements this interface, and if it does, invalid connections are removed when the connection pool is resized.

# **Setting the Shutdown Timeout**

According to the Connector specification, while an application server shuts down, all resource adapters should be stopped. A resource adapter might hang during shutdown, since shutdown is typically a resource intensive operation. To avoid such a situation, you can set a timeout that aborts resource adapter shutdown if exceeded. The default timeout is 30 seconds per resource adapter module. To configure this timeout:

- In the Administration Console, select Connector Service under the relevant configuration and edit the shutdown Timeout field. For details, click the Help button in the Administration Console.
- Use the following asadmin set command:

asadmin set server.connector-service.shutdown-timeout-in-seconds="num-secs"

For details, see the Eclipse GlassFish Reference Manual.

The Eclipse GlassFish deactivates all message-driven bean deployments before stopping a resource adapter.

#### **Specifying the Class Loading Policy**

Use the class-loading-policy setting to determine which resource adapters accessible to applications. Allowed values are:

- derived Applications access resource adapters based on references in their deployment descriptors. These references can be resource-ref, resource-env-ref, resource-adapter-mid, or equivalent annotations.
- global All stand-alone resource adapters are available to all applications.

To configure this setting, use the asadmin set command. For example:

```
asadmin set server.connector-service.class-loading-policy="global"
```

For details, see the Eclipse GlassFish Reference Manual.

## **Using Last Agent Optimization of Transactions**

Transactions that involve multiple resources or multiple participant processes are distributed or global transactions. A global transaction can involve one non-XA resource if last agent optimization is enabled. Otherwise, all resources must be XA. For more information about transactions in the Eclipse GlassFish, see Using the Transaction Service.

The Connector specification requires that if a resource adapter supports XATransaction, the ManagedConnection created from that resource adapter must support both distributed and local transactions. Therefore, even if a resource adapter supports XATransaction, you can configure its connector connection pools as non-XA or without transaction support for better performance. A non-XA resource adapter becomes the last agent in the transactions in which it participates.

The value of the connection pool configuration property transaction-support defaults to the value of the transaction-support property in the ra.xml file. The connection pool configuration property can override the ra.xml file property if the transaction level in the connection pool configuration property is lower. If the value in the connection pool configuration property is higher, it is ignored.

# **Disabling Pooling for a Connection**

To disable connection pooling, set the Pooling attribute to false. The default is true. You can enable or disable connection pooling in one of the following ways:

• Enter a Pooling value in the Connector Connection Pools page in the Administration Console.

For more information, click the Help button in the Administration Console.

• Specify the --pooling option in the asadmin create-connector-connection-pool command. For more information, see the Eclipse GlassFish Reference Manual.

## **Using Application-Scoped Connectors**

You can define an application-scoped connector or other resource for an enterprise application, web module, EJB module, connector module, or application client module by supplying a <code>glassfishresources.xml</code> deployment descriptor file. For details, see "Application-Scoped Resources" in Eclipse GlassFish Application Deployment Guide.

# **Inbound Communication Support**

The Connector specification defines the transaction and message inflow system contracts for achieving inbound connectivity from an EIS. The message inflow contract also serves as a standard message provider pluggability contract, thereby allowing various message providers to seamlessly plug in their products with any application server that supports the message inflow contract. In the inbound communication model, the EIS initiates all communication to an application. An application can be composed of enterprise beans (session, entity, or message-driven beans), which reside in an EJB container.

Incoming messages are received through a message endpoint, which is a message-driven bean. This message-driven bean asynchronously consumes messages from a message provider. An application can also synchronously send and receive messages directly using messaging style APIs.

A resource adapter supporting inbound communication provides an instance of an ActivationSpec JavaBean class for each supported message listener type. Each class contains a set of configurable properties that specify endpoint activation configuration information during message-driven bean deployment. The required config-property element in the ra.xml file provides a list of configuration property names required for each activation specification. An endpoint activation fails if the required property values are not specified. Values for the properties that are overridden in the message-driven bean's deployment descriptor are applied to the ActivationSpec JavaBean when the message-driven bean is deployed.

Administered objects can also be specified for a resource adapter, and these JavaBeans are specific to a messaging style or message provider. For example, some messaging styles may need applications to use special administered objects (such as Queue and Topic objects in JMS). Applications use these objects to send and synchronously receive messages using connection objects using messaging style APIs. For more information about administered objects, see Using the Java Message Service.

# **Outbound Communication Support**

The Connector specification defines the system contracts for achieving outbound connectivity from an EIS. A resource adapter supporting outbound communication provides an instance of a ManagedConnectionFactory JavaBean class. A ManagedConnectionFactory JavaBean represents outbound connectivity information to an EIS instance from an application.

The 1.6 Connector specification introduces a mechanism through which the transaction level of a ManagedConnectionFactory can be detected at runtime. During the configuration of a ManagedConnectionFactory in the Connector Connection Pools page in the Administration Console, the Administration Console can instantiate the ManagedConnectionFactory and show the level of transaction support. The three levels are no-tx, local-tx, xa-tx. If a ManagedConnectionFactory returns local-tx as the level it can support, it is assumed that xa-tx is not supported, and the Administration Console shows only no-tx and local-tx as the available support levels.

For more information, click the Help button in the Administration Console.

# Configuring a Message Driven Bean to Use a Resource Adapter

The Connectors specification's message inflow contract provides a generic mechanism to plug in a wide-range of message providers, including JMS, into a Java-EE-compatible application server. Message providers use a resource adapter and dispatch messages to message endpoints, which are implemented as message-driven beans.

The message-driven bean developer provides activation configuration information in the message-driven bean's ejb-jar.xml file. Configuration information includes messaging-style-specific configuration details, and possibly message-provider-specific details as well. The message-driven bean deployer uses this configuration information to set up the activation specification JavaBean. The activation configuration properties specified in ejb-jar.xml override configuration properties in the activation specification definition in the ra.xml file.

According to the EJB specification, the messaging-style-specific descriptor elements contained within the activation configuration element are not specified because they are specific to a messaging provider. In the following sample message-driven bean ejb-jar.xml, a message-driven bean has the following activation configuration property names: destinationType, SubscriptionDurability, and MessageSelector.

```
<!-- A sample MDB that listens to a JMS Topic -->
<!-- message-driven bean deployment descriptor -->
<activation-config>
  <activation-config-property>
    <activation-config-property-name>
       destinationType
    </activation-config-property-name>
    <activation-config-property-value>
       jakarta.jms.Topic
     </activation-config-property-value>
 </activation-config-property>
 <activation-config-property>
    <activation-config-property-name>
       SubscriptionDurability
    </activation-config-property-name>
    <activation-config-property-value>
```

When the message-driven bean is deployed, the value for the resource-adapter-mid element in the <code>glassfish-ejb-jar.xml</code> file is set to the resource adapter module name that delivers messages to the message endpoint (to the message-driven bean). In the following example, the <code>jmsra</code> JMS resource adapter, which is the bundled resource adapter for the Message Queue message provider, is specified as the resource adapter module identifier for the <code>SampleMDB</code> bean.

```
<glassfish-ejb-jar>
<enterprise-beans>
    <unique-id>1</unique-id>
    <ejb>
       <ejb-name>SampleMDB</ejb-name>
       <jndi-name>SampleQueue</jndi-name>
    <!-- JNDI name of the destination from which messages would be
         delivered from MDB needs to listen to -->
    <mdb-resource-adapter>
       <resource-adapter-mid>jmsra</resource-adapter-mid>
       <!-- Resource Adapter Module Id that would deliver messages to
            this message endpoint -->
       </mdb-resource-adapter>
</ejb>
 . . .
</enterprise-beans>
</glassfish-ejb-jar>
```

When the message-driven bean is deployed, the Eclipse GlassFish uses the resourceadapter-mid setting to associate the resource adapter with a message endpoint through the message inflow contract. This message inflow contract with the Eclipse GlassFish gives the resource adapter a handle to the MessageEndpointFactory and the ActivationSpec JavaBean, and the adapter uses this handle to deliver messages to the message endpoint instances (which are created by the MessageEndpointFactory).

When a message-driven bean first created for use on the Eclipse GlassFish 7 is deployed, the Connector runtime transparently transforms the previous deployment style to the current connector-based deployment style. If the deployer specifies neither a resource-adapter-mid element nor the Message Queue resource adapter's activation configuration properties, the Connector runtime maps the message-driven bean to the jmsra system resource adapter and converts the JMS-specific configuration to the Message Queue resource adapter's activation configuration properties.

# 12 Developing Lifecycle Listeners

Lifecycle listener modules provide a means of running short or long duration Java-based tasks within the Eclipse GlassFish environment, such as instantiation of singletons or RMI servers. These modules are automatically initiated at server startup and are notified at various phases of the server life cycle.

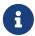

Lifecycle listener modules are deprecated. Support for them is included for backward compatibility. Implementing the org.glassfish.api.Startup interface instead is recommended.

All lifecycle module classes and interfaces are in the as-install/modules/glassfish-api.jar`` file.

For Javadoc tool pages relevant to lifecycle modules, see the com.sun.appserv.server package.

The following topics are addressed here:

- Server Life Cycle Events
- The LifecycleListener Interface
- The LifecycleEvent Class
- The Server Lifecycle Event Context
- Deploying a Lifecycle Module
- Considerations for Lifecycle Modules

# **Server Life Cycle Events**

A lifecycle module listens for and performs its tasks in response to the following events in the server life cycle:

- After the INIT\_EVENT, the server reads the configuration, initializes built-in subsystems (such as security and logging services), and creates the containers.
- After the STARTUP\_EVENT, the server loads and initializes deployed applications.
- After the READY\_EVENT, the server is ready to service requests.
- After the SHUTDOWN\_EVENT, the server destroys loaded applications and stops.
- After the TERMINATION\_EVENT, the server closes the containers, the built-in subsystems, and the server runtime environment.

These events are defined in the LifecycleEvent class.

The lifecycle modules that listen for these events implement the LifecycleListener interface.

# The LifecycleListener Interface

To create a lifecycle module is to configure a customized class that implements the

com.sun.appserv.server.LifecycleListener interface. You can create and simultaneously execute multiple lifecycle modules.

The LifecycleListener interface defines this method:

```
public void handleEvent(com.sun.appserv.server.LifecycleEvent event)
throws ServerLifecycleException
```

This method responds to a lifecycle event and throws a com.sun.appserv.server.ServerLifecycleException if an error occurs.

A sample implementation of the LifecycleListener interface is the LifecycleListenerImpl.java file, which you can use for testing lifecycle events.

# The LifecycleEvent Class

The com.sun.appserv.server.LifecycleEvent class defines a server life cycle event. The following methods are associated with the event:

public java.lang.Object.getData()

This method returns an instance of java.util.Properties that contains the properties defined for the lifecycle module.

public int getEventType()

This method returns the type of the last event, which is INIT\_EVENT, STARTUP\_EVENT, READY\_EVENT, SHUTDOWN\_EVENT, or TERMINATION\_EVENT.

public com.sun.appserv.server.LifecycleEventContext.getLifecycleEventContext()

This method returns the lifecycle event context, described next.

A LifecycleEvent instance is passed to the LifecycleListener.handleEvent method.

# The Server Lifecycle Event Context

The com.sun.appserv.server.LifecycleEventContext interface exposes runtime information about the server. The lifecycle event context is created when the LifecycleEvent class is instantiated at server initialization. The LifecycleEventContext interface defines these methods:

public java.lang.String[].getCmdLineArgs()

This method returns the server startup command-line arguments.

public java.lang.String.getInstallRoot()

This method returns the server installation root directory.

public java.lang.String.getInstanceName()

This method returns the server instance name.

public javax.naming.InitialContext.getInitialContext()

This method returns the initial JNDI naming context. The naming environment for lifecycle modules is installed after the STARTUP\_EVENT. A lifecycle module can look up any resource by its jndi-name attribute after the READY\_EVENT.

If a lifecycle module needs to look up resources, it can do so after the READY\_EVENT. It can use the getInitialContext method to get the initial context to which all the resources are bound.

# **Deploying a Lifecycle Module**

For instructions on how to deploy a lifecycle module, see the Eclipse GlassFish Application Deployment Guide, or see the asadmin create-lifecycle-module command in the Eclipse GlassFish Reference Manual.

You do not need to specify a classpath for the lifecycle module if you place it in the domain-dir/lib or domain-dir`/lib/classes` directory for the Domain Administration Server. Do not place it in the lib directory for a particular instance, or it will be deleted when that instance synchronizes with the Domain Administration Server.

# **Considerations for Lifecycle Modules**

The resources allocated at initialization or startup should be freed at shutdown or termination. The lifecycle module classes are called synchronously from the main server thread, therefore it is important to ensure that these classes don't block the server. Lifecycle modules can create threads if appropriate, but these threads must be stopped in the shutdown and termination phases.

The LifeCycleModule class loader is the parent class loader for lifecycle modules. Each lifecycle module's classpath is used to construct its class loader. All the support classes needed by a lifecycle module must be available to the LifeCycleModule class loader or its parent, the Connector class loader.

You must ensure that the server.policy file is appropriately set up, or a lifecycle module trying to perform a System.exec() might cause a security access violation. For details, see The server.policy File.

The configured properties for a lifecycle module are passed as properties after the INIT\_EVENT. The JNDI naming context is not available before the STARTUP\_EVENT. If a lifecycle module requires the naming context, it can get this after the STARTUP\_EVENT, READY\_EVENT, or SHUTDOWN\_EVENT.

# 13 Developing OSGi-enabled Jakarta EE Applications

This chapter describes the features and interfaces that Eclipse GlassFish provides to develop OSGienabled enterprise applications. This chapter includes the following sections:

- Overview of OSGi Application and Eclipse GlassFish
- Developing OSGi Application Bundles for Eclipse GlassFish
- Deploying OSGi Bundles in Eclipse GlassFish

# Overview of OSGi Application and Eclipse GlassFish

Eclipse GlassFish is fully-compliant with Jakarta EE 10, so it provides the latest Jakarta EE APIs and frameworks. It is built using OSGi technology, and includes as its OSGi module management subsystem the Apache Felix OSGi framework (http://felix.apache.org), which is a fully-compliant implementation of the OSGi Service Platform R4 Version 4.3 specification. Eclipse GlassFish supports deployment of OSGi-based applications using this framework. OSGi applications can make use of core as well as enterprise OSGi features. Eclipse GlassFish makes available many of its Jakarta EE platform services, such as the transaction service, HTTP service, JDBC Service and JMS, as OSGi services. It also enables use of Jakarta EE programming model in OSGi applications, so enterprise Java application developers can continue to leverage their existing skills in OSGi-based applications. See Benefits of Using OSGi in Enterprise Java Applications for more information.

OSGi applications are deployed as one or more OSGi bundles, and the Eclipse GlassFish deployment and administration infrastructure enables you to deploy and manage your OSGi bundles. This chapter classifies OSGi bundles into two categories based on the features they use:

- Plain OSGi Application Bundles bundles that do not contain any Jakarta EE components. See Developing Plain OSGi Bundles.
- Hybrid Application Bundles bundles that are an OSGi bundle as wells as a Jakarta EE module. At runtime, such modules have both an OSGi bundle context and a Jakarta EE context. Eclipse GlassFish supports the following hybrid application bundles:
  - Web Application Bundles (or WABs), see Developing Web Application Bundles.
  - EJB Application Bundles, see Developing EJB Application Bundles.

# Benefits of Using OSGi in Enterprise Java Applications

Enterprise applications typically need transactional, secured access to data stores, messaging systems and other such enterprise information systems, and have to cater to a wide variety of clients such as web browsers and desktop applications, and so on. Jakarta EE makes development of such applications easier with a rich set of APIs and frameworks. It also provides a scalable, reliable and easy to administer runtime to host such applications.

The OSGi platform complements these features with modularity. It enables applications to be separated into smaller, reusable modules with a well defined and robust dependency specification.

A module explicitly specifies its capabilities and requirements. This explicit dependency specification encourages developers to visualize dependencies among their modules and help them make their modules highly cohesive and less coupled. The OSGi module system is dynamic: it allows modules to be added and removed at runtime. OSGi has very good support for versioning: it supports package versioning as well module versioning. In fact, it allows multiple versions of the same package to coexist in the same runtime, thus allowing greater flexibility to deployers. The service layer of the OSGi platform encourages a more service-oriented approach to build a system. The service-oriented approach and dynamic module system used together allow a system to be more agile during development as well as in production. It makes them better suited to run in an Platform-as-a-Service (PaaS) environment.

With Eclipse GlassFish, you do not have to chose one of the two platforms. A hybrid approach like OSGi enabling your Jakarta EE applications allows new capabilities to applications hitherto unavailable to applications built using just one of the two platforms.

# Developing OSGi Application Bundles for Eclipse GlassFish

Eclipse GlassFish enables interaction between OSGi components and Jakarta EE components. OSGi services managed by the OSGi framework can invoke Jakarta EE components managed by the Jakarta EE container and vice versa. For example, developers can declaratively export EJBs as OSGi services without having to write any OSGi code. This allows any plain OSGi component, which is running without the Jakarta EE context, to discover the EJB and invoke it. Similarly, Jakarta EE components can locate OSGi services provided by plain OSGi bundles and use them as well. Eclipse GlassFish extends the Jakarta EE Context and Dependency Injection (CDI) framework to make it easier for Jakarta EE components to consume dynamic OSGi services in a type-safe manner.

- Developing Plain OSGi Bundles
- Developing Web Application Bundles
- Developing EJB Application Bundles

# **Developing Plain OSGi Bundles**

Jakarta EE components (like an EJB or Servlet) can look up Jakarta EE platform services using JNDI names in the associated Jakarta EE naming context. Such code can rely on the Jakarta EE container to inject the required services as well. Unfortunately, neither of them works when the code runs outside a Jakarta EE context. An example of such code is the BundleActivator of an OSGi bundle. For such code to access Jakarta EE platform services, Eclipse GlassFish makes key services and resources of the underlying Jakarta EE platform available as OSGi services. Thus, an OSGi bundle deployed in Eclipse GlassFish can access these services using OSGi Service look-up APIs or by using a white board pattern. The following Jakarta EE services are available as OSGi services:

- HTTP Service
- Transaction Service
- JDBC Data Source Service
- JMS Resource Service

#### **HTTP Service**

The Eclipse GlassFish web container is made available as a service for OSGi users who do not use OSGi Web Application Bundles (WABs). This service is made available using the standard OSGi/HTTP service specification, which is a light API that predates the concept of a web application as we know it today. This simple API allows users to register servlets and static resources dynamically and draw a boundary around them in the form of a HttpContext. This simple API can be used to build feature-rich web application, such as the Felix Web Console for example.

The Eclipse GlassFish web container has one or more virtual servers. A virtual server has one or more web application deployed in it. Each web application has a distinct context path. Each virtual server has a set of HTTP listeners. Each HTTP listener listens on a particular port. When multiple virtual servers are present, one of them is treated as the default virtual server. Every virtual server comes configured with a default web application. The default web application is used to serve static content from the docroot of Eclipse GlassFish. This default web application uses / as the context path. A web application contains static and dynamic resources. Each virtual server is mapped to an org.osgi.services.http.HttpService instance. When there are multiple virtual servers present, there will be multiple occurrences of HttpService registered in the service registry. In order to distinguish one service from another, each service is registered with a service property named VirtualServer, whose value is the name of the virtual server. The service corresponding to default virtual server has the highest ranking, so when looking up a service of type HttpService without any additional criteria returns the HttpService corresponding to the default virtual server. In a typical Eclipse GlassFish installation, the default virtual server is configured to listen on port 8080 for the HTTP protocol and port 8181 for the HTTPS protocol.

The context path / is reserved for the default web application. Every resource and servlet registered using the registerResource() and registerServlet() methods of HttpService are made available under a special context path named /osgi in the virtual server. The /osgi context path can be changed to some other value by setting an appropriate value in the OSGi configuration property or in a system property called org.glassfish.osgihttp.ContextPath.

For example, HelloWorldServlet will be available at http://localhost:8080/osgi/helloworld when the following code is executed:

```
HttpService httpService = getHttpService(); // Obtain HttpService
httpService.registerServlet(httpService.registerServlet("/helloworld",
new HelloWorldServlet(), null, ctx);
```

#### **Transaction Service**

The Java Transaction API (JTA) defines three interfaces to interact with the transaction management system: UserTransaction, TransactionManager, and TransactionSynchronizationRegistry. They all belong to the javax.transaction package. TransactionManager and TransactionSynchronizationRegistry are intended for system level code, such as a persistence provider. Whereas, UserTransaction is the entity that you should use to control transactions. All the objects of the underlying JTA layer are made available in the OSGi service registry using the following service interfaces:

- javax.transaction.UserTransaction
- javax.transaction.TransactionManager
- javax.transaction.TransactionSynchronisationRegistry

There is no additional service property associated with them. Although UserTransaction appears to be a singleton, in reality any call to it gets rerouted to the actual transaction associated with the calling thread. Code that runs in the context of a Jakarta EE component typically gets a handle on UserTransaction by doing a JNDI lookup in the component naming context or by using injection, as shown here:

```
(UserTransaction)(new InitialContext().lookup("java:comp/UserTransaction"));
```

or

```
@Resource UserTransaction utx;
```

When certain code (such as an OSGi Bundle Activator), which does not have a Jakarta EE component context, wants to get hold of UserTransaction, or any of the other JTA artifacts, then they can look it up in the service registry. Here is an example of such code:

```
BundleContext context;
ServiceReference txRef =
    context.getServiceReference(UserTransaction.class.getName());
UserTransaction utx = (UserTransaction);
context.getService(txRef);
```

#### **JDBC Data Source Service**

Any JDBC data source created in Eclipse GlassFish is automatically made available as an OSGi Service; therefore, OSGi bundles can track availability of JDBC data sources using the ServiceTracking facility of the OSGi platform. The life of the OSGi service matches that of the underlying data source created in Eclipse GlassFish. For instructions on administering JDBC resources in Eclipse GlassFish, see the Eclipse GlassFish Administration Guide.

Eclipse GlassFish registers each JDBC data source as an OSGi service with objectClass = "javax.sql.DataSource" and a service property called jndi-name, which is set to the JNDI name of the data source. Here is a code sample that looks up a data source service:

```
@Inject
@OSGiService(true, "(jndi-name=jdbc/MyDS)")
private DataSource ds;
```

#### **JMS Resource Service**

Like JDBC data sources, JMS administered objects, such as destinations and connection factories, are also automatically made available as OSGi services. Their service mappings are as follows.

| JMS<br>Object                 | Service Interface                                                                                                    | Service<br>Propertie<br>s | Comments                                                                                                    |
|-------------------------------|----------------------------------------------------------------------------------------------------|---------------------------|----------------------------------------------------------------------------------------------------|
| JMS Queue<br>destinatio<br>n  | jakarta.jms.Queue                                                                                                    | jndi-name                 | jndi-name is set to the JNDI name of the queue                                                                                                    |
| JMS Topic<br>destinatio<br>n  | jakarta.jms.Topic                                                                                                    | jndi-name                 | <pre>jndi-name is set to the JNDI name of the topic</pre>                                                                                                    |
| JMS<br>connectio<br>n factory | <pre>jakarta.jms.QueueConnectionFactory or jakarta.jms.TopicConnectionFactory or jakarta.jms.ConnectionFactory</pre> | jndi-name                 | <ul><li>jndi-name is set to the JNDI name of the topic.</li><li>The actual service interface depends on which type of connection factory was created.</li></ul> |

## **Developing Web Application Bundles**

When a web application is packaged and deployed as an OSGi bundle, it is called a Web Application Bundle (WAB). WAB support is based on the OSGi Web Application specification, which is part of the OSGi Service Platform, Enterprise Specification, Release 4, Version 4.3. A WAB is packaged as an OSGi bundle, so all the OSGi packaging rules apply to WAB packaging. When a WAB is not packaged like a WAR, the OSGi Web Container of Eclipse GlassFish maps the WAB to the hierarchical structure of web application using the following rules:

- The root of the WAB corresponds to the docroot of the web application.
- Every JAR in the Bundle-ClassPath of the WAB is treated like a JAR in WEB-INF/lib/.
- Every directory except "." in Bundle-ClassPath of the WAB is treated like WEB-INF/classes/.
- Bundle-ClassPath entry of type "." is treated as if the entire WAB is a JAR in WEB-INF/lib/.
- Bundle-ClassPath includes the Bundle-ClassPath entries of any attached fragment bundles.

The simplest way to avoid knowing these mapping rules is to avoid the problem in the first place. Moreover, there are many packaging tools and development time tools that understand WAR structure. Therefore, we strongly recommend that you package the WAB exactly like a WAR, with only additional OSGi metadata.

#### **Required WAB Metadata**

In addition to the standard OSGi metadata, the main attributes of META-INF/MANIFEST.MF of the WAB must have an additional attribute called Web-ContextPath. The Web-ContextPath attribute specifies the value of the context path of the web application. Since the root of a WAB is mapped to the docroot of the web application, it should not be used in the Bundle-ClassPath. Moreover, WEB-INF/classes/

should be specified ahead of WEB-INF/lib/ in the Bundle-ClassPath in order to be compliant with the search order used for traditional WAR files.

Assuming the WAB is structured as follows:

```
foo.war/
index.html
foo.jsp
WEB-INF/classes/
foo/BarServlet.class
WEB-INF/lib/lib1.jar
WEB-INF/lib/lib2.jar
```

Then the OSGi metadata for the WAB as specified in META-INF/MANIFEST.MF of the WAB would appear as follows:

```
MANIFEST.MF:Manifest-Version: 1.0
Bundle-ManifestVersion: 2
Bundle-SymbolicName: com.acme.foo
Bundle-Version: 1.0
Bundle-Name: Foo Web Application Bundle Version 1.0
Import-Package: javax.servlet; javax.servlet.http, version=[3.0, 4.0, 5.0)
Bundle-ClassPath: WEB-INF/classes, WEB-INF/lib/lib1.jar, WEB-INF/lib/lib2.jar
Web-ContextPath: /foo
```

#### **How WABs Consume OSGi Services**

Since a WAB has a valid Bundle-Context, it can consume OSGi services. Although you are free to use any OSGi API to locate OSGi services, Eclipse GlassFish makes it easy for WAB users to use OSGi services by virtue of extending the Context and Dependency Injection (CDI) framework. Here's an example of the injection of an OSGi Service into a Servlet:

```
@WebServlet
public class MyServlet extends HttpServlet {
   @Inject @OSGiService(dynamic=true)
   FooService fooService;
}
```

To learn more about this feature, refer to OSGi CDI Extension for WABs.

#### **OSGi CDI Extension for WABs**

Eclipse GlassFish includes a CDI extension that enables web applications, such as servlets, that are part of WABs to express a type-safe dependency on an OSGi service using CDI APIs. An OSGi service can be provided by any OSGi bundle without any knowledge of Jakarta EE/CDI, and they are allowed to be injected transparently in a type-safe manner into a web application.

A custom CDI Qualifier, <code>@org.glassfish.osgicdi.OSGiService</code>, is used by the component to represent dependency on an OSGi service. The qualifier has additional metadata to customize the service discovery and injection behavior. The following <code>@OsgiService</code> attributes are currently available:

- serviceCriteria An LDAP filter query used for service selection in the OSGi service registry.
- waitTimeout Waits the specified duration for a service that matches the criteria specified to appear in the OSGi service registry.
- dynamic Dynamically obtain a service reference (true/false).

Since OSGi services are dynamic, they may not match the life cycle of the application component that has injected a reference to the service. Through this attribute, you could indicate that a service reference can be obtained dynamically or not. For stateless or idempotent services, a dynamic reference to a service implementation would be useful. The container then injects a proxy to the service and dynamically switches to an available implementation when the current service reference is invalid.

#### Example 13-1 Example of a WAB Using CDI

In this example, Bundle B0 defines a service contract called com.acme.Foo and exports the com.acme package for use by other bundles. Bundle B1 in turn provides a service implementation, FooImpl, of the com.acme.Foo interface. It then registers the service FooImpl service with the OSGi service registry with com.acme.Foo as the service interface.

Bundle B2 is a hybrid application bundle that imports the com.acme package. It has a component called BarServlet that expresses a dependency to com.acme.Foo by adding a field/setter method and qualifies that injection point with <code>@OsgiService</code>. For instance, BarServlet could look like:

```
@Servlet
public void BarServlet extends HttpServlet{
    @Inject @OSGiService(dynamic=true)
    private com.acme.Foo f;
}
```

# **Developing EJB Application Bundles**

Another type of hybrid application bundle is the EJB Application Bundle. When an EJB Jar is packaged with additional OSGi metadata and deployed as an OSGi bundle it is called an EJB Application Bundle. Eclipse GlassFishsupports only packaging the OSGi bundle as a simple JAR file with required OSGi metadata, just as you would package an ejb-jar file.

#### Required EJB Metadata

An EJB Application Bundle must have a manifest metadata called Export-EJB in order to be considered as an EJB Bundle. For syntax of Export-EJB header, please refer to the Publishing EJB as OSGi Service section. Here's an example of an EJB Application Bundle with its metadata:

```
myEjb.jar/
```

```
com/acme/Foo
com/acme/impl/FooEJB
META-INF/MANIFEST.MF
```

#### MANIFEST.MF:

```
Manifest-Version: 1.0
Bundle-ManifestVersion: 2
Bundle-SymbolicName: com.acme.foo EJB bundle
Bundle-Version: 1.0.0.BETA
Bundle-Name: com.acme.foo EJB bundle version 1.0.0.BETA
Export-EJB: ALL
Export-Package: com.acme; version=1.0
Import-Package: javax.ejb; version=[3.0, 4.0), com.acme; version=[1.0, 1.1)
```

#### How EJB Bundles Consume OSGi Services

Since an EJB has a valid Bundle-Context, it can consume OSGi services. Although you are free to use any OSGi API to locate OSGi services, Eclipse GlassFish makes it easy to use OSGi services by virtue of extending the Context and Dependency Injection (CDI) framework. Here's an example of injection of an OSGi Service into a servlet:

```
@Stateless
public class MyEJB {
   @Inject @OSGiService(dynamic=true)
   Foo foo;
   ...
}
```

To learn more about this feature, refer to Using the OSGi CDI Extension With EJB Bundles.

#### Using the OSGi CDI Extension With EJB Bundles

Eclipse GlassFish includes a CDI extension that enables EJB application bundles to express a type-safe dependency on an OSGi Service using CDI APIs. An OSGi service can be provided by any OSGi bundle without any knowledge of Jakarta EE/CDI, and they are allowed to be injected transparently in a type-safe manner into an EJB bundle.

A custom CDI Qualifier, <code>@org.glassfish.osgicdi.OSGiService</code>, is used by the component to represent dependency on an OSGi service. The qualifier has additional metadata to customize the service discovery and injection behavior. The following <code>@OsgiService</code> attributes are currently available:

- dynamic Dynamically obtain a service reference (true/false).
- waitTimeout Waits for specified duration for a service to appear in the OSGi service registry.
- serviceCriteria An LDAP filter query used for service selection.

# Deploying OSGi Bundles in Eclipse GlassFish

| Deproying door Dunates in Lempse Glassi ion                                                                                           |
|----------------------------------------------------------------------------------------------------|
| For instruction on deploying OSGi bundle, see " OSGi Bundle Deployment Guidelines" in Eclipse GlassFish Application Deployment Guide. |
|                                                                                                    |
|                                                                                                    |
|                                                                                                    |
|                                                                                                    |
|                                                                                                    |
|                                                                                                    |
|                                                                                                    |
|                                                                                                    |
|                                                                                                    |
|                                                                                                    |
|                                                                                                    |
|                                                                                                    |
|                                                                                                    |
|                                                                                                    |
|                                                                                                    |
|                                                                                                    |
|                                                                                                    |

# **Part III**

| Using Services and APIs |  |  |  |  |  |
|-------------------------|--|--|--|--|--|
|                         |  |  |  |  |  |
|                         |  |  |  |  |  |
|                         |  |  |  |  |  |
|                         |  |  |  |  |  |
|                         |  |  |  |  |  |
|                         |  |  |  |  |  |
|                         |  |  |  |  |  |
|                         |  |  |  |  |  |

# 14 Using the JDBC API for Database Access

This chapter describes how to use the Java Database Connectivity (JDBC) API for database access with the Eclipse GlassFish. This chapter also provides high level JDBC implementation instructions for servlets and EJB components using the Eclipse GlassFish.

The JDBC specifications are available at https://www.oracle.com/java/technologies/javase/javase-tech-database.html.

A useful JDBC tutorial is located at https://docs.oracle.com/javase/tutorial/jdbc/index.html.

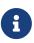

The Eclipse GlassFish does not support connection pooling or transactions for an application's database access if it does not use standard Jakarta EE DataSource objects.

The following topics are addressed here:

- Statements
- Connections
- Connection Wrapping
- Allowing Non-Component Callers
- Using Application-Scoped JDBC Resources
- Restrictions and Optimizations

# **Statements**

The following topics are addressed here:

- Using an Initialization Statement
- Setting a Statement Timeout
- Statement Leak Detection and Leaked Statement Reclamation
- Statement Caching
- Statement Tracing

## Using an Initialization Statement

You can specify a statement that executes each time a physical connection to the database is created (not reused) from a JDBC connection pool. This is useful for setting request or session specific properties and is suited for homogeneous requests in a single application. Set the Init SQL attribute of the JDBC connection pool to the SQL string to be executed in one of the following ways:

• Enter an Init SQL value in the Edit Connection Pool Advanced Attributes page in the Administration Console. For more information, click the Help button in the Administration Console.

- Specify the --initsql option in the asadmin create-jdbc-connection-pool command. For more information, see the Eclipse GlassFish Reference Manual.
- Specify the init-sql option in the asadmin set command. For example:

```
asadmin set domain1.resources.jdbc-connection-pool.DerbyPool.init-sql="sql-string"
```

For more information, see the Eclipse GlassFish Reference Manual.

## **Setting a Statement Timeout**

An abnormally long running JDBC query executed by an application may leave it in a hanging state unless a timeout is explicitly set on the statement. Setting a statement timeout guarantees that all queries automatically time out if not completed within the specified period. When statements are created, the queryTimeout is set according to the statement timeout setting. This works only when the underlying JDBC driver supports queryTimeout for Statement, PreparedStatement, CallableStatement, and ResultSet.

You can specify a statement timeout in the following ways:

- Enter a Statement Timeout value in the Edit Connection Pool Advanced Attributes page in the Administration Console. For more information, click the Help button in the Administration Console.
- Specify the --statementtimeout option in the asadmin create-jdbc-connection-pool command. For more information, see the Eclipse GlassFish Reference Manual.

#### Statement Leak Detection and Leaked Statement Reclamation

If statements are not closed by an application after use, it is possible for the application to run out of cursors. Enabling statement leak detection causes statements to be considered as leaked if they are not closed within a specified period. Additionally, leaked statements can reclaimed automatically.

To enable statement leak detection, set Statement Leak Timeout In Seconds for the JDBC connection pool to a positive, nonzero value in one of the following ways:

- Specify the --statementleaktimeout option in the create-jdbc-connection-pool subcommand. For more information, see create-jdbc-connection-pool(1).
- Specify the statement-leak-timeout-in-seconds option in the set subcommand. For example:

```
asadmin set resources.jdbc-connection-pool.pool-name.statement-leak-timeout-in-seconds=300
```

When selecting a value for Statement Leak Timeout In Seconds, make sure that:

• It is less than the Connection Leak Timeout; otherwise, the connection could be closed before the statement leak is recognized.

• It is greater than the Statement Timeout; otherwise, a long running query could be mistaken as a statement leak.

After enabling statement leak detection, enable leaked statement reclamation by setting Reclaim Leaked Statements for the JDBC connection pool to a true value in one of the following ways:

- Specify the --statementleakreclaim=true option in the create-jdbc-connection-pool subcommand. For more information, see create-jdbc-connection-pool(1).
- Specify the statement-leak-reclaim option in the set subcommand. For example:

```
asadmin set resources.jdbc-connection-pool.pool-name.statement-leak-reclaim=true
```

## **Statement Caching**

Statement caching stores statements, prepared statements, and callable statements that are executed repeatedly by applications in a cache, thereby improving performance. Instead of the statement being prepared each time, the cache is searched for a match. The overhead of parsing and creating new statements each time is eliminated.

Statement caching is usually a feature of the JDBC driver. The Eclipse GlassFish provides caching for drivers that do not support caching. To enable this feature, set the Statement Cache Size for the JDBC connection pool in one of the following ways:

- Enter a Statement Cache Size value in the Edit Connection Pool Advanced Attributes page in the Administration Console. For more information, click the Help button in the Administration Console.
- Specify the --statement cachesize option in the asadmin create-jdbc-connection-pool command. For more information, see the Eclipse GlassFish Reference Manual.
- Specify the statement-cache-size option in the asadmin set command. For example:

```
asadmin set domain1.resources.jdbc-connection-pool.DerbyPool.statement-cache-size=10
```

For more information, see the Eclipse GlassFish Reference Manual.

By default, this attribute is set to zero and the statement caching is turned off. To enable statement caching, you can set any positive nonzero value. The built-in cache eviction strategy is LRU-based (Least Recently Used). When a connection pool is flushed, the connections in the statement cache are recreated.

## **Statement Tracing**

You can trace the SQL statements executed by applications that use a JDBC connection pool. Set the SQL Trace Listeners attribute to a comma-separated list of trace listener implementation classes in one of the following ways:

- Enter an SQL Trace Listeners value in the Edit Connection Pool Advanced Attributes page in the Administration Console. For more information, click the Help button in the Administration Console.
- Specify the --sqltracelisteners option in the asadmin create-jdbc-connection-pool command. For more information, see the Eclipse GlassFish Reference Manual.
- Specify the sql-trace-listeners option in the asadmin set command. For example:

```
asadmin set domain1.resources.jdbc-connection-pool.DerbyPool.sql-trace-listeners=listeners
```

For more information, see the Eclipse GlassFish Reference Manual.

The Eclipse GlassFish provides a public interface, org.glassfish.api.jdbc.SQLTraceListener , that implements a means of recording SQLTraceRecord objects. To make custom implementations of this interface available to the Eclipse GlassFish, place the implementation classes in as-install/lib.

The Eclipse GlassFish provides an SQL tracing logger to log the SQL operations in the form of SQLTraceRecord objects in the server.log file. The module name under which the SQL operation is logged is jakarta.enterprise.resource.sqltrace. SQL traces are logged as FINE messages along with the module name to enable easy filtering of the SQL logs. A sample SQL trace record looks like this:

```
[#|2009-11-27T15:46:52.202+0530|FINE|glassfish
6.0|jakarta.enterprise.resource.sqltrace.com.sun.gjc.util
|_ThreadID=29;_ThreadName=Thread-
1;ClassName=com.sun.gjc.util.SQLTraceLogger;MethodName=sqlTrace;
|ThreadID=77 | ThreadName=p: thread-pool-1; w: 6 | TimeStamp=1259317012202
| ClassName=com.sun.gjc.spi.jdbc40.PreparedStatementWrapper40 |
MethodName=executeUpdate
| arg[0]=insert into table1(colName) values(100) | arg[1]=columnNames | |#]
```

This trace shows that an executeUpdate(String sql, String columnNames) operation is being done.

When SQL statement tracing is enabled and JDBC connection pool monitoring is enabled, Eclipse GlassFish maintains a tracing cache of recent queries and their frequency of use. The following JDBC connection pool properties can be configured to control this cache and the monitoring statistics available from it:

#### time-to-keep-queries-in-minutes

Specifies how long in minutes to keep a query in the tracing cache, tracking its frequency of use. The default value is 5 minutes.

#### number-of-top-queries-to-report

Specifies how many of the most used queries, in frequency order, are listed the monitoring report. The default value is 10 queries.

Set these parameters in one of the following ways:

- Add them as properties in the Edit JDBC Connection Pool Properties page in the Administration Console. For more information, click the Help button in the Administration Console.
- Specify them using the --property option in the create-jdbc-connection-pool subcommand. For more information, see create-jdbc-connection-pool(1).
- Set them using the set subcommand. For example:

asadmin set resources.jdbc-connection-pool.pool-name.property.time-to-keep-queries-in-minutes=10

# **Connections**

The following topics are addressed here:

- Transparent Pool Reconfiguration
- Disabling Pooling
- Associating Connections with Threads
- Custom Connection Validation
- Sharing Connections
- Marking Bad Connections
- Handling Invalid Connections

## **Transparent Pool Reconfiguration**

When the properties or attributes of a JDBC connection pool are changed, the connection pool is destroyed and re-created. Normally, applications using the connection pool must be redeployed as a consequence. This restriction can be avoided by enabling transparent JDBC connection pool reconfiguration. When this feature is enabled, applications do not need to be redeployed. Instead, requests for a new connections are blocked until the reconfiguration operation completes. Connection requests from any in-flight transactions are served using the old pool configuration, as to complete the transaction. Then, connections are created using the pool's new configuration, and any blocked connection requests are served with connections from the re-created pool..

To enable transparent JDBC connection pool reconfiguration, set the dynamic-reconfiguration-wait-timeout-in-seconds property of the JDBC connection pool to a positive, nonzero value in one of the following ways:

- Add it as a property in the Edit JDBC Connection Pool Properties page in the Administration Console. For more information, click the Help button in the Administration Console.
- Specify it using the --property option in the create-jdbc-connection-pool subcommand. For more information, see create-jdbc-connection-pool(1).
- Set it using the set subcommand. For example:

asadmin set resources.jdbc-connection-pool.pool-name.property.dynamic-

```
reconfiguration-wait-timeout-in-seconds=15
```

This property specifies the time in seconds to wait for in-use connections to close and in-flight transactions to complete. Any connections in use or transaction in flight past this time must be retried.

## **Disabling Pooling**

To disable connection pooling, set the Pooling attribute to false. The default is true. You can enable or disable connection pooling in one of the following ways:

- Enter a Pooling value in the Edit Connection Pool Advanced Attributes page in the Administration Console. For more information, click the Help button in the Administration Console.
- Specify the --pooling option in the asadmin create-jdbc-connection-pool command. For more information, see the Eclipse GlassFish Reference Manual.
- Specify the pooling option in the asadmin set command. For example:

```
as a dmin\ set\ domain 1. resources. jdbc-connection-pool. Derby Pool. pooling=false
```

For more information, see the Eclipse GlassFish Reference Manual.

The pooling option and the system property com.sun.enterprise.connectors.SwitchoffACCConnectionPooling, which turns off connection pooling in the Application Client Container, do not affect each other.

An exception is thrown if associate-with-thread is set to true and pooling is disabled. An exception is thrown if you attempt to flush a connection pool when pooling is disabled. A warning is logged if the following attributes are used, because they are useful only in a pooled environment:

- connection-validation
- validate-atmost-once-period
- match-connections
- max-connection-usage
- idle-timeout

## **Associating Connections with Threads**

To associate connections with a thread, set the Associate With Thread attribute to true. The default is false. A true setting allows connections to be saved as ThreadLocal in the calling thread. Connections get reclaimed only when the calling thread dies or when the calling thread is not in use and the pool has run out of connections. If the setting is false, the thread must obtain a connection from the pool each time the thread requires a connection.

The Associate With Thread attribute associates connections with a thread such that when the same

thread is in need of connections, it can reuse the connections already associated with that thread. In this case, the overhead of getting connections from the pool is avoided. However, when this value is set to true, you should verify that the value of the Max Pool Size attribute is comparable to the Max Thread Pool Size attribute of the thread pool. If the Max Thread Pool Size value is much higher than the Max Pool Size value, a lot of time is spent associating connections with a new thread after dissociating them from an older one. Use this attribute in cases where the thread pool should reuse connections to avoid this overhead.

You can set the Associate With Thread attribute in the following ways:

- Enter an Associate With Thread value in the Edit Connection Pool Advanced Attributes page in the Administration Console. For more information, click the Help button in the Administration Console.
- Specify the --associatewiththread option in the asadmin create-jdbc-connection-pool command. For more information, see the Eclipse GlassFish Reference Manual.
- Specify the associate-with-thread option in the asadmin set command. For example:

```
asadmin set domain1.resources.jdbc-connection-pool.DerbyPool.associate-with-thread=true
```

For more information, see the Eclipse GlassFish Reference Manual.

#### **Custom Connection Validation**

You can specify a custom implementation for Connection Validation that is faster or optimized for a specific database. Set the Validation Method attribute to the value custom-validation. (Other validation methods available are table (the default), auto-commit, and meta-data.) The Eclipse GlassFish provides a public interface, org.glassfish.api.jdbc.ConnectionValidation, which you can implement to plug in your implementation. A new attribute, Validation Classname, specifies the fully qualified name of the class that implements the ConnectionValidation interface. The Validation Classname attribute is required if Connection Validation is enabled and Validation Method is set to Custom Validation.

To enable this feature, set Connection Validation, Validation Method, and Validation Classname for the JDBC connection pool in one of the following ways:

- Enter Connection Validation, Validation Method, and Validation Classname values in the Edit Connection Pool Advanced Attributes page in the Administration Console. You can select from among validation class names for common databases in the Validation Classname field. For more information, click the Help button in the Administration Console.
- Specify the --isconnectionvalidatereq, --validationmethod, and --validationclassname options in the asadmin create-jdbc-connection-pool command. For more information, see the Eclipse GlassFish Reference Manual.
- Specify the is-connection-validation-required, connection-validation-method, and validation-classname options in the asadmin set command. For example:

```
asadmin set domain1.resources.jdbc-connection-pool.MyPool.is-connection-validation-required=true asadmin set domain1.resources.jdbc-connection-pool.MyPool.connection-validation-method=custom-validation asadmin set domain1.resources.jdbc-connection-pool.MyPool.validation-classname=impl-class
```

For more information, see the Eclipse GlassFish Reference Manual.

By default, optimized validation mechanisms are provided for DB2, Apache Derby, MSSQL, MySQL, Oracle, PostgreSQL and Sybase databases. Additionally, for JDBC 4.0 compliant database drivers, a validation mechanism is provided that uses the Connection.isValid(0) implementation.

## **Sharing Connections**

When multiple connections acquired by an application use the same JDBC resource, the connection pool provides connection sharing within the same transaction scope. For example, suppose Bean A starts a transaction and obtains a connection, then calls a method in Bean B. If Bean B acquires a connection to the same JDBC resource with the same sign-on information, and if Bean A completes the transaction, the connection can be shared.

Connections obtained through a resource are shared only if the resource reference declared by the Jakarta EE component allows it to be shareable. This is specified in a component's deployment descriptor by setting the res-sharing-scope element to Shareable for the particular resource reference. To turn off connection sharing, set res-sharing-scope to Unshareable.

For general information about connections and JDBC URLs, see "Administering Database Connectivity" in Eclipse GlassFish Administration Guide.

# **Marking Bad Connections**

The DataSource implementation in the Eclipse GlassFish provides a markConnectionAsBad method. A marked bad connection is removed from its connection pool when it is closed. The method signature is as follows:

```
public void markConnectionAsBad(java.sql.Connection con)
```

For example:

```
com.sun.appserv.jdbc.DataSource ds=
   (com.sun.appserv.jdbc.DataSource)context.lookup("dataSource");
Connection con = ds.getConnection();
Statement stmt = null;
try{
   stmt = con.createStatement();
   stmt.executeUpdate("Update");
}
```

```
catch (BadConnectionException e){
   ds.markConnectionAsBad(con) //marking it as bad for removal
}
finally{
   stmt.close();
   con.close(); //Connection will be destroyed during close.
}
```

## **Handling Invalid Connections**

If a ConnectionErrorOccured event occurs, the Eclipse GlassFish considers the connection invalid and removes the connection from the connection pool. Typically, a JDBC driver generates a ConnectionErrorOccured event when it finds a ManagedConnection object unusable. Reasons can be database failure, network failure with the database, fatal problems with the connection pool, and so on.

If the fail-all-connections setting in the connection pool configuration is set to true, and a single connection fails, all connections are closed and recreated. If this setting is false, individual connections are recreated only when they are used. The default is false.

The is-connection-validation-required setting specifies whether connections have to be validated before being given to the application. If a resource's validation fails, it is destroyed, and a new resource is created and returned. The default is false.

The prefer-validate-over-recreate property specifies that validating idle connections is preferable to closing them. This property has no effect on non-idle connections. If set to true, idle connections are validated during pool resizing, and only those found to be invalid are destroyed and recreated. If false, all idle connections are destroyed and recreated during pool resizing. The default is false.

You can set the fail-all-connections, is-connection-validation-required, and prefer-validate-over-recreate configuration settings during creation of a JDBC connection pool. Or, you can use the asadmin set command to dynamically reconfigure a setting. For example:

```
asadmin set server.resources.jdbc-connection-pool.JCPool1.fail-all-connections="true" asadmin set server.resources.jdbc-connection-pool.JCPool1.is-connection-validation-required="true" asadmin set server.resources.jdbc-connection-pool.JCPool1.property.prefer-validate-over-recreate="true"
```

For details, see the Eclipse GlassFish Reference Manual.

The interface ValidatingManagedConnectionFactory exposes the method <code>getInvalidConnections</code> to allow retrieval of the invalid connections. The Eclipse GlassFish checks if the JDBC driver implements this interface, and if it does, invalid connections are removed when the connection pool is resized.

# **Connection Wrapping**

The following topics are addressed here:

- Wrapping Connections
- Obtaining a Physical Connection From a Wrapped Connection
- Using the Connection.unwrap() Method

## **Wrapping Connections**

If the Wrap JDBC Objects option is true (the default), wrapped JDBC objects are returned for Statement, PreparedStatement, CallableStatement, ResultSet, and DatabaseMetaData.

This option ensures that Statement.getConnection() is the same as DataSource.getConnection(). Therefore, this option should be true when both Statement.getConnection() and DataSource.getConnection() are done.

You can specify the Wrap JDBC Objects option in the following ways:

- Check or uncheck the Wrap JDBC Objects box on the Edit Connection Pool Advanced Attributes page in the Administration Console. For more information, click the Help button in the Administration Console.
- Specify the --wrapjdbcobjects option in the asadmin create-jdbc-connection-pool command. For more information, see the Eclipse GlassFish Reference Manual.

## Obtaining a Physical Connection From a Wrapped Connection

The DataSource implementation in the Eclipse GlassFish provides a getConnection method that retrieves the JDBC driver's SQLConnection from the Eclipse GlassFish's Connection wrapper. The method signature is as follows:

```
public java.sql.Connection getConnection(java.sql.Connection con)
throws java.sql.SQLException
```

#### For example:

```
InitialContext ctx = new InitialContext();
com.sun.appserv.jdbc.DataSource ds = (com.sun.appserv.jdbc.DataSource)
    ctx.lookup("jdbc/MyBase");
Connection con = ds.getConnection();
Connection drivercon = ds.getConnection(con); //get physical connection from wrapper
// Do db operations.
// Do not close driver connection.
con.close(); // return wrapped connection to pool.
```

## Using the Connection.unwrap() Method

Using the Connection.unwrap() method on a vendor-provided interface returns an object or a wrapper object implementing the vendor-provided interface, which the application can make use of to do vendor-specific database operations. Use the Connection.isWrapperFor() method on a vendor-provided interface to check whether the connection can provide an implementation of the vendor-provided interface. Check the JDBC driver vendor's documentation for information on these interfaces.

# **Allowing Non-Component Callers**

You can allow non-Java-EE components, such as servlet filters, lifecycle modules, and third party persistence managers, to use this JDBC connection pool. The returned connection is automatically enlisted with the transaction context obtained from the transaction manager. Standard Jakarta EE components can also use such pools. Connections obtained by non-component callers are not automatically closed at the end of a transaction by the container. They must be explicitly closed by the caller.

You can enable non-component callers in the following ways:

- Check the Allow Non Component Callers box on the Edit Connection Pool Advanced Attributes page in the Administration Console. The default is false. For more information, click the Help button in the Administration Console.
- Specify the --allownoncomponent callers option in the asadmin create-jdbc-connection-pool command. For more information, see the Eclipse GlassFish Reference Manual.
- Specify the allow-non-component-callers option in the asadmin set command. For example:

asadmin set domain1.resources.jdbc-connection-pool.DerbyPool.allow-non-component-callers=true

For more information, see the Eclipse GlassFish Reference Manual.

• Create a JDBC resource with a pm suffix.

Accessing a DataSource using the Synchronization.beforeCompletion() method requires setting Allow Non Component Callers to true. For more information about the Transaction Synchronization Registry, see The Transaction Manager, the Transaction Synchronization Registry, and UserTransaction.

# **Using Application-Scoped JDBC Resources**

You can define an application-scoped database or other resource for an enterprise application, web module, EJB module, connector module, or application client module by supplying a <code>glassfish-resources.xml</code> deployment descriptor file. For details, see "Application-Scoped Resources" in Eclipse GlassFish Application Deployment Guide.

# **Restrictions and Optimizations**

This section discusses restrictions and performance optimizations that affect using the JDBC API.

## **Disabling Stored Procedure Creation on Sybase**

By default, DataDirect and Oracle JDBC drivers for Sybase databases create a stored procedure for each parameterized PreparedStatement. On the Eclipse GlassFish, exceptions are thrown when primary key identity generation is attempted. To disable the creation of these stored procedures, set the property PrepareMethod=direct for the JDBC connection pool.

# 15 Using the Transaction Service

The Jakarta EE platform provides several abstractions that simplify development of dependable transaction processing for applications. This chapter discusses Jakarta EE transactions and transaction support in the Eclipse GlassFish.

The following topics are addressed here:

- Handling Transactions with Databases
- Handling Transactions with Enterprise Beans
- Handling Transactions with the Java Message Service
- The Transaction Manager, the Transaction Synchronization Registry, and UserTransaction

For more information about the Java Transaction API (JTA), see "Administering Transactions" in Eclipse GlassFish Administration Guide and the following site: https://jakarta.ee/specifications/transactions/.

You might also want to read "Transactions" in The Jakarta EE Tutorial.

# **Handling Transactions with Databases**

The following topics are addressed here:

- Using JDBC Transaction Isolation Levels
- Using Non-Transactional Connections

## **Using JDBC Transaction Isolation Levels**

Not all database vendors support all transaction isolation levels available in the JDBC API. The Eclipse GlassFish permits specifying any isolation level your database supports. The following table defines transaction isolation levels.

Table 15-1 Transaction Isolation Levels

| Transaction Isolation<br>Level | getTransactionIsolation Return Value | Description                                                                  |
|--------------------------------|--------------------------------------|------------------------------------------------------------------------------|
| read-uncommitted               | 1                                    | Dirty reads, non-repeatable reads, and phantom reads can occur.              |
| read-committed                 | 2                                    | Dirty reads are prevented; non-repeatable reads and phantom reads can occur. |
| repeatable-read                | 4                                    | Dirty reads and non-repeatable reads are prevented; phantom reads can occur. |
| serializable                   | 8                                    | Dirty reads, non-repeatable reads and phantom reads are prevented.           |

By default, the transaction isolation level is undefined (empty), and the JDBC driver's default isolation level is used. You can specify the transaction isolation level in the following ways:

- Select the value from the Transaction Isolation drop-down list on the New JDBC Connection Pool or Edit Connection Pool page in the Administration Console. For more information, click the Help button in the Administration Console.
- Specify the --isolationlevel option in the asadmin create-jdbc-connection-pool command. For more information, see the Eclipse GlassFish Reference Manual.
- Specify the transaction-isolation-level option in the asadmin set command. For example:

```
asadmin set domain1.resources.jdbc-connection-pool.DerbyPool.transaction-isolation-level=serializable
```

For more information, see the Eclipse GlassFish Reference Manual.

Note that you cannot call setTransactionIsolation during a transaction.

You can set the default transaction isolation level for a JDBC connection pool. For details, see "To Create a JDBC Connection Pool" in Eclipse GlassFish Administration Guide.

To verify that a level is supported by your database management system, test your database programmatically using the supportsTransactionIsolationLevel method in java.sql.DatabaseMetaData, as shown in the following example:

```
InitialContext ctx = new InitialContext();
DataSource ds = (DataSource)
ctx.lookup("jdbc/MyBase");
Connection con = ds.getConnection();
DatabaseMetaData dbmd = con.getMetaData();
if (dbmd.supportsTransactionIsolationLevel(TRANSACTION_SERIALIZABLE)
{    Connection.setTransactionIsolation(TRANSACTION_SERIALIZABLE); }
```

For more information about these isolation levels and what they mean, see the JDBC API specification.

Setting or resetting the transaction isolation level for every getConnection call can degrade performance. So by default the isolation level is not guaranteed.

Applications that change the transaction isolation level on a pooled connection programmatically risk polluting the JDBC connection pool, which can lead to errors. If an application changes the isolation level, enabling the is-isolation-level-guaranteed setting in the pool can minimize such errors.

You can guarantee the transaction isolation level in the following ways:

• Check the Isolation Level Guaranteed box on the New JDBC Connection Pool or Edit Connection Pool page in the Administration Console. For more information, click the Help button in the Administration Console.

- Specify the --isisolationguaranteed option in the asadmin create-jdbc-connection-pool command. For more information, see the Eclipse GlassFish Reference Manual.
- Specify the is-isolation-level-guaranteed option in the asadmin set command. For example:

```
as a dmin\ set\ domain 1. resources. jdbc-connection-pool. Derby Pool. is-isolation-level-guaranteed = true
```

For more information, see the Eclipse GlassFish Reference Manual.

## **Using Non-Transactional Connections**

You can specify a non-transactional database connection in any of these ways:

- Check the Non-Transactional Connections box on the New JDBC Connection Pool or Edit Connection Pool page in the Administration Console. The default is unchecked. For more information, click the Help button in the Administration Console.
- Specify the --nontransactional connections option in the asadmin create-jdbc-connection-pool command. For more information, see the Eclipse GlassFish Reference Manual.
- Specify the non-transactional-connections option in the asadmin set command. For example:

```
asadmin set domain1.resources.jdbc-connection-pool.DerbyPool.non-transactional-connections=true
```

For more information, see the Eclipse GlassFish Reference Manual.

• Use the DataSource implementation in the Eclipse GlassFish, which provides a getNonTxConnection method. This method retrieves a JDBC connection that is not in the scope of any transaction. There are two variants.

```
public java.sql.Connection getNonTxConnection() throws java.sql.SQLException
public java.sql.Connection getNonTxConnection(String user, String password)
    throws java.sql.SQLException
```

• Create a resource with the JNDI name ending in \_\_nontx. This forces all connections looked up using this resource to be non transactional.

Typically, a connection is enlisted in the context of the transaction in which a getConnection call is invoked. However, a non-transactional connection is not enlisted in a transaction context even if a transaction is in progress.

The main advantage of using non-transactional connections is that the overhead incurred in enlisting and delisting connections in transaction contexts is avoided. However, use such connections carefully. For example, if a non-transactional connection is used to query the database

while a transaction is in progress that modifies the database, the query retrieves the unmodified data in the database. This is because the in-progress transaction hasn't committed. For another example, if a non-transactional connection modifies the database and a transaction that is running simultaneously rolls back, the changes made by the non-transactional connection are not rolled back.

Here is a typical use case for a non-transactional connection: a component that is updating a database in a transaction context spanning over several iterations of a loop can refresh cached data by using a non-transactional connection to read data before the transaction commits.

# **Handling Transactions with Enterprise Beans**

This section describes the transaction support built into the Enterprise JavaBeans programming model for the Eclipse GlassFish.

As a developer, you can write an application that updates data in multiple databases distributed across multiple sites. The site might use EJB servers from different vendors.

The following topics are addressed here:

- Flat Transactions
- Global and Local Transactions
- Commit Options
- Bean-Level Container-Managed Transaction Timeouts

#### **Flat Transactions**

The Enterprise JavaBeans Specification, v3.0 requires support for flat (as opposed to nested) transactions. In a flat transaction, each transaction is decoupled from and independent of other transactions in the system. Another transaction cannot start in the same thread until the current transaction ends.

Flat transactions are the most prevalent model and are supported by most commercial database systems. Although nested transactions offer a finer granularity of control over transactions, they are supported by far fewer commercial database systems.

#### **Global and Local Transactions**

Both local and global transactions are demarcated using the javax.transaction.UserTransaction interface, which the client must use. Local transactions bypass the XA commit protocol and are faster. For more information, see The Transaction Manager, the Transaction Synchronization Registry, and UserTransaction.

# **Commit Options**

The EJB protocol is designed to give the container the flexibility to select the disposition of the instance state at the time a transaction is committed. This allows the container to best manage caching an entity object's state and associating an entity object identity with the EJB instances.

There are three commit-time options:

• Option A - The container caches a ready instance between transactions. The container ensures that the instance has exclusive access to the state of the object in persistent storage.

In this case, the container does not have to synchronize the instance's state from the persistent storage at the beginning of the next transaction.

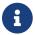

Commit option A is not supported for this Eclipse GlassFish release.

• Option B - The container caches a ready instance between transactions, but the container does not ensure that the instance has exclusive access to the state of the object in persistent storage. This is the default.

In this case, the container must synchronize the instance's state by invoking ejbLoad from persistent storage at the beginning of the next transaction.

• Option C - The container does not cache a ready instance between transactions, but instead returns the instance to the pool of available instances after a transaction has completed.

The life cycle for every business method invocation under commit option C looks like this.

```
ejbActivate ejbLoad business method ejbStore ejbPassivate
```

If there is more than one transactional client concurrently accessing the same entity, the first client gets the ready instance and subsequent concurrent clients get new instances from the pool.

The glassfish-ejb-jar.xml deployment descriptor has an element, commit-option, that specifies the commit option to be used. Based on the specified commit option, the appropriate handler is instantiated.

# **Bean-Level Container-Managed Transaction Timeouts**

The transaction timeout for the domain is specified using the Transaction Timeout setting of the Transaction Service. A transaction started by the container must commit (or rollback) within this time, regardless of whether the transaction is suspended (and resumed), or the transaction is marked for rollback. The default value, 0, specifies that the server waits indefinitely for a transaction to complete.

To override this timeout for an individual bean, use the optional cmt-timeout-in-seconds element in glassfish-ejb-jar.xml. The default value, 0, specifies that the Transaction Service timeout is used. The value of cmt-timeout-in-seconds is used for all methods in the bean that start a new container-managed transaction. This value is not used if the bean joins a client transaction.

# Handling Transactions with the Java Message Service

The following topics are addressed here:

- Transactions and Non-Persistent Messages
- Using the ConfigurableTransactionSupport Interface

## **Transactions and Non-Persistent Messages**

During transaction recovery, non-persistent messages might be lost. If the broker fails between the transaction manager's prepare and commit operations, any non-persistent message in the transaction is lost and cannot be delivered. A message that is not saved to a persistent store is not available for transaction recovery.

## Using the ConfigurableTransactionSupport Interface

The Jakarta EE Connector 1.6 specification allows a resource adapter to use the transaction-support attribute to specify the level of transaction support that the resource adapter handles. However, the resource adapter vendor does not have a mechanism to figure out the current transactional context in which a ManagedConnectionFactory is used.

If a ManagedConnectionFactory implements an optional interface called com.sun.appserv.connectors.spi.ConfigurableTransactionSupport, the Eclipse GlassFish notifies the ManagedConnectionFactory of the transaction-support configured for the connector connection pool when the ManagedConnectionFactory instance is created for the pool. Connections obtained from the pool can then be used with a transaction level at or lower than the configured value. For example, a connection obtained from a pool that is set to XA\_TRANSACTION could be used as a LOCAL resource in a last-agent-optimized transaction or in a non-transactional context.

# The Transaction Manager, the Transaction Synchronization Registry, and UserTransaction

To access a UserTransaction instance, you can either look it up using the java:comp/``UserTransaction JNDI name or inject it using the @Resource annotation.

Accessing a DataSource using the Synchronization.beforeCompletion() method requires setting Allow Non Component Callers to true. The default is false. For more information about non-component callers, see Allowing Non-Component Callers.

If possible, you should use the javax.transaction.TransactionSynchronizationRegistry interface instead of javax.transaction.TransactionManager, for portability. You can look up the implementation of this interface by using the INDI name java:comp/'\TransactionSynchronizationRegistry. For details, see the TransactionSynchronizationRegistryInterface API documentation and Java Specification Request (JSR) 907

If accessing the javax.transaction.TransactionManager implementation is absolutely necessary, you can look up the Eclipse GlassFish implementation of this interface using the JNDI name java:appserver/TransactionManager. This lookup should not be used by the application code.

# 16 Using the Java Naming and Directory Interface

A naming service maintains a set of bindings, which relate names to objects. The Jakarta EE naming service is based on the Java Naming and Directory Interface (JNDI) API. The JNDI API allows application components and clients to look up distributed resources, services, and EJB components. For general information about the JNDI API, see <a href="https://docs.oracle.com/javase/tutorial/jndi/overview/index.html">https://docs.oracle.com/javase/tutorial/jndi/overview/index.html</a>. You can also see the JNDI tutorial at <a href="https://docs.oracle.com/javase/jndi/tutorial/">https://docs.oracle.com/javase/jndi/tutorial/</a>.

The following topics are addressed here:

- Accessing the Naming Context
- Configuring Resources
- Using a Custom jndi.properties File
- Mapping References

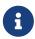

The Web Profile of the Eclipse GlassFish supports the EJB 3.1 Lite specification, which allows enterprise beans within web applications, among other features. The full Eclipse GlassFish supports the entire EJB 3.1 specification. For details, see JSR 318 (http://jcp.org/en/jsr/detail?id=318).

# **Accessing the Naming Context**

The Eclipse GlassFish provides a naming environment, or context, which is compliant with standard Jakarta EE requirements. A Context object provides the methods for binding names to objects, unbinding names from objects, renaming objects, and listing the bindings. The InitialContext is the handle to the Jakarta EE naming service that application components and clients use for lookups.

The JNDI API also provides subcontext functionality. Much like a directory in a file system, a subcontext is a context within a context. This hierarchical structure permits better organization of information. For naming services that support subcontexts, the Context class also provides methods for creating and destroying subcontexts.

The following topics are addressed here:

- Portable Global JNDI Names
- Eclipse GlassFish V2 Vendor-Specific Global JNDI Names
- Disabling Eclipse GlassFish V2 JNDI Names
- Accessing EJB Components Using the CosNaming Naming Context
- Accessing EJB Components in a Remote Eclipse GlassFish
- Naming Environment for Lifecycle Modules

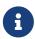

Each resource within a server instance must have a unique name. However, two resources in different server instances or different domains can have the same name.

## **Portable Global JNDI Names**

If an EJB component is a kind of session bean and it is deployed to any implementation supporting the EJB 3.1specification (for example, Eclipse GlassFish 7), it automatically has one or more portable JNDI names defined based on the syntax in the specification. Note that this is true of existing EJB 3.0 and 2.x applications that are deployed to an implementation supporting EJB 3.1. No code changes are required to the bean class itself in order to have the portable global JNDI name automatically assigned when deployed to an EJB 3.1 container.

For more information, see the Jakarta EE Platform Specification, section EE.5.2.2, "Application Component Environment Namespaces" (http://jcp.org/en/jsr/detail?id=366), and the EJB 3.1 Specification, section 4.4, "Global JNDI Access" (http://jcp.org/en/jsr/detail?id=318).

If the disable-nonportable-jndi-names property is set to false (the default), a Eclipse GlassFish V2-specific JNDI name is assigned in addition to a portable global JNDI name. For more information, see Eclipse GlassFish V2 Vendor-Specific Global JNDI Names and Disabling Eclipse GlassFish V2 JNDI Names.

## Eclipse GlassFish V2 Vendor-Specific Global JNDI Names

Eclipse GlassFish v2 vendor-specific global JNDI names are assigned according to the following precedence rules:

- A global JNDI name assigned in the glassfish-ejb-jar.xml, glassfish-web.xml, or glassfish-application-client.xml deployment descriptor file has the highest precedence. See Mapping References.
- 2. A global JNDI name assigned in a mapped-name element in the ejb-jar.xml, web.xml, or application-client.xml deployment descriptor file has the second highest precedence. The following elements have mapped-name subelements: resource-ref, resource-env-ref, ejb-ref, message-destination, message-destination-ref, session, message-driven, and entity.
- 3. A global JNDI name assigned in a mappedName attribute of an annotation has the third highest precedence. The following annotations have mappedName attributes: @jakarta.annotation.Resource, @javax.ejb.EJB, @javax.ejb.Stateless, @javax.ejb.Singleton, @javax.ejb.Stateful, and @javax.ejb.MessageDriven.
- 4. In most cases, a default global JNDI name is assigned (and recorded in the server log) if no name is assigned in deployment descriptors or annotations.
  - For a session or entity bean, a Eclipse GlassFish V2-specific JNDI name is assigned as follows:
    - For an EJB 2.x dependency or a session or entity bean with a remote interface, the default is the fully qualified name of the home interface.
    - For an EJB 3.0 dependency or a session bean with a remote interface, the default is the fully qualified name of the remote business interface.

- If both EJB 2.x and EJB 3.0 remote interfaces are specified, or if more than one 3.0 remote interface is specified, there is no Eclipse GlassFish V2-specific default. For an entity bean, a global JNDI name must be assigned.
- For all other component dependencies that must be mapped to global JNDI names, the default is the name of the dependency relative to <code>java:comp/env</code>. For example, in the <code>@Resource(name="jdbc/Foo")</code> <code>DataSource ds;</code> annotation, the global JNDI name is <code>jdbc/Foo</code>.

## **Disabling Eclipse GlassFish V2 JNDI Names**

The EJB 3.1 specification supported by Eclipse GlassFish 7 defines portable EJB JNDI names for session beans. Because of this, there is less need to continue to use older vendor-specific JNDI names.

By default, Eclipse GlassFish V2-specific JNDI names are applied automatically by Eclipse GlassFish 7 for backward compatibility. However, this can lead to some ease-of-use issues. For example, deploying two different applications containing a remote EJB component that exposes the same remote interface causes a conflict between the default JNDI names.

The default handling of V2-specific JNDI names in Eclipse GlassFish 7 can be managed by using the asadmin command:

```
asadmin> set server.ejb-container.property.disable-nonportable-jndi-names="true"
```

The disable-nonportable-jndi-names property is a boolean flag that can take the following values:

#### false

Enables the automatic use of Eclipse GlassFish V2-specific JNDI names in addition to portable global JNDI names. This is the default setting.

#### true

Disables the automatic use of V2-specific JNDI names. In all cases, only portable global JNDI names are used.

Note that this setting applies to all session beans deployed to the server.

## Accessing EJB Components Using the CosNaming Naming Context

The preferred way of accessing the naming service, even in code that runs outside of a Jakarta EE container, is to use the no-argument InitialContext constructor. However, if EJB client code explicitly instantiates an InitialContext that points to the CosNaming naming service, it is necessary to set the java.naming.factory.initial property to org.glassfish.jndi.cosnaming.CNCtxFactory in the client JVM software when accessing EJB components. You can set this property using the asadmin create-jvm-options command, as follows:

```
asadmin> create-jvm-options-Djava.naming.factory.initial=org.glassfish.jndi.cosnaming.CNCtxFactory
```

For details about asadmin create-jvm-options, see the Eclipse GlassFish Reference Manual.

Or you can set this property in the code, as follows:

The java.naming.factory.initial property applies to only one instance. The property is not cluster-aware.

## Accessing EJB Components in a Remote Eclipse GlassFish

The recommended approach for looking up an EJB component in a remote Eclipse GlassFish from a client that is a servlet or EJB component is to use the Interoperable Naming Service syntax. Host and port information is prepended to any global JNDI names and is automatically resolved during the lookup. The syntax for an interoperable global name is as follows:

```
corbaname:iiop:host:port#a/b/name
```

This makes the programming model for accessing EJB components in another Eclipse GlassFish exactly the same as accessing them in the same server. The deployer can change the way the EJB components are physically distributed without having to change the code.

For Jakarta EE components, the code still performs a <code>java:comp/env</code> lookup on an EJB reference. The only difference is that the deployer maps the <code>ejb-ref</code> element to an interoperable name in a Eclipse GlassFish deployment descriptor file instead of to a simple global JNDI name.

For example, suppose a servlet looks up an EJB reference using <code>java:comp/env/ejb/Foo</code>, and the target EJB component has a global JNDI name of <code>a/b/Foo</code>.

The ejb-ref element in glassfish-web.xml looks like this:

```
<ejb-ref>
  <ejb-ref-name>ejb/Foo</ejb-ref-name>
  <jndi-name>corbaname:iiop:host:port#a/b/Foo</jndi-name>
  </ejb-ref>
```

The code looks like this:

```
Context ic = new InitialContext();
```

```
Object o = ic.lookup("java:comp/env/ejb/Foo");
```

For a client that doesn't run within a Jakarta EE container, the code just uses the interoperable global name instead of the simple global JNDI name. For example:

```
Context ic = new InitialContext();
Object o = ic.lookup("corbaname:iiop:host:port#a/b/Foo");
```

Objects stored in the interoperable naming context and component-specific (java:comp/env) naming contexts are transient. On each server startup or application reloading, all relevant objects are rebound to the namespace.

## Naming Environment for Lifecycle Modules

Lifecycle listener modules provide a means of running short or long duration tasks based on Java technology within the Eclipse GlassFish environment, such as instantiation of singletons or RMI servers. These modules are automatically initiated at server startup and are notified at various phases of the server life cycle. For details about lifecycle modules, see Developing Lifecycle Listeners.

The configured properties for a lifecycle module are passed as properties during server initialization (the INIT\_EVENT). The initial JNDI naming context is not available until server initialization is complete. A lifecycle module can get the InitialContext for lookups using the method LifecycleEventContext.getInitialContext() during, and only during, the STARTUP\_EVENT, READY\_EVENT, or SHUTDOWN\_EVENT server life cycle events.

# **Configuring Resources**

The Eclipse GlassFish exposes special resources in the naming environment.

- External INDI Resources
- Custom Resources
- Built-in Factories for Custom Resources
- Using Application-Scoped Resources

## **External JNDI Resources**

An external JNDI resource defines custom JNDI contexts and implements the javax.naming.spi.InitialContextFactory interface. There is no specific JNDI parent context for external JNDI resources, except for the standard java:comp/env/.

Create an external JNDI resource in one of these ways:

• To create an external JNDI resource using the Administration Console, open the Resources component, open the JNDI component, and select External Resources. For details, click the Help button in the Administration Console.

• To create an external JNDI resource, use the asadmin create-jndi-resource command. For details, see the Eclipse GlassFish Reference Manual.

#### **Custom Resources**

A custom resource specifies a custom server-wide resource object factory that implements the javax.naming.spi.ObjectFactory interface. There is no specific JNDI parent context for external JNDI resources, except for the standard java:comp/env/.

Create a custom resource in one of these ways:

- To create a custom resource using the Administration Console, open the Resources component, open the JNDI component, and select Custom Resources. For details, click the Help button in the Administration Console.
- To create a custom resource, use the asadmin create-custom-resource command. For details, see the Eclipse GlassFish Reference Manual.

#### **Built-in Factories for Custom Resources**

The Eclipse GlassFish provides built-in factories for the following types of custom resources:

- JavaBeanFactory
- PropertiesFactory
- PrimitivesAndStringFactory
- URLFactory

Template glassfish-resources.xml files for these built-in factories and a README file are available at as-install/lib/install/templates/resources/custom/. For more information about the glassfish-resources.xml file, see the Eclipse GlassFish Application Deployment Guide.

#### **JavaBeanFactory**

To create a custom resource that provides instances of a JavaBean class, follow these steps:

- 1. Set the custom resource's factory class to org.glassfish.resources.custom.factory.JavaBeanFactory.
- 2. Create a property in the custom resource for each setter method in the JavaBean class.

For example, if the JavaBean class has a method named setAccount, specify a property named account and give it a value.

3. Make sure the JavaBean class is accessible to the Eclipse GlassFish.

For example, you can place the JavaBean class in the as-install/lib directory.

#### **PropertiesFactory**

To create a custom resource that provides properties to applications, set the custom resource's factory class to org.glassfish.resources.custom.factory.PropertiesFactory, then specify one or both

of the following:

• Create a property in the custom resource named org.glassfish.resources.custom.factory.PropertiesFactory.fileName and specify as its value the path to a properties file or an XML file.

The path can be absolute or relative to as-install. The file must be accessible to the Eclipse GlassFish.

If an XML file is specified, it must match the document type definition (DTD) specified in the API definition of java.util.Properties (http://docs.oracle.com/javase/8/docs/api/java/util/Properties.html).

• Create the desired properties directly as properties of the custom resource.

If both the fileName property and other properties are specified, the resulting property set is the union. If the same property is defined in the file and directly in the custom resource, the value of the latter takes precedence.

#### PrimitivesAndStringFactory

To create a custom resource that provides Java primitives to applications, follow these steps:

- 1. Set the custom resource's factory class to org.glassfish.resources.custom.factory.PrimitivesAndStringFactory.
- 2. Set the custom resource's resource type to one of the following or its fully qualified wrapper class name equivalent:
  - int
  - long
  - double
  - float
  - char
  - short
  - byte
  - boolean
  - String
- 3. Create a property in the custom resource named value and give it the value needed by the application.

For example, If the application requires a double of value 22.1, create a property with the name value and the value 22.1.

#### **URLFactory**

To create a custom resource that provides URL instances to applications, follow these steps:

- 1. Set the custom resource's factory class to org.glassfish.resources.custom.factory.URLObjectFactory.
- 2. Choose which of the following constructors to use:

```
URL(protocol, host, port, file)URL(protocol, host, file)URL(spec)
```

3. Define properties according to the chosen constructor.

For example, for the first constructor, define properties named protocol, host, port, and file. Example values might be http, localhost, 8085, and index.html, respectively.

For the third constructor, define a property named spec and assign it the value of the entire URL.

## **Using Application-Scoped Resources**

You can define an application-scoped JNDI or other resource for an enterprise application, web module, EJB module, connector module, or application client module by supplying a <code>glassfishresources.xml</code> deployment descriptor file. For details, see "Application-Scoped Resources" in Eclipse GlassFish Application Deployment Guide.

# Using a Custom jndi.properties File

To use a custom jndi.properties file, JAR it and place it in the domain-dir/lib directory. This adds the custom jndi.properties file to the Common class loader. For more information about class loading, see Class Loaders.

For each property found in more than one jndi.properties file, the Jakarta EE naming service either uses the first value found or concatenates all of the values, whichever makes sense.

# **Mapping References**

The following XML elements in the Eclipse GlassFish deployment descriptors map resource references in application client, EJB, and web application components to JNDI names configured in Eclipse GlassFish:

- resource-env-ref Maps the <code>@Resource</code> or <code>@Resources</code> annotation (or the resource-env-ref element in the corresponding Jakarta EE XML file) to the absolute JNDI name configured in Eclipse GlassFish.
- resource-ref Maps the @Resource or @Resources annotation (or the resource-ref element in the corresponding Jakarta EE XML file) to the absolute JNDI name configured in Eclipse GlassFish.
- ejb-ref Maps the @EJB annotation (or the ejb-ref element in the corresponding Jakarta EE XML file) to the absolute JNDI name configured in Eclipse GlassFish.

JNDI names for EJB components must be unique. For example, appending the application name and the module name to the EJB name is one way to guarantee unique names. In this case, mycompany.pkging.pkgingEJB.MyEJB would be the JNDI name for an EJB in the module pkgingEJB.jar, which is packaged in the pkging.ear application.

These elements are part of the glassfish-web.xml, glassfish-application-client.xml, glassfish-ejb-jar.xml, and glassfish-application.xml deployment descriptor files. For more information about how these elements behave in each of the deployment descriptor files, see "Elements of the Eclipse GlassFish Deployment Descriptors" in Eclipse GlassFish Application Deployment Guide.

The rest of this section uses an example of a JDBC resource lookup to describe how to reference resource factories. The same principle is applicable to all resources (such as JMS destinations, Jakarta Mail sessions, and so on).

The @Resource annotation in the application code looks like this:

```
@Resource(name="jdbc/helloDbDs") javax.sql.DataSource ds;
```

This references a resource with the JNDI name of <code>java:jdbc/helloDbDs</code>. If this is the JNDI name of the JDBC resource configured in the Eclipse GlassFish, the annotation alone is enough to reference the resource.

However, you can use a Eclipse GlassFish specific deployment descriptor to override the annotation. For example, the resource-ref element in the glassfish-web.xml file maps the res-ref-name (the name specified in the annotation) to the JNDI name of another JDBC resource configured in Eclipse GlassFish.

```
<resource-ref>
    <res-ref-name>jdbc/helloDbDs</res-ref-name>
    <jndi-name>jdbc/helloDbDataSource</jndi-name>
    </resource-ref>
```

# 17 Using the Java Message Service

This chapter describes how to use the Java Message Service (JMS) API. The Eclipse GlassFish has a fully integrated JMS provider: the Open Message Queue software.

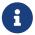

JMS resources are supported only in the full Eclipse GlassFish, not in the Web Profile.

For information about the JMS, see Messaging in The Jakarta EE Tutorial.

For detailed information about JMS concepts and JMS support in the Eclipse GlassFish, see "Administering the Java Message Service (JMS)" in Eclipse GlassFish Administration Guide.

The following topics are addressed here:

- Using Application-Scoped JMS Resources
- Load-Balanced Message Inflow
- Authentication With ConnectionFactory
- Delivering SOAP Messages Using the JMS API

# **Using Application-Scoped JMS Resources**

You can define an application-scoped JMS or other resource for an enterprise application, web module, EJB module, connector module, or application client module by supplying a <code>glassfish-resources.xml</code> deployment descriptor file. For details, see "Application-Scoped Resources" in Eclipse GlassFish Application Deployment Guide.

# **Load-Balanced Message Inflow**

You can configure ActivationSpec properties of the jmsra resource adapter in the glassfish-ejb-jar.xml file for a message-driven bean using activation-config-property elements. Whenever a message-driven bean (EndPointFactory) is deployed, the connector runtime engine finds these properties and configures them accordingly in the resource adapter. See "activation-config-property" in Eclipse GlassFish Application Deployment Guide.

The Eclipse GlassFish transparently enables messages to be delivered in random fashion to message-driven beans having same ClientID. The ClientID is required for durable subscribers.

For nondurable subscribers in which the ClientID is not configured, all instances of a specific message-driven bean that subscribe to same topic are considered equal. When a message-driven bean is deployed to multiple instances of the Eclipse GlassFish, only one of the message-driven beans receives the message. If multiple distinct message-driven beans subscribe to same topic, one instance of each message-driven bean receives a copy of the message.

To support multiple consumers using the same queue, set the maxNumActiveConsumers property of the physical destination to a large value. If this property is set, the Oracle Message Queue software allows multiple message-driven beans to consume messages from same queue. The message is

delivered randomly to the message-driven beans. If maxNumActiveConsumers is set to -1, there is no limit to the number of consumers.

To ensure that local delivery is preferred, set addresslist-behavior to priority. This setting specifies that the first broker in the Addresslist is selected first. This first broker is the local colocated Message Queue instance. If this broker is unavailable, connection attempts are made to brokers in the order in which they are listed in the Addresslist. This setting is the default for Eclipse GlassFish instances that belong to a cluster.

# **Authentication With ConnectionFactory**

If your web, EJB, or client module has res-auth set to Container, but you use the ConnectionFactory.createConnection("user", "password") method to get a connection, the Eclipse GlassFish searches the container for authentication information before using the supplied user and password. Version 7 of the Eclipse GlassFish threw an exception in this situation.

# **Delivering SOAP Messages Using the JMS API**

Web service clients use the Simple Object Access Protocol (SOAP) to communicate with web services. SOAP uses a combination of XML-based data structuring and Hyper Text Transfer Protocol (HTTP) to define a standardized way of invoking methods in objects distributed in diverse operating environments across the Internet.

For more information about SOAP, see the Apache SOAP web site at http://xml.apache.org/soap/index.html.

You can take advantage of the JMS provider's reliable messaging when delivering SOAP messages. You can convert a SOAP message into a JMS message, send the JMS message, then convert the JMS message back into a SOAP message.

The following topics are addressed here:

- To Send SOAP Messages Using the JMS API
- To Receive SOAP Messages Using the JMS API

## To Send SOAP Messages Using the JMS API

1. Import the MessageTransformer library.

```
import com.sun.messaging.xml.MessageTransformer;
```

This is the utility whose methods you use to convert SOAP messages to JMS messages and the reverse. You can then send a JMS message containing a SOAP payload as if it were a normal JMS message.

2. Initialize the TopicConnectionFactory, TopicConnection, TopicSession, and publisher.

```
tcf = new TopicConnectionFactory();
tc = tcf.createTopicConnection();
session = tc.createTopicSession(false, Session.AUTO_ACKNOWLEDGE);
topic = session.createTopic(topicName);
publisher = session.createPublisher(topic);
```

3. Construct a SOAP message using the SOAP with Attachments API for Java (SAAJ).

```
/*construct a default soap MessageFactory */
MessageFactory mf = MessageFactory.newInstance();
* Create a SOAP message object.*/
SOAPMessage soapMessage = mf.createMessage();
/** Get SOAP part.*/
SOAPPart soapPart = soapMessage.getSOAPPart();
/* Get SOAP envelope. */
SOAPEnvelope soapEnvelope = soapPart.getEnvelope();
/* Get SOAP body.*/
SOAPBody soapBody = soapEnvelope.getBody();
/* Create a name object. with name space */
/* http://www.sun.com/imq. */
Name name = soapEnvelope.createName("HelloWorld", "hw",
 "http://www.sun.com/img");
* Add child element with the above name. */
SOAPElement element = soapBody.addChildElement(name)
/* Add another child element.*/
element.addTextNode( "Welcome to GlassFish Web Services." );
/* Create an atachment with activation API.*/
URL url = new URL ("http://java.sun.com/webservices/");
DataHandler dh = new DataHandler (url);
AttachmentPart ap = soapMessage.createAttachmentPart(dh);
/*set content type/ID. */
ap.setContentType("text/html");
ap.setContentId("cid-001");
/** add the attachment to the SOAP message.*/
soapMessage.addAttachmentPart(ap);
soapMessage.saveChanges();
```

4. Convert the SOAP message to a JMS message by calling the MessageTransformer.SOAPMessageintoJMSMessage() method.

```
Message m = MessageTransformer.SOAPMessageIntoJMSMessage (soapMessage, session );
```

5. Publish the JMS message.

```
publisher.publish(m);
```

6. Close the JMS connection.

```
tc.close();
```

## To Receive SOAP Messages Using the JMS API

1. Import the MessageTransformer library.

```
import com.sun.messaging.xml.MessageTransformer;
```

This is the utility whose methods you use to convert SOAP messages to JMS messages and the reverse. The JMS message containing the SOAP payload is received as if it were a normal JMS message.

2. Initialize the TopicConnectionFactory, TopicConnection, TopicSession, TopicSubscriber, and Topic.

```
messageFactory = MessageFactory.newInstance();
tcf = new com.sun.messaging.TopicConnectionFactory();
tc = tcf.createTopicConnection();
session = tc.createTopicSession(false, Session.AUTO_ACKNOWLEDGE);
topic = session.createTopic(topicName);
subscriber = session.createSubscriber(topic);
subscriber.setMessageListener(this);
tc.start();
```

3. Use the OnMessage method to receive the message. Use the SOAPMessageFromJMSMessage method to convert the JMS message to a SOAP message.

```
public void onMessage (Message message) {
   SOAPMessage soapMessage = MessageTransformer.SOAPMessageFromJMSMessage(message,
   messageFactory );
}
```

4. Retrieve the content of the SOAP message.

# 18 Using the Jakarta Mail API

This chapter describes how to use the Jakarta Mail API, which provides a set of abstract classes defining objects that comprise a mail system.

The following topics are addressed here:

- Introducing Jakarta Mail
- Creating a Jakarta Mail Session
- Jakarta Mail Session Properties
- · Looking Up a Jakarta Mail Session
- Sending and Reading Messages Using Jakarta Mail
- Using Application-Scoped Jakarta Mail Resources

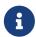

Jakarta Mail resources are supported only in the full Eclipse GlassFish, not in the Web Profile.

# **Introducing Jakarta Mail**

The Jakarta Mail API defines classes such as Message, Store, and Transport. The API can be extended and can be subclassed to provide new protocols and to add functionality when necessary. In addition, the API provides concrete subclasses of the abstract classes. These subclasses, including MimeMessage and MimeBodyPart, implement widely used Internet mail protocols and conform to the RFC822 and RFC2045 specifications. The Jakarta Mail API includes support for the IMAP4, POP3, and SMTP protocols.

The Jakarta Mail architectural components are as follows:

- The abstract layer declares classes, interfaces, and abstract methods intended to support mail handling functions that all mail systems support.
- The internet implementation layer implements part of the abstract layer using the RFC822 and MIME internet standards.
- Jakarta Mail uses the JavaBeans Activation Framework (JAF) to encapsulate message data and to handle commands intended to interact with that data.

For more information, see "Administering the Jakarta Mail Service" in Eclipse GlassFish Administration Guide and the Jakarta Mail specification at https://jakarta.ee/specifications/mail.

# **Creating a Jakarta Mail Session**

You can create a Jakarta Mail session in the following ways:

- In the Administration Console, open the Resources component and select Jakarta Mail Sessions. For details, click the Help button in the Administration Console.
- Use the asadmin create-mail-resource command. For details, see the Eclipse GlassFish Reference

# **Jakarta Mail Session Properties**

You can set properties for a Jakarta Mail Session object. Every property name must start with a mail- prefix. The Eclipse GlassFish changes the dash (-) character to a period (.) in the name of the property and saves the property to the MailConfiguration and Jakarta Mail Session objects. If the name of the property doesn't start with mail-, the property is ignored.

For example, if you want to define the property mail.from in a Jakarta Mail Session object, first define the property as follows:

```
Name-mail-fromValue-john.doe@sun.com
```

# Looking Up a Jakarta Mail Session

The standard Java Naming and Directory Interface (JNDI) subcontext for Jakarta Mail sessions is java:comp/env/mail.

Registering Jakarta Mail sessions in the mail naming subcontext of a JNDI namespace, or in one of its child subcontexts, is standard. The JNDI namespace is hierarchical, like a file system's directory structure, so it is easy to find and nest references. A Jakarta Mail session is bound to a logical JNDI name. The name identifies a subcontext, mail, of the root context, and a logical name. To change the Jakarta Mail session, you can change its entry in the JNDI namespace without having to modify the application.

The resource lookup in the application code looks like this:

```
InitialContext ic = new InitialContext();
String snName = "java:comp/env/mail/MyMailSession";
Session session = (Session)ic.lookup(snName);
```

For more information about the INDI API, see Using the Java Naming and Directory Interface.

# Sending and Reading Messages Using Jakarta Mail

The following topics are addressed here:

- To Send a Message Using Jakarta Mail
- To Read a Message Using Jakarta Mail

## To Send a Message Using Jakarta Mail

1. Import the packages that you need.

```
import java.util.*;
import jakarta.activation.*;
import jakarta.mail.*;
import jakarta.mail.internet.*;
import javax.naming.*;
```

2. Look up the Jakarta Mail session.

```
InitialContext ic = new InitialContext();
String snName = "java:comp/env/mail/MyMailSession";
Session session = (Session)ic.lookup(snName);
```

For more information, see Looking Up a Jakarta Mail Session.

3. Override the Jakarta Mail session properties if necessary.

For example:

```
Properties props = session.getProperties();
props.put("mail.from", "user2@mailserver.com");
```

4. Create a MimeMessage.

The msgRecipient, msgSubject, and msgTxt variables in the following example contain input from the user:

5. Send the message.

```
Transport.send(msg);
```

## To Read a Message Using Jakarta Mail

1. Import the packages that you need.

```
import java.util.*;
import jakarta.activation.*;
```

```
import jakarta.mail.*;
import jakarta.mail.internet.*;
import javax.naming.*;
```

2. Look up the Jakarta Mail session.

```
InitialContext ic = new InitialContext();
String snName = "java:comp/env/mail/MyMailSession";
Session session = (jakarta.mail.Session)ic.lookup(snName);
```

For more information, see Looking Up a Jakarta Mail Session.

3. Override the Jakarta Mail session properties if necessary.

For example:

```
Properties props = session.getProperties();
props.put("mail.from", "user2@mailserver.com");
```

4. Get a Store object from the Session, then connect to the mail server using the Store object's connect method.

You must supply a mail server name, a mail user name, and a password.

```
Store store = session.getStore();
store.connect("MailServer", "MailUser", "secret");
```

5. Get the INBOX folder.

```
Folder folder = store.getFolder("INBOX");
```

6. It is efficient to read the Message objects (which represent messages on the server) into an array.

```
Message[] messages = folder.getMessages();
```

# **Using Application-Scoped Jakarta Mail Resources**

You can define an application-scoped Jakarta Mail or other resource for an enterprise application, web module, EJB module, connector module, or application client module by supplying a <code>glassfishresources.xml</code> deployment descriptor file. For details, see "Application-Scoped Resources" in Eclipse GlassFish Application Deployment Guide.